ر - مسلم منْدائعُمْ بِالنَّحْمِ

**تولید پویانمـایی سه بعدی صحنه ای**

**جلد دوم**

**رشتة پویانمایی )انیمیشن( گروه هنر شاخة فنی و حرفه ای پایة یازدهم دورة دوم متوسطه**

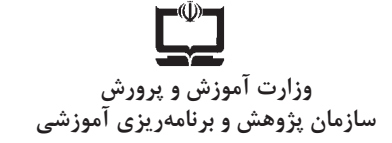

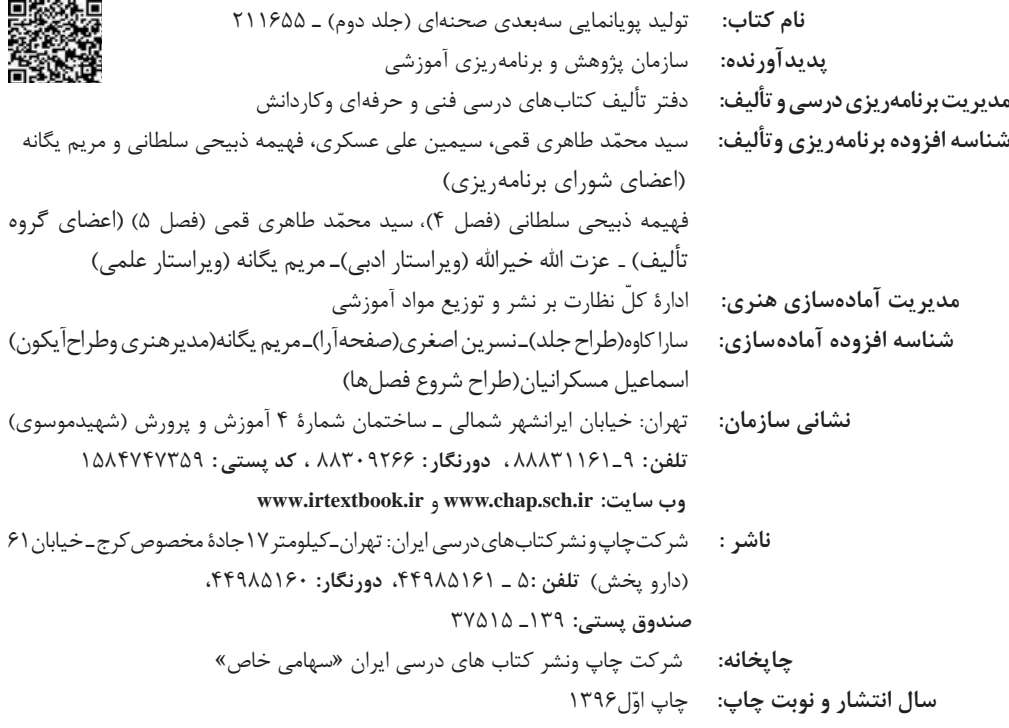

کلیه حقوق مادی و معنوی این کتاب متعلق به سازمان پژوهش و برنامهریزی آموزشی وزارت آموزش و پرورش است و هرگونه استفاده از کتاب و اجزای آن بهصورت چاپی و الکترونیکی و ارائه در پایگاههای مجازی، نمایش، اقتباس، تلخیص، تبدیل، ترجمه، عکسبرداری، نقاشی، تهیه فیلم و تکثیر به هر شکل و نوع بدون کسب مجوز ممنوع است و متخلفان تحت پیگرد قانونی قرار میگیرند.

**شابک -6 3001 - 05 - 964 - 978** 3001-6 **-** 05 **-** 964 **-** 978ISBN

ملت شریف ما اگر در این انقالب بخواهد پیروز شود باید دست از آستین برآرد و به کار بپردازد. از متن دانشگاهها تا بازارها و کارخانهها و مزارع و باغستانها تا آنجا که خودکفا شود و روی پای خود بایستد.

t.

**ّه ّ الشریف( ُ امام خمینی )ق ّد َس ِسر**

# 

ana amin'ny<br>Jereo de Jacques de La Barca (n. 1871)<br>Jereo de Jacques de La Barca (n. 1871)

# 

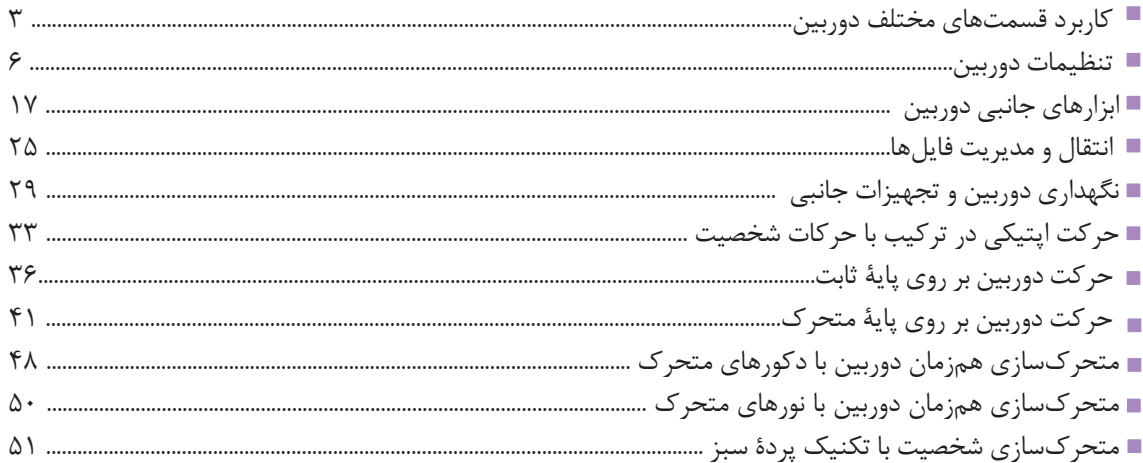

# 

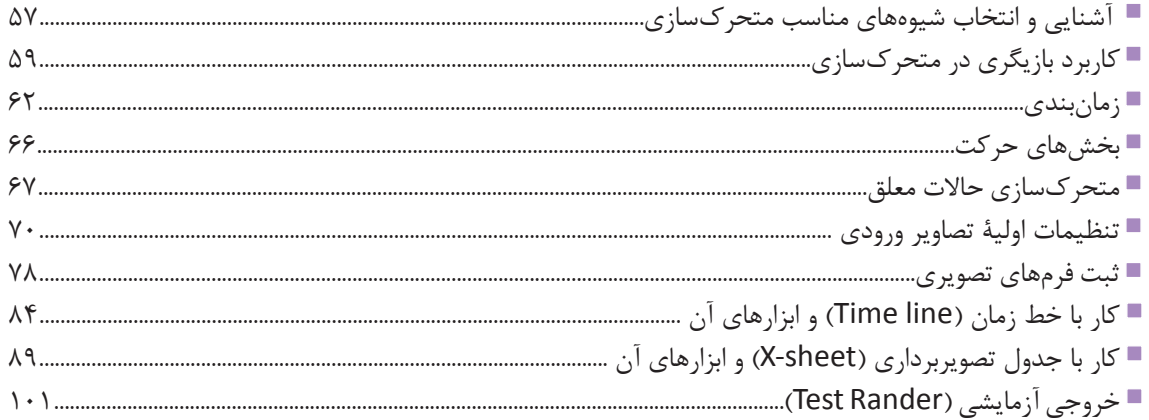

# **سخنی با هنـرآموزان گرامی**

در راستاي تحقق اهداف سند تحول بنيادين آموزش و پرورش و برنامه درسي ملي جمهوري اسالمي ايران و نيازهاي متغير دنياي كار و مشاغل، برنامهدرسي رشته پويانمايي )انيميشن( طراحي و بر اساس آن محتواي آموزشي نيز تاليف گرديد. كتاب حاضر از مجموعه كتابهاي كارگاهي مي باشد كه براي سال يازدهم تدوين و تأليف گرديده است اين كتاب داراي 2 پودمان است كه هر پودمان از يك يا چند واحد يادگيري تشكيل شده است. همچنين ارزشيابي مبتني بر شايستگي از ويژگيهاي اين كتاب ميباشد كه در پايان هر پودمان شيوه ارزشيابي آورده شده است. هنرآموزان گرامي ميبايست براي هر پودمان يك نمره در سامانه ثبت نمرات براي هر هنرجو ثبت كنند. نمره قبولي در هر پودمان حداقل 12 ميباشد و نمره هر پودمان از دو بخش تشکيل ميگردد كه شامل ارزشيابي پاياني در هر پودمان و ارزشيابي مستمر براي هريك از پودمانها است. از ويژگيهاي ديگر اين كتاب طراحي فعاليتهاي يادگيري ساختيافته در ارتباط با شايستگيهاي فني و غيرفني از جمله مديريت منابع، اخالق حرفهاي و مباحث زيست محيطي است. اين كتاب جزئي از بسته آموزشي تدارك ديده شده براي هنرجويان است كه الزم است از ساير اجزاء بستة آموزشي مانند كتاب همراه هنرجو، نرمافزار و فيلم آموزشي در فرايند يادگيري استفاده شود. كتاب همراه هنرجو در هنگام يادگيري، ارزشيابي و انجام كار واقعي مورد استفاده قرار ميگيرد. شما میتوانید برای آشنایی بیشتر با اجزای بستهیادگیری، روشهای تدریس کتاب، شیوه ارزشیابی مبتنی بر شایستگی، مشکالت رایج در یادگیری محتوای کتاب، بودجهبندی زمانی، نکات آموزشی شایستگیهای غیرفنی، آموزش ایمنی و بهداشت و دریافت راهنما و پاسخ فعالیتهای یادگیری و تمرینها به کتاب راهنمای هنرآموز این درس مراجعه کنید.الزم به يادآوري است،كارنامه صادر شده در سال تحصيلي قبل بر اساس نمره 5 پودمان بوده است و در هنگام آموزش و سنجش و ارزشيابي پودمانها و شايستگي ها، مي بايست به استاندارد ارزشيابي پيشرفت تحصيلي منتشر شده توسط سازمان پژوهش و برنامه ريزي اموزشي مراجعه گردد. رعايت ايمني و بهداشت، شايستگيهاي غير فني و مراحل كليدي بر اساس استاندارد از ملزومات كسب شايستگي مي باشند. همچنين براي هنرجويان تبيين شود كه اين درس با ضريب 8 در معدل كل محاسبه مي شود و داراي تأثير زيادي است. كتاب شامل پودمانهاي ذيل است: پودمان چهارم: با عنوان تصویربرداری تک فریم، کار با دوربین و ابزارهای جانبی و انواع متحرکسازی دوربین را در تولید سهبعدی صحنهای، آموزش میدهد. پودمان پنجم: با عنوان متحرکسازی شخصیت و خروجی، مناسبترین روش متحرکسازی و نحوة خروجی گرفتن از فریمهای تصاویر را در یکی از نرمافزارهای مخصوص تکنیک سهبعدی صحنهای آموزش میدهد. اميد است كه با تالش و كوشش شما همكاران گرامي اهداف پيشبيني شده براي اين درس محقق گردد.

**دفتر تأليف كتابهاي درسي فني و حرفهاي و كاردانش**

# **سخنی با هنـرجویان عزیز**

شرايط در حال تغيير دنياي كار در مشاغل گوناگون، توسعه فناوريها و تحقق توسعه پايدار، ما را بر آن داشت تا برنامههاي درسي و محتواي كتابهاي درسي را در ادامه تغييرات پايههاي قبلي براساس نياز كشور و مطابق با رويكرد سند تحول بنيادين آموزش و پرورش و برنامه درسي ملي جمهوري اسالمي ايران در نظام جديد آموزشي بازطراحي و تأليف كنيم. مهمترين تغيير در كتابها، آموزش و ارزشيابي مبتني بر شايستگي است. شايستگي، توانايي انجام كار واقعي بطور استاندارد و درست تعريف شده است. توانايي شامل دانش، مهارت و نگرش ميشود. در رشته تحصيلي - حرفهاي شما، چهار دسته شايستگي در نظر گرفته است: .1 شايستگيهاي فني براي جذب در بازار كار مانند توانايي متحركسازي سهبعدي صحنهاي .2 شايستگيهاي غير فني براي پيشرفت و موفقيت در آينده مانند نوآوري و مصرف بهينه .3 شايستگيهاي فناوري اطالعات و ارتباطات مانند كار با نرمافزارها .4 شايستگيهاي مربوط به يادگيري مادامالعمر مانند كسب اطالعات از منابع ديگر بر اين اساس دفتر تأليف كتابهاي درسي فني و حرفهاي و كاردانش مبتني بر اسناد باالدستي و با مشاركت متخصصان برنامهريزي درسي فني و حرفهاي و خبرگان دنياي كار مجموعه اسناد برنامه درسي رشتههاي شاخه فني و حرفهاي را تدوين نمودهاند كه مرجع اصلي و راهنماي تأليف كتابهاي درسي هر رشته است. اين درس، چهارمين درس شاستگيهاي فني و كارگاهي است كه ويژة رشتة پويانمايي )انيميشن( در پايه 11 تأليف شده است. كسب شايستگيهاي اين كتاب براي موفقيت آينده شغلي و حرفهاي شما بسيار ضروري است. هنرجويان عزيز سعي نماييد؛ تمام شايستگيهاي آموزش داده شده دراين كتاب را كسب و در فرآيند ارزشيابي به اثبات رسانيد. كتاب درسي توليد متحركسازي سهبعدي صحنهاي شامل پنج پودمان است و هر پودمان داراي يك يا چند واحد يادگيري است و هر واحد يادگيري از چند مرحلهكاري تشكيل شده است. شما هنرجويان عزيز پس از يادگيري هر پودمان ميتوانيد شايستگيهاي مربوط به آن را كسب نماييد. هنرآموز محترم شما براي هر پودمان يك نمره در سامانه ثبت نمرات منظور مينمايد و نمره قبولي در هر پودمان حداقل 12 ميباشد. در صورت احراز نشدن شايستگي پس از ارزشيابي اول، فرصت جبران و ارزشيابي مجدد تا آخر سال تحصيلي وجود دارد.كارنامه شما در اين درس شامل 5 پودمان و از دو بخش نمره مستمر و نمره شايستگي براي هر پودمان خواهد بود و اگر دريكي از پودمان ها نمره قبولي را كسب نكرديد، تنها در همان پودمانها الزم است مورد ارزشيابي قرار گيريد و پودمان هايي قبول شده در مرحله اول ارزشيابي مورد تاييد و الزم به ارزشيابي مجدد نمي باشد. همچنين اين درس داراي ضريب 8 است و در معدل كل شما بسيار تاثيرگذار است. همچنين عالوه بر كتاب درسي شما امكان استفاده از ساير اجزاء بسته آموزشي كه براي شما طراحي و تاليف شده است، وجود دارد. يكي از اين اجزاي بسته آموزشي كتاب همراه هنرجو ميباشد كه براي انجام فعاليتهاي موجود در كتاب درسي بايد استفاده نماييد. كتاب همراه خود را ميتوانيد هنگام آزمون و فرايند ارزشيابي نيز همراه داشته باشيد. ساير اجزاي بسته آموزشي ديگري نيز براي شما در نظر گرفته شده است كه با مراجعه به وبگاه رشته خود با نشاني www.tvoccd.medu.ir ميتوانيد از عناوين آن مطلع شويد.

فعاليتهاي يادگيري در ارتباط با شايستگيهاي غيرفني از جمله مديريت منابع، اخالق حرفهاي، حفاظت از محيط زيست و شايستگيهاي يادگيري مادام العمر و فناوري اطالعات و ارتباطات همراه با شايستگيهاي فني طراحي و در كتاب درسي و بسته آموزشي ارائه شده است. شما هنرجويان عزيز كوشش نماييد اين شايستگيها را در كنار شايستگيهاي فني آموزش ببينيد، تجربه كنيد و آنها را در انجام فعاليتهاي يادگيري به كار گيريد. رعايت نكات ايمني، بهداشتي و حفاظتي از اصول انجام كار است لذا توصيههاي هنرآموز محترمتان در خصوص رعايت مواردي كه در كتاب آمده است، در انجام كارها جدي بگيريد. اميدواريم با تالش و كوشش شما هنرجويان عزيز و هدايت هنرآموزان گرامي، گامهاي مؤثري در جهت سربلندي و استقالل كشور و پيشرفت اجتماعي و اقتصادي و تربيت مؤثري شايسته جوانان برومند ميهن اسالمي برداشته شود.

**دفتر تأليف كتابهاي درسي فني و حرفهاي و كاردانش**

**فصل چهارم**

**تصويربرداري تك فريم**

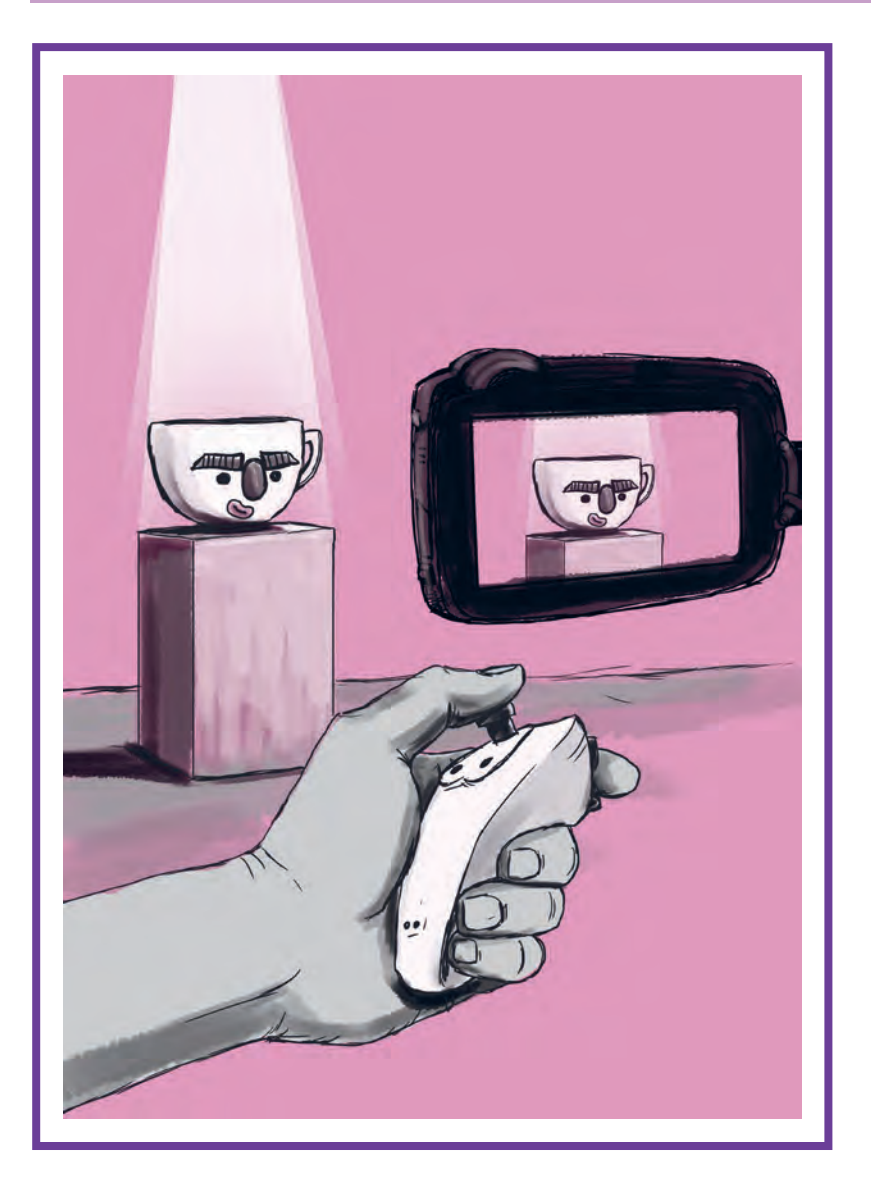

# **واحد یادگیری 7**

# **شايستگي: آمادهسازي و به كارگيري دوربين و تجهيزات جانبي**

**آیا تا به حال پی بردهاید:**

 دوربين از چه قسمتهايي تشكيل شده است؟ حرکات دوربین در صحنه به چند دسته تقسیم میشوند؟ پس از گرفتن عکس های متوالی آنها چگونه و با چه فرمتهایی دستهبندی میشوند؟ به جز دوربین چه وسایلی برای کار پويانمايي سهبعدي صحنهاي در روند عکاسی مورد نیاز است؟ به چه صورت میتوان بدون حرکت دادن دوربین اندازة نما را تغییر داد؟ ترکیب حرکات دوربین و لنز چه احساس بصری و روانی در صحنه ایجاد میکند؟

**هدف از این واحد یادگیری:**

 آشنايي با قسمتهای مختلف دوربین و تجهیزات جانبی آن؛ آشنایی با روش مناسب استفاده از دوربین و تجهیزات جانبی دوربین، نحوه درست نگهداری آنها را نیز فرا میگیرد؛ آشنايي با انواع حرکات دوربین بر روی پایههای ثابت و متحرک، حرکات اپتیکی لنز.

## **استاندارد عملکرد:**

 توانایی سرهم کردن اجزا و قطعات اصلی دوربین و تجهیزات جانبی آن؛ توانایی کار با دوربینهای مخصوص عکاسی پويانمايي سهبعدي صحنهاي و تجهیزات جانبی آن؛ توانايي متحرکسازی تعقیبی و ایجاد عمق و پرسپکتیو؛ توانايي متحرکسازی همزمان دوربین با دکورهای متحرک؛ توانايي متحرکسازی همزمان دوربین با نورهای متحرک؛ توانايي متحرکسازی سیکل حرکتی شخصیت در تعامل با حرکات ساده و پیچیدۀ دوربین.

### **مقدمه**

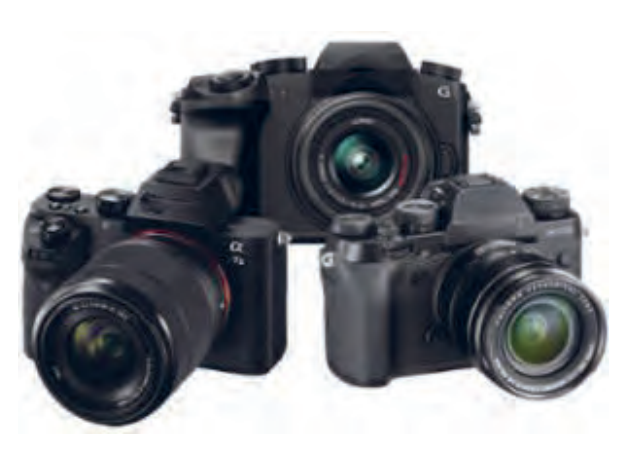

همانطور که میدانید برای ساخت یک پویانمایی سهبعدي صحنهاي الزم است ازحرکات پیدرپی سوژه عکسهای متوالی گرفت و در نهایت آنها را به صورت فیلم درآورد. بنابراین دوربین و تجهیزات کمکیآن نقش بسیار مهمی را در روند ساخت فیلمها ایفا میکنند. طبعاً آشنایی شما با دوربین و تجهیزات جانبی آن تأثیر بهسزایی در تصویربرداری موفق شما در فیلمتان خواهد گذاشت. برای شروع بهتراست با خود دوربین که رکن اصلی تصویربرداری تک فرم میباشد آشنا شوید و اینکه چه دوربینهایی را میتوانید برای ساخت پویانمایی سهبعدي صحنهاي استفاده کنید.

# **کاربرد قسمتهای مختلف دوربین**

### **دوربين**

برای تصویربرداری تک فریم از دوربینهای مختلفی استفاده میشود که هر کدام ویژگیهای خاص خودشان را دارند اما آنچه که مهم است ویژگی مشترک بین آنهاست که آنها را برای اینکار مناسب و کاربردی کرده است. چیزی که همه آنها باید داشته باشند قابلیت ارتباط مستقیم با رایانه میباشد. انواع دوربینهای DSLR و وب کمها برای اين کار مناسب هستند و تقريباً تمامي نرمافزارهای ساخت پويانمايي سهبعدی صحنهای آنها را یشتیبانی میکنند.

### **وبکمها**

دوربینهایی کوچک، سبک، ارزان و کاربردی برای استفادة تازهکارها و هنرجویانی که میخواهند با هزینة کمتر تجربیات بیشتری در زمینة پويانمايي سهبعدي صحنهاي داشته باشند. شما با در دست داشتن این دوربینها به اضافه یک رایانه قادر به تصویربرداری استاپموشن خواهید بود. امروزه برخی از وبکمها میتوانند عکسهایی با کیفیت HD P720 تا HD Full p1080 را نیز ارائه کنند. از عمده تفاوتهای آنها با دوربینهای حرفهای این است که لنز آنها قابل تعویض نمیباشد و از نورسنج و تنظیمات سرعت شاتر و سایر تنظیمات دستی بر روی آنها خبری نیست. البته نرمافزارهای پويانمايي سهبعدي صحنهاي این کمبودها را تا مقدار زیادی از بین بردهاند. به عنوان مثال بسیاری از این تنظیمات در نرمافزار Frame Dragon گنجانده شده و شما میتوانید در نرم افزار، همزمان با عکاسی این تنظیمات را انجام دهید. این نوع دوربینها تنوع بی شماری در بازار دارند. سری LifeCam از مایکروسافت، Logitech و Quickcam در سراسر جهان در دسترس بوده و هر سه دارای قابلیتهای خوب و مناسبی برای کار پويانمايي سهبعدي صحنهاي هستند.

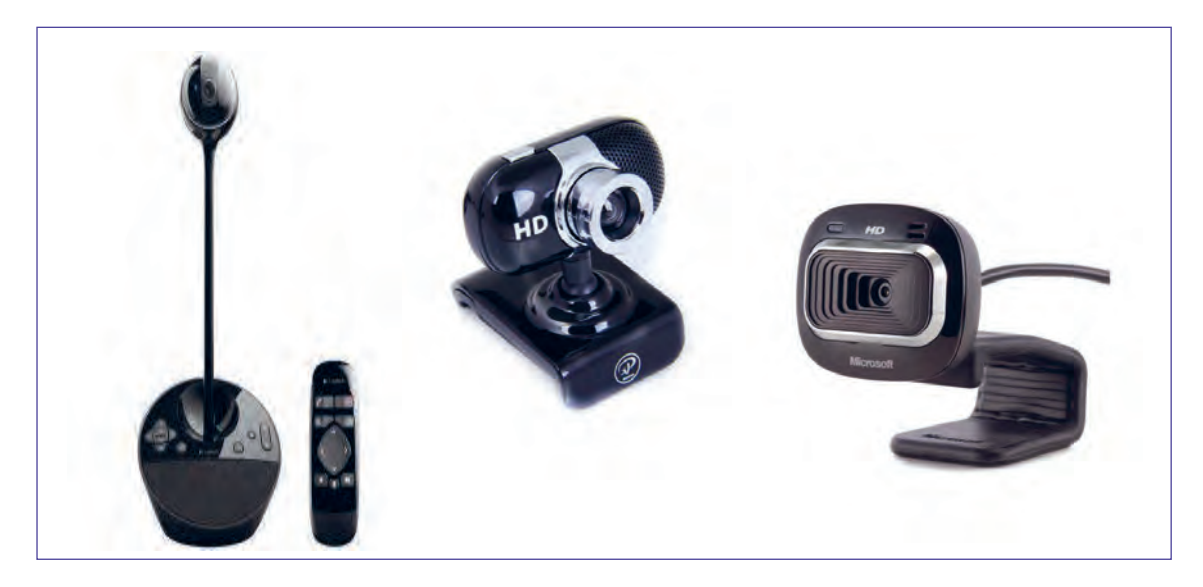

حتی اگر شما بخواهید از وبکم برای تصویربرداری استفاده کنید، باید با اجزای تشکیلدهندة دوربین که برای تنظیمات به آنها نیاز دارید آشنا شوید. چرا که اگر شما بخواهید از تنظیمات نرمافزار هم استفاده کنید باید ابزار و اصطالحاتش را بدانید آنها همان تنظیمات دستی روی دوربین هستند که به صورت مجازی در نرمافزار گنجانده شدهاند. عالوه بر این، شما قرار نیست همیشه با وبکم کار کنید.

ممکن است پس از فارغ التحصیل شدن بخواهید با یک تیم حرفهای در یک استودیوی مجهز شروع به کار

# **اجزای دوربینهای DSLR**

تصویربرداری کنید بنابراین شناخت کلی از دوربین های DSLR برای شما یک ضرورت است. )Reflex Lens Single Digital (DSLR به دوربینهایی گفته میشود که درون آنها آینه و منشور به کار رفته و به صورت مکانیکی تصویر را به سمت منظرهیاب هدایت میکند. لنز این دوربینها نیز قابل تعویض است. عالوه بر اینها، ابزارهایی در بدنه و لنز این دوربینها بهکار رفته تا عکاس بتواند به راحتی از حالتهای اتوماتیک و سفارشی یا دستی آنها استفاده نماید.

بدون شک تمامی این دوربینها از اجزای مختلفی تشکیل شدهاند اجزایی که معرفی تکتک آنها ممکن است برای شما مفید و کاربردی نباشد. در عوض شناخت و استفاده درست برخی از این اجزا، نقش کلیدی و تعیینکنندهای را در تنظیمات دوربین شما ایفا میکند. که در این بخش به مهمترین آنها میپردازیم.

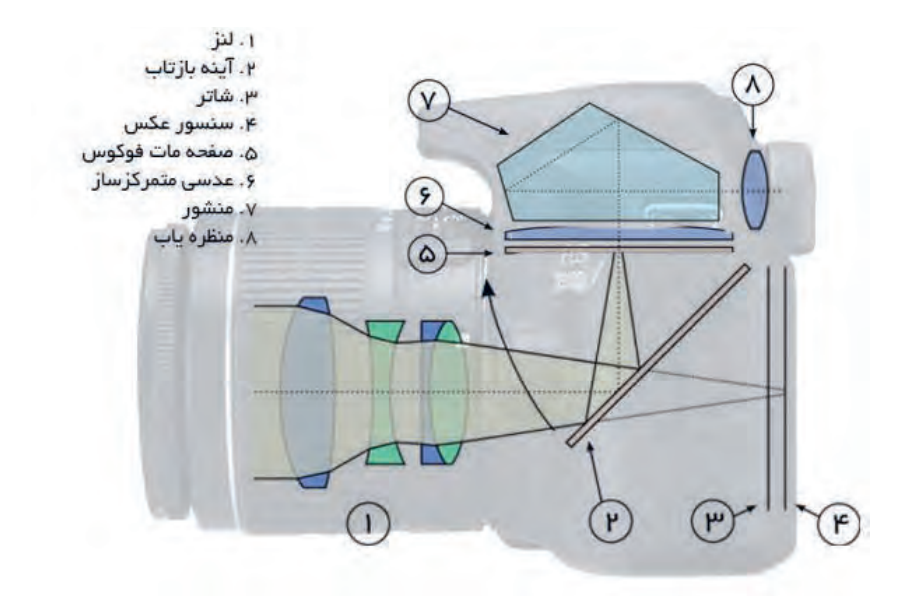

#### ------------------**منظرهياب** . . . . . . . . . . . . . . . n T

منظرهياب يک دوربين با وجود سادگی، نقش بسيار مهمی در توليد يک عکس ايفا می کند، هدف ما از تهيه يک عکس هر چه که باشد؛ تصوير را به وسيلة منظرهياب دوربين میبينيم و کادر دلخواه را انتخاب میکنيم، پس هر قدر منظرهياب، تصوير دقيقتر و واضحتری در اختيار ما بگذارد ميزان خطای ما در انتخاب موضوع و کادر مناسب کاهش میيابد. منظرهیاب که ویزور هم ناميده میشود در دوربينهـای مختلف بـه شکلهای مختلف ساخته میشود. در اکثر دوربينهای ديجيتال امروزی يک صفحة نمايش کوچک که درپشت دوربين وجود دارد کار منظرهياب را انجام می دهد.

#### **لنزهاي دوربين** ------------------.................

شايد بتوان گفت که مهمترين قسمت يک دوربين عکاسی لنز آن است. لنز، مجموعهای از عدسیهاست و وظیفه آن ایجاد تصاویر دقیق بر روی فیلم یا حسگر(در دوربینهای دیجیتال) است. لنزهای امروزی بسیار پیچیدهاند و انواع مختلفی دارند.

يکی ازراههای تقسيمبندی لنزها، دستهبندی آنها بر حسب فاصلة کانونی آنهاست. کم و زياد شدن فاصلة کانونی لنزها باعث میشود که ميدان ديد آنها تغيير کند. ميدان ديد بعضی از لنزها زياد ً است، مثال زاوية ۱۸۰ درجه را پوشش میدهند به همين دليل به آنها وايد انگل (زاويهٔباز) میگويند. برعکس برخی از لنزها زاويهٔ ديد کوچکی دارند مثلاً ۲ درجه و به همين دليل به آنها تله فتو (زاويهٔبسته) میگوييم. قبلاً اشاره کرديم که دوربينها در اندازهها و شکلهای گوناگونی ساخته میشوند.

طبق تعريف اگر فاصلة کانونی يک لنز به اندازة قطر حسگر آن دوربين باشد به آن لنز نرمال يا استاندارد میگوييم. مهمترين ويژگی لنزهای نرمال آن است که شبيهترين تصوير را به آنچه که چشم میبيند ايجاد می کنند.

# **تنظيمات دوربين**

درساختمان بدنة دوربین و درون لنزها ابزارهاي بسيار مهم ديگری نيز وجود دارند که در واقع اين ابزارها از مهمترین وسايل تنظيمات دوربين عکاسی هستند مانند: **الف( عوامل مؤثر در تنظيم نور و رنگ و کنتراست :** ١ــ ديافراگم ٢ــ شاتر ٣ــ نورسنج **ب( عوامل مؤثر در تنظيم عمق میدان :** 1\_ لنز 2\_ دیافراگم

**ديافراگم**

--------------

 ديافراگم وسيلهای است که در داخل لنز قرار داده شده، وظايف مهمی را به عهده دارد. ديافراگم دوربينهای اوليه به اشکال مختلفی ساخته میشد تا این که به شکل کاملاً امروزی درآمد. ديافراگم از چند تيغة فلزی تشکيل شده است که در وسط لنز قرار دارد كه ميتوانند روزنهاي چند ضلعي و تقريباً دايره مانند را به وجود بياورند.

اين روزنه میتواند بر حسب نياز، اندازههای مختلفی به خود بگيرد به طوری که هرچه روزنة دیافراگم بازتر باشد نور بیشتری وارد دوربین میشود و در نتیجه تصویری روشنتر خواهیم داشت و برعکس هر قدر روزنه دیافراگم بستهتر باشد نور کمتری وارد شده و تصویر تیرهتری را خواهیم داشت.

ین امکان به ما کمک میکند که در شرایط پُرنور یا کم نور مقدار ورودی نور به داخل دوربین را کنترل کرده و در نتیجه، تصویر مناسبی داشته باشیم.

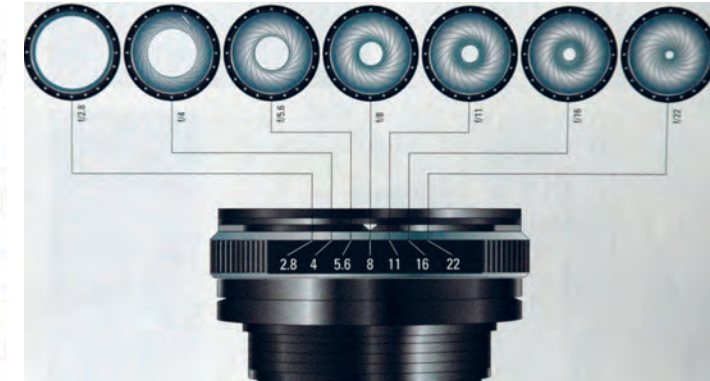

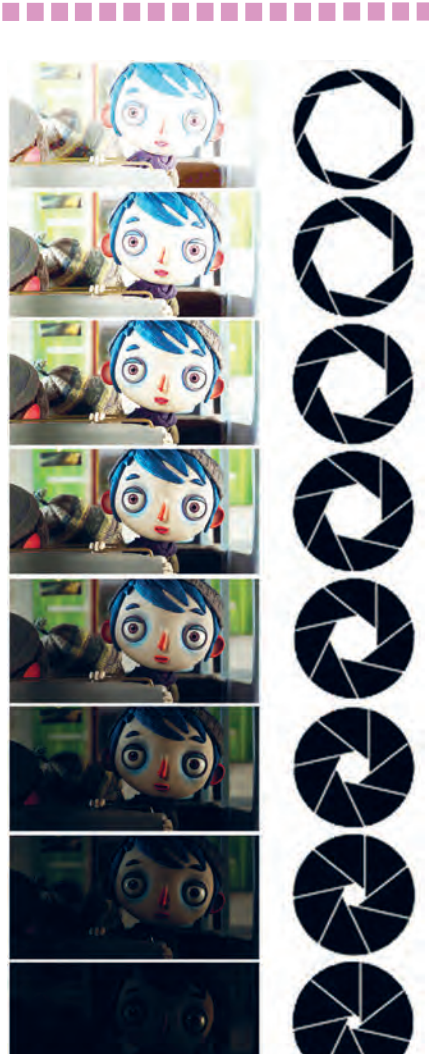

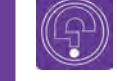

 **فکر کنید:** آیا تا بهحال به این فکر کردهاید که شاتر چگونه عمل میکند؟

#### -------------------**شاتر** -------------------

ديافراگم، مقدار نور ورودی و شاتر يک دوربين عکاسی، مدت زمان تابش نور به داخل دوربین را کنترل میکند. شاترها از هر نوع که باشند درست در لحظه عکس گرفتن به مدت مورد نياز باز و بسته میشوند. اين زمان ممکن است بين کسری از ثانيه تا چند دقيقه متغير باشد. دوربينهای عکاسی از هر نوع که باشند از اعداد مشابهی برای سرعت مسدودکننده استفاده می ً کنند. در شاترهای کانونی که دقیقا در پشت لنز قرار دارند شاتر با استفاده از دو پرده، مقدار نور وارده بر سنسور دورربین را کنترل میکند. به این صورت که با فشردن دکمة شاتر، با بازشدن یکی از پردهها ورود نور آغاز شده و با بسته شدن دیگری، خاتمه مییابد. در سرعت شاترهای باال هردو پرده با سرعت زیادی باز و بسته میشوند؛ در این حالت وقتی هنوز یکی از پردهها باز است، دیگری بسته شده و مانع ورود نور به سنسور میشود.

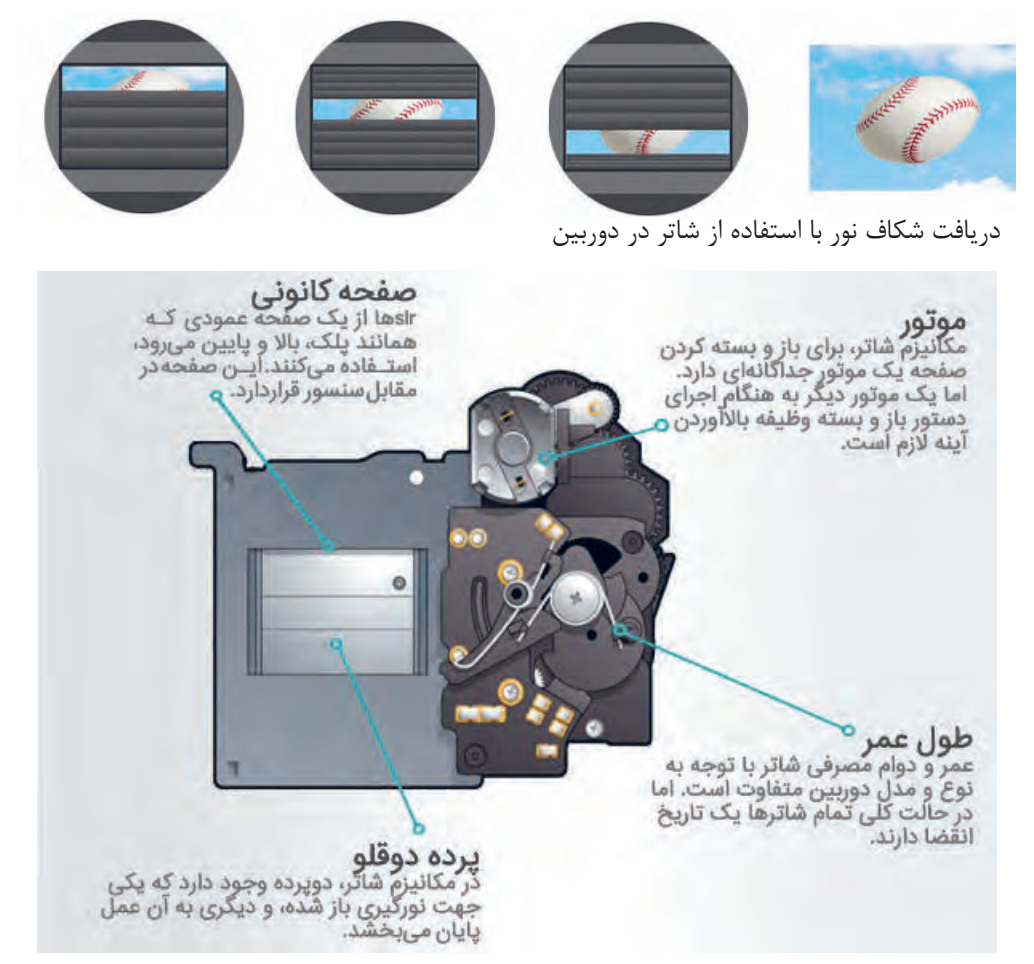

 **فکر کنید: آیا میدانید فرمت Raw چیست؟**

**تنظیمات فرمتهای عکس در دوربینهای DSLR**

کلمه RAW مخفف چیزی نیست، در حقیقت فرمت RAW یک فرمت خام است که در آن پردازشگر داخلی دوربین هیچ پردازشی را بر روی عکسها انجام نداده است. یک فایل RAW هیچ نوع تنظیماتی را از قبیل: تنظیم وایت باالنس، کنتراست، اشباع رنگ وشارپنس روی آن، توسط پردازشگر داخلی دوربین صورت نگرفته است.

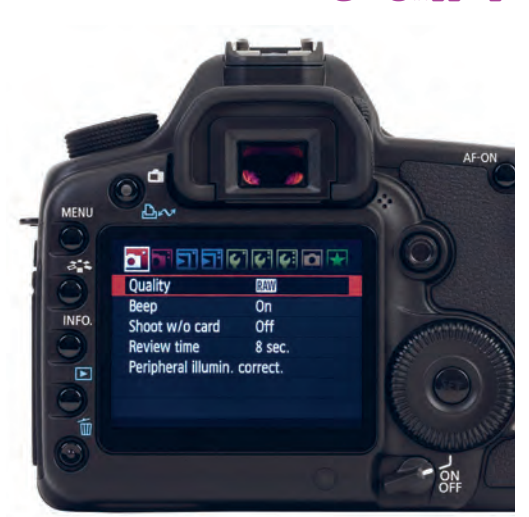

 **فکر کنید:** آیا میدانید چه فرمتی را برای ذخیره کردن عکسهایمان بهتر است انتخاب کنیم؟

در برخی از دوربینهای دیجیتال امکان انتخاب مشکلات عکس در صورت عکاسی JPEG احتمالاً غیر

میکنید احتمالاً قادر به استفاده از مزیتهای فرمت

فرمتهای مختلفی برای ذخیره کردن عکسها روی ممکن خواهد بود. حافظه دوربین وجود دارد و امکان سوالاتی را برای گخوشبختانه خیلی از دوربینهای امروزی میتوانند با برخی از کاربران این دوربینها ایجاد می کند که این فرمت RAW عکس بگیرند حتی دوربینهای ببین و فرمتها چه تفاوتهایی با یکدیگر دارند و کدام یک بگیر! پس حتی اگر از یک دوربین کامپکت استفاده مناسب چه موقعیتهایی هستند. RAW یک فرمت ذخیرهسازی فایل است که تمام RAW خواهید بود (کافی است راهنمای دوربینتان

'طلاعات به دست آمده از طریق سنسور دوربین در  $\,$  را چک کنید). هنگام گرفتن عکس را ثبت میکند. هنگام عکاسی با مهمترین دلیل برای استفاده از فرمت JPEG این فرمتی مثل JPEG اطالعات عکس، فشرده میشود و است که فرمت JPEG حجم کمتری را در حافظة كيفيت آن از دست مىرود. به خاطر اينكه درRAW دوربين اشغال مىكند و همچنين كار با اين فرمت چه هیچ فشردهسازی رخ نمیدهد، شما قادر به تولید روی دوربین و چه پس از آن با سرعت بیشتری انجام عکسهای با کیفیتتری هستید عالوه بر اینکه تصحیح میگیرد. اما اگر با فرمت RAW عکاسی کنیم باید برای

دیدن یا چاپ تصاویرمان ابتدا آنها را توسط رایانه به فرمت TIFF یا JPEG تبدیل کنیم و اگر شما تعداد زیادی عکس داشته باشید این کار وقت زیادی از شما خواهد گرفت. خصوصاً زمانی که برای ساخت پویانمایی عکاسی میکنید قطعاً به عکسهای متعددی نیاز دارید که به همین علت استفاده از این نوع فرمت توصیه نمیشود.

  **نکته:** اگر در آینده قصد دارید روی تصویر، پردازشهای بیشتری انجام دهید، یا هنگامی که در مورد تنظیمات نوردهی یا balance white دوربینتان مطمئن نیستید و یا می خواهید تصویری با حداکثر کیفیت ممکن ثبت شود از فرمت RAW برای گرفتن عکس استفاده کنید. اما اگر میخواهید که فقط عکس را گرفته و آن را ببینید و یا چاپ کنید استفاده از فرمت RAW فقط وقت تلفکردن است زیرا با انتخاب RAW فقط حافظهٔ دوربین خود را بی جهت پُر کردهاید و مجبورید وقتی را برای تبدیل آن به فرمت JPEG روی رایانه صرف کنید.

### **ت تنظيم اندازة عكس الموسوع ان الموسوع التي تنظيم انداز**ة عكس الموسوع التي تنظيم ا

برای مشخص کردن اندازه و کیفیت عکس خود گزینههای مختلفی بر روی دوربین در اختیار دارید که بنا بر نیازهای خود، آنها را تغییر داده و مورد استفاده قرار میدهید. همانطور که گفته شد دو فرمت RAW و JPEG بر روی دوربینهای دیجیتال جهت عکسبرداری وجود دارند. که برای هر فرمت تصویر RAW سه اندازة RAW به معنی باالترین کیفیت، RAW -M به معنی کیفیت متوسط و RAW -S به معنی کیفیت پایین این فرمت میباشد. برای فرمت تصویر JPEG پنج اندازة مختلف تعریف شده است.

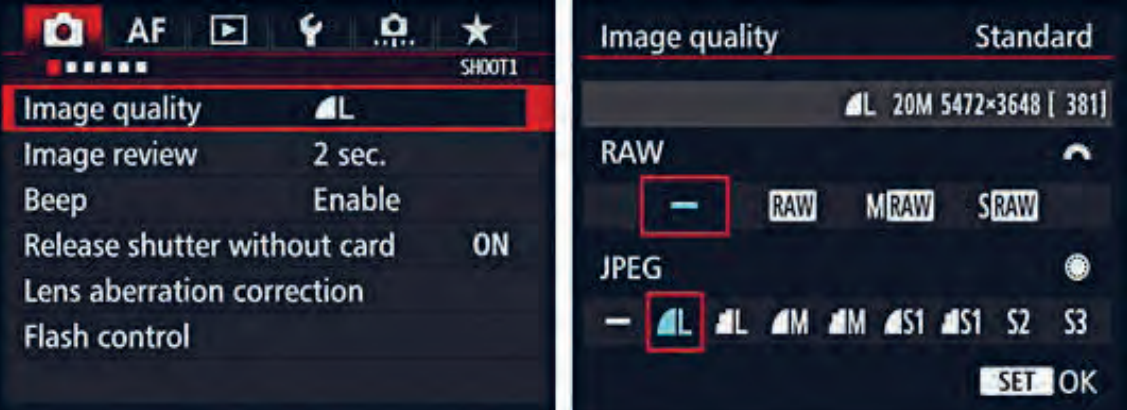

در تصویر باال تنظیمات بر روی فرمت JPEG و کیفیت تصویر انتخاب شده است. که به معنای باالترین کیفیت است.

 $\left( 0\right)$ 

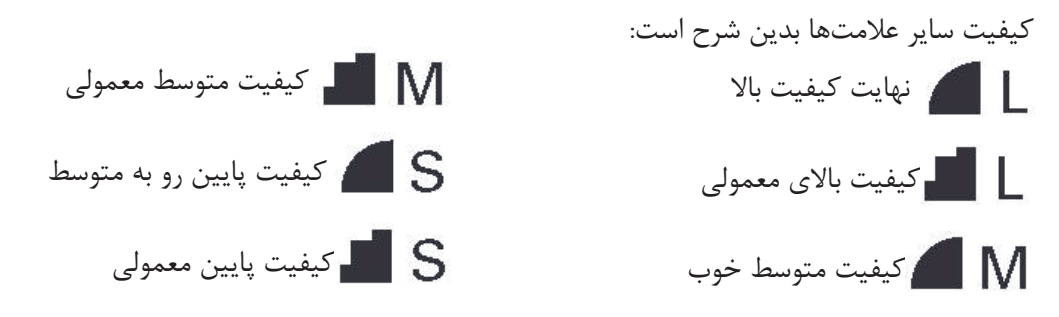

شما میتوانید با درنظر گرفتن عواملی چون میزان ظرفیت کارت حافظه دوربینتان، رایانهای که با آن کار میکنید و ردة کیفی فیلم از انواع این اندازهها برای گرفتن عکسهای پی درپی خود برای ساخت پويانماييتان استفاده نمایید.

هرقدر کارت حافظة شما ظرفیت بیشتری داشته باشد شما این توانایی را خواهید داشت که عکسهای متعدد خود را با کیفیت بالاتر بگیرید و برعکس هرچقدر ظرفیت کمتری داشته باشد زودتر حافظه آن پُر میشود که در اینصورت باید کیفیت عکسها را پایینتر آورده که جای کمتری اشغال شود.

سیستم رایانهای شما نیز هرقدر از پردازشگر بالاتری برخوردار باشد به شما این اجازه را میدهد که با سرعت باالتری عکسهایي با کیفیت باال را در نرمافزار وارد کرده و خروجی بگیرید و برعكس رایانههایي با پردازشگر پایین، شما را با عکسهایي با کیفیت باال به دردسر می اندازد.

گاهی اوقات هدف شما از عکاسی، گرفتن تستهای حرکتی و تمرینات کالسی است. در این شرایط بهتر است عکسهایي با کیفیت متوسط و پایین استفاده کنید. این کار در زمان شما صرفهجویی میکند. اما زمانی که قصد ساخت یک فیلم با کیفیت، همراه با استانداردهای نمایش بر روی پردهٔ سینما را دارید حتماً باید از بالاترین کیفیت دوربین استفاده نمایید.

**نورسنج**

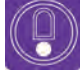

  **نکته:** یادتان باشد برای فیلمهایی که برای نمایش به جشنواره یا مسابقات و... ارائه میدهید یا به صورت حرفهای برای سفارشدهنده میسازید، همواره زمان بیشتری در نظر گرفته، با باالترین کیفیت، عکس بگیرید و به جزئیات توجه داشته باشید.

### -----------------

در بدنة دوربینهای DSLR یک نورسنج تعبیه شده است که نور منعکس شده از اجسام را اندازه میگیرد. نورسنج دوربین مشخص می کند که اگر با تنظیمات فعلی دوربین خود عکسی ثبت کنید نور آن چگونه خواهد بود. این اطالعات بر روی نموداری به نام نمودار ارزش نوردهی)Value Exposure )یا به اختصار EV مشخص میگردد.

----------------- $-3.2.2.1.00.1.2.3$  $-3...2...1...0...1...2...3$  $-3...2...1...0...1...2...3$ 

اگر دوربین شما در حالت دستی باشد هنگام نگاه کردن در منظرهیاب دوربین)ویزور( نموداری مانند نمودار باال را مشاهده خواهید کرد. بدیهی است که با تغییر کادر، این نمودار تغییر خواهد کرد چرا که نور بازتابی از اجسام در موقعیتهای مختلف متفاوت است.

- هنگامی که نشانگر نمودار روی عدد صفر قرار بگیرد نور تصویر شما کافی خواهد بود. )نمودار باالیی(
	- اگر نشانگر نمودار در قسمت مثبت باشد تصویر بیش از اندازه، نور خواهد خورد. )نمودار وسط(
	- اگر نشانگر نمودار در قسمت منفی باشد نور تصویر کمتر از حد مطلوب می باشد. )نمودار پایینی(

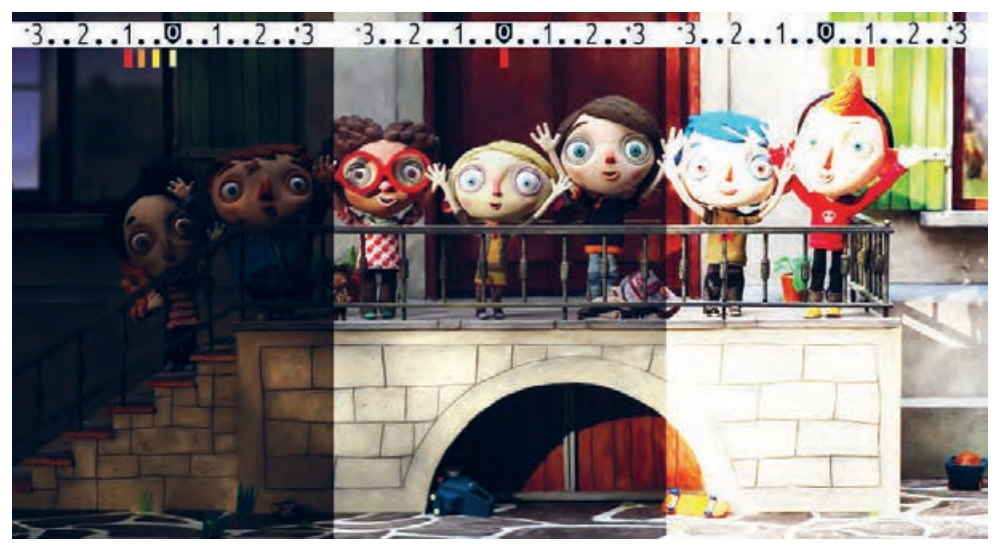

اکنون برای اینکه عکس خوبی از لحاظ نور و رنگ و کنتراست داشته باشیم مراحل زیر را انجام میدهیم. **گام اول:** دوربین خود را در حالت دستی )M ) قرار دهید.

**گام دوم:** دوربین خود را به سمت سوژه مورد نظر گرفته و از داخل منظره یاب دوربین به نمودار ارزش نوردهی توجه کنید. اگر نمودار در منطقهٔ منفی بود سعی کنید با باز کردن دیافراگم (کم کردن مقدار آن) و آهستهتر کردن سرعت شاتر، نمودار را به صفر برسانید.

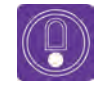

  **نکته:** با بازتر کردن دیافراگم عمق میدان شما کاهش یافته و قسمتهای کمتری از سوژة شما به طور کامل در منطقة فوکوس)وضوح( قرار خواهد گرفت. اگر نیاز به عمق میدان بیشتری دارید با آهستهتر کردن سرعت شاتر به نور مورد نظر دست یابید .

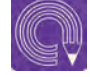

  **فعاليت:** اکنون سعی کنید در موقعیتهای نوری متفاوت و از سوژههای متفاوت با نور مناسب عکاسی کنید. هر بار که در عکاسی از یک سوژه به نور مناسب دست یافتید یکی از عوامل نوردهی را تغییر داده و سعی کنید با تغییر دو عامل دیگر نور کم یا زیاد شده را جبران کنید. با عکاسی از سوژههای مختلف در شرایط نوری خیلی کم یا خیلی زیاد توانایی خود را به چالش بکشید.

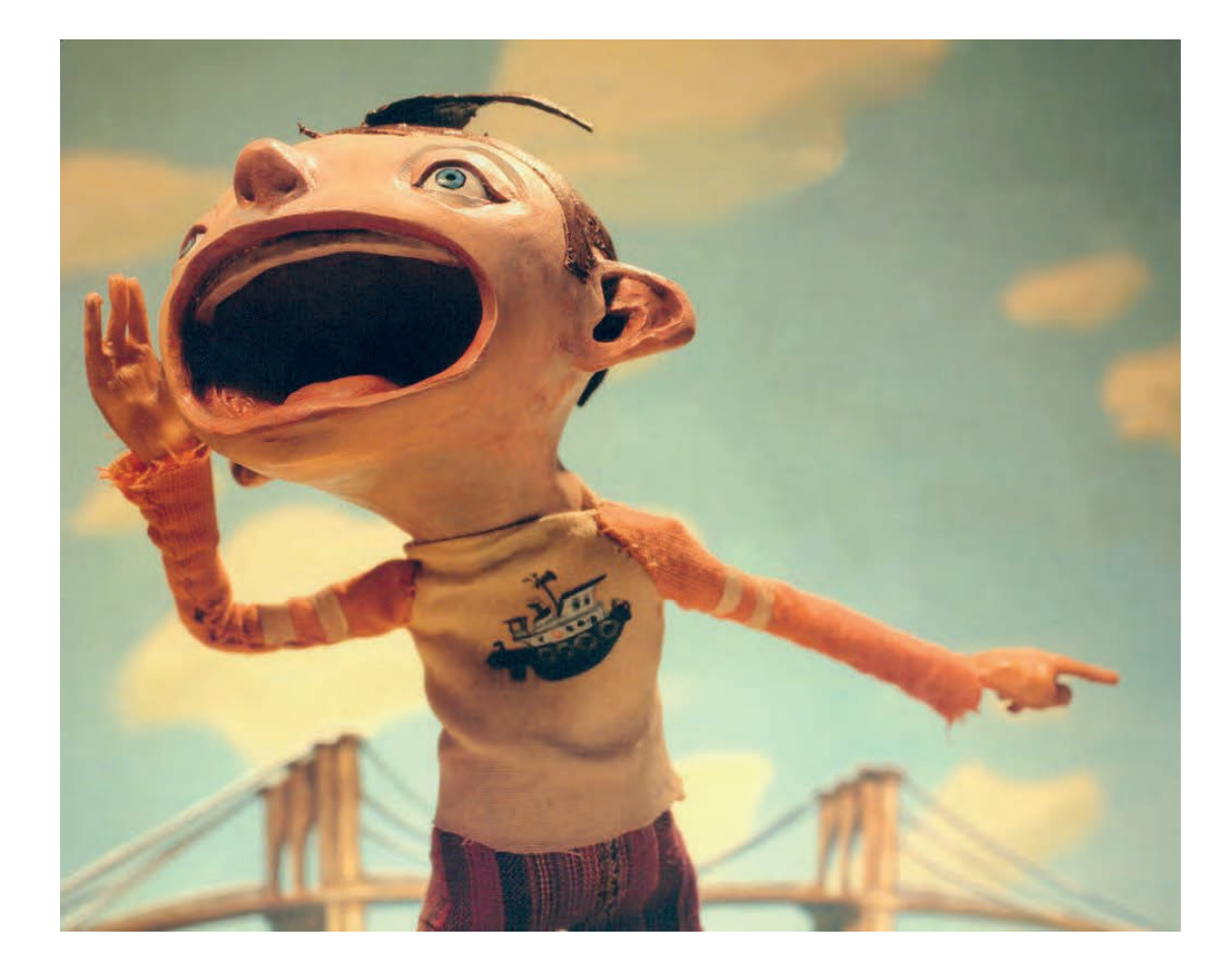

**عمق میدان**------------------همانطور که میدانید دکور و عروسکهای شما اندازة کوچکی از دنیای واقعی هستند دنیایی که شما آن را خلق میکنید ولی اینکه شما چطور این توهم را با دکور کوچک و فشرده خود به بیننده القا میکنید به مهارت شما در ایجاد عمق میدان بستگی دارد. شما با ایجاد عمق میدان در عکسهایتان دنیای کوچک دکورتان را عمق بخشیده و گسترش میدهید. اما این کار چگونه امکانپذیر است؟

**یکی از راههای ایجاد عمق میدان، کار با لنز و دیافراگم است. برای اینکه آن را تجربه کنید، الزم است مراحل زیر را انجام دهید.**

**گام اول :** دیافراگم را در بازترین حالت خود یعنی پایینترین عدد آن بگذارید.

**گام دوم:** عروسک خود را درون دکور بگذارید. پشت سرش یک شئ یا یک عروسک دیگر بگذارید.

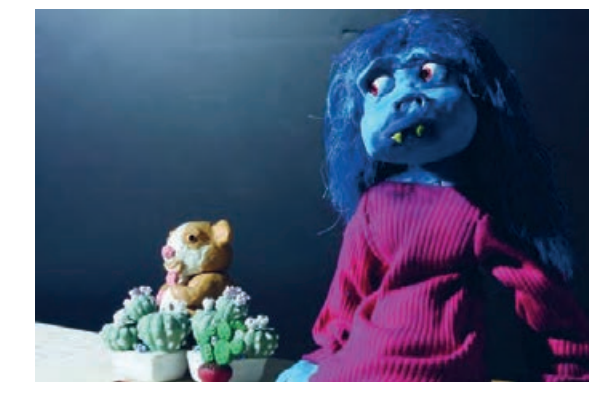

**گام سوم:** دوربین را به عروسک خود نزدیک کنید.

**گام چهارم:** لنز دوربین را روی عروسک تنظیم ً کنید تا کامال تصویر واضحی از آن داشته و فوکوس کنید.

**گام پنجم:** نورسنجی کنید و بهترین سرعت شاتر را برای نور مناسب انتخاب کنید.

**گام ششم:** عکس بگیرید. به نمونهایی که به این شیوه گرفته شده است دقت کنید. نتیجه کار شما هم اینچنین است؟

اکنون تمام این مراحل را از اول انجام دهید با این تفاوت که دیافراگم را روی باالترین عدد میگذارید. با انجام این تمرین خواهید دید که هردوی عروسکها واضح میشوند و اینطور به نظر میرسد که انگار به هم نزدیکتر شدهاند.

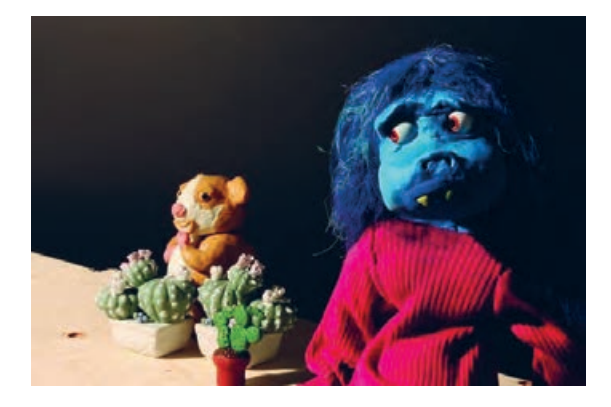

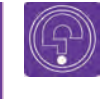

l,  **فکر کنید:** همان تمرین اول را انجام دهید و به جای عروسک جلو، لنز را روی عروسک پشتی فوکوس(وضوح) کنید چه اتفاقی خواهد افتاد؟

## **سنجش میزان سفیدی تصویر)Balance White)**

گاهی اوقات قصد دارید فضای عکسهای شما به رنگهای سرد یا گرم متمایل شوند که هرکدام از این رنگها حس و حال متفاوتی را در فیلم شما ایجاد میکنند؛ اما ممکن است فیلترهای رنگی مناسب را در اختیار نداشته باشید. در این شرایط بهترین گزینه استفاده از امکانات وایت باالنس دوربین دیجیتالیتان است. بیشتر دوربینهای دیجیتال دارای گزینههای مختلفی برای تنظیم وایتباالنس هستند. در عکاسی دیجیتال، سنسور عکس به راحتی این کار را انجام میدهد. دوربینهای دیجیتالی ویژگی پیش تنظیم دستی WB را در شرایط مختلف نوری چون، فلورسنت، نئون، ابری، آفتابی و تنگستن و ... در خود دارند. استفاده از پیش تنظیمات WB به ما کمک میکند گرمی و سردی رنگ عکس خود را تنظیم کنیم.

حال ممکن است این پرسش در ذهن شما بهوجود بیاید که چطور میتوان این تنظیمات را در دوربین دیجیتال نجام داد؟ از آنجایی که تنظیمات در هر دوربین با دوربین دیگر متفاوت است اینجا به دو مورد از دوربینهای پُر كاربرد استودیو بسنده میکنیم. به تصاویر زیر دقت کنید؛ دوربین اول کانن و دوربین دوم نیکون است. شما یا میتوانید دکمة WB را در باالی دوربین یا اینکه در تنظیمات بر روی مانیتور دوربین پیدا کنید.

 در دوربین کانن دکمه WB نگه داشته و دکمه چرخنده

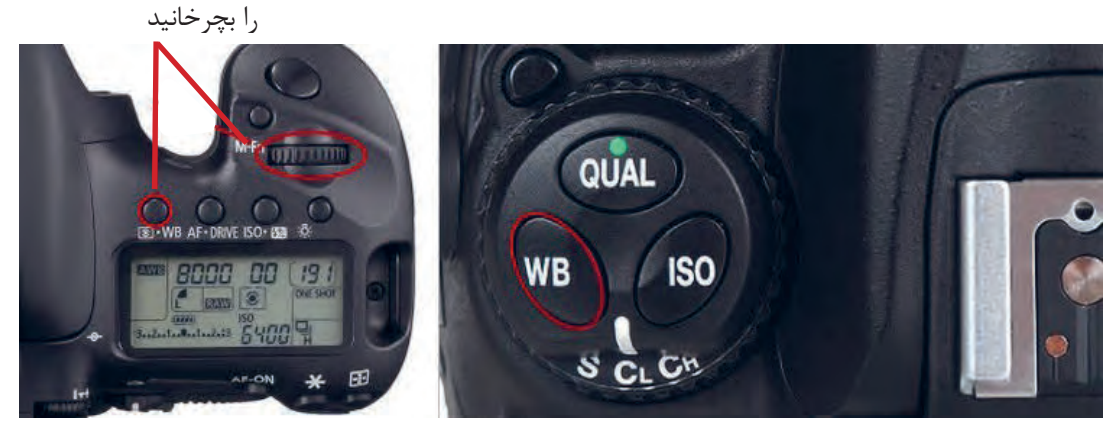

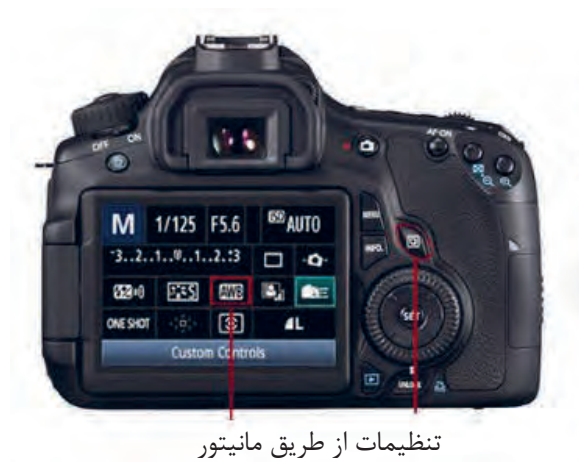

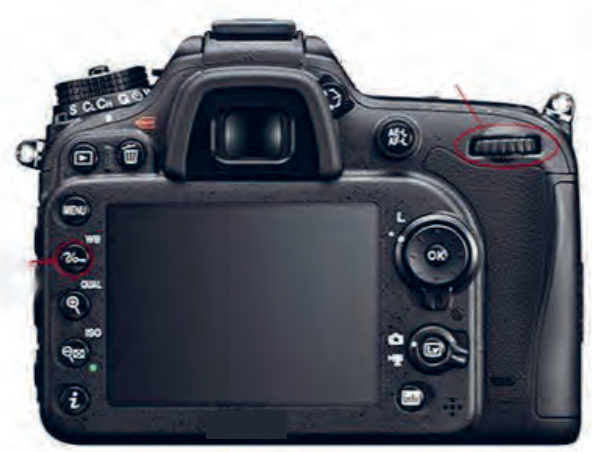

به عنوان مثال اگر قصد دارید عکسی بگیرید که رنگمایه آبی دارد باید از میان گزینههای WB گزینه Tungsten را انتخاب کنید و برای عکسهایی با رنگمایه نارنجی از گزینه Cloudy استفاده نمایید.

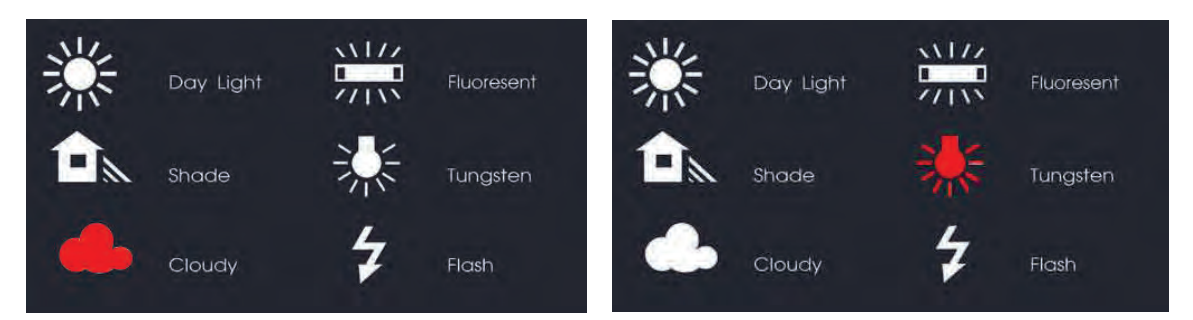

به عکسهای روبهرو نگاه کنید. هردوی آنها در یک زمان از یک صحنه با یک دوربین عکاسی شده اند. ولی در عکس اول حالت WB روی Tungsten و در عکس بعدی حالت WB روی Cloudy قرار گرفته است.

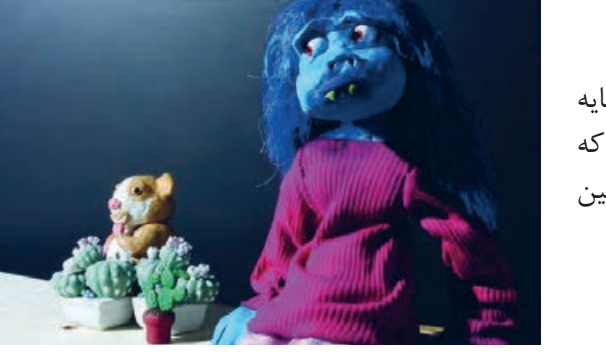

عکس اول دارای رنگمایه آبی است. این رنگمایه فضای فیلم شما را غمگین و دلمرده خواهد کرد. که ممکن است بنا به روایت داستان خود به ایجاد چنین فضایی نیاز داشته باشید.

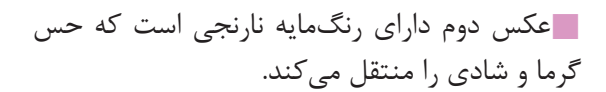

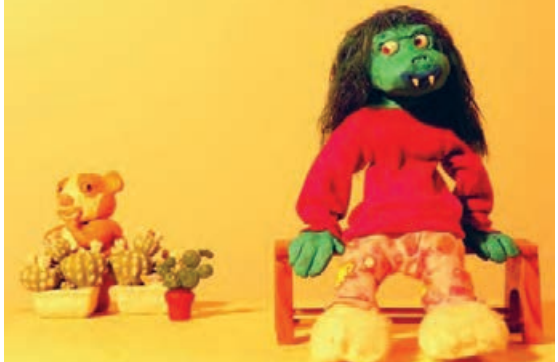

  **گفتوگو:** از یک سوژه با تمامی حالتهای وایت باالنس )WB )عکس بگیرید و درمورد آنها با همکالسیهای خود بحث کنید.

# **ابزارهای جانبی دوربین**

### **فالش**

وسیلهای است جهت نورپردازی صحنههای تاریک و کم نور و نقاطی که از شرایط نوری نامطلوبی برخوردارند فالش، یک منبع نور کوچک قابل حمل است که میتواند نوری قوی برای یک چندم ثانیه از خود بیرون دهد. فلاشها معمولاً از طریق باتری یک بار مصرف یا قابل شارژ تغذیه میشوند ولی بعضی از آنها را میتوان از طریق یک آداپتور به برق شهر نیز وصل نمود.

امروزه بسیاری از دوربینها فالشهای سرخود دارند. در دوربینهای SLR محلی برای نصب فالشهای مجزا نیز وجود دارد. این فالشها بسیار حرفهای هستند و امکان چرخش زاویة نور را به عکاس میدهند. در بعضی از دوربینها کابلهایی به بدنة دوربین متصل میشود که از طریق آن میتوان نور فالش را جدا از دوربین به سوژه تاباند.

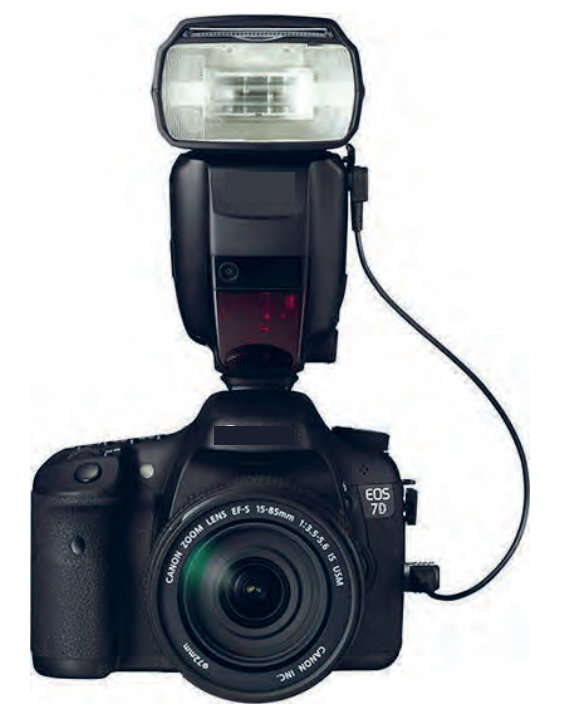

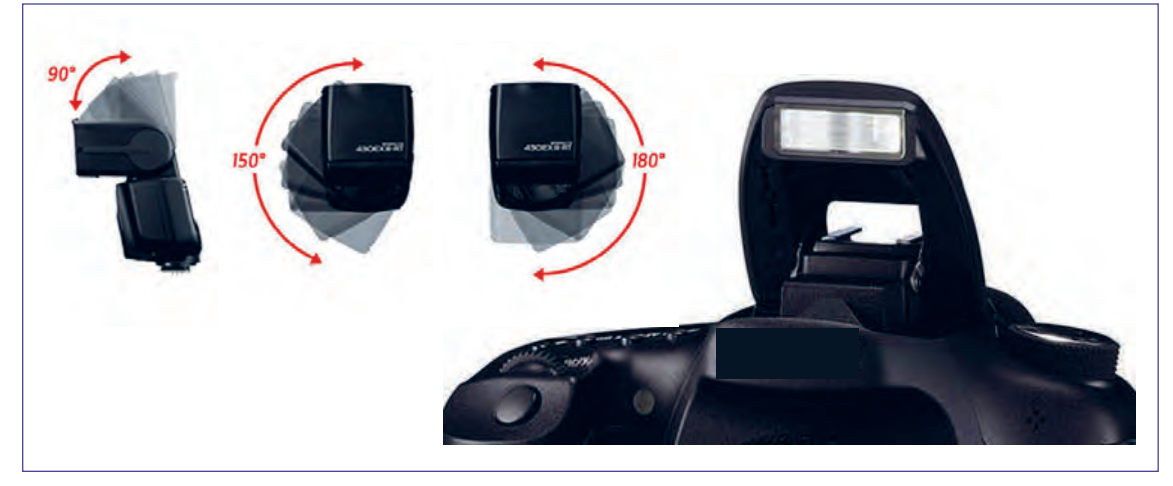

 **باتری** یکی از مسائلی که یک عکاس باید همیشه به آن فکر کند، باتری دوربین است. باتری دوربین موقع عکاسی پويانمايي سهبعدي صحنهاي که ممکن است کار با آنها ساعتها طول بکشد، در مدت زمان کمی، خالی می شود. بنابراین به صرفهتر ً است که از باتریهای شارژ شونده استفاده شود که معموال فروشندگان موقع خرید دوربین، باتری شارژشوندة مخصوص به خود دوربین و دستگاه شارژکنندة باتری را به همراه دوربین به فروش میرسانند.

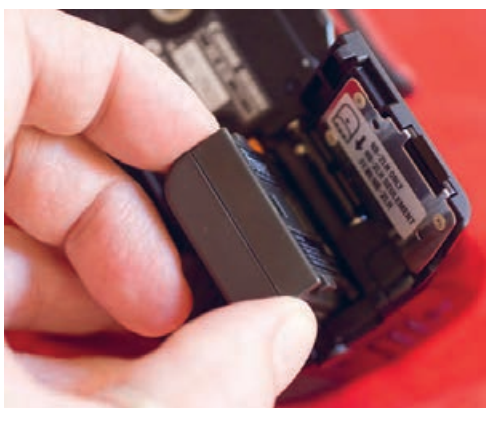

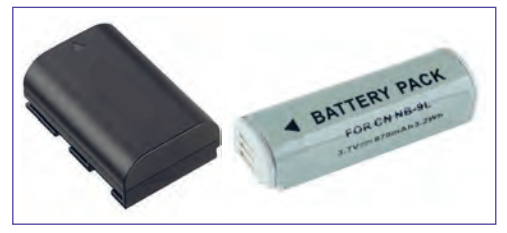

باتریها بنا به مدل هر دوربینی متفاوت هستند.

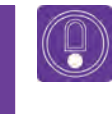

  **نكته:** اگر برای مدتی طوالنی نمیخواهید از دوربین خود استفاده کنید باتری را داخل دوربین نگذارید.

### **فیلترها**

در عکاسی، صفحاتی از جنس شیشه، پالستیک یا ژالتین با قابی فلزی یا بدون قاب هستند که گاهی برای محافظت از لنز، گاهی برای ایجاد تغییراتی در کیفیت یا کمیت نور و گاهی نیز به منظور ایجاد افکتهای ویژه و رنگهای خاص در مقابل لنز نصب میشوند. فیلترها انواع مختلف دارند و بنابر نیاز عکاس مورد استفاده قرار میگیرند.

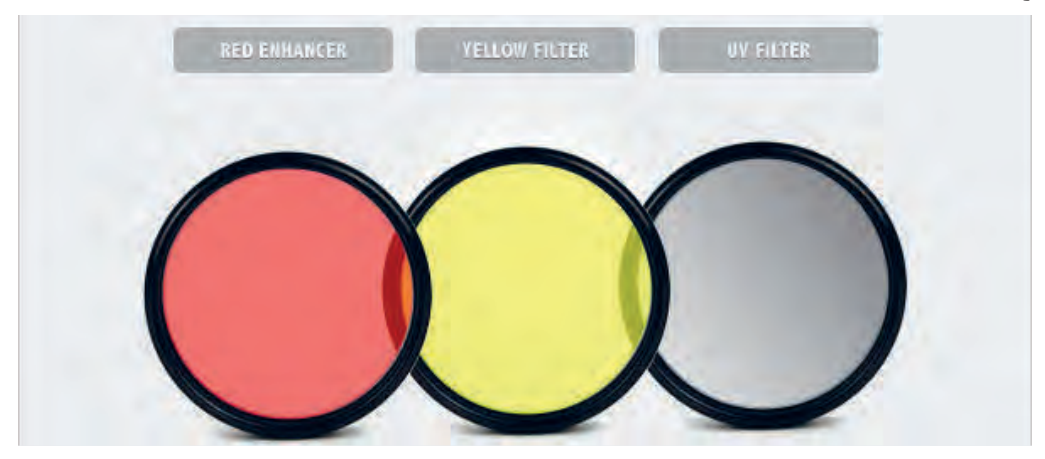

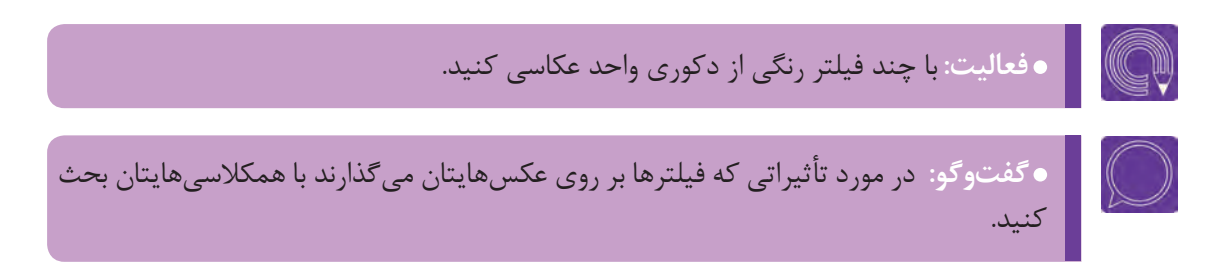

#### **انواع پایههای دوربین** -------------------------------

همانطور که در ابتدا گفته شد اصلیترین دلیل استفاده از تکیهگاه، جلوگیری از لرزش دوربین است. لرزش در عکس زمانی رخ میدهد که سرعت شاتر دوربین از سرعت لرزش دست کمتر باشد. به عنوان یک نکته در نظر داشته باشید؛ زمانی که سرعت شاتر از فاصله کانونی لنز کمتر باشد شما به یک تکیهگاه مثلاً سهپایه احتیاج پیدا مے کنید.

### **پایههای ثابت دوربین**

**سهپایة بزرگ** برای اکثر عکاسان این نوع از سهپایه؛ یک وسیلة ضروری است چرا که تا سطح بسیار پایین باز میشود و تکیهگاه عالی برای دوربین است و همچنین در مکانهای طوفانی کاملاً ثابت میماند. این سهپایهها دارای امکانات داخلی زیادی هستند مانند: تراز برای صاف کردن سطح، سر چرخان برای عکسهای پانوراما، نگهدارنده پایهها و...

# **سه پایة کوچک**

این سهپایه همانطور که از اسمش مشخص است دارای سه عدد پایة کوتاه میباشد و طراحی آن بسیار فشرده است.

### **تک پایه**

گاهی اوقات استفاده از سهپایه ممکن است دست و پاگیر شود مانند زمانی که در میان جمعیت و یا مسابقات ورزشی عکس میگیرید. در این صورت وسیلهای که مزایای سهپایه را داشته و جای کمی اشغال کند بیشک یک تکپایه است. این وسیله مانند سهپایهای عمل میکند که تکیهگاه در باالی آن قرار دارد. در صورتی که از تکپایه استفاده میکنید میتوانید با پاهای کمی باز، دوربین را بگیرید و در این حالت پاهای شما با تکپایه تشکیل یک سهپایه را میدهند که باعث ایجاد تکیهگاه مطمئنتری برای دوربین میشوند.

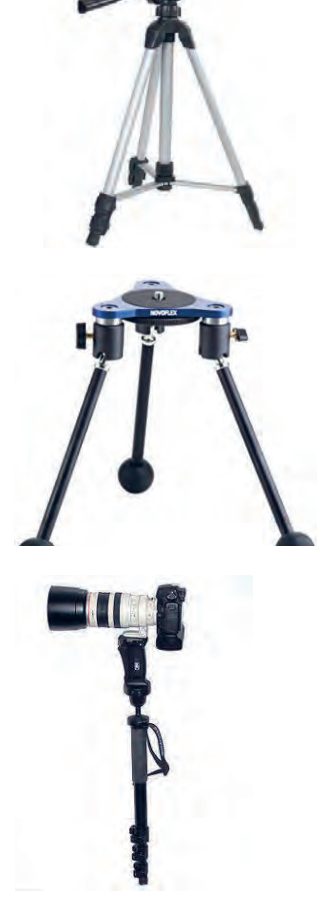

### **سهپایة رومیزی**

این سهپایهها برای استفادههای رومیزی مناسب است ً کامال تاشو بوده و قابلیت حمل در کیف را دارند. در عوض قابلیت باز شدن و باال آمدن را ندارند. در حالت کلی سبک و قابل اعتماد بوده و برای عکاسی در فضاهای کوچک مفید هستند.

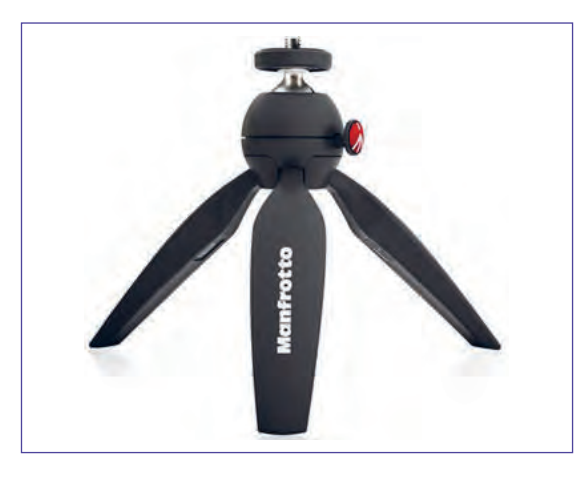

### **گیرههای نگهدارنده**

این وسیله با فک متحرک خود، قابلیت قفلشدن به سطوح مختلف مانند میز، دسته صندلی و شاخهدرخت را داشته و به این ترتیب یک تکیه گاه بسیار مناسب و محکم برای دوربین به شمار میرود. البته این مشروط به محکم بودن سطح موردنظر نیز میباشد. تنها محدودیت این گیرهها سایز فک آنها است که شما را محدود به استفاده از سطوحی میکند که اندازه آنها از فک گیره بیشتر نباشد.

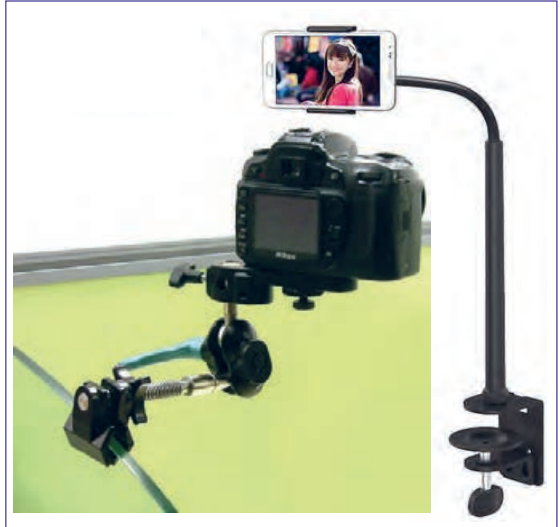

### **سه پایة مکنده**

این سهپایه با خاصیت مکندگی خود به پایه، وصلشده و به سطوح صیقلی و صاف مانند شیشه، کابینت فلزی و یا میز صیقلی میچسبد. این سهپایهها یک تکیهگاه بسیار مناسب برای دوربین هستند.

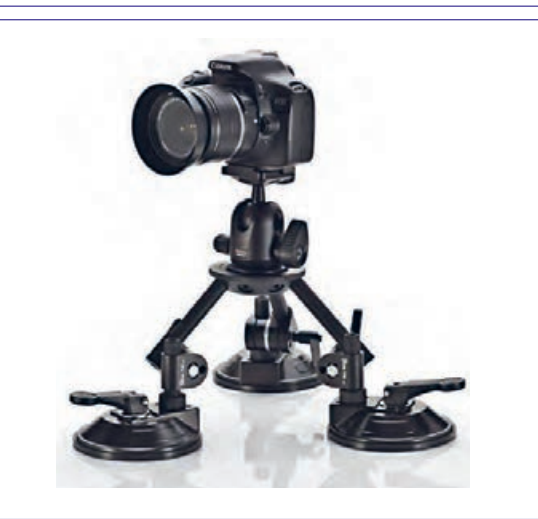

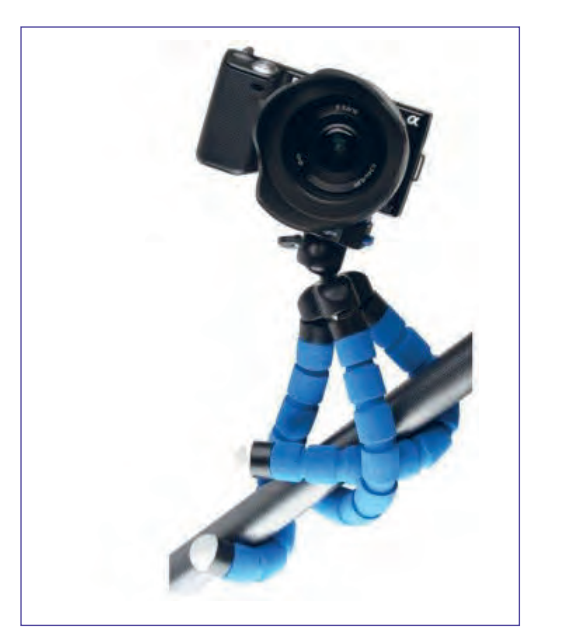

**سهپایة انعطافپذیر** این سهپایة کوچک، پایههایی انعطافپذیر دارد که میتوانند تغییر فرم دهند؛ روی هر سطحی قرار بگیرند یا به جایی متصل شوند. وزن این سهپایهها بسیار کم است اما میتواند تحمل ۲۰۰ گرم وزن را داشته باشد. یک سَر توپی دارد و از طریق پیچ استاندارد 1/4 اینچی که دارد، میتوان دوربینهای سبک و بخصوص وبکمها یا گیرههای نگهدارنده گوشی موبایل را روی آن سوار کرد. با توجه به ابعاد و اندازههای کوچک و وزن کمی که دارند، برای استفادة رومیزی بسیار مناسب هستند.

# **پایههای متحرک دوربین**

**اسالیدرها** 

اسالیدرها پایههای ریلمانندی هستند که دوربین را در هنگام عکاسی و فیلم برداری جابهجا میکنند . اسالیدرها میتوانند در سه جهت افقی، عمودی و 360 درجه نماهای متنوعی را برای فیلمبردار و عکاس فراهم کنند. ضمن اینکه دارای سیستم کنترل حرکت با موتور دستی و خودکار Control Motion نیز هستند. این پایه، بسیار دقیق و بدون لرزش است و امکان فیلمبرداری با لنزهای واید تا تله برای فیلمبرداری توسط دوربینهای DSLR را مهیا میکند. اسالیدرها انواع گوناگونی دارند. بعضی از آنها بسیار ساده و برخی دیگر به شدت پیچیده هستند.

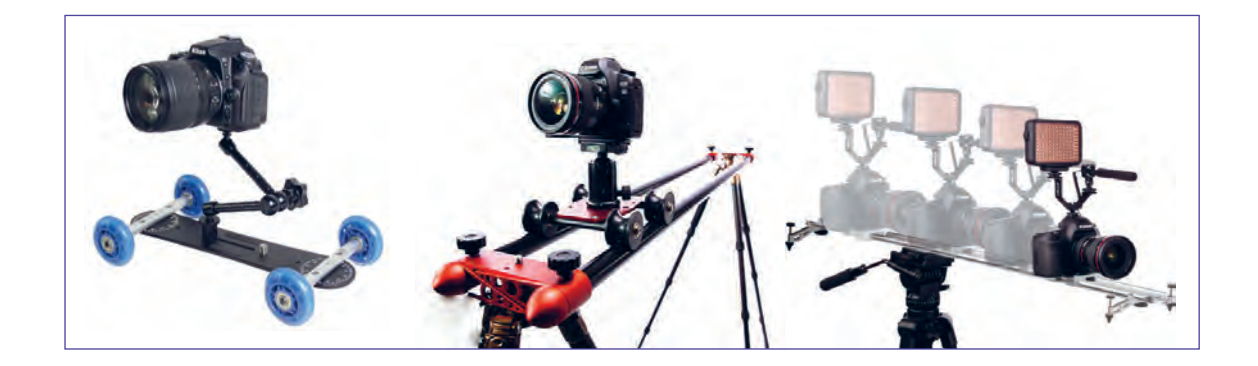

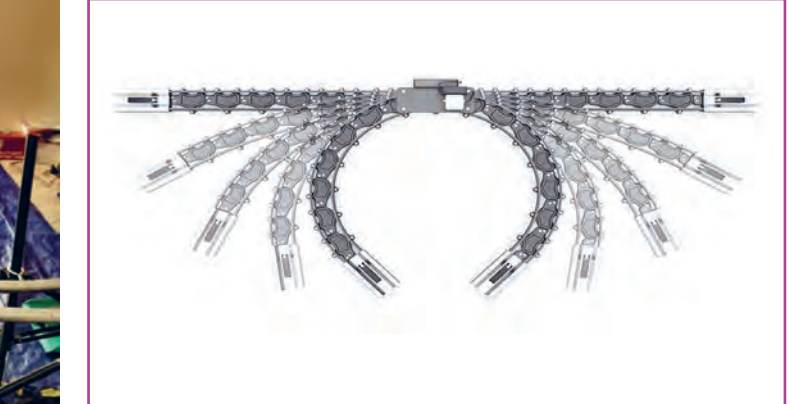

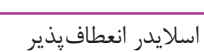

در روند ساخت پويانمايي سهبعدي صحنهاي عروسکی به این نوع از پایه برای ایجاد حرکات زیبای دوربین نیاز خواهید داشت. باتوجه به هزینهٔ نسبتاً بالای این نوع پایه ، هنرجویان در سراسر دنیا از مدلهای دستساز ساده و کوچک برای حرکت دوربینهای کوچک و وبکم در میان دکور استفاده میکنند.

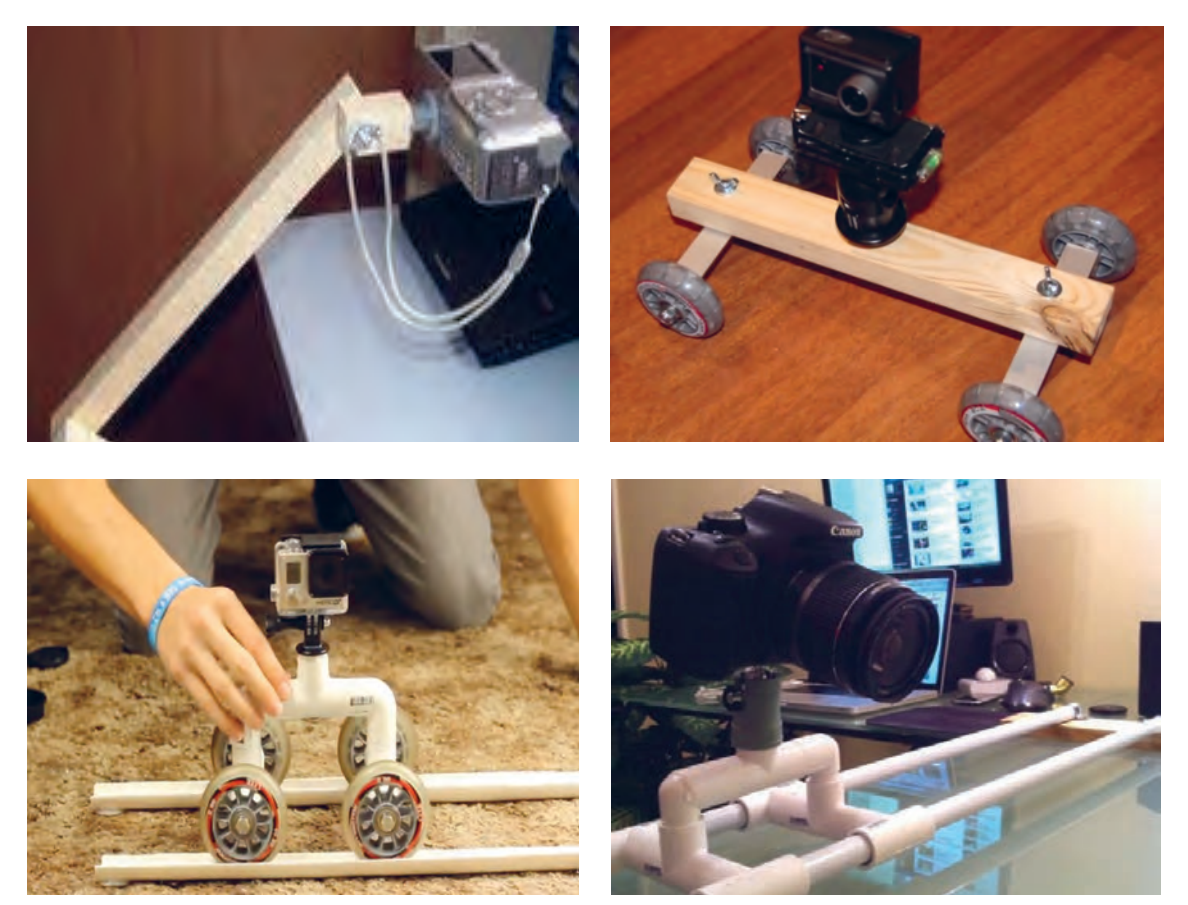

# **روش ساخت پایة چرخدار**

مدلهای دستساز این نوع پایهها بسیار متنوع و خالقانه هستند. یکی از آسانترین روشهای ساخت پایة چرخدار، استفاده از لولههای pvc میباشد. در ادامه به مراحل ساخت آن میپردازیم.

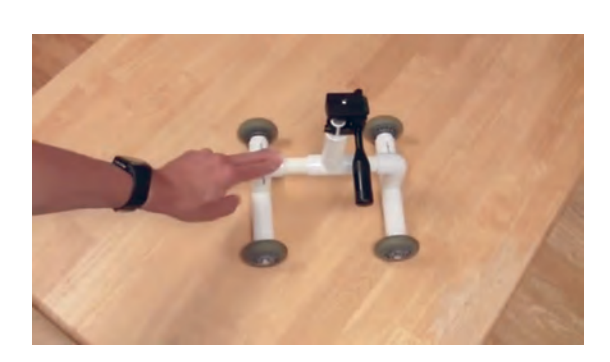

**گام اول**

برای ساخت این پایة متحرک به یک سهپایةکهنه یا بسیار ارزان به اضافه سه سایز لولة pvc و چهار عدد چرخ، پیچ، مهره به همراه سه عدد لوله سهراهی، دوعدد لولة زانویی و تعدادی بست و درپوش مسدودکنندة لولة pvc نیازمندیم.

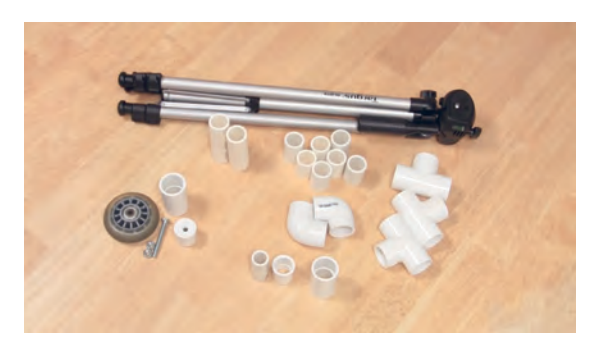

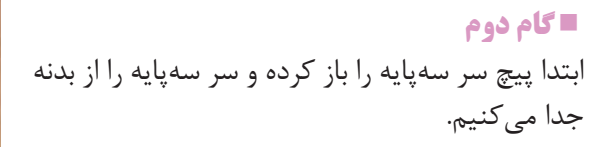

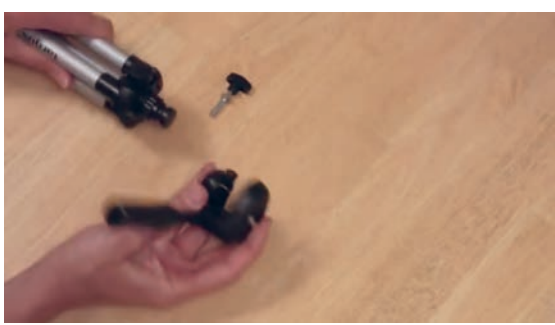

**گام سوم** یکی از کوچکترین سایزهای لوله pvc را درون آن قرار میدهیم

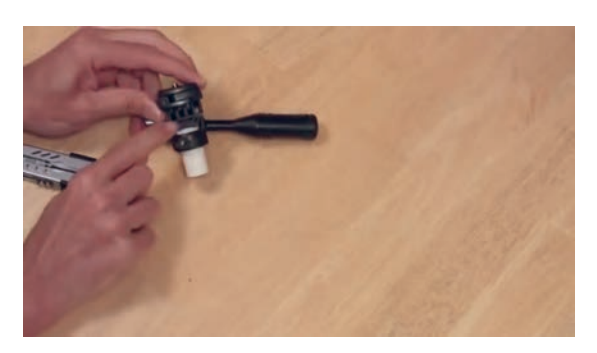

**گام چهارم** اكنون یک بست را به آن وصل میکنیم.

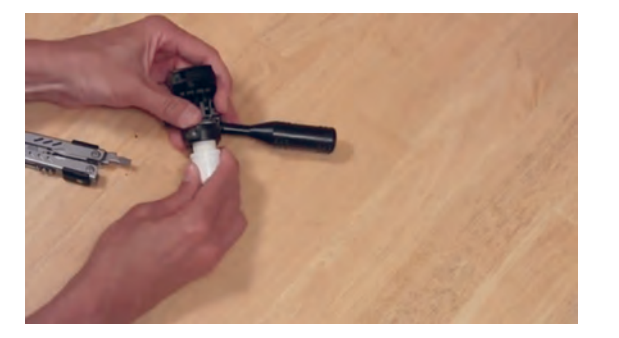

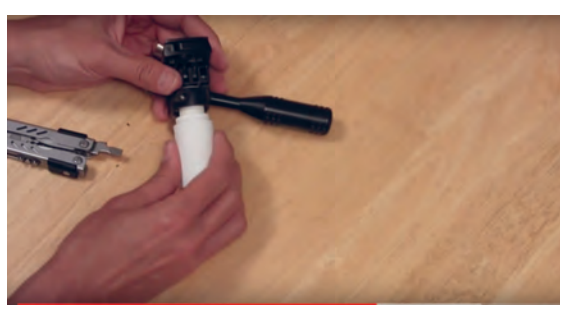

**گام پنجم** یک لوله دیگر را به آن اضافه می کنیم و آن را کنار میگذاریم.

### **گام ششم**

پیچ بزرگ را از چرخ رد کرده، درپوش مسدودکنندهٔ را که قبلاً به اندازهٔ پیچ، سوراخ کردهاید از آن عبور میدهیم سپس با مهره، پیچ را محکم میکنیم و یک بست به درپوش اضافه میکنیم. بقیة چرخها را نیز به همین روش میسازیم.

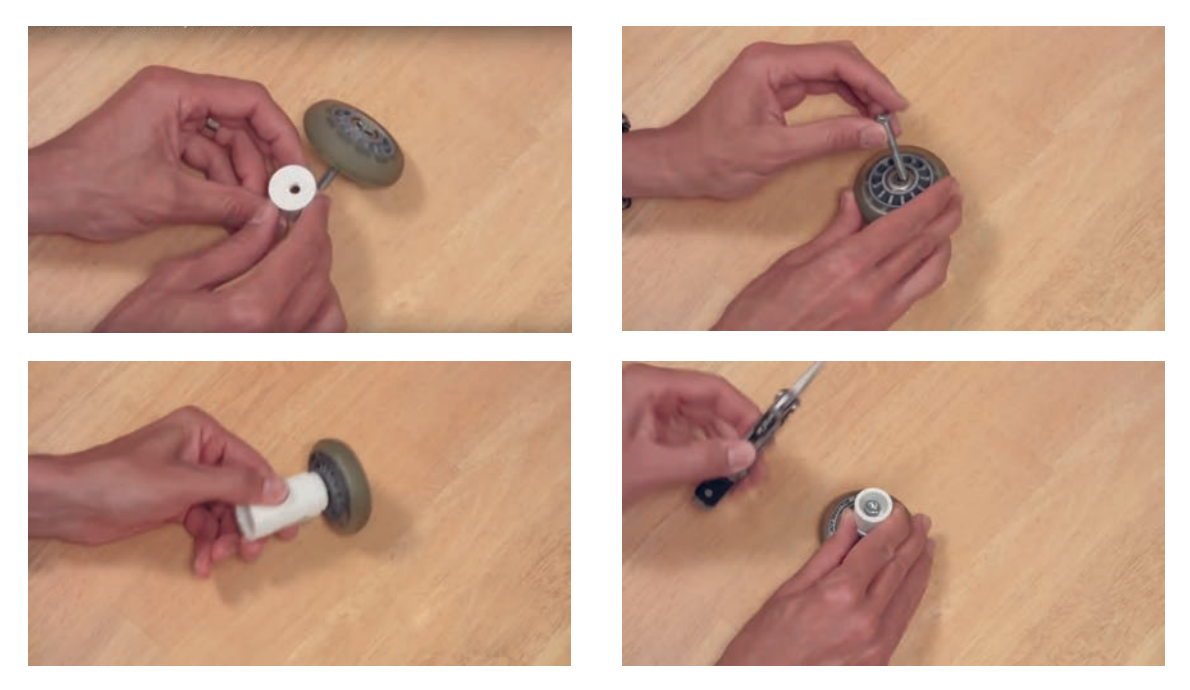

### **گام هفتم**

یک لولة سهراهی را برداشته به همة سرهایش بست کوچک میزنیم و به وسیلة آن، چرخها را به هم متصل میکنیم؛ دو چرخ دیگر را نیز به همین روش به هم متصل میکنیم.

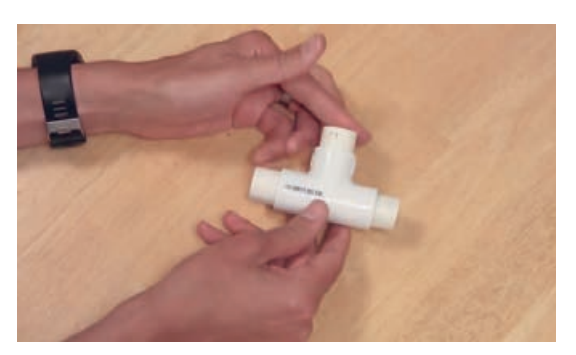

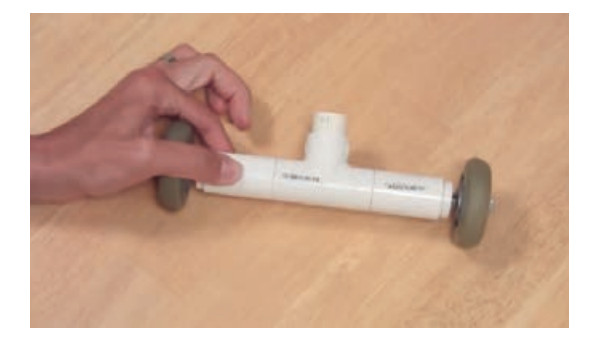

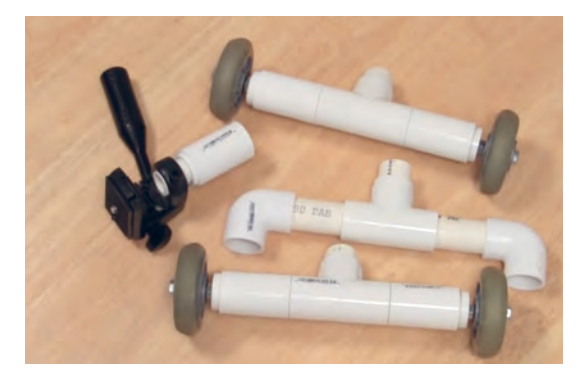

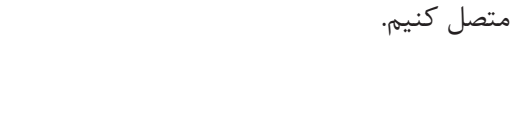

اکنون باید تمامی تکههایی که ساختیم را به هم

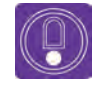

**گام هشتم**

  **نكته:** اگر از وبکم استفاده میکنید به سر سهپایه احتیاجی نیست. شما میتوانید آنرا با چسب نواری هم به پایة متحرکتان محکم کنید.

 **فعاليت:** همراه با همکالسیها و با کمک هنرآموزتان یک پایة متحرک بسازید.

# **دکمة شاتر سیمی )دکالنشور(**

دکالنشور سيمى بلند است در ميان يک غالف فنري که یک سر آن به دوربین متصل میشود و انتهای آن دکمهای وجود دارد که با فشردن آن عکس گرفته میشود.

این وسیله از هرگونه جابهجایی یا لرزشی هنگام فشردن کلید شاتر جلوگیری میکند. پیش از این که دوربینها مستقیم به رایانه و نرمافزارهای پويانمايي سهبعدي صحنهاي وصل نمیشدند، عکاس برای گرفتن فریمهای متوالی برای اینکه دوربین دچار جابهجاییهای ریز نشود از سیم دكالنشور برای گرفتن عكس استفاده میکرد. امروزه مدلهای مختلفی از آن در بازار موجود است؛ بعضی از آنها با سیم به دوربین متصل میشوند و برخی دیگر بدون سيم هستند. در واقع با اتصال دوربین به رايانه، دیگر هیچ نیازی به سیم دکالنشور نیست. زيرا اين فعاليت را به راحتی در نرمافزار میتوان انجام داد.

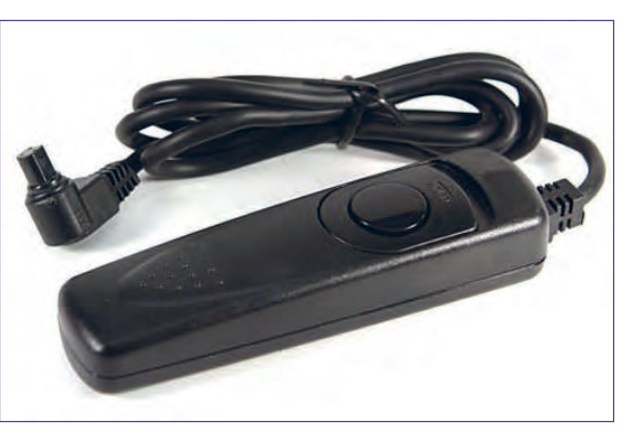

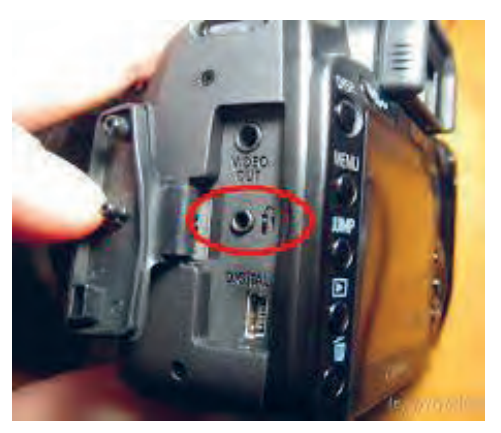

# **انتقال و مدیریت فایلها**

نتقال تصاویر از دوربین به رایانه به روشهای مختلفی صورت میگیرد. که معمولاً افراد مختلف با توجه به امکاناتی که در دسترسشان است از هریک از آنها استفاده میکنند. ابزارهایی چون کارت حافظه، کابل، بلوتوث، هارد اکسترنال، فلش و ... .

### **کارت حافظه**

کارت حافظة دوربین جز جدا نشدنی دوربینهای دیجتال است ! در عکاسی پويانمايي سهبعدي صحنهاي با افزایش تعداد عکس، حجم فایلهای تولید شده زیاد میشود و انتخاب درست این قطعه از دوربین را مهم میکند. پس بهتر است کارت حافظه را همسان با نیازتان از نظر سرعت و حجم ذخیرة اطالعات، درست انتخاب کنید. کارتهای حافظه از لحاظ ظرفیت نگهداری تصاویر، انواع مختلفی دارند. امروزه با پیشرفت تکنولوژی شاهد کارتهای حافظه با حجم برابر با یک ترابایت (حدود هزار گیگ) هستیم.

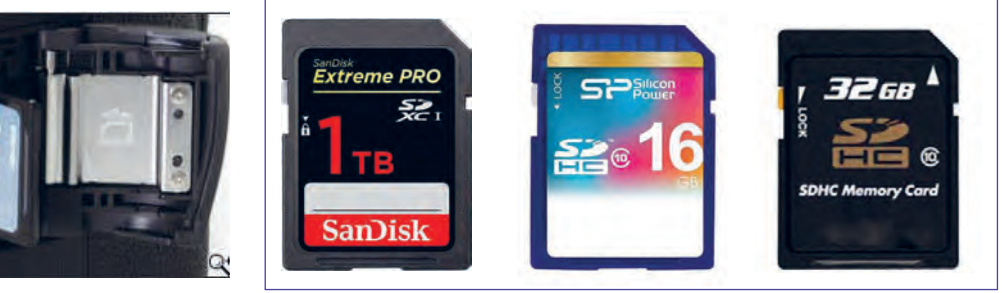

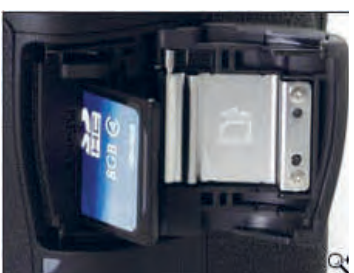

# **نحوة انتقال عکسها از کارت حافظه به رایانه**

 **گام اول:** کارت حافظه را از دوربین خارج کنید. **گام دوم:** اگر به لپتاپ متصل میکنید نیازی به Reader Ram ندارید اما اگر قصد اتصال کارت حافظه ً به Reader Ram نیاز به رایانههای PC را دارید حتما خواهید داشت. Reader Ram وسیلهای مانند فلش مموری است که شیاری بر روی آن قراردارد. کارت حافظه را به آن متصل نموده و Reader Ram را به یکی از پورتهای USB رایانه وصل میکنید. **گام سوم :** اکنون کارت حافظة دوربین شما به رایانه

متصل شده و آیکون مورد نظر در قسمتهای رایانه )Computer My )به وجود آمده است. شما برای انتقال عکسهای خودتون بر روی آیکون کلیک کنید.

**گام چهارم :** بعد از مرحلة باال و کلیک بر روی آیکون مورد نظر یک پنجره باز میشود روی پوشه، DCIM کلیک کنید. تا عکسهایی را ثبت كردهايد؛ قابل مشاهده شوند.

**گام پنجم :** در نهایت عکسها را که کپی و در پوشه مورد نظر خود در رایانه مورد نظر past کنید.

### **کابل USB دوربین**

هنگامی که برای اولین بار دوربینی را از فروشگاه خریداری میکنید، بستهای حاوی کابلها، دفترچه و CD راهنما نیز همراه دوربین در جعبه وجود دارد. یکی از این کابلها، کابل USB است. شما میتوانید به وسیلة این کابل به صورت مستقیم عکاسهايتان را در رايانه ذخیره کنید. یعنی همان لحظه که عکس میگیرید عکسها در پوشه مورد نظرتان ذخیره شوند. که در این صورت به کارت حافظه هم نیاز ندارید. این شیوه برای عکاسی در استودیو کاربرد دارد. شما نیز برای عکسبرداری پويانمايي سهبعدي صحنهاي بهتر است از این شیوه استفاده نمایید البته برای ساخت پویانمایی، شما نیاز به نرمافزار ضبط عکسهای پویانمایی خواهید داشت. شیوة دیگر

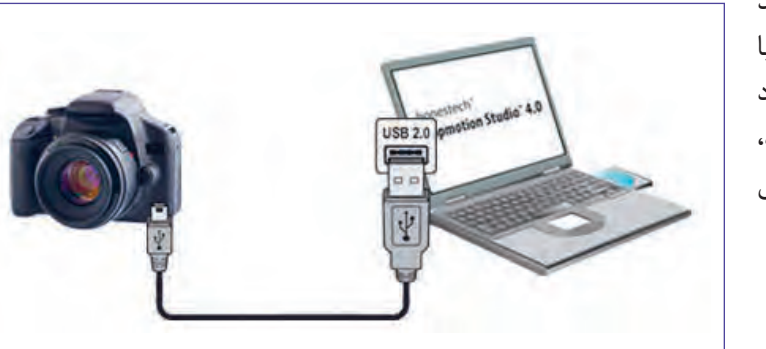

نیز به این ترتیب است که میتوانید عکسهایی را که گرفتهاید بعداً با اتصال به رایانه در پوشههای مورد نظر ذخیره کنید. در این شیوه، وجود کارت حافظه در داخل دوربین ضروری است.

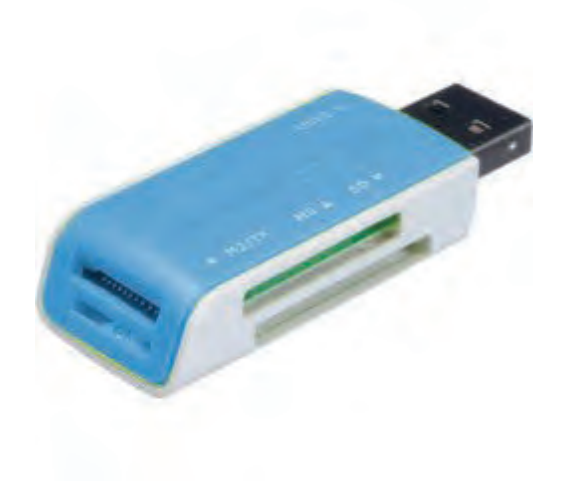

## **نحوة اتصال رایانه به کمک کابل به دوربین**

**گام اول :** ابتدا رایانه مورد نظر را روشن کنید. **گام دوم :** اكنون در حالت خاموش بودن دوربين؛ کابل USB دوربین را برداشته و یک سمت آن را به دوربین و سمت دیگر را به رایانه متصل نمایید. **گام سوم :** اکنون که کابل دوربین را به رایانه متصل کردهاید، میتوانید دوربین رو هم روشن کنید. **گام چهارم :** دوربین شما به رایانه متصل شده و آیکــونهاي مورد نظر دوربین در قسمت )Computer My) به وجود امدهاند. و شما برای انتقال عکسهای بر روی آیکون مشخص شده کلیک کنید.

 **نکته:** البته اگر مستقیم با نرمافزار عکاسی می کنید در تنظیمات اولیه نرمافزار آدرس ذخیره شدن عکسها و درنهایت فیلم مشخص میشود و کار تمام است.

**گام پنجم :** بعد از مرحله باال و کلیک بر روی آیکن مورد نظر یک پنجره باز میشود؛ روی پوشة DCIM کلیک کنید تا عکسهایی را که با دوربین گرفتهايد؛ قابل مشاهده شوند.

**گام ششم:** در نهایت عکسها را کپی و در پوشه مورد نظر خود در رایانه past کنید.

#### **مدیریت فایلها**  ,,,,,,,,,,,,,,,,, ----------------

هرکسی که از رایانه استفاده میکند باید توانایی مختلفی برای دستهبندی فایلها و همچنین مدیریت فایلها و پوشههای موجود در آن را داشته هشمارهگذاری عکسها برای مرتبسازی آنها استفاده

عکسها بسیار ضروری است. برای ساخت یک فیلم خود در یکی از درایوهای رایانه که فضای خالی بیشتری دارد ایجاد کنید. گاهی اوقات ممکن است از

باشد. حال که با روشهای انتقال عکسها به رایانه مینمایند. آشنا شدید نیاز شما به مهارت مدیریت و طبقهبندی به عنوان مثال ابتدا باید یک پوشه اصلی را به نام پویانمایی استاپموشن الزم است.

برای ایجاد یک حرکت کوتاه در یک نما عکسهای هارد اکسترنال برای این کار استفاده شود. متعددی گرفته و در رایانه ذخیره نمایید. برای هر آسپس به تعداد نماهای فیلم خود پوشههایی را در آن سکانس از فیلم شما، چندین نما باید در کنار هم ایجاد نمایید و هرکدام را با شمارة آن نما نامگذاری قرار بگیرند و در نهایت اگر انبوه عکسها، دستهبندی کنید. مثلاً نام نما یک را ۹۰۰۱ بگذارید و به ترتیب درستی نداشته باشند با مشکالت عدیدهای در روند برای نماهای دو و سه و ... 002P 003,P و.... تدوین فیلم خود روبهرو خواهید شد. برای رفع این اکنون دستههای عکس مربوط به هرکدام را در مشکل، سازندگان فیلمهای پویانمایی از روشهای پوشههای مورد نظر بریزید.

 $\left(\begin{smallmatrix}\mathbb{O} & \mathbb{O} & \mathbb$ 

 **نکته:** مراقب باشید همه شمارهگذاریها یک ً فرم داشته باشند. مثال اگر یکی از آنها P005.باشد یا یکی قبل از شماره، فاصله یا هر عالمت دیگری داشته باشد. ترتیب چینش آنها توسط رایانه به هم میریزد. پس شمارة پوشههای شما باید یک فرم مشخص داشته باشد. تا به ترتیب پشت سر هم قرار بگیرند.

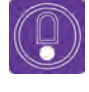

  **نكته:** اگر نماهای شما زیر صد نما باشد، نامگذاری را با 01P شروع کنید اما اگر بیش از صد نما دارید با 001P نامگذاری نماهایتان را شروع نمایید.

## **شمارهگذاری عکسها**

زمانی که عکسها را از دوربین به پوشههای مشخص شدة خودشان در رایانه منتقل میکنیم؛ نام آنها طوالنی و بیربط با شمارههای فریمهای اولیه خواهد بود. نامگذاری فریمها را از یک شروع کنید و نام نما را نیز بر سر هرکدام از آنها بیاورید. به عنوان مثال 001P\_001 به معنی فریم یک از نما یک است. اگر نام نما را سر شمارة فریمها نگذارید موقع تدوین تمام فریمهای یک از نماهای مختلف پشت سر هم در نرمافزار چیده خواهند شد و بعد همه فریمهای دو از نماها و ...

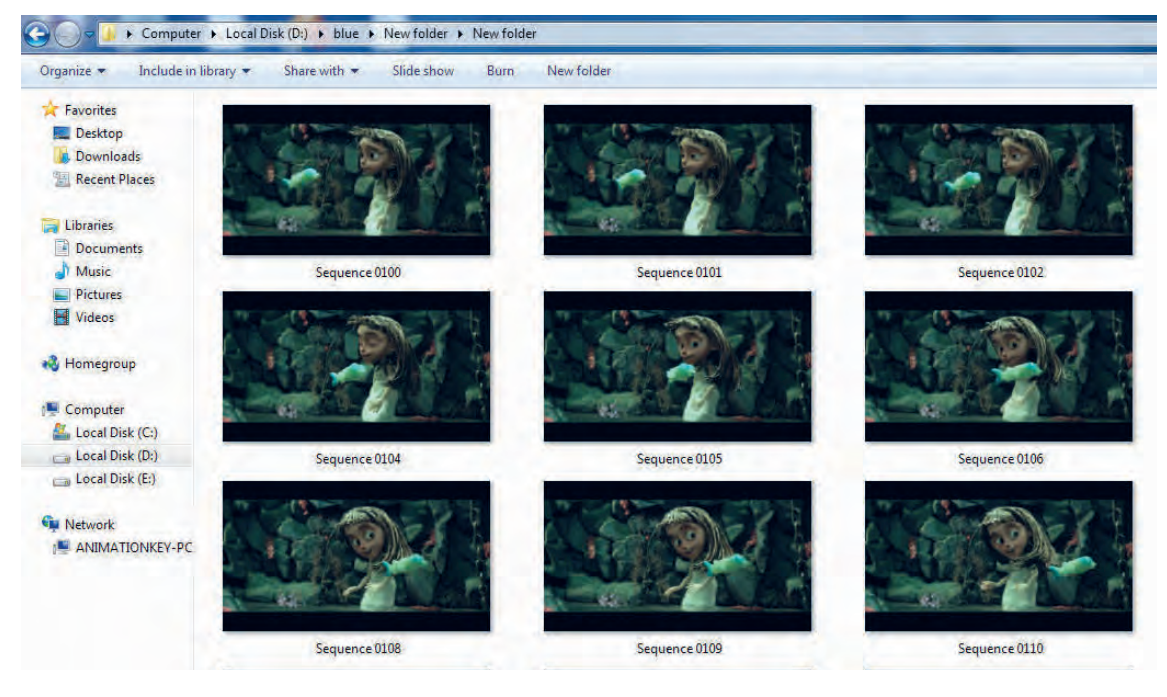

گاهی اوقات شما برای یک نما بیش از 200 فریم عکاسی کردهاید و شمارهگذاری تک تک فریمها وقت زیادی از شما خواهد گرفت برای آسانتر کردن این کار، ویندوز این امکان را به شما میدهد تا با تغییر نام یک عکس، دیگر عکسها نیز تغییر کنند برای این کار مراحل زیر را انجام دهید:

اول تمام فایلها را با هم انتخاب کنید سپس روی فایل اول راست کلید کنید)مراقب باشید فایلها از حالت انتخاب خارج نشوند) و گزینه Rename را بزنید سپس اسم مورد نظر P+۰۱\_ را بدون شمارهٔ عکس وارد کنید و Enter کنید.
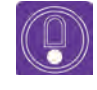

۰ نکته: البته به این شیوه، شمارهٔ عکسها به شکل P۰۱\_ (۱) و P۰۱\_ (۲) و P۰۱\_ (۳) و ...<br>مرتب می شوند. توجه کنید اگر از این شیوه نامگذاری استفاده می *کن*ید برای تمامی نماهای فیلم مرتب میشوند. توجه کنید اگر از این شیوه نامگذاری استفاده میکنید برای تمامی نماهای فیلم از همین شیوه استفاده کنید.

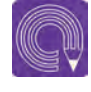

  **فعاليت:** همراه با هنرآموز خود پوشههایی را به اسامی مورد نظر در یکی از درایوهای رایانه کالستان ایجاد و آنرا پوشهبندی و نامگذاری کنید.

## **نگهداری دوربین و تجهيزات جانبی**

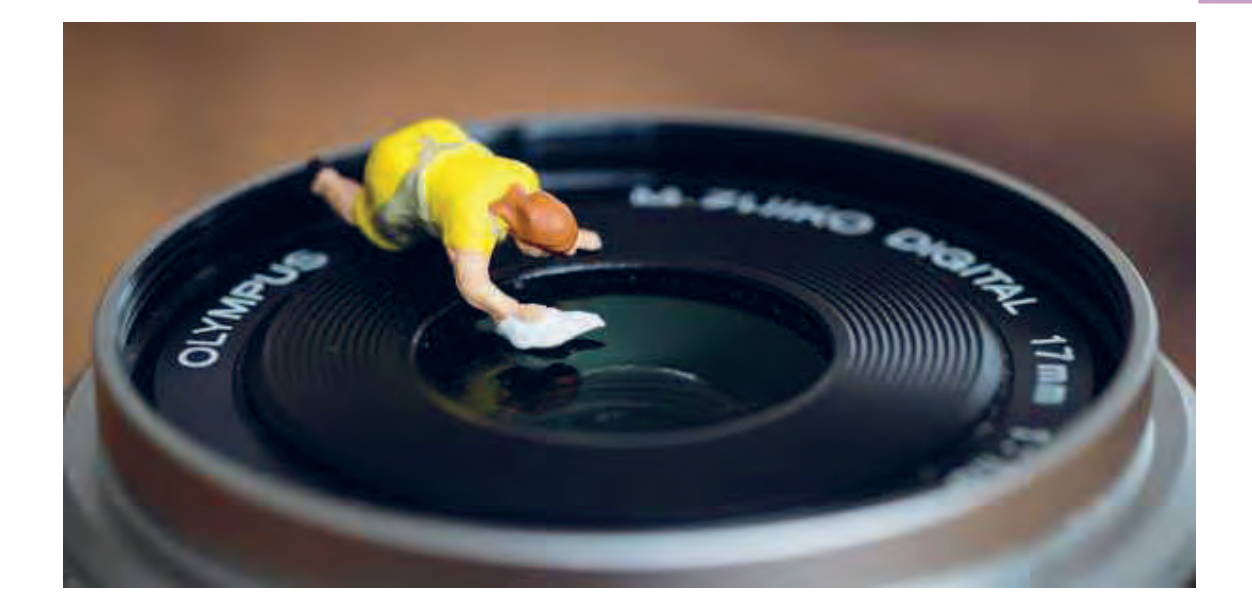

بدنة دوربین، لنز و لوازم جانبی، بخشهای قابل توجهی از دوربین هستند که نیاز به مراقبت دارند. پیروی از دستورالعمل پیشرو تضمین خواهد کرد که تا چندین سال آینده میتوانید عکسهای واضح و زیبایی را با دوربین خود ثبت کنید.

■ دفترچهٔ راهنمای دوربین شما پُر است از اطلاعات ارزشمند و اخطارهای مهم و ضروری که با استفاده از آنها میتوانید از صدمه دیدن دوربین جلوگیری کنید و کاری کنید که دوربین روانتر کار کند. ً به این مسأله در دفترچة راهنمای دوربین تأکید زیادی شده است. حرارت باال و دوربین دیجیتال احتماال ً اصال با هم سازگاری ندارند.

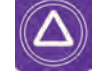

  **ایمنی:** اگر دوربین را در شرایط حرارت باال قرار دهید ممکن است قسمتهای پالستیکی آن ذوب شود و اجزای داخل آن را خراب کند. به خصوص اینکه برخی از پروژکتورهای داخل استودیو نیز گرمای زیادی تولید میکنند. بهتر است در محیطی عکاسی کنید که خیلی گرم نباشد .

از محکم بودن دوربین بر روی پایة نگهدارندهاش اطمینان حاصل کنید.

ا اگر دوربینتان خیس شد سعی کنید سریعاً دوربین را با استفاده از پارچههای مناسب خشک کنید و تا زمانی ً که لنز و اطراف قسمت اتصالی آن بر روی دوربین کامال خشک نشده است لنز دوربین را عوض نکنید.

 اگر در محیط باز با حرارت پایین عکاسی میکنید، بعد از ورود به محیط سر بسته اختالف دمایی که دوربین متحمل میشود میتواند به اجزای خارجی و داخلی آن آسیب برساند. برای جلوگیری از آسیب دیدگی دوربین، قبل از داخل شدن به محیطی گرم، دوربین را در داخل پالستیک عایق قرار دهید. از عایق بودن پالستیک مطمئن شوید. بعد از اینکه دوربین به آهستگی به حرارت محیط رسید میتوانید آن را از داخل پالستیک خارج کنید.

 به دالیل مختلفی استفاده از یک فیلتر بر روی لنز میتواند از لنز دوربین شما محافظت کند. اگر فیلتری بر روی لنز شما نصب نباشد با ضربه خوردن و یا دالیل دیگری ممکن است شیارهای موجود بر روی لنز که برای نصب کردن فیلتر روی آن قرار گرفته خراب شوند.

 بعضی از عکاسان با دوربین روشن، لنز را تعویض میکنند؛ اما ما پیشنهاد میکنیم قبل از تعویض لنز، دوربین را خاموش کنید. این کار سادهای است که دفترچة راهنماهای دوربینها هم آن را توصیه کردهاند، وقتی دوربین روشن باشد سنسور آماده عکاسی است و اگر لنز را باز کنید احتمال بیشتری وجود دارد که بر روی لنز گرد و غبار بنشیند. عالوه بر این، وقتی دوربین را خاموش کردهاید بعد از روشن کردن دوربین عملیات تمیز کردن سنسور انجام

میشود (مگر اینکه خودتان این عملیات را غیر فعال کرده باشید) که به پاک کردن گرد و غبار از روی سنسور کمک میکند. وقتی میخواهید لنز دوربین را عوض کنید ترجیحاً سر دوربین را پایین نگهدارید، با این کار احتمال نشستن گرد و غبار بر روی سنسور کمتر میشود.

 در داخل خانه هم وسائل عکاسی خود را در داخل یک کیف ایمن و محکم نگهداری کنید. وقتی در حرکت هستید، استفاده از یک کیف کولهپشتی میتواند راحتتر باشد. هیچوقت دوربین یا لنز خود را در داخل کیفی که میخواهید به دست هواپیما بسپارید، نگذارید؛ مگر اینکه میخواهید در مقصد، کیفی پر از شیشه شکسته تحویل بگیرید؛ وسایل غیر شکستنی )مانند سهپایه، شاتربیسیم، کابل فلاش، شارژر و...) اگر لابهلای لباسهایتان قرار گیرند مشکلی پیش نمیآید، ولی همیشه دوربین، لنز، فیلترها و فالشهای خود را در داخل کیفی که با خود حمل میکنید؛ قراردهيد.

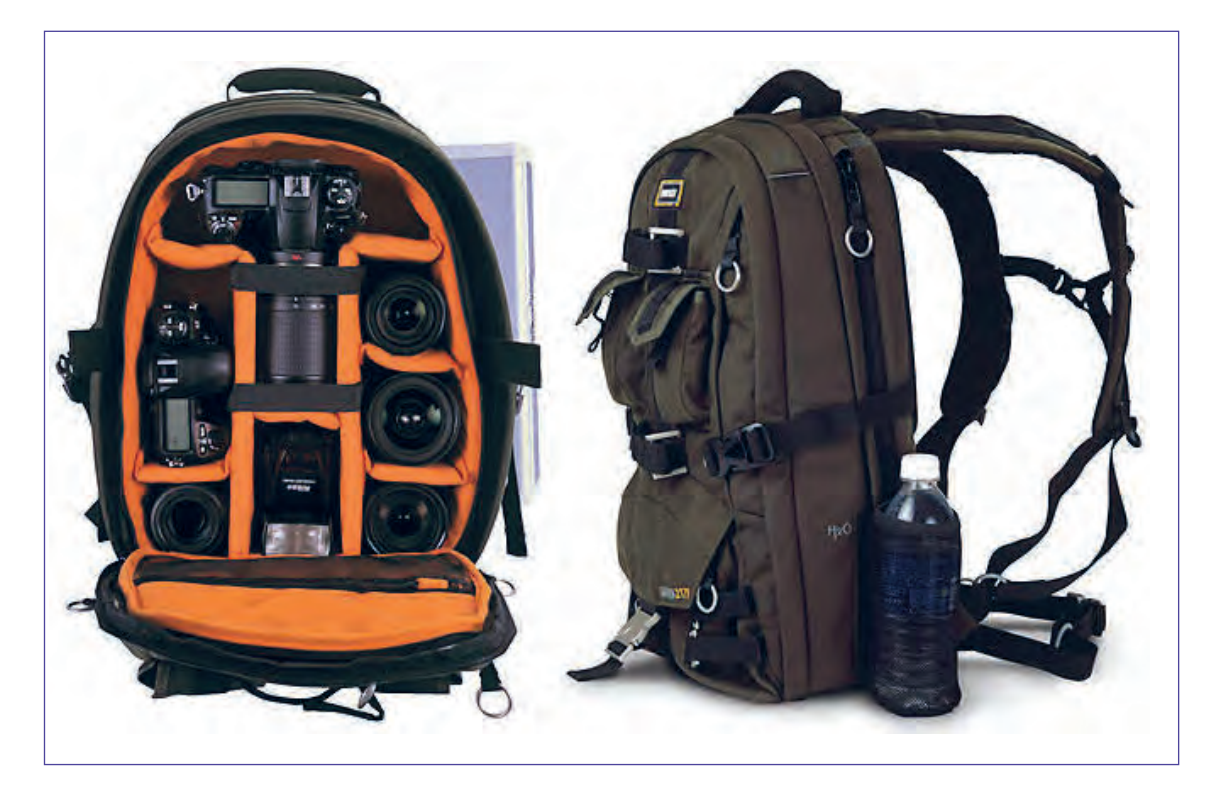

## **واحد یادگیری 8**

**شايستگي: متحرک سازی همزمان شخصیت با حرکات دوربین**

 **مقدمه**

هرچند استفاده از حرکات دوربین در متحرکسازی مشکلتر و وقتگیرتر از نماهایی است که دوربین در آنها ساکن است اما در عین حال نماهای متحرک امکانات نمایشی متنوع و جذابتری را ارائه میدهند که البته هر یک از این حرکات دوربین برای روایت بهتر داستان و افزایش آگاهی بیننده، مفید و کاربردی خواهند بود.

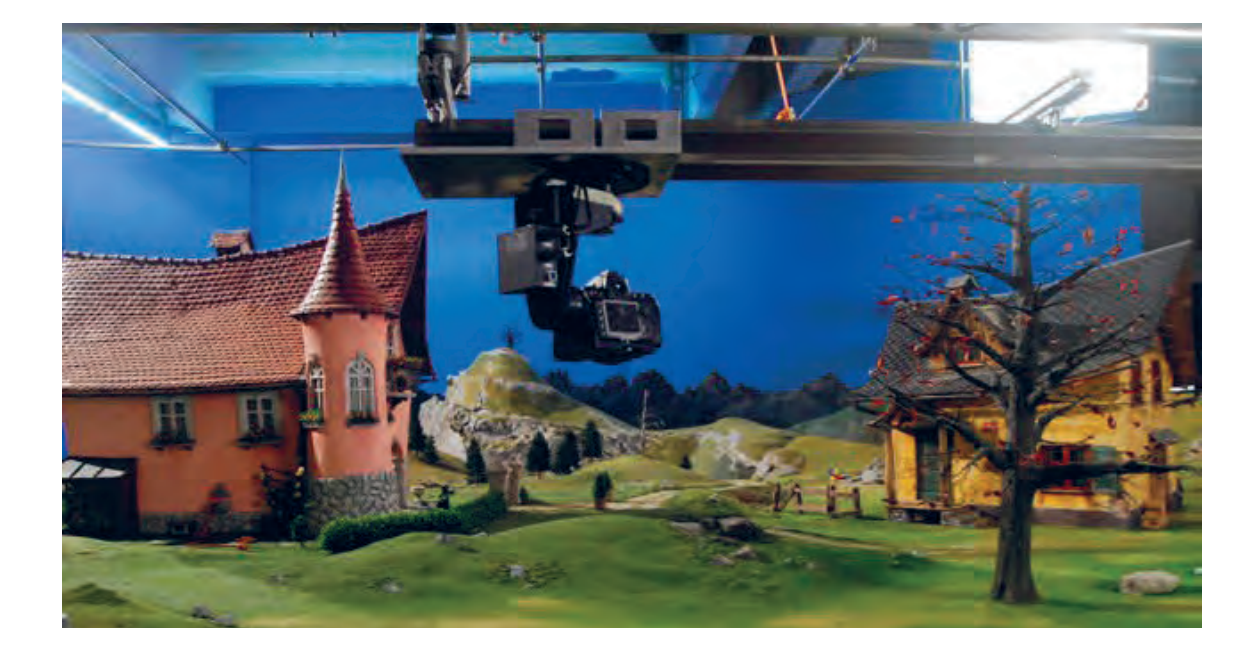

## **حرکات اپتیکی در ترکیب با حرکات شخصیت**

## **انواع حرکات دوربین**

 حرکات درون لنزی ) نزدیک و دورشدن دوربین نسبت به سوژه به واسطة حرکت لنزها( حرکات دوربین بر روی پایة ثابت )حرکات افقی، عمودی و مورب دوربین حول محور خودش( حرکات دوربین بر روی پایههای متحرک )حرکات تعقیبی و حرکات جرثقیل(

## **تأثیر داخلی دوربین در ترکیب با حرکات شخصیت**

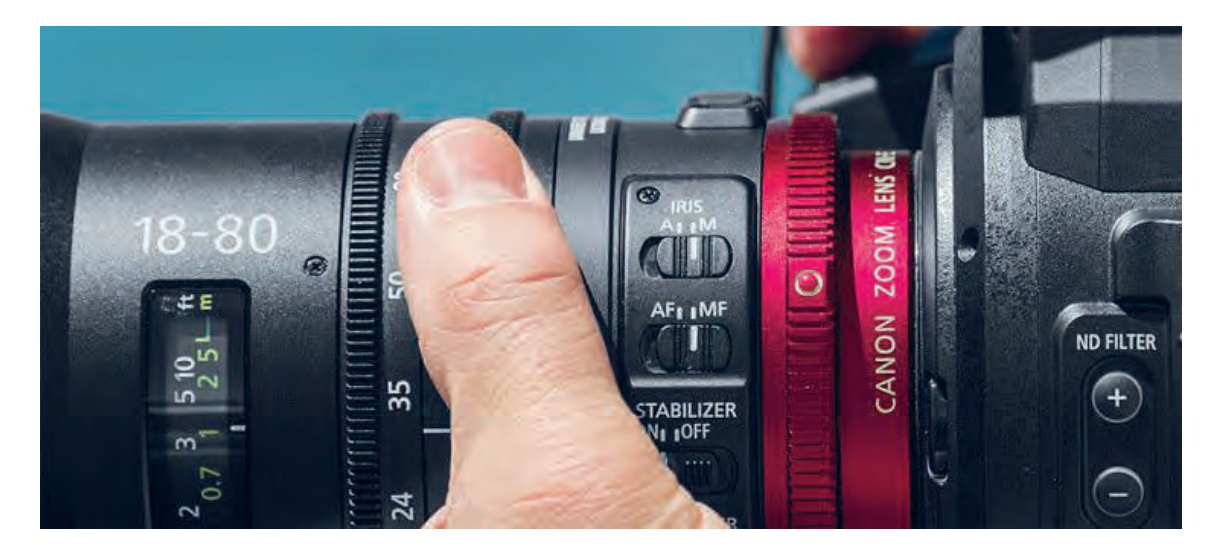

در حرکتهای درون لنزی یا به عبارتی حرکات اپتیکی (zoom in \_zoom out)، حرکت دوربین توسط جابهجايي عدسيهاي داخل لنز دوربين انجام میگيرد، به عبارتي خود دوربین و پایة نگهدارندهاش هیچ حرکتی نمی کنند. مهمترين حركت اپتيكي، زوم به جلوzoom in و زوم به عقب zoom out است كه دوربين علي رغم اينكه در جاي خود ثابت مانده و حتي حركت جزئي نيز ندارد قادر به تغيير تصوير است.

با استفاده از یک لنز زوم ( لنزی که فاصلهٔ کانونی متغیر دارد) میتوان تماشاگران فیلم را به صحنه و یا سوژهٔ نزدیک و یا از آن دور ساخت. این حركت به دليل سادگي و قابل دسترس بودنش در ابتدا بسيار مورد استفاده تازه كارها قرار ميگيرد.

اما بايد دانست كه تكرار آن باعث آزار رواني و خستگي چشمان بيننده نیز خواهد شد. بنابراین سعی کنید تنها زمانی از آن استفاده کنید که لزوم استفادة آن را حس میکنید. به عنوان مثال شما قصد دارید با حرکت ساده zoom اندازة نماها را تغییر داده و به درون شخصیت فیلم خود بروید یا اینکه بخواهید از آن شخصیت فاصله گرفته و او را با محیط اطرافش تنها بگذاريد.

استفاده از حرکات zoom تأثیرات متفاوتی را در بیننده ایجاد میکند. در تصویر مقابل که نماییاست از فیلم پارانورمن، برای اینکه ترس و وحشت و غافلگیری شخصیت به وضوح درک شود همراه با چرخش سر شخصیت به سمت دوربین، دوربین نیز به سمت صورت شخصیت حرکت in zoom میکند. این ترکیب زیبای حرکت شخصیت و حرکت دوربین، توجه و تمرکز بیننده را به چهرة شخصیت معطوف نموده و تأثیرات حسی چهرة شخصیت را برای بیننده ملموستر خواهد نمود.

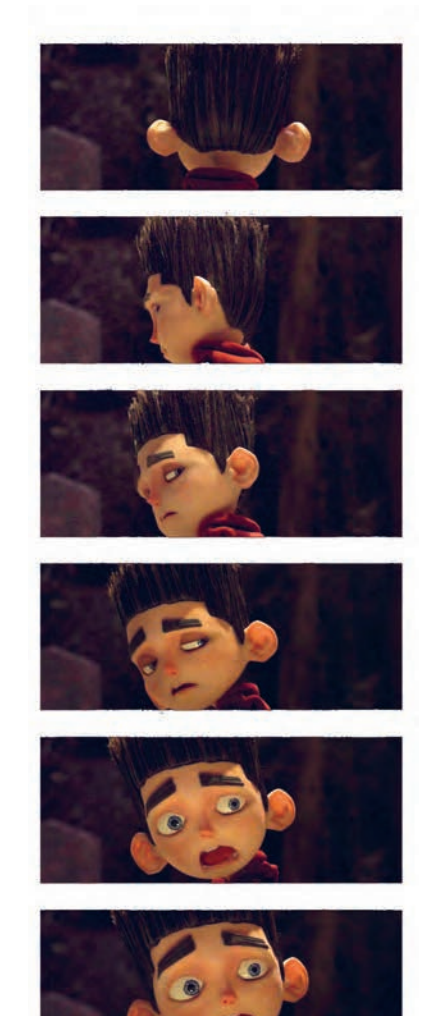

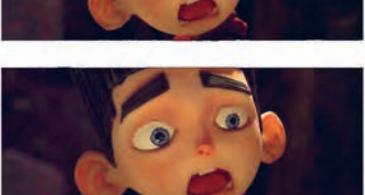

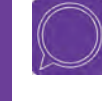

ه گفتوگو: حركات zoom in, zoom out و ميزان استفاده آنها را در كل يک فيلم پويانمايي  **گفتوگو:** حرکات out zoom ,in zoom و میزان استفاده آنها را در کل يك فیلم پويانمايي بررسی کنید. سپس با همکالسیهایتان درمورد تأثیری که بر روی شما گذاشته صحبت کنید.

Q

  **فعالیت:** in zoom درگروههای دو نفره، یک نفر بهعنوان عکاس و دیگری بهعنوان متحركساز؛ حرکت فریمبهفریم دوربین و شخصیت عروسکی که ساختهاید را مانند تصویر باال اجرا نمایید.

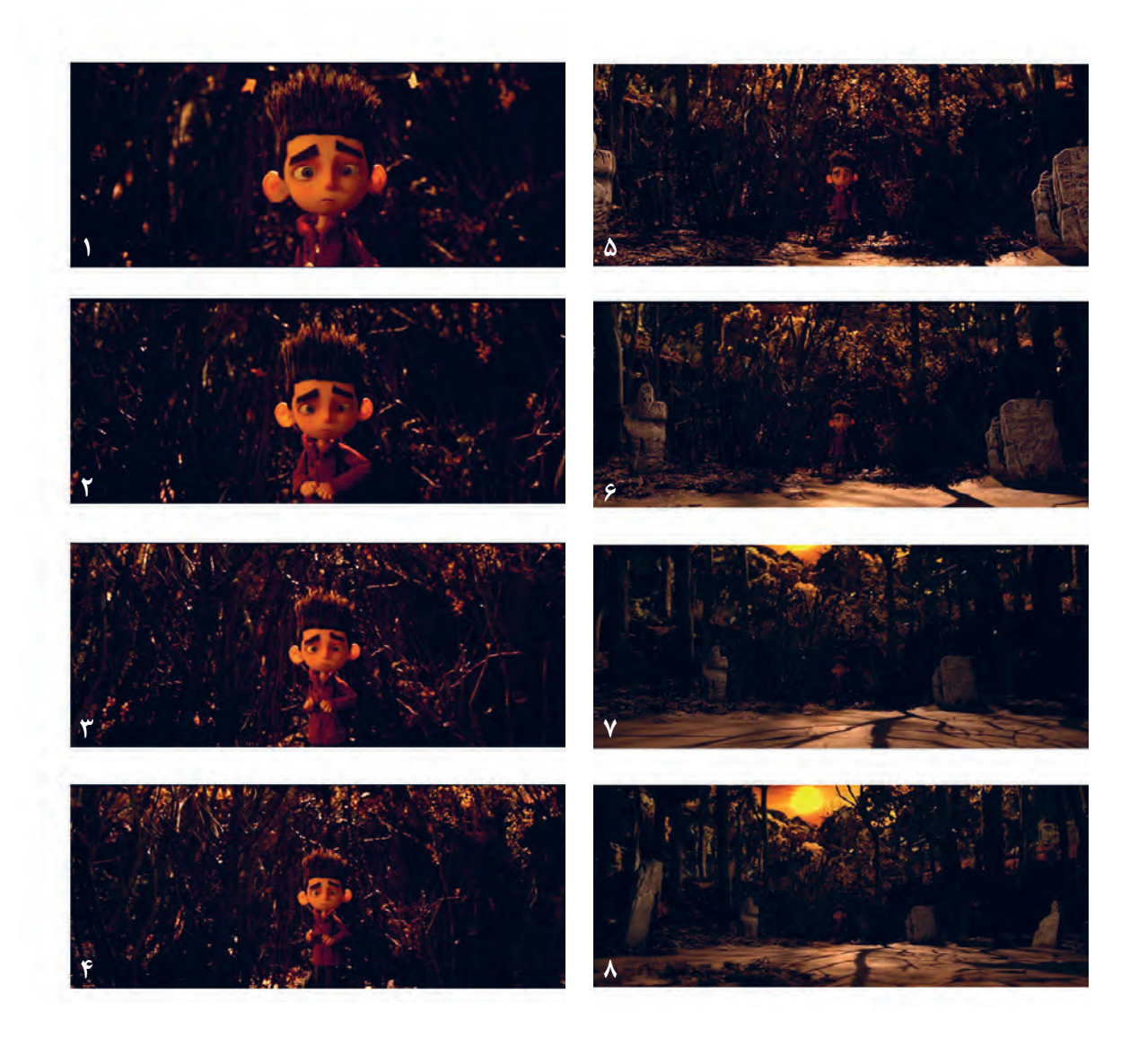

در این تصویر نیز (نمای دیگری از فیلم پارانورمن) همچنان که شخصیت دستهایش را به آرامی پایین میآورد، دوربین نیز از او فاصله میگیرد و با باز شدن هرچه بیشتر فضای اطراف شخصیت، بیننده به تنها بودن او بیشتر و بیشتر پی میبرد.

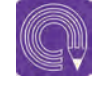

  **فعالیت:** در گروههایدونفرهیک نفر بهعنوانعکاس و دیگری بهعنوان متحركساز حرکت فریمٖبهفریم؛ دوربینو شخصیت عروسکی که ساختهاید را در۳۶ فریم درحالت zoom out عکسبرداری کنید. برای این منظور عروسک را در دکور خود گذاشته و حرکت تصویرمقابل را اجرا نمایید.

## **حرکات دوربین بر روی پایة ثابت**

در این نوع از حرکت، دوربین بر روی پایه و گیرة ثابت حول محور خودش چرخش میکند.

**حرکت پن یا حرکت افقی )pan)**-------------

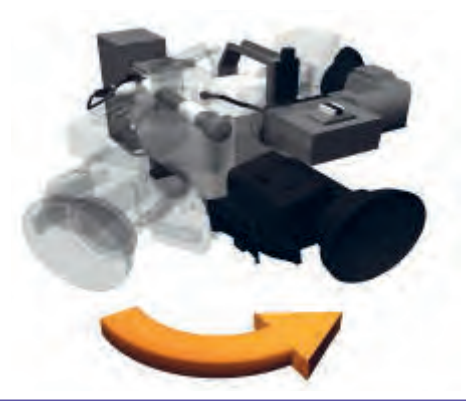

--------------

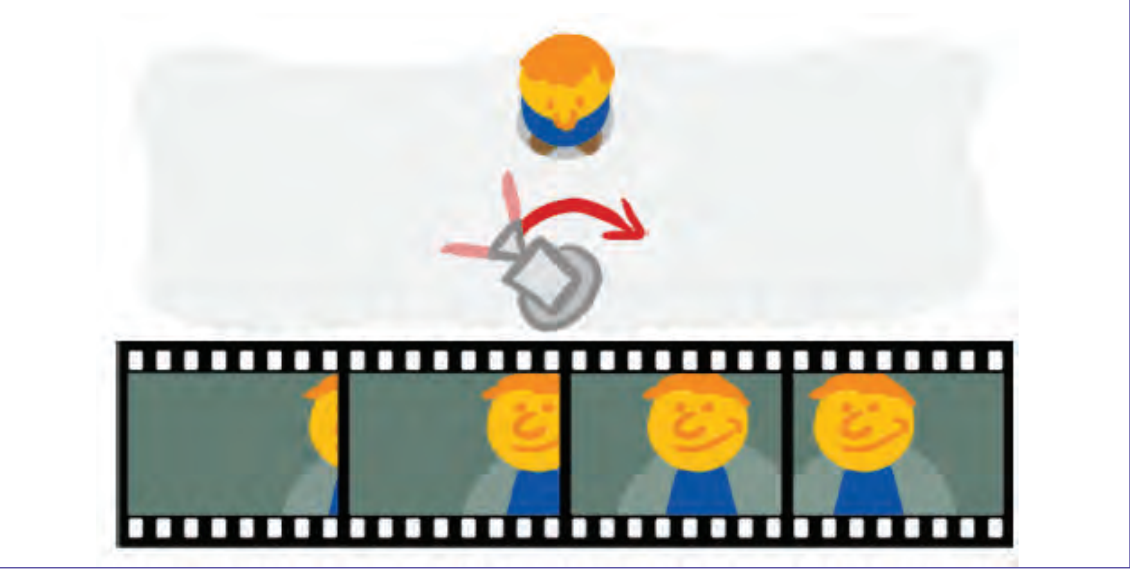

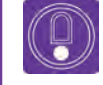

  **نکته:** چنانکه سوژه در کادر ثابت حرکت میکند، بهتر است دوربین بعد از او حرکت کند و در پایان نیز اول دوربین بایستد بعد سوژه متوقف شود. بعضی تصویربرداران به محض اینکه سوژه حرکت را شروع می کند ، دوربین را حرکت می دهند و در پایان نیز به محض توقف حرکت سوژه عکاسی را تمام میکنند که اینکار ممکن است در هنگام تدوین مشکل ایجاد کند.

چرخش دوربین روی محورثابت به طرف چپ یا راست را حرکت پن)pan )میگویند. اگر سر را بهعنوان دوربین در نظر بگیریم و گردن را پایة نگهدارندة آن، حرکت pan مانند چرخش سر از چپ به راست و برعکس میباشد. از این روش برای دنبال کردن سوژه در حال حرکت استفاده میشود. همچنین نمایش چشم اندازهای وسیع، مانند یک کوه و روستای اطراف آن، شهر یا هر فضایی که قصد معرفی آن را داریم.

در تصویر مقابل ما شاهد نمایی از فیلم فرانکن وینی هستیم. دوربین از سمت چپ کادر همراه با اشارة دست پسر به سمت راست حرکت کرده و توجه بییننده را به موضوع مورد نظر کارگردان جلب مینماید.

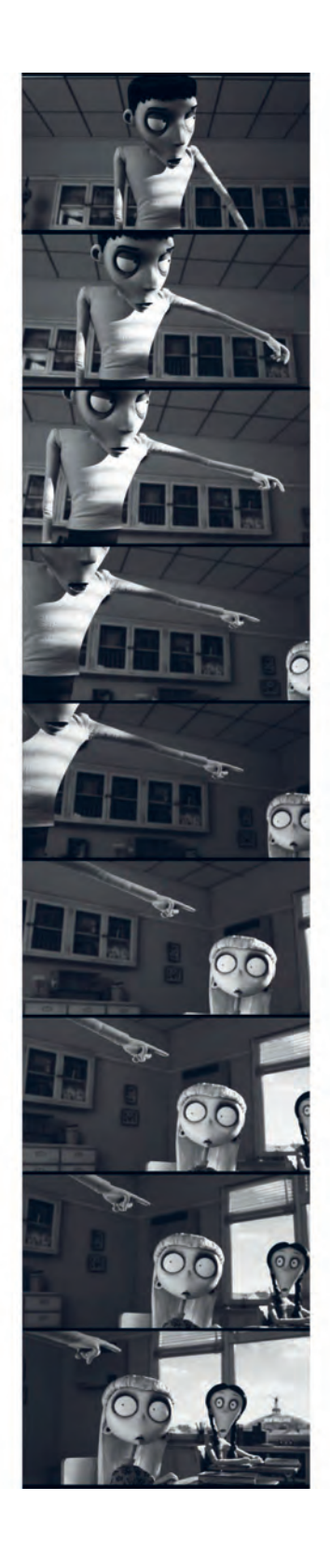

Mr RZ G  $MrRL$ ÷ Mr RZ 15.0  $MrRZ$ 更改  $MrRZ$ 电图

تصویر مقابل نیز نمایی دیگر از فیلم فرانکن وینی را نشان می دهد. این تصویر هم نشان دهنده حرکت PAN از سمت چپ کادر به سمت راست آن می باشد. گاهی اوقات که شخصیت در حال صحبت است و زمان نما کمی طوالنی است، کارگردان از این نوع حرکات برای تنوع بخشیدن و جلوگیری از حس کسالت در بیننده استفاده می *ک*ند. اما ممکن است در کنار این هدف، هدف دیگری هم مد نظر باشد. به عنوان مثال تأكيد بر روی نام معلم بر

روی تخته سیاه کالس.

 **فعالیت:** با یک دوربین عکاسی بر روی پایة ثابت به تعداد 60 فریم از عروسک پويانمايي سهبعدي صحنهاي در دکوری که برایش ساختهاید عکس بگیرید. همزمان با تغییر فریمهای شما برای حرکت عروسک، حرکت فریم به فریم دوربین را نیز برای ایجاد حرکت pan انجام دهید. یکبار این تمرین را با هدف معرفی فضای دکورتان و باردیگر با هدف دنبال کردن عروسکتان که از سمت راست به چپ میرود انجام دهید.

## **حرکت تیلت یا حرکت عمودی )tilt)**

حرکت دوربین روی پایة ثابت وحول یک محور به طرف باال یا پایین را حرکت تیلت میگویند. تأثیر این حرکت به گونهای است که گويا شخص بیننده چشمها یا سرش را برای دیدن یک ساختمان از باال به پایین یا برعکس حرکت میدهد. از این حرکت برای ايجاد توجه بیشتر به عظمت و قدرت سوژه میتوان استفاده کرد. به طور مثال اگر دوربین در هنگام حرکت ناگهان بایستد ، توجه بیننده را به آن محل متمرکز میکند. حرکات تیلت کاربردهای متفاوتی دارند. به نمونههای زیر توجه کنید.

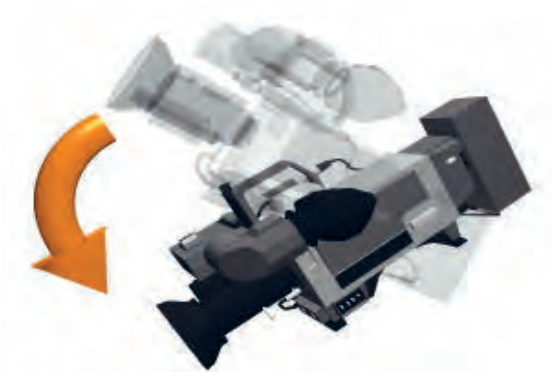

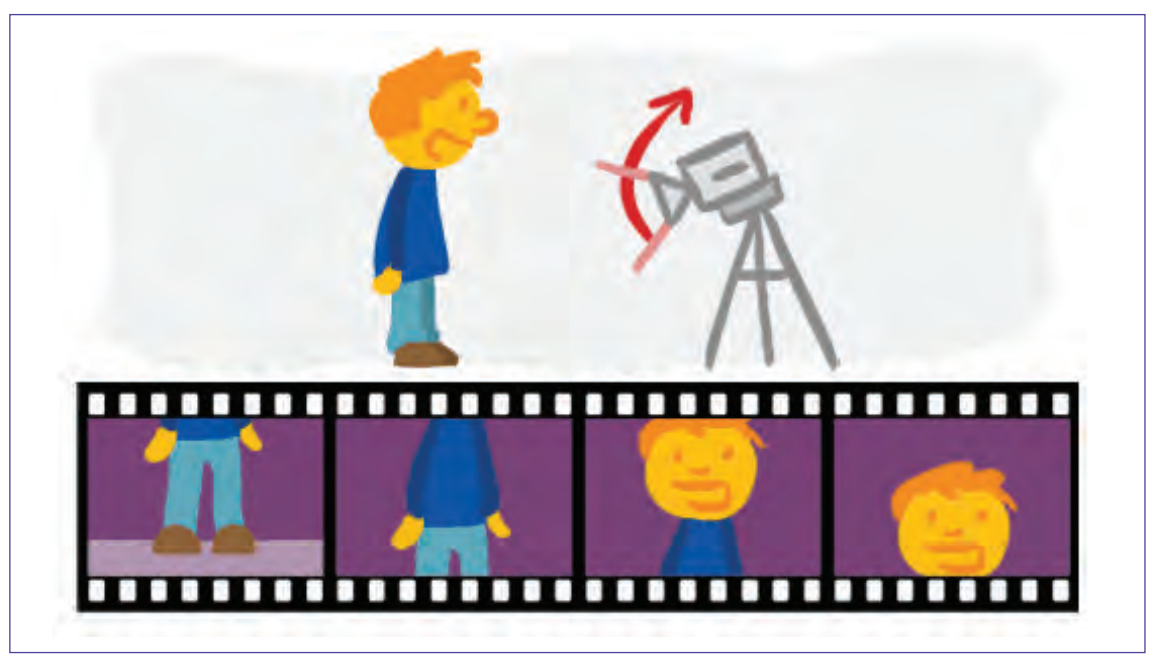

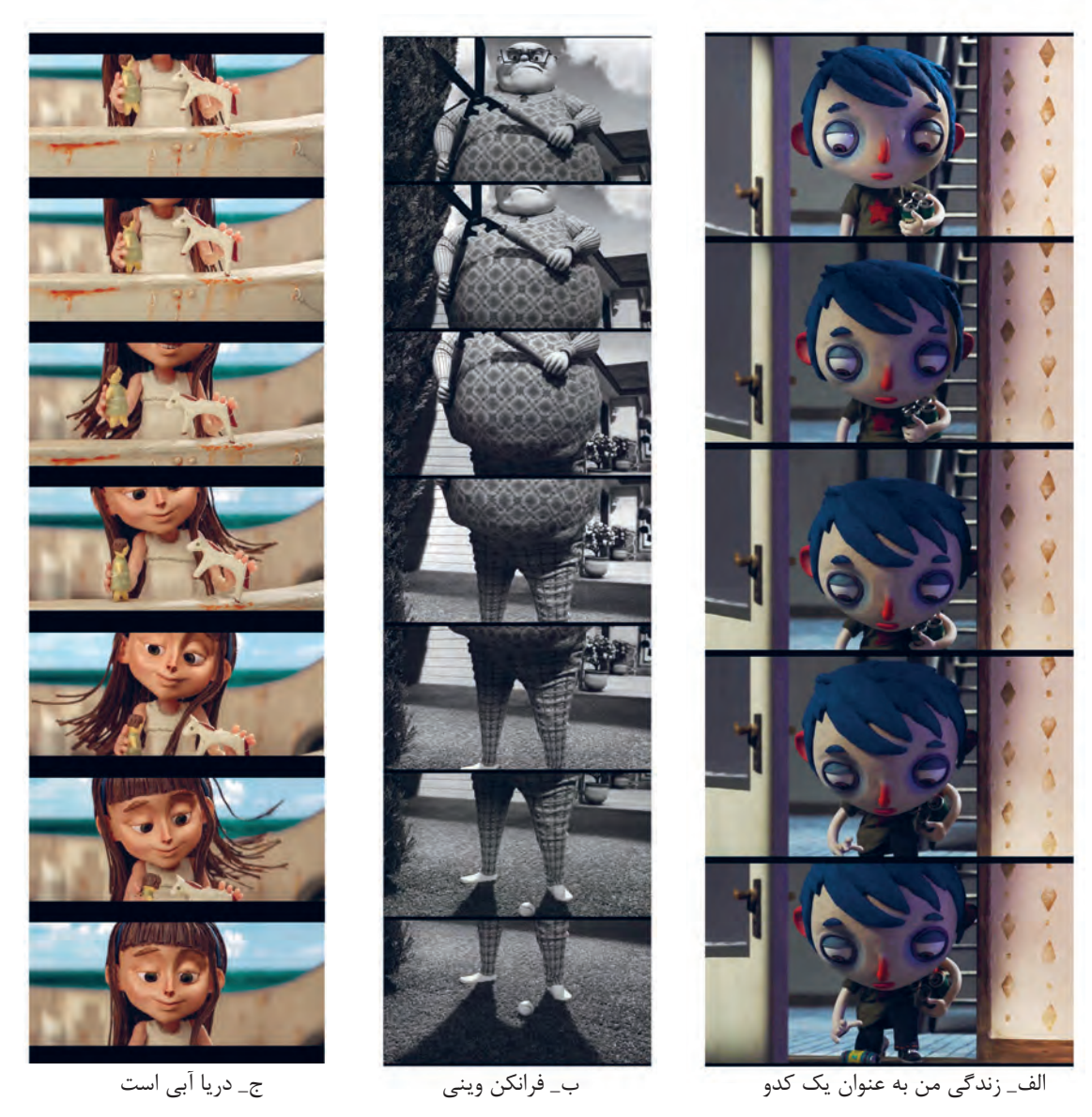

درتصویر )الف( دوربین، پایین آمدن شخصیت را دنبال کرده و فریم به فریم با حرکت شخصیت، حرکت کرده است.

در تصویر )ب( شخصیت حرکتی ندارد؛ و این دوربین است که برای معرفی شخصیت، از نوک پا تا سر شخصیت را دربر میگیرد.

تصویر (ج) نمای آغازین فیلم « دریا آبی است » را نمایش میدهد. فریمهای اول اسباببازیها در دست دخترک را در حال بازی نشان میدهد که بعد از چند ثانیه، حرکت فریم به فریم دوربین را به سمت باال و سر دخترک مشاهده میکنیم. اینگونه حرکتهای دوربین که در آغاز فیلم هم استفاده میشوند، معمولاً برای معرفی دقیقتر شخصیت کاربرد دارد.

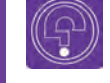

l  **فکر کنید:** تاکنون چند بار متوجه حرکتهای دوربین در هنگام تماشای یک پویانمایی شدهاید؟

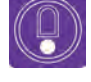

  **نکته:** اگر برای حرکت تیلت از لنز تله استفاده شود حرکت دوربین سریعتر به نظر میرسد و برعکس اگر از لنز واید استفاده شود حرکت آرام و نرم دیده میشود.

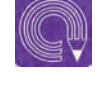

  **فعالیت:** نمونههای )الف( و )ب( و )ج( را برای ایجاد حرکت Tilt با دوربین و عروسکی که ساختهاید تمرین کنید.

## **حرکات دوربین برروی پایة متحرک**

در این نوع از حرکت، دوربین به همراه پایة متحرکش حرکت میکند.

### **حرکات تعقیبی )traveling)** ---------------------------

این حرکت ازحرکات فنی و پیچیدة دوربین میباشد که در آن دوربین برای تعقیب موضوع درحال حرکت به همراه او حرکت میکند و متشکل از حرکات تراکینگ، دالی این و دالی اوت و ... میباشد. برای انجام تراولینگ می بایست دو رشته ریل موازی روی زمین مانند ریل قطار کار گذاشته شود و دوربین روی ریل قرار گرفته به طرف جلو یا عقب و راست یا چپ حرکت داده شود.

حرکت دوربین روی آن باید یکنواخت و نرم باشد. همانطور که در شایستگی پیشین گفته شد، شما میتوانید پایههای ریلدار و متحرک دستساز خود را برای حرکات تعقیبی دوربینتان استفاده نمایید.

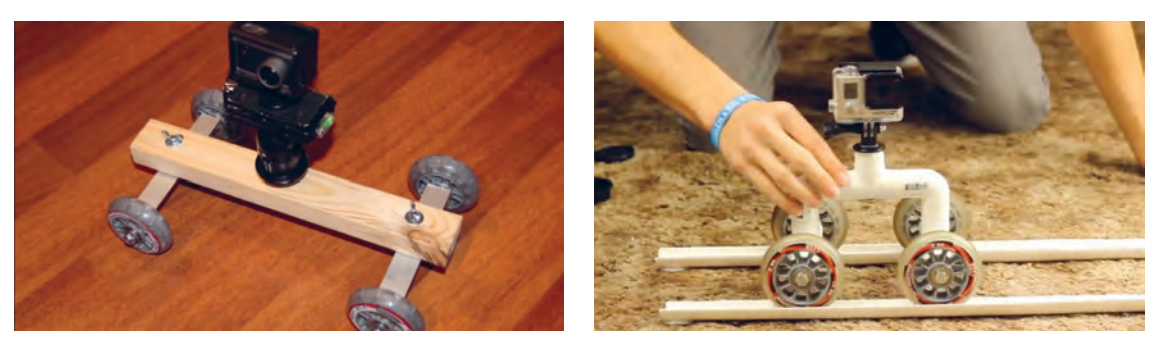

## **حرکت به طرف جلو** )**in dolly**)

در این نوع از حرکت دوربین، دوربین سوار بر ریل و در داخل دکور به سمت سوژه حرکت میکند. تأثیر حرکت دالی این، آن است که بیننده به آرامی به سوژه نزدیک میشود. این حرکت بر خالف حرکت zoom پرسپکتیو طبیعی دارد و از زیبایی خاصی برخوردار است.

دالی آرام به جلو، باعث کشف رمز و راز میشود و حالت مکاشفه دارد. درعوض حرکت زوم، پرسپکتیو صحنه را از بین میبرد و تصویر را تخت میکند، در استفاده از لنز زوم به جای اینکه احساس کنیم به سمت سوژه رفتهایم، احساس ما این است که بخشی از صحنه به همراه سوژه بزرگ نمایی شده است.

همانطور که گفته شد برای انجام این حرکت میبایست دو رشته ریل روی زمین مانند ریل قطار کار گذاشته شود و دوربین روی ارابة چهار چرخی که روی ریل حرکت میکند قرار گیرد و به طرف جلو حرکت داده شود. حرکت دوربین روی آن باید یکنواخت و نرم باشد. برای اینکار الزم است فاصلههایی را که دوربین از عکس قبلی به عکس بعدی طی میکند یکسان و برابر باشد درغیر اینصورت دیگر از حرکت نرم و یکنواخت در فیلمتان خبری نیست. برای اینکه از وجود فاصلههای یکسان اطمینان حاصل کنید، الزم است ریل خود را بر روی صفحة مدرج قرار دهید تا برای هر حرکت میزان مشخصی از جابهجایی دوربین را داشته باشید.

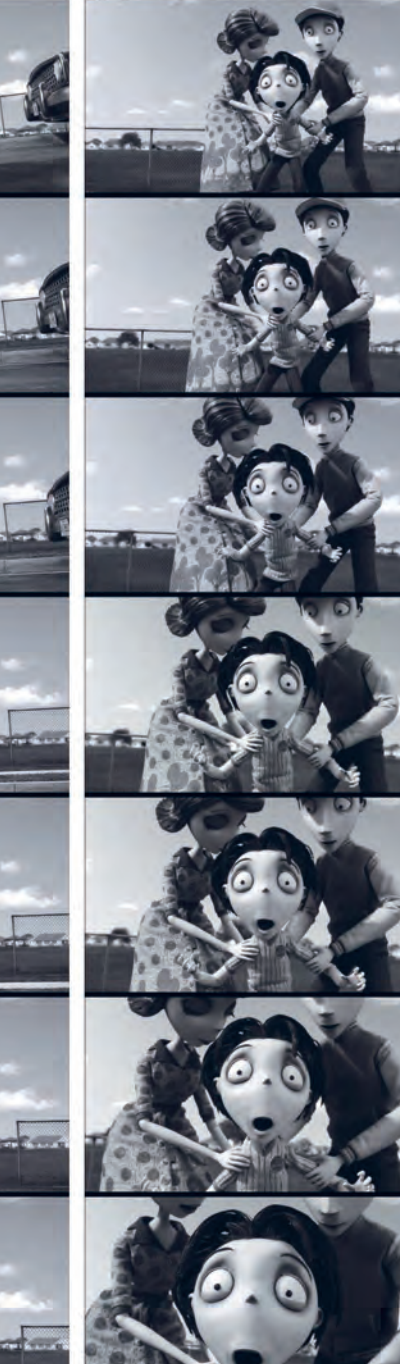

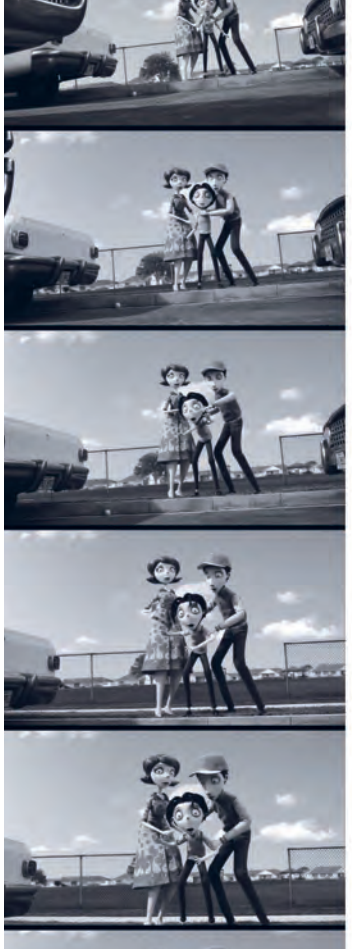

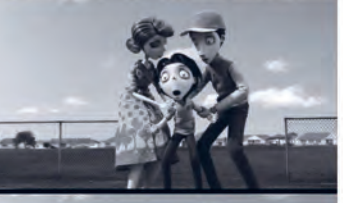

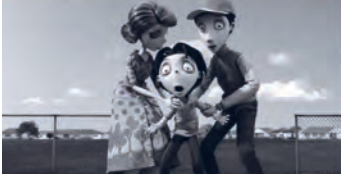

## **حرکات دالی اوت یا حرکت به طرف عقب** )**out dolly**)

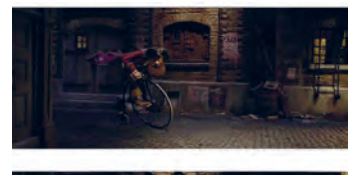

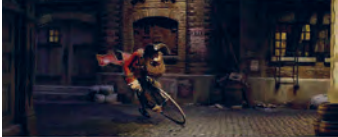

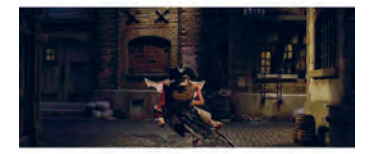

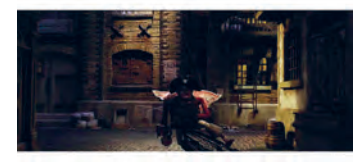

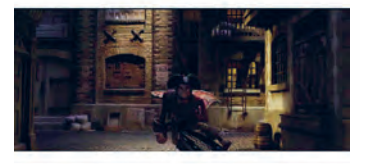

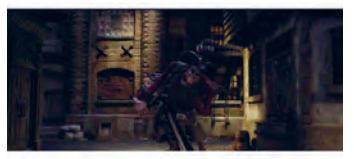

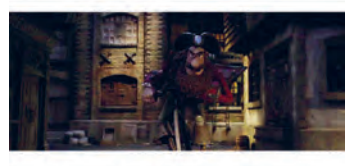

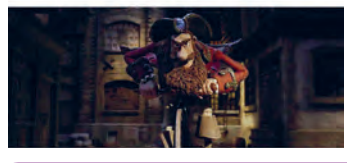

ین حرکت دقیقاً عکس حرکت دالی این است و تأثیر آن این است که بیننده به تدریج از سوژه دور میشود. دالی به عقب، برای حیرت زده کردن و افشاسازی ناگهانی کاربرد دارد. گاهی هم مانند تصویر مقابل، سوژه و دوربین هر دو از مکان پشت سر

سوژه دور میشوند و با این حرکت، پرسپکتیو صحنه را به شکلهای مختلف تغییر میدهند.

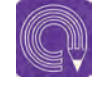

  **فعالیت:** با متحرکسازی دوربین و شخصیت در دکور حرکات دالی این و دالی اوت را تصویربرداری نمایید.

 **فکر کنید:** چه کسی برای اولین بار از این حرکت ترکیبی زالی استفاده کرده است؟

### **حرکت زالی**)**zolly**) --------------------------------

تکنیک حرکت ترکیبی dolly و zoom یکی از حرکات جذاب و تأثير گذار در سينما است که به حرکت زالي (zolly) شهرت دارد. zolly تکنیکی است که در آن دوربین به سمت جلو و عقب حرکت دالی دارد همراه با zooming به طوریکه اگر in dolly داشته باشد (به سمت سوژه برود) با حرکت zoom out ترکیب می شود و اگر dolly out داشته باشد (از سوژه دور شود) با zoom in ترکیب می شود. این حرکت باعث میشود که سوژه از پسزمینهاش جدا و به سمت دوربین حركت كند. این نوع حرکت نیز باعث تغییر پرسپکتیو در یک نمای ثابت شده است و عمق و بُعد صحنه را چند برابر مے کند.

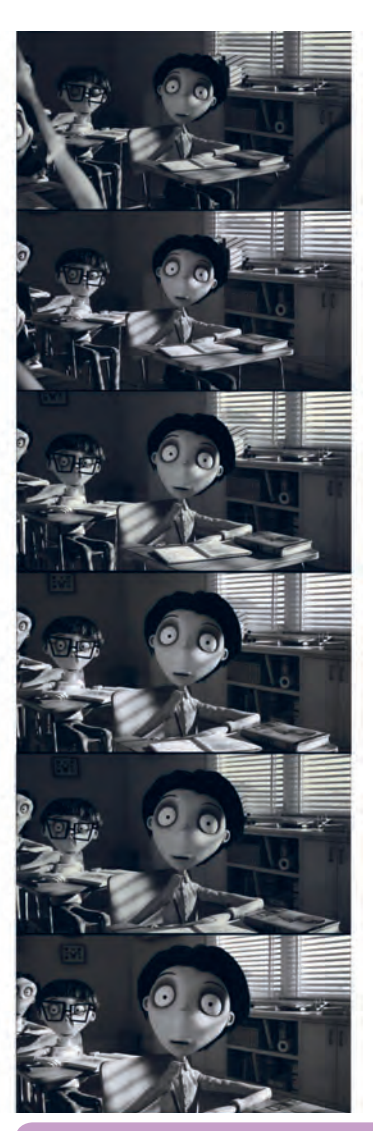

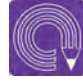

  **فعالیت:** درمورد حرکت ترکیبی zolly تحقیق کرده و در کالس با همکالسیهایتان درمورد آن بحث نمایید؟ حرکات زالی را یکبار با دالی این همراه زوم اوت و بار دیگر دالی اوت را با زوم این انجام دهید و نتایج کار را با هم مقایسه کنید.

### **حرکت تراكينگ )trucking)**----------------------------

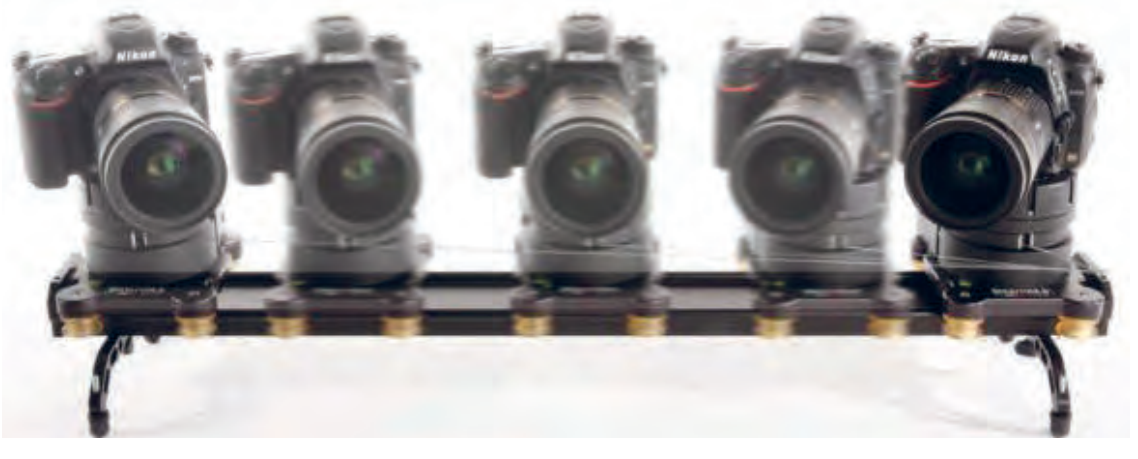

این حرکت بسیار شبیه به حرکت دالی بوده و مانند حرکت دالی، دوربین بر روی ریل قرار میگیرد. با این تفاوت که در محور موازی با سوژه حرکت کرده و آن را دنبال میکند. اگر در تصویر زیر به حرکت سگ در صحنه دقت کنید. درک خواهید کرد که چگونه دوربین، حرکت سگ را در صحنه دنبال میکند.

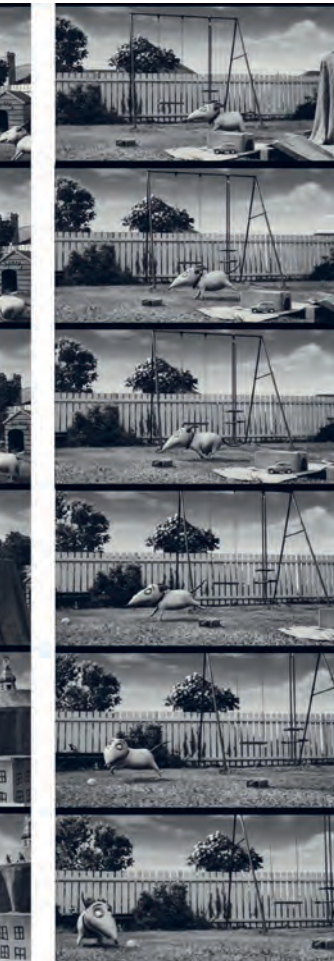

### **حرکت جرثقیل )crane)** ----------------------------

در سینما، پرواز دوربین با وسایل هیدرولیکی متحرک و یا سوار بر جرثقیلهای مخصوص )ارتفاع آنها بین ۵ تا ۲۰ متر) می تواند ارتفاع زیادی به دوربین بدهد. به این نوع از حرکت دوربین، حرکت کرین می گویند. البته برای ساخت پويانمايي سهبعدي صحنهاي در دکورهایی که نسبت به دنیای واقعی بسیار كوچكتر هستند، از پایههای متحرک مخصوص به جای جرثقیل استفاده میشود.

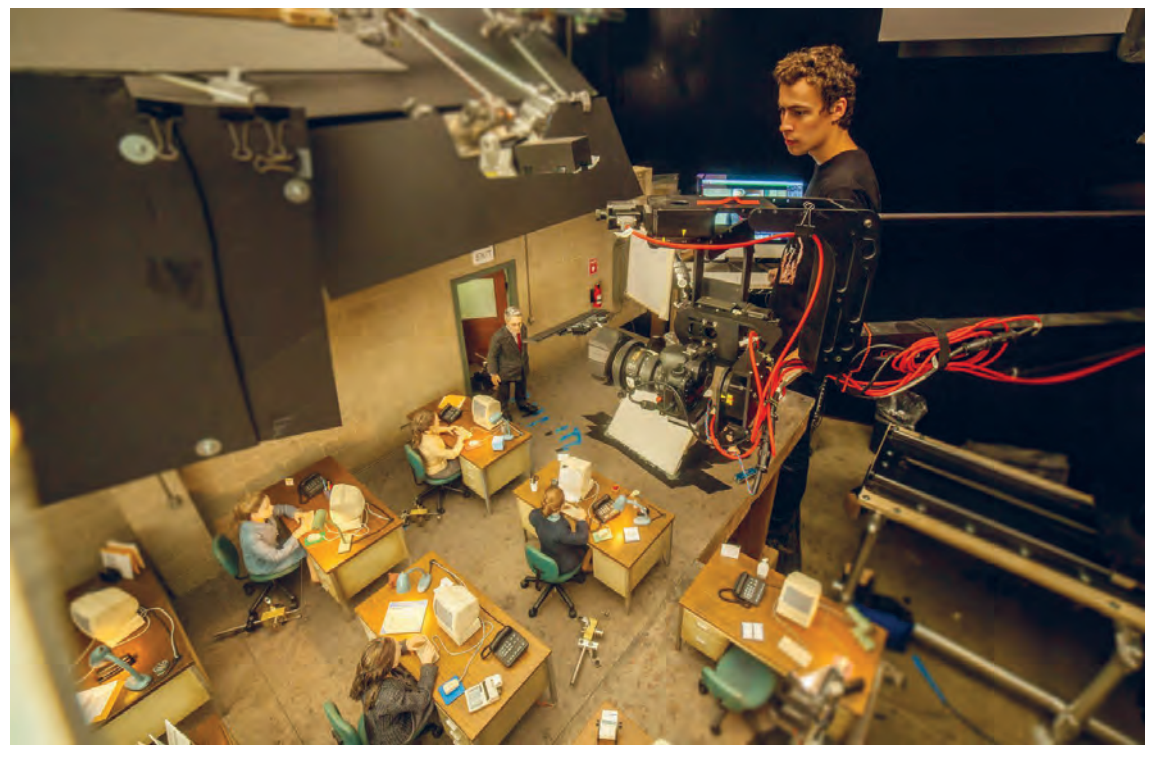

تصویر فوق مربوط به پشت صحنة یک فیلم پويانمايي سهبعدي صحنهاي است. همانطور که میبینید دوربین بر فراز دکور بر پایة متحرک مخصوص کرین قرار گرفته است.

شما نیز میتوانید پایة متحرک مخصوص کرین را خودتان بسازید. به تصویر مقابل نگاه کنید؛ با یک چنین پایة ساده و دستسازی هم میتوان نماهای کرین از حرکت شخصیت به وجود آورد.

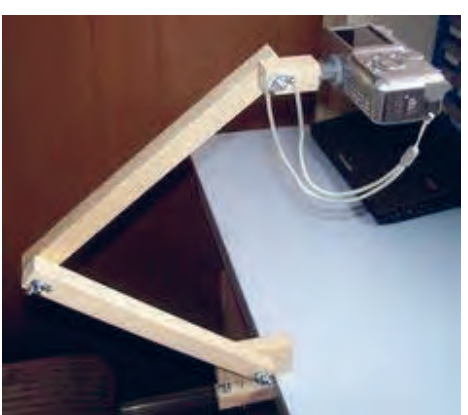

تأثیرات و کاربرد حرکت کرین القای حس رهایی، عروج به آسمان و دیدی عارفانه و همچنین برای دنبالکردن حرکت سوژه از زمین به هوا یا برعکس میباشد.

با استفاده از حرکت کرین، دوربین میتواند بدون اینکه روی ریل قرار بگیرد بهطور همزمان تمام حرکتهای پن، تیلت و تراولینگ را آزادانه و ترکیبی انجام دهد.

کرین برای نمایش تغییر وضعیت یک موضوع بسیار کاربرد دارد. به تصویر مقابل دقت کنید؛ نمــایی از فیلـم »باکس ترول« را میبینید که با حرکت کرین تصویربرداری شده است.

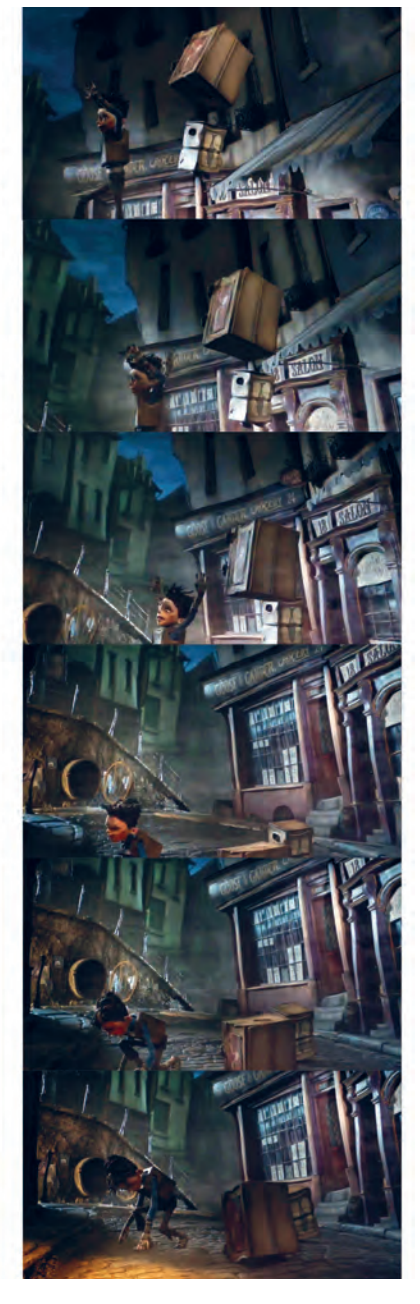

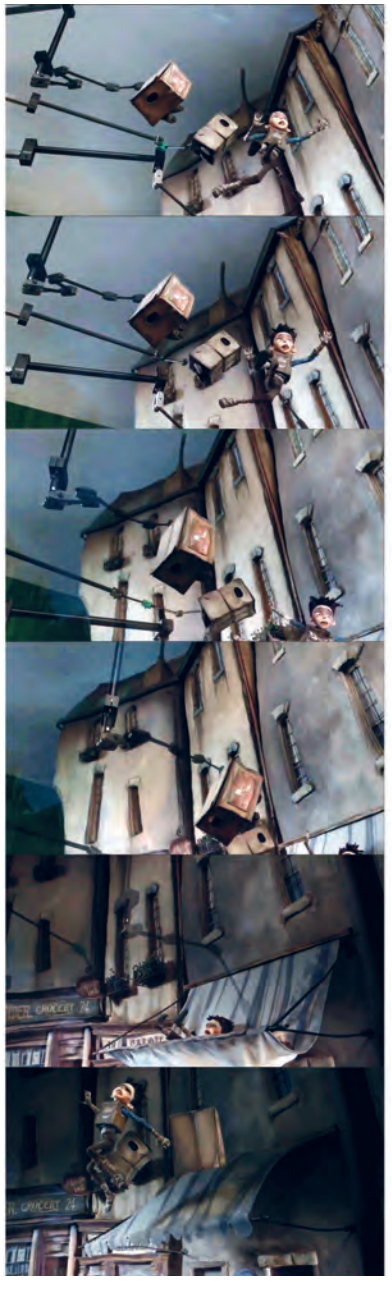

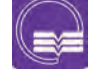

  **جستوجو:** یک فیلم پويانمايي سهبعدي صحنهاي را در کالس همراه با هنرآموزتان ببینید و صحنههای کرین را در آن جستوجو کنید.

## **متحرکسازی همزمان دوربین با دکورهای متحرک**

گاهی اوقات در روند ساخت پويانمايي سهبعدي صحنهاي با نماهایی روبهرو می شویم که در آن شخصیت، دکور و دوربین باید همزمان با هم متحرکسازی شوند. این نماها ً در فیلمهای سینمایی و پرخرج که صحنههای معموال اکشن زیادی دارند فراوان به چشم میخورند. منظور از متحرکسازی دکور، گاهی اوقات عناصر و اشیا داخل

دکور و گاهی نیز کل مجموعه دکور را شامل میشود. در تصویر (الف) نمایی از فیلم دزدان دریایی را میبینید که ناخدا به گوشهای از دکور پرتاب شده است. در این نما متحرکساز بخشی از عناصر دکور که ناخدا با آنها برخورد میکند را نیز فریم به فریم همراه با حرکت خفیف دوربین متحرکسازی نموده است.

متحرکسازی عناصر صحنه یکی از حساسترین و پیچیدهترین قسمتهای متحرکسازی دکور است، چرا که زمانبندی و فاصلهگذاری قطعات مختلف بر اساس شدت ضربه باید تنظیم و فریم به فریم همراه با متحرکسازی شخصیت و دوربین متحرکسازی شوند که قطعاً کوچکترین اشتباه باعث بهوجود آمدن دردسرهای فراوان خواهد شد.

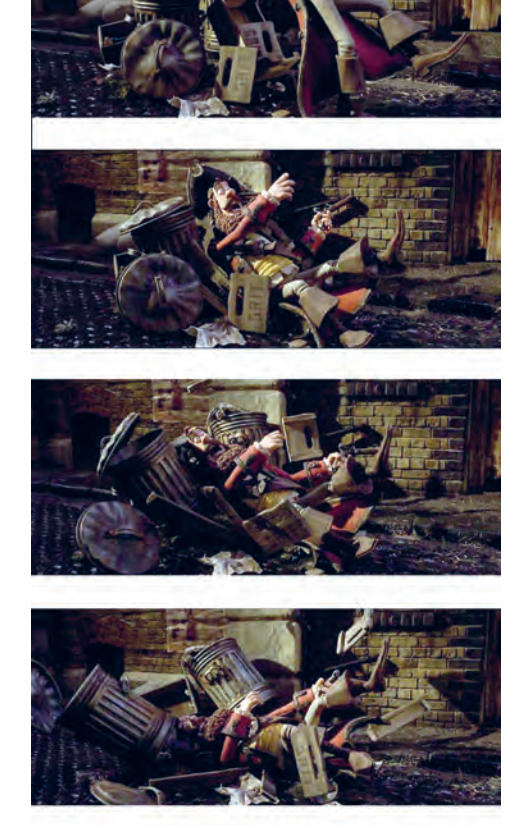

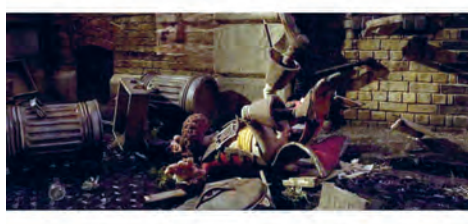

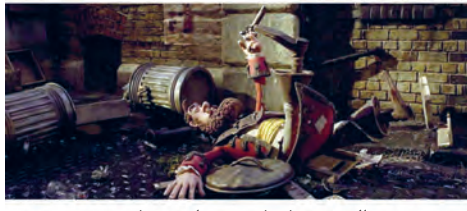

الف\_ پویانمایی دزدان دریایی

همانطور که گفته شد در برخی از موارد، کل مجموعه دکور نیز همراه با شخصيت، متحرک میشوند؛ به عنوان مثال در صحنهای از فیلم کوبو و دوتار شخصیتهای فیلم بر روی کشتی که مدام در تالطم امواج دریا باال و پایین میشود درحال مبارزه هستند و دوربین هم حرکات تعقیبی کرین را روی آنها انجام میدهد.

در تصویر )ب( دکور، گوشهای از کشتی است که فریم به فریم همزمان با متحرکسازی شخصیتها و حرکت فریم به فریم دوربین جابهجا میشود تا باورپذیری بیننده را نسبت به کشتی بودن دکور باال ببرد و لذت تماشای این صحنه را چند برابر کند.

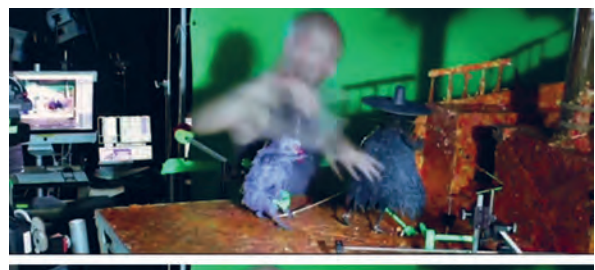

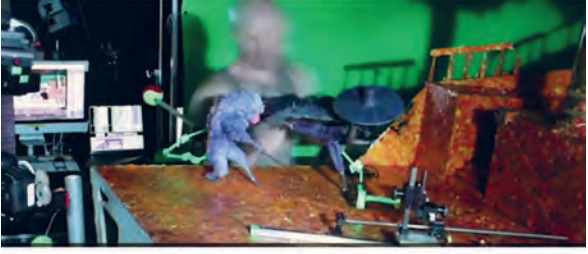

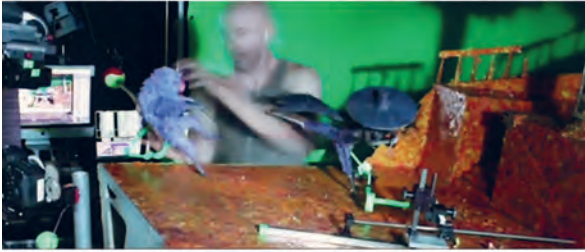

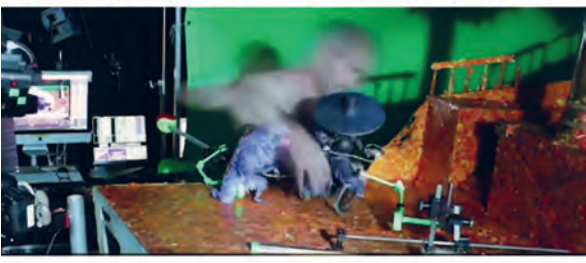

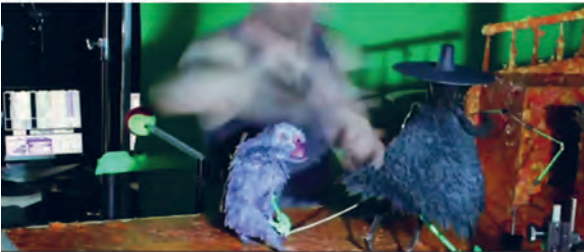

ب\_ پشت صحنه پویانمایی کوبو و دوتار

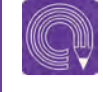

  **فعالیت:** در گروههای چهار یا پنج نفره یک نمای زدوخورد بین دو شخصیت را متحرکسازی کنید به طوری که در این بین، شخصیتها با اجزای داخل دکور برخورد نموده و آنها را جابهجا کنند.

## **متحرکسازی همزمان دوربین با نورهای متحرک**

ً در میان فیلمهای استاپموشنی که تاکنون دیدهاید نماهایی وجود حتما داشتهاند که در آنها نور چراغ قوهای در دست شخصیت فیلم بر روی زمین و دیوار غلطيده یا نور رعد و برق بر روی چهرة شخصیتی که ترسیده میتابد. گاهی دیدهاید که یک یا چند تا از شخصیتهای فیلم در فضایی خارجی در حال راه رفتن هستند و نور خورشیدی که از البهالی برگهای درختان بر روی آنها تابیده در حال تغییر است و بسیاری از موارد مشابه دیگر.

تمامی اینها حاصل متحرکسازی نورهای صحنه هستند که گاهی همزمان با متحرکسازی شخصیت و گاهی همراه با حرکت دوربین متحرک میشوند. برای متحرک کردن نور الزم است منبع نوری مورد نظر را متناسب با بیان تصویری نمای مورد نظر فریم به فریم جابهجا نمایید.

 (الف( نمایی از فیلم فرانکنوینی، همزمانی حرکت out dolly دوربین، حرکت شخصیت و حرکت نور چراغ قوه را مشاهده می کنید. (ب) و (ج) متحرکسازی نور بعد از تصویربرداری و در رايانه به صورت $\Box$ اِفکت روی عکسها به صورت فریمبهفریم گذاشته شده است.

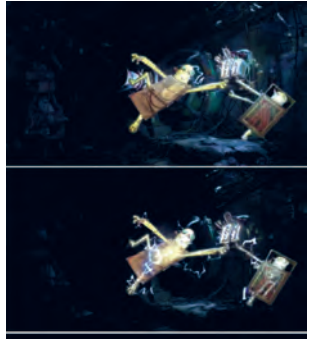

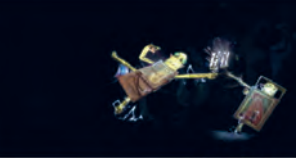

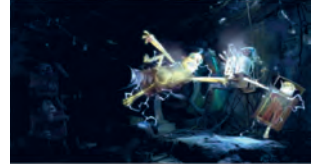

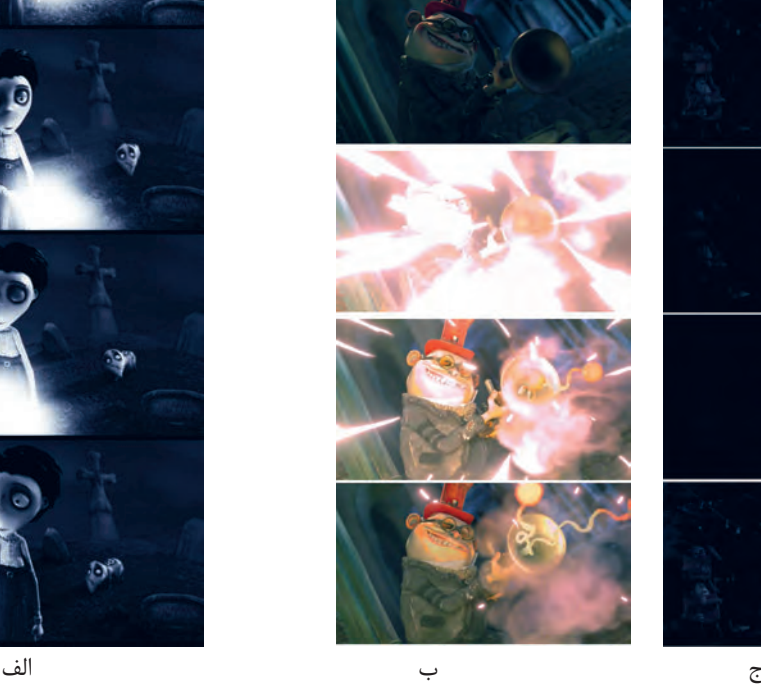

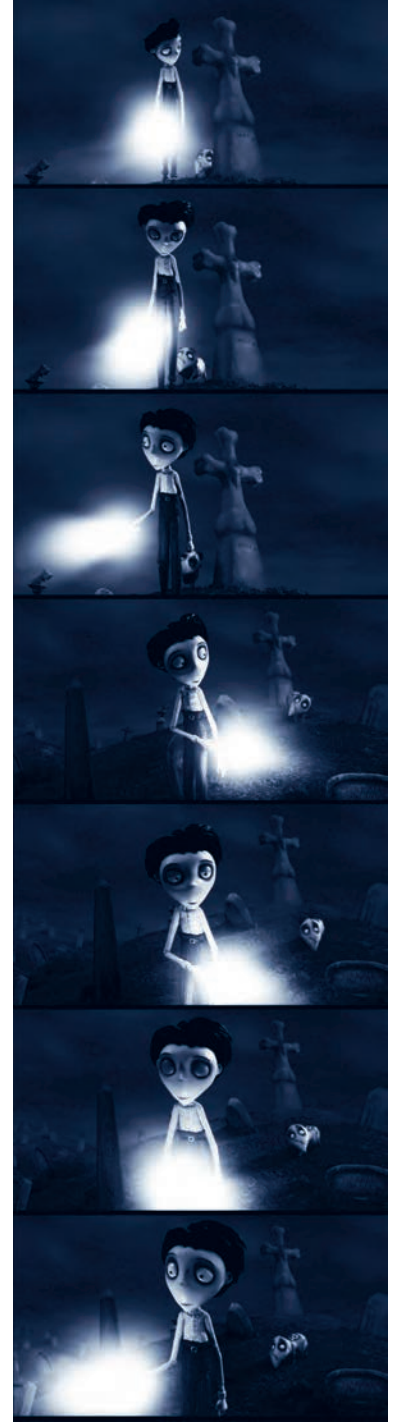

## **متحرکسازی شخصیت با تکنیک پردة سبز**

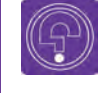

  **فکر کنید:** به نظر شما چرا براي تكنيك كروماكي گاهي اوقات از رنگ آبي به جاي رنگ سبز استفاده ميشود؟

در روند ساخت يك پويانمايي از گذشته تاکنون فوت و فنهای زیادی برای سرعت بخشیدن به چرخة تولید، کاهش هزینهها و زمانی که برای تولید صرف میشود، در نظر گرفته شده است.

به عنوان مثال یکی از این ترفندها استفاده از پردهٔ سبز در متحرکسازی شخصیتها است. معمولاً به علت صرفهجویی در فضای استوديو و آسانتر شدن کار در فضای دکور؛ از قسمتهای دکورهای دیگر عکاسی کرده و در نهایت عکسها را با هم تلفیق می ً کنند . مثال به تصاویر زیر دقت کنید؛ متحرکساز در حال متحرک کردن شخصیت در جلوی در قبرستان در فیلم فرانکن وینی است. همانطور که میبینید پشت در قبرستان چیزی جز پردة سبز نیست اما در نهایت در نرمافزار، رنگ سبز حذف و عکس دکور دیگری جایگزین پردة سبز شده است.

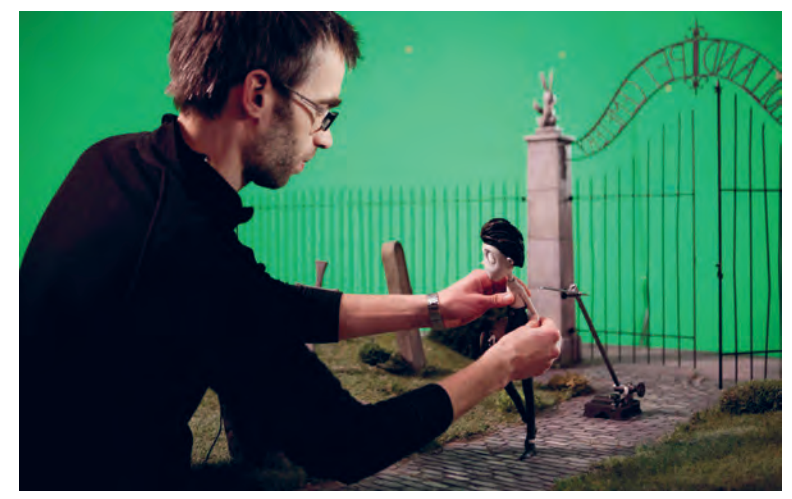

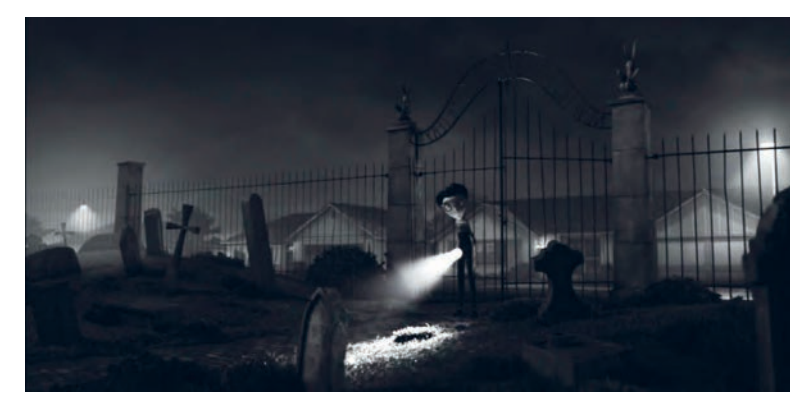

البته استفاده از پردة سبز فقط برای تلفیق و تغییر فضای پسزمینه نیست. گاهی برای صرفهجویی در متحرکسازی نیز از این تکنیک استفاده میشود. پر کاربردترین آنها سیکلهای حرکتی دویدن یا راه رفتن درجا برای شخصیتهای فیلم، سیکل حرکتی پرواز پرنده یا چرخش پرههای هلیکوپتر و موارد مشابه اینها هستند که در این روش بعد از متحرکسازی سیکل حرکتی سوژه مورد نظر در فضای سبز رنگ، میتوان هر پسزمینه یا دکوری را پشت سر آنها گذاشت و یا بارها و بارها از آنها در دکورها و پسزمینههای مختلف در فیلم استفاده کرد. برای تصویربرداری از این سیکلهای حرکتی، سوژه مورد نظر باید در پسزمینة سبز قرار گیرد تا امکان حذف کردن فضای اطراف سوژه در نرمافزار مهیا شود و شما بتوانید سوژة متحرک شده را در هر فضای دلخواهی بگنجانید. در سیکلهای حرکتی ساده مثل راه رفتن و دویدن معمولاً حرکت دوربین حرکات تعقیبی مثل

تراکینگ، دالی و .... بعد از متحرکسازی شخصیت و در رايانه انجام میشود.

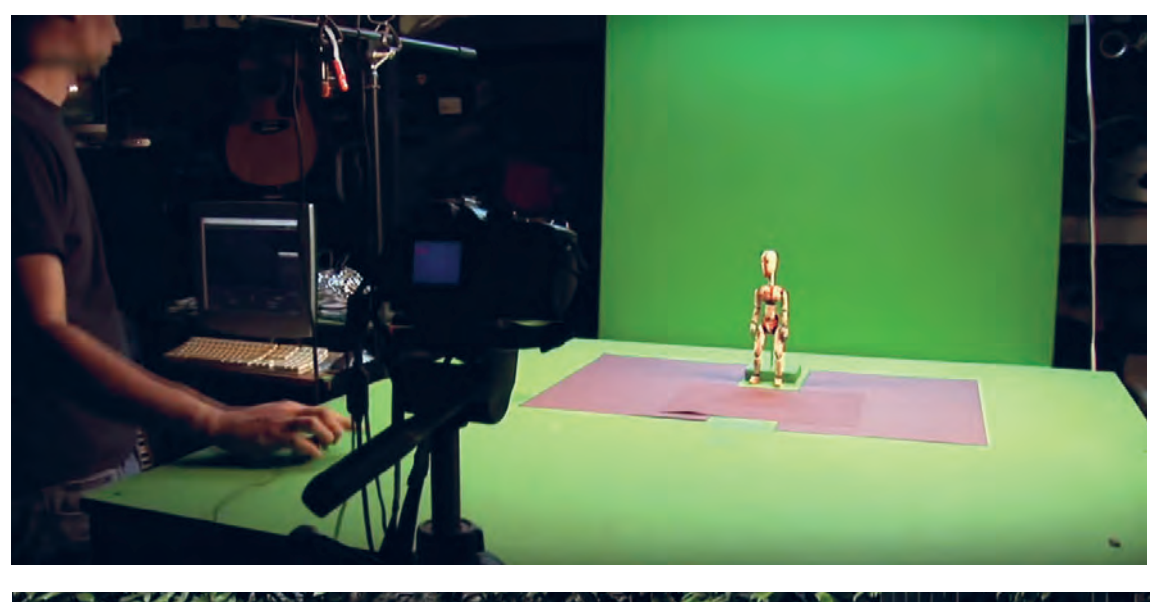

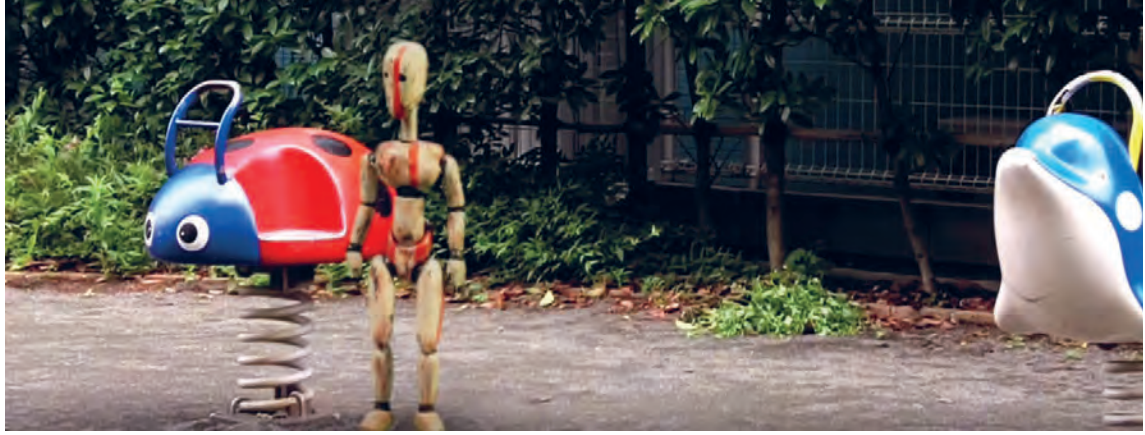

## **سیکل راه رفتن در تعامل با حرکتهای سادة دوربین**

 **فکر کنید:** سيكل راه رفتن در تعامل با حركتهاي سادة دوربين چه مزیتهای دیگری دارد؟

گاهی اوقات دلیل استفاده از سیکلهای حرکتی و پردهٔ سبز صرفاً برای صرفهجویی نیست. در برخی موارد، مشکالتی بر سر راه متحرکساز برای متحرک کردن شخصیتها وجود دارد و متحرکساز به دستور کارگردان این نماها را در فضای سبز رنگ میگیرد. نماهایی مثل پرواز دسته جمعی پروانهها، زنبورها و یا پرندهها که به راحتی میتوان سیکل حرکتی یکی از آنها را ساخت و در نرمافزار آنها را تکثیر و در هرجایی با حرکات مختلف دوربین استفاده کرد.

> دربرخی از موارد نیز فیلمساز برای بهوجود آوردن نماهای خالقانهتر از متحرکسازی شخصيتهاي استاپموشن با پردة سبز بهره میبرد. ً مثال حضور یک عروسک متحرک شده استاپموشن در دنیای واقعی.

> همانطور که میدانید بردن تمامی تجهیزات به فضای بیرون از استوديو و کار در فضای خارج از استوديو مشکالت عدیدهای را به وجود میآورد بنابراین استفاده از تکنیک پرده سبز در این شرایط نیز کارگشا خواهد بود. اساسأ متحرکسازی سیکلهای حرکتی شخصیتها با تکنیک پردة سبز انجام میشود. همانطور که در تصویر روبهرو مشاهده میکنید، شخصیت ً در فضای کامال سبزرنگ قرار گرفته و فریم به فریم متحرک شدهاند به طوری که یک سیکل کامل از راه رفتن شخصیت بهوجود آمده است. اکنون از این سیکل یک خروجی ویدیوئی گرفته میشود و فایل ویدیوئی را به نرمافزارهای حرفهای تدوین برده و رنگ سبز این تصاویر را با استفاده از دستور

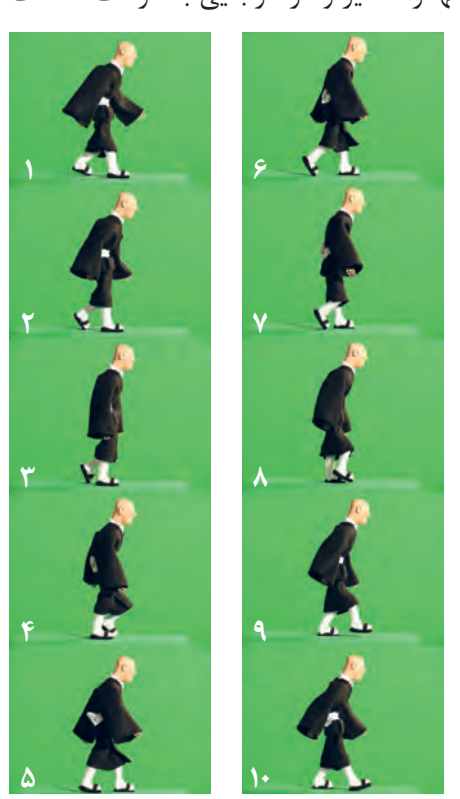

کروماکی حذف میکنند. اکنون تصور کنید اگر فیلمی داشته باشیم که حرکت تراکینگ بر روی دکور یا هرجای دیگر را نشان بدهد و ما آن را با سیکل راه رفتنی که داریم تلفیق کنیم چه اتفاقی خواهد افتاد؟ از آنجایی که سیکلهای حرکتی به حالت درجا انجام می شوند. اگر در فیلم، پسزمینهشان حرکت تراکینگ وجود داشته باشد، حرکت شخصیت با حرکت دوربین به خوبی هماهنگ خواهند شد و این تصور در ذهن بیننده ایجاد میشود که گویی شخصیت در همان پسزمینه متحرک شده است.

  **فعالیت:**یکسیکل راه رفتندرجا را متحرکسازی نموده و فریمهای عکاسی شده را در نرمافزار ً تبدیل به فیلمی کنید و بر روی فیلمی که قبال از دکور خود تراکینگ کردهاید، قرار دهید.

همانطور که گفته شد حرکات کرین از پیچیدهترین حرکات دوربین و در عین حال زیباترین آنها هستند. بههمین علت در ورژنهای سینمایی پویانمایی سهبعدی صحنهای پرخرج معمولاً به چشم میخورند. به عنوان مثال در پروژة سینمایی کوبو و دوتار نمایی وجود دارد که دوربین به دور هیوالیی که در فضا پرواز و چرخش میکند میچرخد و باال میرود. **متحرکسازی سیکل حرکتی شخصیت با حرکات پیچیده دوربین ـ ـ ـ ـ ـ ـ ـ ـ ـ ـ ـ ـ** 

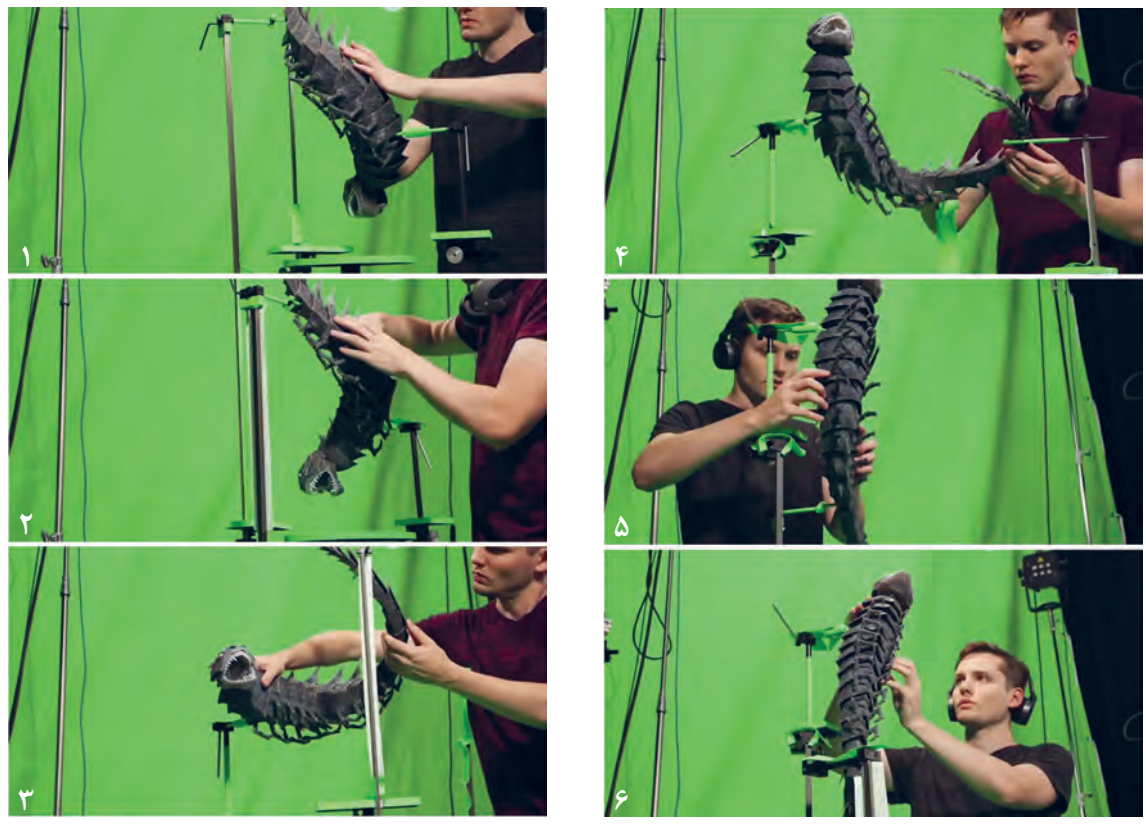

ازآنجایی که حرکات کرین در دکور محدود میباشد و دکوری که 360درجه باشد ساختنش دردسرساز است، تیمسازنده اینفیلم برای متحرکسازی این نوع از نماها از پسزمینههای سهبعدی دیجیتالی استفاده میکنند و ً حرکات دوربین را در نهایت با حرکات سوژه که قبال با پردة سبز گرفته شده تلفیق و هماهنگ مینمایند.

  **فعالیت:** یک سیکل پرواز پرنده را در مقابل پردة سبز متحرکسازی نموده، به طوری که پرنده در حال پرواز به دور خود چرخش داشته باشد. سپس فریمهای عکاسی شده را در نرمافزار دراگون ً فریم، تبدیل به فیلم کنید و بر روی فیلمی که قبال از فضای آسمان حیاط مدرسه با حرکات کرین دوربین گرفتهاید قرار داده، رنگ سبز را از آن حذف کنید و هر دوی فیلمها را با هم خروجی بگیرید.

**فصل پنجم**

# **متحركسازي شخصيت و خروجي**

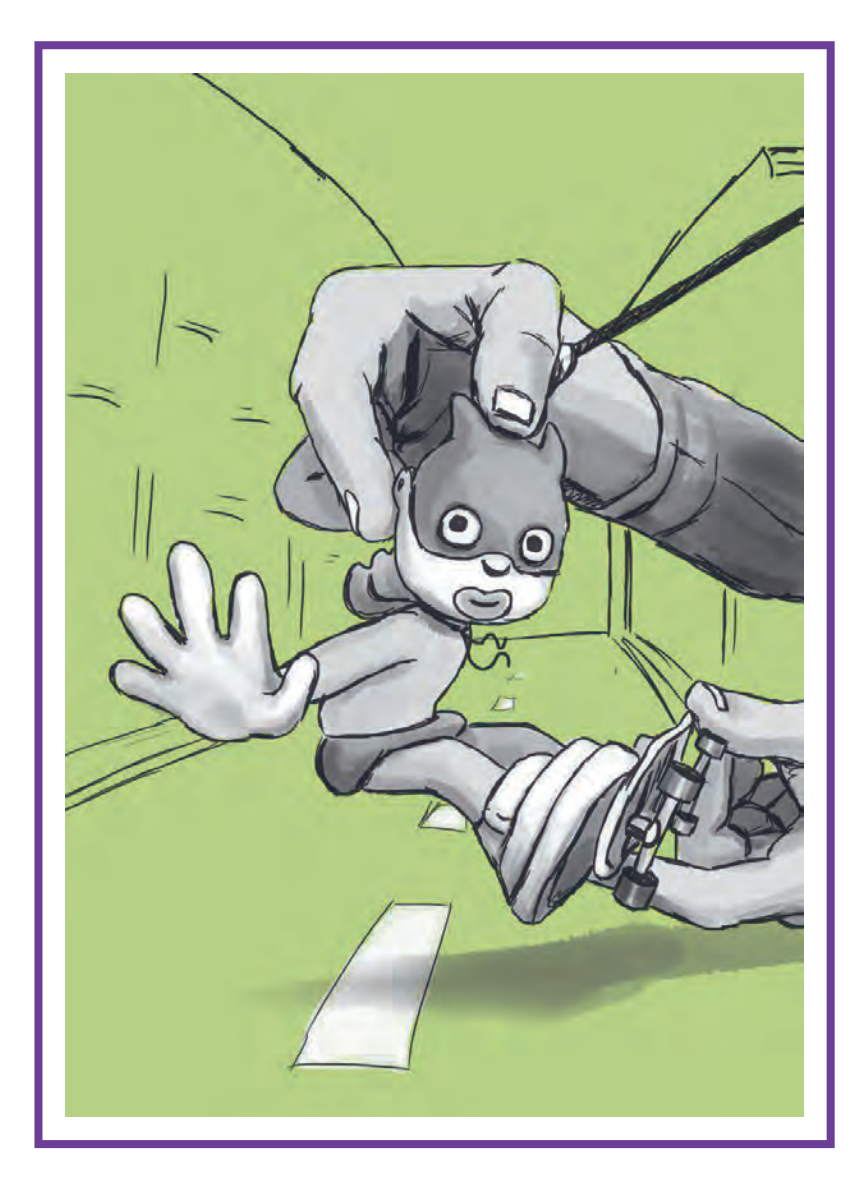

## **واحد یادگیری 9**

**شايستگي: متحركسازي شخصيت**

**آیا تا به حال پی بردهاید:**

 شیوۀ مناسب متحرکسازی برای شخصیتها و عناصر سهبعدی صحنهای کدام روش است؟ متحرکسازی حاالت چهره در عروسکهای سهبعدی صحنهای چگونه صورت میگیرد؟ متحرکسازی شخصیتهای انسانی در فیلمهای سهبعدی صحنهای چگونه است؟ در تصویربرداری سهبعدی صحنهای حرکات دوربین چگونه صورت میپذیرند؟ حرکات اُپتیکال دوربین در تصویربرداری سهبعدی صحنهای چگونه ثبت میشوند؟ حرکات فیزیکی دوربین در تصویربرداری سهبعدی صحنهای چگونه ثبت میشوند؟

**هدف از این واحد یادگیری:**

 هنرجویان در این واحد یادگیری با انواع شیوههای متحرکسازی آشنا شده و مناسبترین آنها را در تولید پویانمایی سهبعدی صحنهای انتخاب می کنند. در متحرکسازی شخصیت از بازیگری در درک زمانبندی حرکات مختلف، بهره گرفته و مالکهای انتخاب شیوة متحرکسازی تکفریم و دو فریم را فراخواهند گرفت. در متحرکسازی دوربین با انواع حرکات دوربین در تصویربرداری سهبعدی صحنهای و اصول متحرکسازی دوربین همزمان با ویژگیها و نحوة ساخت پایههای متحرک آشنا میشوند.

### **استاندارد عملکرد:**

 توانایی بازیسازی و متحرکسازی عروسکهای مفتولی بر اساس مبانی و اصول زمانبندی در متحرکسازی شخصیتها در حاالت عادی و وضعیتهای نامتعادل معلق و مدرجسازی سه پایة ثابت. توانایی عملی حرکات اُپتیکال و فیزیکی دوربین به صورت فریم به فریم.

## **آشنایی و انتخاب شیوههای مناسب متحرکسازی**

### **متحرکسازی حالت به حالت )Animation pose to Pose)** . . . . . . .

در متحرکسازی به شیوة حالت به حالت، بخشهای اصلی حرکت که به آنها فریمهای کلیدی (Key frames) میگویند، پیشبینی شده و طراحی میشوند. سپس در میان هر یک از آنها و به منظور تکمیل زمانبندی حرکت، از فریمهای میانی)(Between Frames) استفاده می شود. این شیوة متحرکسازی، اغلب در تکنیکهای پویانمایی دوبعدی دستی، دوبعدی رایانهای و سهبعدی رایانهای مورد استفاده قرار میگیرد.

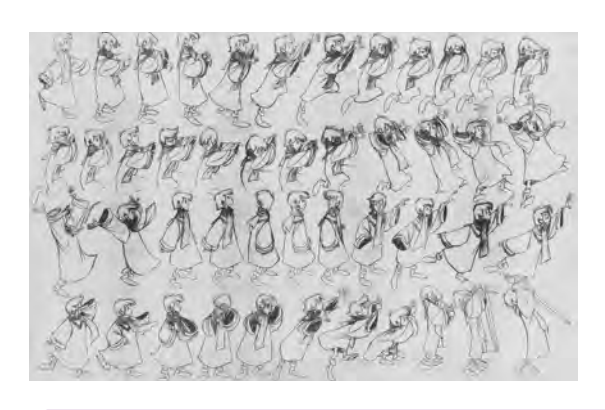

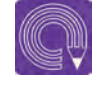

  **فعاليت:** با استفاده از شخصیت سهبعدی صحنهای، که پیشتر آن را آماده نمودهاید سعی کنید قابلیت متحرکسازی حالتبهحالت را مورد آزمون و ارزیابی قرار دهید. نتیجة حاصل را به صورت یک تست حرکتی عملی و یک گزارش نوشتاری ارائه دهید.

#### **متحرکسازی مستقیم )Animation Ahead Straight)** . . . . . . . . . . . . . .

در شیوة متحرکسازی مستقیم، بخشها و فریمهای حرکتی، به صورت حسی و ذهنی و بر اساس زمانبندی شخصی

متحرکسازی انجام میشود. به همین دلیل، فریمهای کلیدی پیشبینی و طراحی نشده و فریمهای کلیدی و میانی بدون تفکیک از یکدیگر و به شکل مستقیم و پشت سر هم ایجاد شده و از توالی آنها، حرکت پدید میآید. البته برای ایجاد یک برنامهریزی و زمانبندی منظم در کل فیلم از مرجع حرکتی (Action Reference)، به صورت تهیهٔ فیلم از حرکات بازیگر یا نمونههای پویانمایی دیگر استفاده شده و الگوبرداری میشود. این شیوة متحرکسازی، اغلب در تکنیکهای پویانمایی صحنهای و زیر دوربین استفاده میشود.

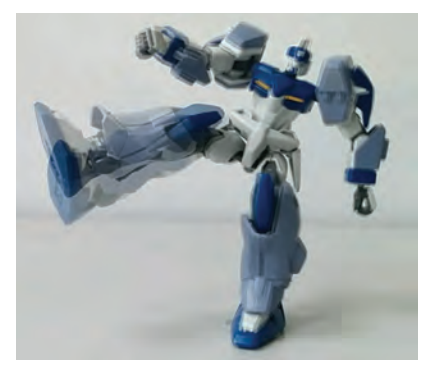

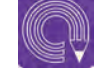

  **فعاليت:** با استفاده از شخصیت سهبعدی صحنهای، که پیشتر آن را آماده نمودهاید سعی کنید قابلیت متحرکسازی مستقیم را مورد آزمون و ارزیابی قرار دهید. نتیجة حاصل را به صورت یک تست حرکتی عملی و یک گزارش نوشتاری ارائه دهید.

## **متحرکسازی ترکیبی**

شیوهای است که از ترکیب متحرکسازی حالت به حالت و مستقیم پدید میآید. این شیوه، در تکنیکهای مختلف پویانمایی به روشهای گوناگونی قابل اجرا است. در تکنیک پویانمایی سهبعدی صحنهای، به کمک نرمافزار رایانهای Dragonframe، میتوان با علامت گذاری بخشهای اصلی حرکت بر روی صفحهٔ نمایش موجود در نرمافزار، نوعی پیشبینی اجزاء حرکت و محل قرارگیری شخصیت در قسمتهای مختلف فریم را انجام داد. (برای اطلاع از روش این کار به بخش مدیریت تصاویر مراجعه کنید).

این کار با عالمتگذاری روی صحنة سهبعدی و دکور نیز امکانپذیر است. اما همچنان، متحرکسازی اصلی و ترتیب و توالی فریمهای حرکتی به شیوة مستقیم انجام میشود.

 اکنون با توجه به آن چه تاکنون دربارة انواع شیوههای متحرکسازی آموختهاید، با گفتوگو و استدالل فنی به همراه هنرآموز و دیگر هنرجویان، بهترین شیوة متحرکسازی سهبعدی صحنهای را انتخاب نمایید.

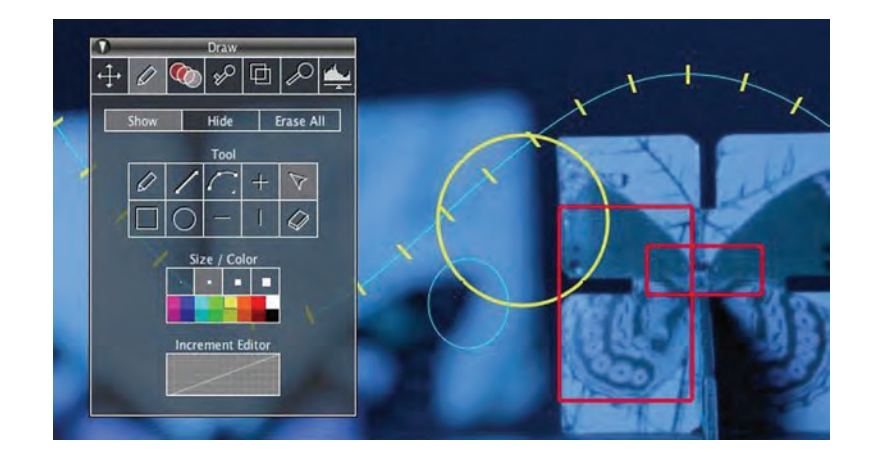

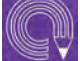

● فعالیت: با استفاده از شخصیت سهبعدی صحنهای، که پیش تر آن را آماده نمودهاید، یک تست  **فعاليت:** با استفاده از شخصیت سهبعدی صحنهای، که پیشتر آن را آماده نمودهاید، یک تست حرکتی۳ الی۵ ثانیهای را به شیوة ترکیبی و با عالمتگذاری در صحنه و یا با استفاده از نرمافزار رایانهای انجام دهید؛ نتیجة حاصل را به صورت فیلم و گزارش ارائه دهید.

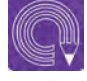

  **فعاليت:** با انتخاب یک شئ مناسب و متحرکسازی آن به شیوة تکفریم سعی کنید یک تست حرکتی ساده و جذاب تهیه کنید.

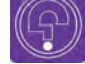

 **فکر کنید:**کاربرد بازیگری در متحرکسازی شخصیتها و عروسکهای سه بعدی صحنهای چیست؟

## **کاربرد بازیگری در متحرکسازی**

حرکات شخصیت در هر فیلم پویانمایی، با برداشت و الگوبرداری از حرکات جهان واقعی و دخل و تصرف و اغراق در آنها صورت میپذیرد. بنابراین، یک متحرکساز موفق، کسی است که بتواند شکل اولیة حرکت را به وسیلة حاالت، حرکات و احساساتی که در ذهن خود آفریده و پرورانده است شبیهسازی کند. اینکار، هم از جهت انتقال حس حرکت به شخصیت و هم از نظر زمانبندی، به متحرکساز در انتخاب بهترین و مناسبترین حاالت و حرکات در زمان متحرکسازی یاری میرساند.

 از اینرو، متحرکساز، به کمک اصول بازیگری و تجسم خود به جای شخصیت فیلم و انجام حاالت و حرکات پیشبینی شده برای شخصیت در فیلمنامه، به نوعی بازیگری پرداخته و با تهیة تصویر از بازی خود، به الگوبرداری از آن در متحرکسازی میپردازد.

#### **شخصیت پردازی )Characterization)**-------------------------

یکی از اصول مهم و اساسی در بازیگری پویانمایی، شخصیتپردازی است. این اصطالح، به معنای تخیل، پردازش و تجسم شخصیت معرفی شده در فیلمنامه، از نظر شکل و شمایل ظاهری، حالتهای عاطفی، حرکتها و کنشها و عکسالعملهای او در مواجهه با پدیدههای بیرونی است. در واقع، شخصیتپردازی، مرحلة پس از طراحی شخصیت است. در این مرحله، متحرکساز با استفاده از نگارش ویژگیهای جزئیتر، به صورت یادداشت و نیز استفاده از وسایلی مانند آینه، وسایل طراحی و دوربین عکاسی و فیلمبرداری، جزئیات رفتاری، حرکتی و ظاهری شخصیت طراحی شده را بازی میکند و آنها را به ثبت میرساند. حاصل کار، در متحرکسازی شخصیت، متحرکساز را یاری میکند. این فرایند، تهیة »مرجع حرکتی« نام دارد.

### **بازیگری بر اساس اصول دوازدهگانة پویانمایی** ----------

دوازده اصل مهم پویانمایی، در رابطه با همة سبکها و تکنیکهای پویانمایی، قابل اجرا هستند و الزم است مورد توجه قرار گیرند. این اصول، هر یک به نوعی در تکنیک پویانمایی سهبعدی صحنهای نیز اجرا میشوند.

> یادگیری و استفاده از آنها، با توجه به قابلیتها و محدودیتهای این تکنیک، الزامی است. برخی از این اصول مانند فشردگی و کشیدگی، در بعضی از شکلهای تکنیکی سهبعدی صحنهای، مانند پویانمایی خمیری )Claymation )و یا پویانمایی اشیا (Object Animation) (که شامل اشیای دارای قابلیت کشسانی است) قابل اجرا است.

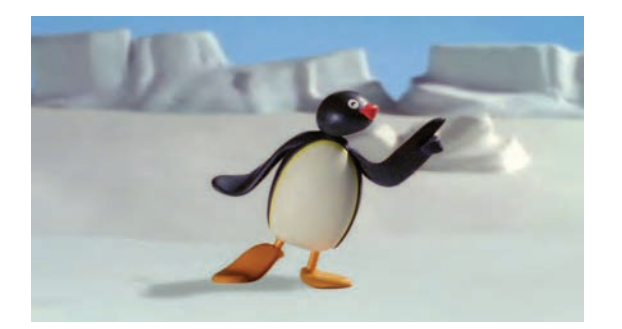

اما در پویانمایی عروسکی )Animation Puppet)، به دلیل ثابت بودن جسم وحجم عروسک و مفاصل اسکلت )آرماتور( اصول فشردگی و کشیدگی در آن امکانپذیر نیست. همچنین همانطور که پیشتر نیز ذکر شد، شیوة متحرکسازی حالت به حالت در پویانمایی سهبعدی صحنهای بهطور کامل قابل اجرا نبوده و بهترین روش متحرکسازی در این تکنیک، روش مستقیم و یا ترکیبی است. اما تمامی اصول دیگر در تکنیک سهبعدی صحنهای قابل اجرا هستند.

در هنگام بازیگری پویانمایی، باید با در نظرگیری اصول دوازدهگانة پویانمایی و ویژگیهای فیزیکی شخصیت سهبعدی صحنهای که ساختهاید، به بازیگری و شبیهسازی حاالت و حرکات متناسب با شخصیت بپردازید.

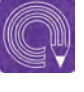

  **فعاليت:** با توجه به شکل و شمایل و خصوصیات شخصیت سهبعدی صحنهای خود كه ساختهايد، اصول دوازدهگانۀ پویانمایی را بازي و فعالیت كرده و آنها را ثبت کنید. سپس فعالیت بازیگری ثبت شده را بر روی شخصیت، اجرا و متحرکسازی نمایید.

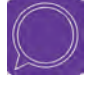

  **گفتوگو:** همراه با نمایش چند فیلم پویانمایی سهبعدی صحنهای دربارة به کارگیری قوانین دوازدهگانة پویانمایی در هریک گفتوگو کنید.

### **نقش بازیگری در زمانبندی**----------------------------

همانگونه که ذکر شد، زمانبندی حرکت و در نظرگیری فاصلة میان فریمهای حرکتی، اساسیترین بخش متحرکسازی بهشمار میآید. در این زمینه، بازیگری در تخمین شتاب و سرعت بخشهای مختلف حرکت و همچنین تجزیة حرکت به بخشهای تشکیل دهندة آن، بسیار مفید و کارساز است. هنگامی که متحرکساز بخواهد حرکتی را برای شخصیت مورد نظرش به صورت مکرر فعالیت و بازی کند باید به میزان شتاب حرکت در قسمتهای مختلف آن تسلط یافته و پس از ثبت بهترین فعالیت بازیگری خود، میتواند از زمانبندی و فاصلهگذاری فریمهای حرکتی آن در متحرکسازی الگوبرداری کند.

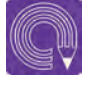

  **فعاليت:** با در نظرگیری زمانبندی عادی، آهسته و سریع، دو حرکت را به صورت مجزا بازي كرده و آنها را ثبت کنید. سپس فعالیت بازیگری ثبت شده را بر روی شخصیت، اجرا و متحرکسازی نمایید.

### **بازیگری حاالت چهره )میمیک(** --------------

از جمله جذابترین بخشهای فیلمهای پویانمایی، تجسم اغراقآمیز حالات چهره (میمیک) است. حالتهای چهره، در واقع معرف روحیات عاطفی و روانی شخصیتها در مواجهه با اتفاقات پیشرو هستند. در پویانمایی، این حاالت به شیوهای اغراقآمیز و در بسیاری از موارد بهصورت طنزآمیز جلوه میکنند. در پویانمایی سهبعدی صحنهای، شخصیتها به دلیل برخورداری از حجم و اندازة مناسب و قابل لمس، بیش از سایر تکنیکها دارای قابلیت بازتاب حاالت چهره هستند.

متحرکساز با بهرهگیری از این قابلیت و مهارتهای بازیگری میتواند به بهترین شکل، حالتهای چهرة مربوط به شخصیت را تمرین و بازی نموده و پس از ثبت آنها، در متحرکسازی استفاده کند.

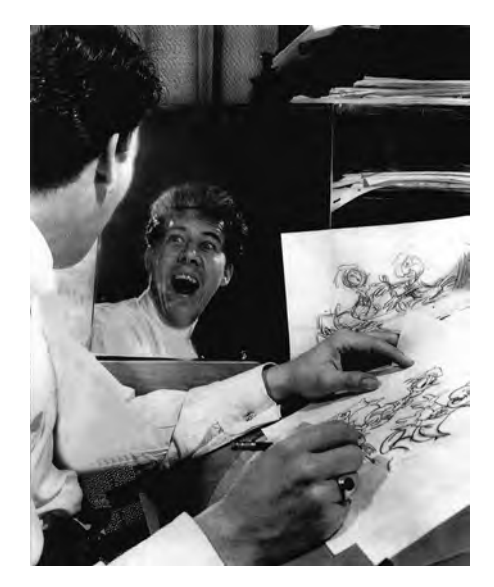

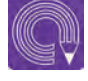

  **فعاليت:** سه حالت متفاوت از عواطف و حرکات را برای شخصیت سهبعدی صحنهای خود در نظر بگیرید و شخصیتپردازی کنید. حاالت و حرکات خود را با روشهایی مانند طراحی از روی آینه، عکاسی و فیلمبرداری ثبت کنید.

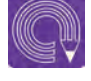

  **فعاليت:** چند حالت عاطفی چهره را بازی و ثبت نمایید سپس آنها را بر روی چهرة شخصیت سهبعدی صحنهای خود اجرا نموده و سعی کنید میان حاالت چهره و بدن هماهنگی ایجاد کنید.

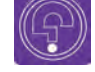

 **فکرکنید:**جایگاه زمانبندی در متحرکسازی شخصیت چیست؟

## **زمانبندی )Timing)**

یکی از مهمترین اصول علمی و مهارتهای عملی متحرکسازی فیلمهای پویانمایی، »زمانبندی« است. مفهوم زمانبندی در پویانمایی، به در نظرگیری شتابها و سرعتهای مختلف بخشهای حرکتی اشاره دارد. ما در زندگی روزمرة خود، بعضی از حرکات را سریعتر، برخی را کندتر و بعضی دیگر را متوقف میکنیم. در پویانمایی نیز همین قوانین و به حالتی اغراقآمیزتر حکمفرما است. زمانبندی به متحرکساز کمک میکند تا تعداد فریمهای مورد نیاز در حرکت و بخشهای مختلف آن را پیشبینی و برنامهریزی کند.

### **حرکات با شتاب ثابت**----------------

بعضی از حرکتها از ابتدا تا انتهای خود هیچگونه تغییر و نوسانی ندارند. به اینگونه حرکتها، حرکات با شتاب ثابت میگویند. اتومبیلی را تصور کنید که در خیابانی خالی در زمانی مشخص با سرعت ۴۰ کیلومتر در ساعت

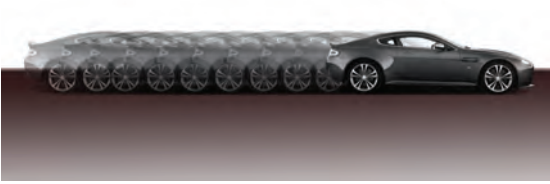

حرکت میکند. شتاب این اتومبیل، تا زمانیکه ترمز نکند و یا سرعتش افزایش نیابد، ثابت است. در پویانمایی برای متحرکسازی حرکات با شتاب ثابت، تعداد و فاصلهگذاری )Spacing )میان فریمهای حرکتی، یکسان و بدون تغییر انجام میشود.

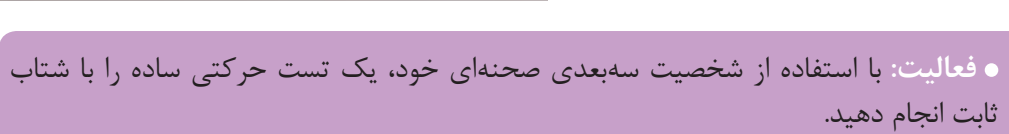

### **حرکات با شتاب متغیر** -------------------------------

حرکتهایی که از ابتدا تا انتهای خود، دچار تغییر و نوسان در سرعت هستند، حرکات با شتاب متغیر نام دارند. همان اتومبیل مثال قبلی را تصور کنید. اگر در مدت زمان مشخصی در هنگام حرکت خود، در قسمتهایی ترمز کند و سرعتش کاهش یابد و در قسمتهایی دیگر، شتاب گرفته و سرعتش افزایش یابد، حرکت این اتومبیل در واحد زمان مشخص، حرکتی با شتاب متغیر است.

**حرکات با شتاب متغیر تحت تأثیر سرعت تقسیم میشوند:**

### **حرکات تندشونده)out Ease)**

در این گونه حرکات، سرعت و شتاب حرکت، بهتدریج افزایش مییابد. بنابراین در زمانبندی متحرکسازی شخصیت در حرکات تندشونده، فاصلهگذاری میان فریمهای حرکتی، متناسب با افزایش سرعت، بیشتر شده و از تعداد فریمهای میانی کاسته میشود.

نکتة قابل توجه این که، عوامل مختلفی مانند ویژگیهای فیزیکی جسم با شخصیت متحرک، فیزیک و نوع حرکت و عوامل محیطی مانند اینرسی حرکتی و اصطحکاک هوا بر نوع و میزان تندشوندگی و کندشوندگی حرکت تأثیرگذار هستند.

 **حرکات کندشونده)in Ease)** در حرکات کندشونده، سرعت و شتاب حرکت، بهتدریج کاهش مییابد. از اینرو، به تناسب کاهش شتاب حرکت، تعداد فریمهای حرکتی، افزایش یافته و فاصلههای میان آنها کوچکتر میشود.

 ِلخوردن یک توپ فوتبال کوچک را بر روی صحنه، با در نظرگرفتن سه بخش  **فعاليت:** حرکت ق حرکتی تندشونده، ثابت و کندشونده، متحرکسازی کنید.

 **توقفها )Stop)** ----------------------------------نوقف و سکون، به اندازهٔ حرکت در متحرکسازی مهم است. اصولاً حرکت و سکون در کنار یکدیگر معنا پیدا میکنند. بنابراین بخش مهمي از جذابیت در پویانمایی، به واسطة توقفها و سکونهایی به وجود میآید که به فراخور اتفاقات فیلم و کنشهای نمایشی شخصیتها و اشیا در میان حرکات آنان گنجانده میشود.

**زمان ِ بندی توقف و سکون هر حرکت به دو عامل بستگی دارد:**

**جنبة مکانیکی:** شامل امکان توقف یک پدیده بر اساس ویژگیهای فیزیکی آن پدیده است. ֧֖֖֚֚֚֚֝<br>֧֚֝<br>֧֚֝ **جنبة دراماتیک:** شامل امکان و میزان توقف بر اساس نوع کنش و حالت دراماتیک و نمایشی است که معموال توسط کارگردان تعیین میشود. جنبۀ مکانیکی، بیشتر شامل موضوعات غیرجاندار است و فقط به ویژگیهای طبیعی و ساختار فیزیکی آنان میپردازد. اما در مورد شخصیتهای جاندار، بر اساس نوع عمل و حالت تعادل یا عدم تعادل شخصیت، میزان و نوع توقف، توسط کارگردان و متحرکساز مشخص میشود. در حالتهایی که شخصیت در صحنه، ثبات و تعادل داشته باشد، مدت زمان توقف میتواند بیشتر در نظر گرفته شود. اما در حالتهای نامتعادل، زمان توقف کوتاهتر خواهد شد؛ توقف یا سکون در متحرکسازی، توسط فیلمبرداری تک فریم یا عکاسی از حالت شخصیت در سکون، به دفعات متوالی و با حفظ آن حالت انجام میشود.

  **فعاليت:** یک حرکت دارای توقف و سکون را برای شخصیت سهبعدی صحنهای خود انتخاب نموده و با در نظرگیری زمانبندی مناسب، آنرا متحرکسازی کنید.

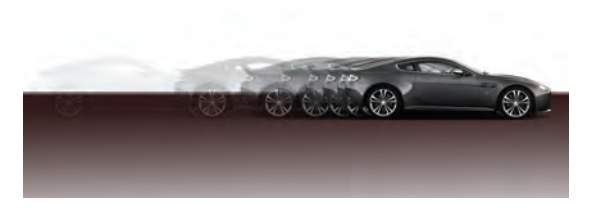

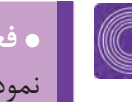

### **زمانبندی اغراقآمیز**-------------------------------

عالوه بر ویژگیهای واقعی فیزیکی شخصیت و محیط، که بر روی زمانبندی حرکات در متحرکسازی تأثیرگذار است، مطابق اصول مهم دوازدهگانه پویانمایی کالسیک، اغراق نیز بر زمانبندی حرکات در پویانمایی تأثیرگذار است. به همین دلیل برخی عوامل مانند تندشوندگی، کندشوندگی و توقف، تحت تأثیر اغراق در پویانمایی قرار گرفته و در مجموع باعث نوعی زمانبندی اغراقآمیز میگردند.

 به عنوان مثال، در هنگام پرش یک شخصیت به ارتفاعی مشخص، میزان سکون یا توقف او در باالترین ارتفاع، که شتاب حرکت به صفر میرسد، در حالت عادی ممکن است زمانی ناچیز صرف نماید. در حالیکه در پویانمایی، میتوان این بخش از حرکت را به فراخور حال و هوای فیلم و صالحدید کارگردان، به شکلی اغراقآمیزتر و بیش از زمان واقعی تداوم بخشید.

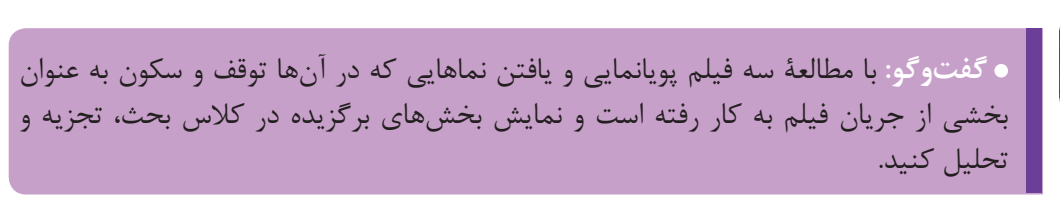

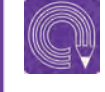

  **فعاليت:** یک حرکت اغراق آمیز را انتخاب نموده و به وسیلة شخصیت سهبعدی صحنهای خود، آنرا متحرکسازی کنید.

 **فکرکنید:** تفاوتهای متحرکسازی تکفریم و دو فریم در پویانمایی سهبعدی صحنهای چیست؟

### **متحرکسازی تکفریم و دو فریم** --------------

### **چند اصل رايج برای انتخاب روش تکفریم يا دو فریم در ايجاد حركات:**

 در متحرکسازی حرکات آهسته، به دلیل فواصل کم میان فریمهای حرکتی، بهتر است به شیوة دو فریمی فیلمبرداری شود. به همان نسبت، در حرکات سریع، به دلیل جابهجاییهای سریع شئ یا شخصیت، باید به شیوة تک فریم فیلمبرداری کنید. زیرا در غیر اینصورت، حرکت دچار پرش میشود.

در نماهای باز (مانند نماهای لانگشات (L.S) Long Shot و فول شات (Full shot (F.S، به دلیل، «Full، به دلیل» جابهجاییهای محدودتر شخصیت یا شئ در درون قاب تصویر، شیوة فیلمبرداری دو فریم مناسبتر است. اما در نماهای بسته (مانند مدیوم شات Medium Shot (M.S) یا کلوزآپ (Close up (C.U، دامنهٔ جابهجایی و فواصل میان فریمها افزایش مییابد. بنابراین بهتر است از روش تکفریم برای فیلمبرداری استفاده گردد.
کنشهای قاب تصویر تأثیر میگذارد بنابراین باید به شکلی نرم و بدون کوچکترین پرش تصویری انجام شود. از اینرو فیلمبرداری به روش تک فریم و با فاصلهگذاری بسیار محدود و نزدیک به هم فریمها صورت میپذیرد. حرکات لرزشی و تناوبی مانند حرکت پرچم، موج آب و یا بال زدن حشرات، به شیوة تکفریم فیلمبرداری میشوند.

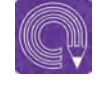

  **فعاليت:** یک حرکت سریع را به ترتیب در نماهای النگشات و مدیوم شات، یکبار به شیوة تکفریم و یکبار به شیوة دو فریم متحرکسازی و فیلمبرداری نموده و تستهای حرکتی حاصل را با یکدیگر مقایسه کنید.

### **حرکات تکرار شونده )سیکل حرکتی() cycle Motion )** . . . . . . . . . . . . . . . .

دستهای از حرکات به شکلی تکرارپذیر و چرخهای توسط جانداران و اشیا، تحت تأثیر برآیند نیروهای فیزیکی ِل در جهان صورت میپذیرند. حرکاتی مانند راه رفتن انسان، بال زدن پرندگان، چرخیدن چرخهای دوچرخه و ق خوردن توپ، شامل اینگونه حرکتها میشود. به همین منظور، در متحرکسازی اینگونه حرکات یکبار باید چرخة حرکت را به عنوان واحد حرکتی،

متحرکسازی نموده و پس از آن، در فرایند تدوین و چیدمان، فریمهای فیلمبرداری شده را بر حسب نوع حرکت، دوباره استفاده نمود. در این حالت، نیازی به متحرکسازی و فیلمبرداری مجدد فریمهای تکراری نيست.

**بهطور کلی سیکلهاي حركتي به دو گونه هستند:**

 **سیکل گردشی** سیکل گردشی، از نقطهای آغاز شده و دوباره به همان نقطة اول باز میگردد. مانند گردش یک چرخ و یا راه رفتن و دویدن انسان.

 **سیکل رفت و برگشت** در این سیکل، حرکت از نقطهای آغاز شده و به پایان میرسد و سپس از آخرین فریم به صورت معکوس به نخستین فریم باز میگردد. مانند حرکت آونگ، بال زدن پرندگان و پلک زدن.

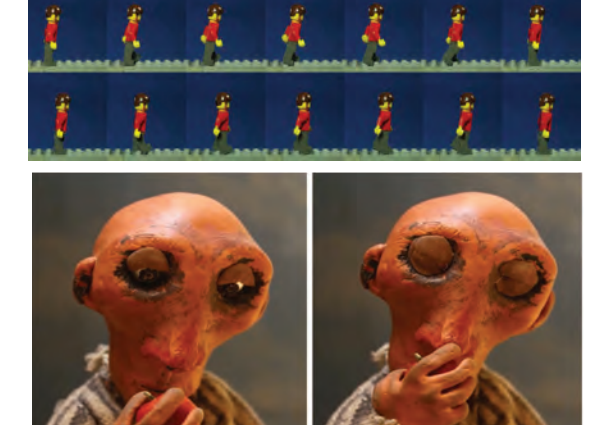

  **فعاليت:** سیکل راه رفتن یک شخصیت انسانی سهبعدی صحنهای را در سه قدم متحرکسازی کنید.

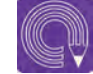

**ه فعالیت: سیکل پلک زدن یک شخصیت انسانی سهبعدی صحنهای را متحرکسازی کنید.** 

# **بخشهای حرکت**

66

هر یک از حرکات مربوط به جانداران و اشیا تحت تأثیر محرکهای درونی و بیرونی، دارای سه بخش عمدة پیش حرکت (Anticipation)، حرکت اصلی (Major Action) و واکنش (Reaction) است. این سه بخش از نقطهٔ آغازین حرکت تا پایان آن را پوشش داده و در پویانمایی، به شکلی اغراق شده و عموماً طنزآمیز جلوه می کنند.

 **پیش حرکت**

پیش حرکت، که خود از قوانین دوازدهگانة پویانمایی بهشمار میرود، شامل آمادهسازی حرکتی شخصیت برای نجام حرکت اصلی است. این بخش از حرکت معمولاً حرکتی خلاف جهت حرکت اصلی دارد. به طور مثال، وقتی شخصیتی قصد دارد ضربهای به نقطهای وارد کند، ابتدا دست خود را به سمت عقب برده و پس از چند لحظه مکث، حرکت اصلی را (که همان ضربه است)، انجام میدهد. در این حالت، عقب بردن دست و مکث چند ثانیهای آن، پیش حرکت محسوب میشود.

 **حرکت اصلی** ................. -----------------حرکت اصلی، شامل کنشی است که شخصیت در اصل، قصد انجام آن را دارد. این بخش، قسمت مرکزی کنش شخصیت را تشکیل داده و در زمانبندی، بیشترین زمان و تعداد فریم حرکتی را به خود اختصاص میدهد.

**واکنش** ------------------پس از انجام حرکت اصلی، عکسالعمل ایجاد شده در بدن شخصیت و یا شخصیتها و اشیایی که حرکت بر آن ها تأثیر میگذارد، »واکنش« حرکت اصلی را تشکیل میدهد. این بخش از حرکت به نوعی تکمیل کننده فرآیند کنش اصلی به شمار آمده و در پویانمایی از اهمیت بسیار زیادی برخوردار است. کنشها و واکنشها در فیلمهای پویانمایی، معمولاً به رویدادهای اغراق آمیز و طنزآمیز ختم میشوند.

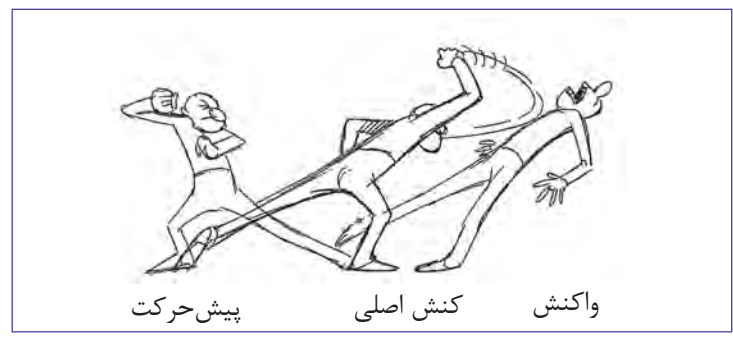

  **فعاليت:** یک حرکت را که شامل پیشحرکت، حرکت اصلی و واکنش است، به وسیلة شخصیت سهبعدی صحنهای خود، به شکلی اغراقآمیز متحرکسازی کنید.

## **متحرکسازی حاالت معلق**

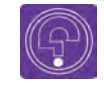

J  **فکرکنید:** حرکات معلق و نامتعادل عروسکها در دکور پویانمایی سهبعدی صحنهای چگونه متحرکسازی میشوند؟

در پویانمایی سهبعدی صحنهای، شخصیتها بهطور معمول بر روی کف صحنه با روشهای مرسوم ایستایی )که به آن اشاره شد( قرار میگیرند. اما ممکن است در جریان فیلم، حرکتهایی برای شخصیت در نظر گرفته شود که در حالت معلق میان زمین و آسمان قرار گرفته و کنش مورد نظر انجام شود. از آن جا که فیلمبرداری و متحرکسازی در تکنیک سهبعدی صحنهای به شیوة تکفریم و یا دو فریم صورت میپذیرد، تعلیق و متحرکسازی شخصیت به صورت معلق در ارتفاعی باالتر از کف صحنه در زمان فیلمبرداری، نیازمند فنون و روشهایی است که به آنها اشاره خواهد شد.

### **سیکلهای حرکتی معلق** ------------------------------

مانند پرش و جهش انسان و حیوانات، حرکت نوسانی زمین خوردن و هوا رفتن توپ یا اجسام مدور، فریمهای حرکتی سیکل دویدن انسان و حیوانات در حالت معلق و پرواز پرندگان، مربوط به سیکلهای حرکتی معلق هستند.

حرکاتی که دارای نظم و تکرار هستند، اما در حالت بهترین روش برای ایستایی و تعلیق شخصیت در معلق و بالاتر از سطح کف صحنه انجام میشوند، در حالت معلق، ایستایی توسط میلههای نگهدارنده است. دستهٔ سیکلهای حرکتی معلق قرار میگیرند. حرکاتی پبزرگترین امتیاز بهرهگیری از میلهٔ نگهدارنده، ثابت بودن حالت شخصیت و استحکام جایگاه آن توسط میله است. به منظور آزادی عمل کامل در فاصلهگذاری فریمهای حرکتی توسط متحرکساز، بهتر است از میلههای نگهدارنده دارای بازوی متحرک استفاده شود. تصاویر زیر شکلهای مختلف میلههای نگهدارنده را نشان میدهند.

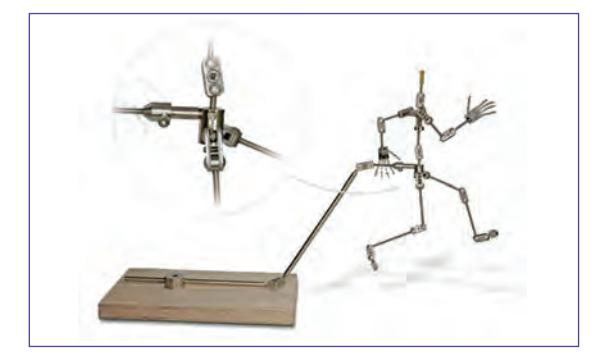

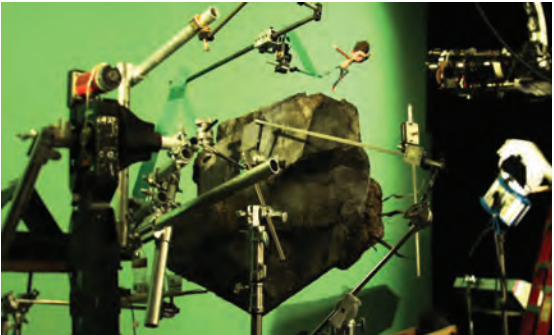

### **متحرکسازی حرکات نامتعادل** --------------

ریتم و ضرب آهنگ مشخص و تکرارپذیر نیستند اما در ما ا به کمک میلههای نگهدارنده و یا اهرمهایی که عین حال ممکن است در فیلمنامه برای شخصیت، در بر روی کف صحنه، برای نگاه داشتن شخصیت، در نظر گرفته شوند. در صورتیکه این حرکات در حالتی اینگونه حالتها استفاده میشود، کمک فراوانی به بی تعادل و دارای تعلیق و بدون ایستایی در صحنه قرار ممتحرکسازی آنها میکند. حرکاتی مانند زمین خوردن، لیز خوردن و امثال آنها از جمله حاالت

حرکات نامتعادل، به حرکاتی گفته میشود که دارای شخصیت، از اصول مهم متحرکسازی است. گیرند، به حرکات نامتعادل تبدیل میگردند.

> اغلب، ایستایی و متحرکسازی اینگونه حرکات، نامتعادل هستند.مشکل است؛ زیرا تعادل و شکلپذیری و ثبات حالت

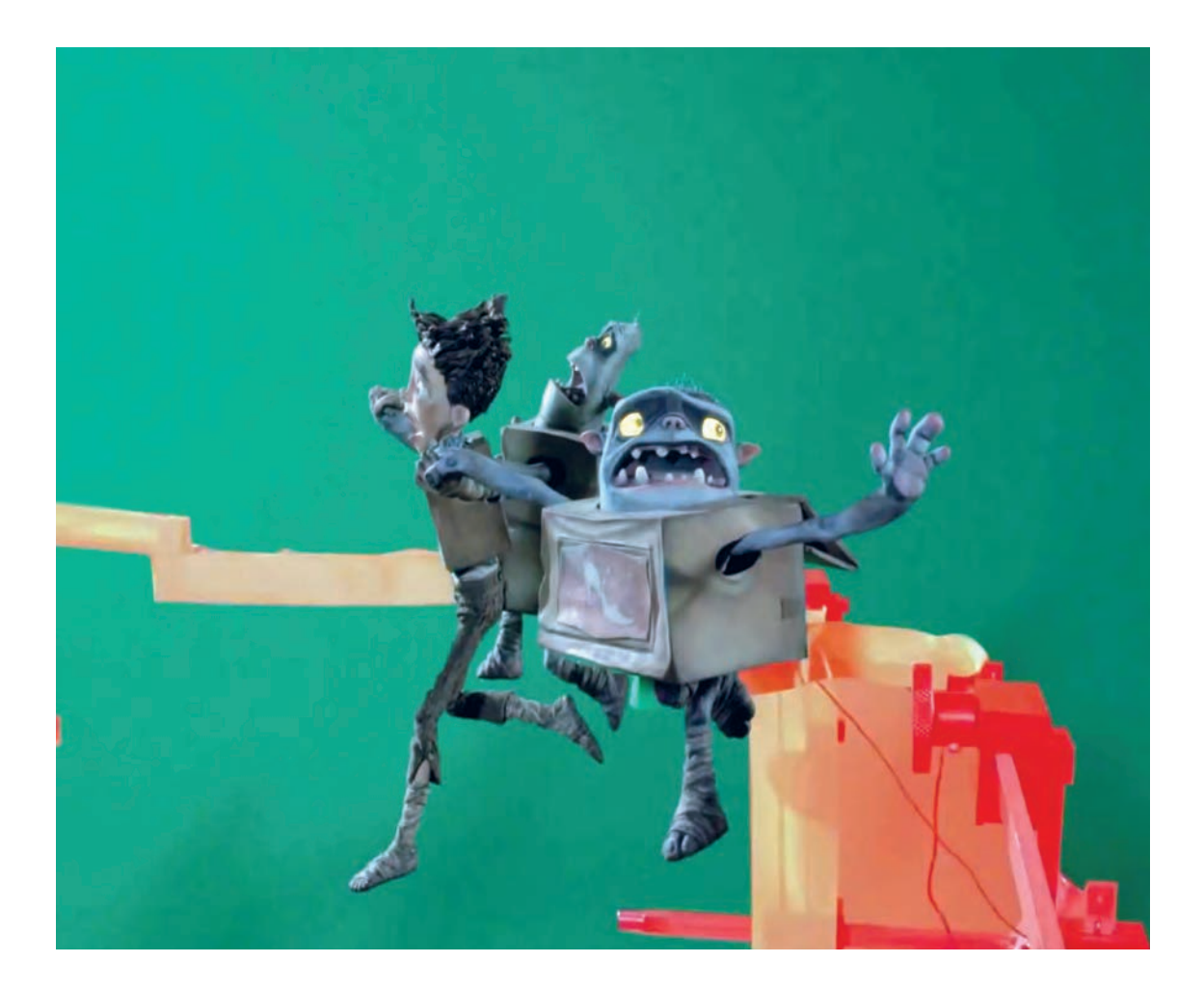

### **اصالح و ویرایش تصاویر**---------------

پس از متحرکسازی و فیلمبرداری از حرکات و حاالت معلق شخصیت، نوبت به حذف اهرمهای نگهدارنده از فریم حرکتی ثبت شده میرسد. در حال حاضر، به دلیل تصویربرداری به روش عکاسی دیجیتال و به کمک رایانه، اصالح و ویرایش این گونه فریمها نیز به آسانی و به کمک نرمافزارهای ویرایش تصویر رایانهای امکانپذیر است.

سادهترین روش آن است که پیش از آغاز متحرکسازی، یک تصویر از صحنه، بدون حضور شخصیتها و در همان قابی که متحرکسازی در آن صورت خواهد پذیرفت، گرفته شود. پس از انجام متحرکسازی، در نرمافزار ویرایش تصویر، فریم متحرکسازی شده در الیة رویی و تصویر ابتدایی صحنه در الیة زیرین قرار گرفته و بر هم منطبق مے شوند.

 اکنون با استفاده از ابزار پاککن در نرم افزار، قسمتهایی که مربوط به نگهدارندهها بوده و باید حذف شوند، رفته رفته حذف شده و تصویر دکور زیرین آن نمایان میشود. بدین ترتیب، اثری از میلهها و اهرمهای نگهدارنده در تصویر باقی نمیماند.

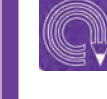

  **فعاليت:** پرواز یک پرنده را با استفاده از میلة نگهدارنده در صحنه متحرکسازی کنید. سپس در نرمافزار ویرایش تصویر، فریمهای آن را اصالح و اهرم را از تصویر حذف نمایید.

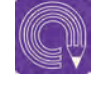

  **فعاليت:** یک حالت نامتعادل، مانند زمین خوردن را بر روی شخصیت سهبعدی صحنهای خود اجرا و متحرکسازی کنید.

**واحد یادگیری 10**

**شايستگي: مديريت ثبت تصاوير**

## **تنظیمات اولیة تصاویر ورودی**

پیش از آغاز تصویربرداری، الزم است تنظیمات مربوط به تصاویر ورودی، متناسب با فرمت و کیفیت مورد نظر برای فیلم، در نرمافزار رایانهای Dragonframe مربوطه انجام شود. چنان چه این کار صورت نگیرد، ممکن است عواملی نظیر نسبت طول و عرض قاب تصویر (Aspect Ratio)، میزان وضوح تصویر و کیفیت خروجی فیلم، با آن چه مورد نیاز است همخوانی نداشته و نتیجة کار مطلوب به نظر نرسد. تنظیمات اولیه شامل مراحلی است که در ادامه خواهد آمد.

 **فکرکنید:** کیفیت و تفکیکپذیری تصاویر در نرمافزار بر چه اساسی تعیین میشود؟

#### **تعیین منبع ثبت تصویر )Source Capture)** --------------------

نخستین بخش در تنظیمات اولیهٔ محیط نرمافزار، پس از اتصال دوربین مورد نظر به رایانه، از طریق نوار تعیین منبع ثبت تصاویر است. نرمافزار، بر اساس منوی باالی صفحه، گزینة Capture را انتخاب نموده دوربینهای متصل شده به رایانه، به صورت پیش فرض و پس از آن با انتخاب گزینة Source Capture و به جستوجو پرداخته و آن را در فهرست منابع ثبت باز شدن منوی کشویی در مقابل آن، از میان فهرست تصویری خود قرار میدهد. گاهی ممکن است بیش از مدوربینهای موجود، نام و مدل دوربین مورد نظر خود یک دوربین به رایانه متصل باشد. بهطور مثال، در لپتاپها به دلیل وجود وبکم در بدنة دستگاه، نرمافزار آن را به عنوان دوربین پیش فرض شناسایی میکند. به همین دلیل الزم است را انتخاب کنید.

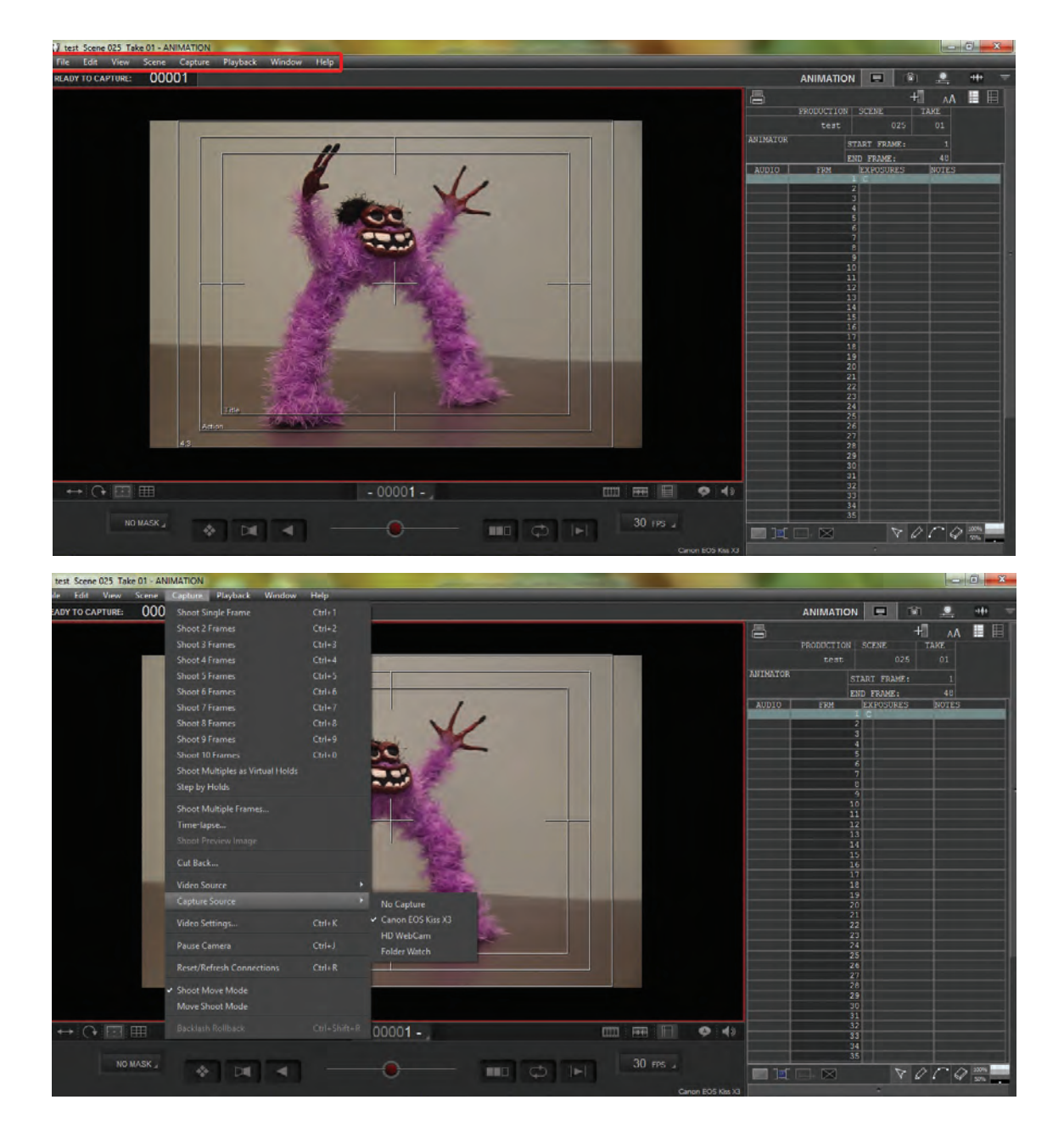

### **تنظیمات تفکیکپذیری تصویر )Resolution )** -----------

 تفکیکپذیری)رزولوشن(، از جمله مؤلفههای مهم در تعیین و ارزیابی کیفیت یک تصویر دیجیتال است. به همین دلیل باید در تنظیمات اولیة تصویر، بهطور صحیح انتخاب شود. برای تنظیم میزان تفکیکپذیری تصویر، از طریق نوار منوی باالی صفحة نرمافزار، گزینة Capture را انتخاب نمایید.

 سپس با انتخاب گزینة settings video( تنظیمات ویدئویی( وارد پنجرة Settings Scene( تنظیمات صحنه( شوید.

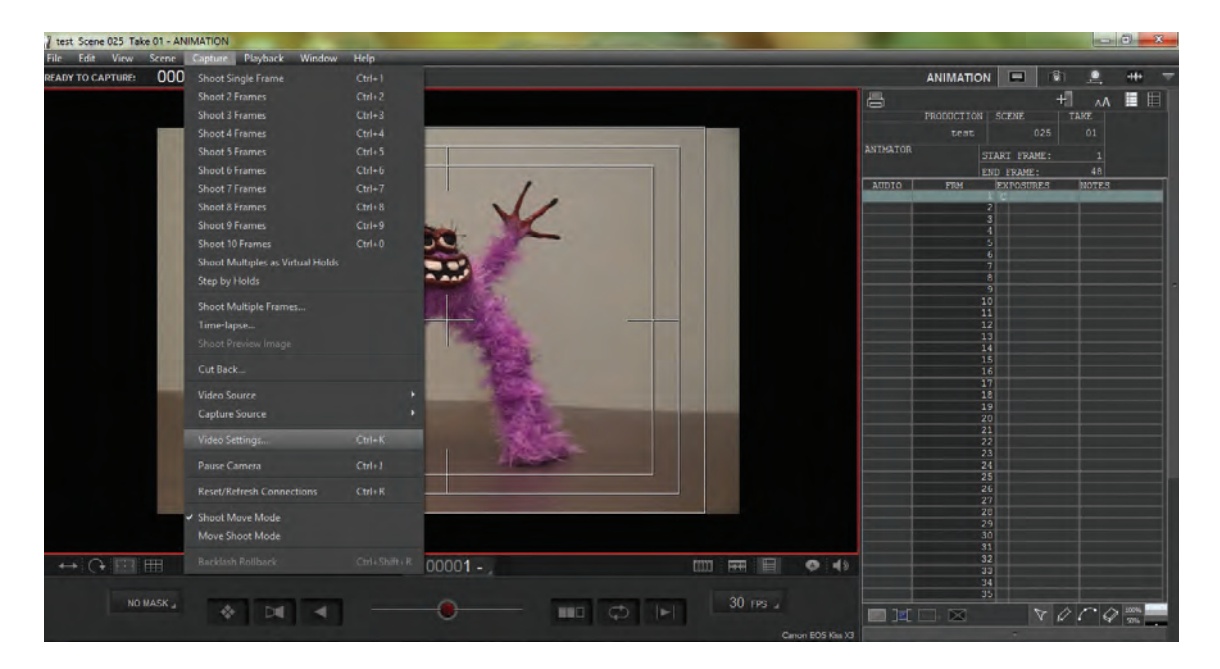

 از میان گزینههای موجود در ردیف کاربرگهای باالی صفحه )tabs)، گزینة video را انتخاب کنید. در این بخش، مجموعة تنظیمات مربوط به تصویر ورودی از طریق دوربین در نرمافزار به نمایش درمیآید. در بخش Resolution، مربع خالی کنار گزینة Resolution Custom را عالمت بزنید. حال میتوانید با توجه به نوع نسبت طول و عرض فیلم و اندازة تصویر مورد نظر، خانههای طول و عرض تصویر خود را بر حسب واحد پیکسل پر کنید. یس از آن، گزینهٔ Apply (اعمال تغییرات) و سپس کلید OK را در قسمت پایین سمت راست پنجره کلیک کنید. اگر از انواع وبکم استفاده میکنید، گزینة size Input( اندازة ورودی( نیز فعال است که باید با گزینة Resolution هماهنگ باشد.

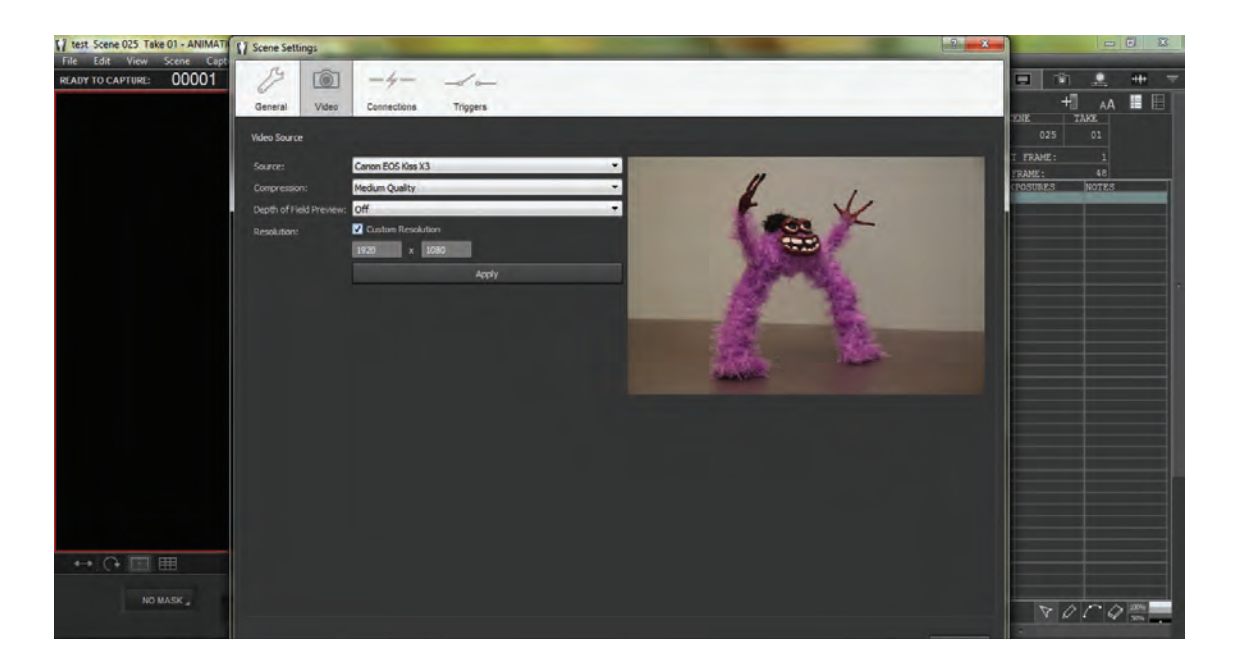

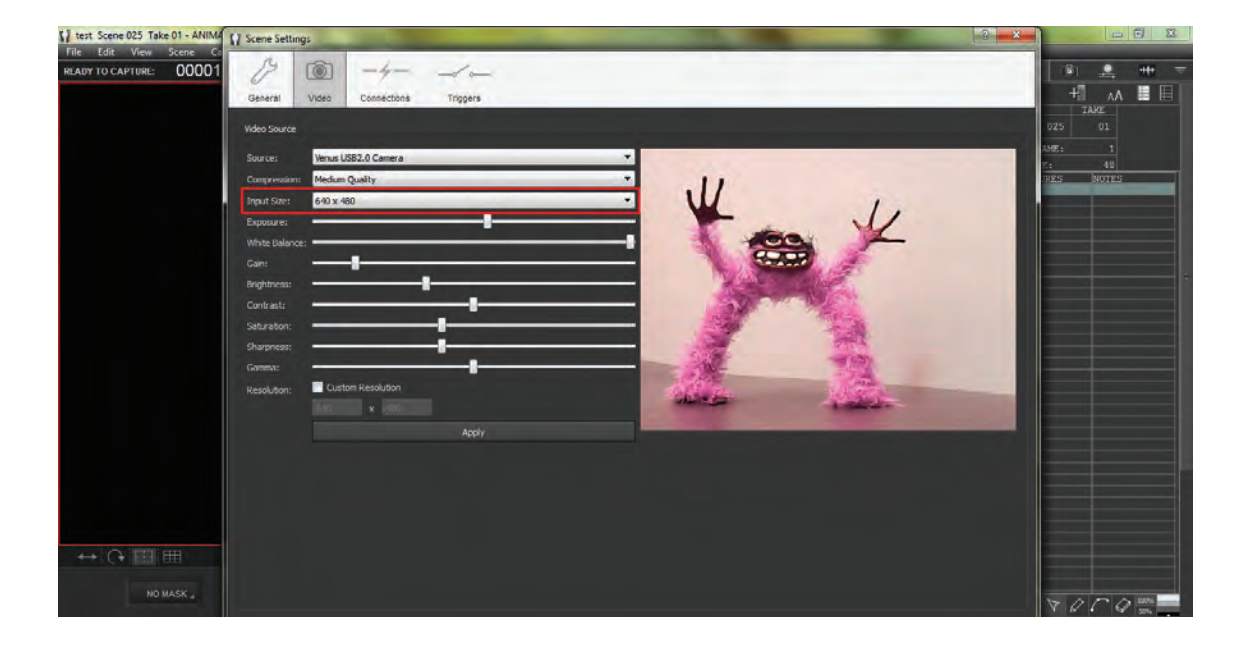

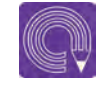

 **فعاليت:** تنظیمات تفکیکپذیری تصویر را در چند حالت مختلف انجام داده و تصاویر حاصل را با یکدیگر مقایسه نمایید.

### **تنظیمات کیفیت تصویر** -------------------------------

در موارد استفاده از دوربینهای حرفهای عکاسی دیجیتال، به دلیل کیفیت و حجم باالی تصاویر ثبت شده توسط دوربین، تصاویر انتقالی آنها به نرمافزار باید با کیفیتی متناسب با اندازه و حجم فیلم، فشردهسازی (Compression) شوند. در غیر اینصورت، حجم فیلم خروجی نهایی، بسیار سنگین شده و رایانه معمولاً توانایی خروجی گرفتن )Render )از آنها را به صورت یک فیلم ندارد.

 برای تنظیمات مربوط به کیفیت فشردهسازی تصاویر توسط نرمافزار، از نوار منوی باالی صفحه، گزینة Capture را انتخاب کنید. پس از آن با انتخاب گزینة Settings Video ، وارد پنجرة Settings Scene شده و کاربرگ Video را انتخاب نمایید.

 در مقابل گزینة Compression منوی کشویی مربوطه را کلیک نمایید. بر اساس نوع کیفیت مورد نیاز و نیز توان پردازش رایانهٔ خود می توانید یکی از گزینههای low Quality (کیفیت پایین) Medium Quality (کیفیت متوسط)، High Quality (کیفیت بالا) و Highest Quality (بالاترین کیفیت) را انتخاب نمایید.

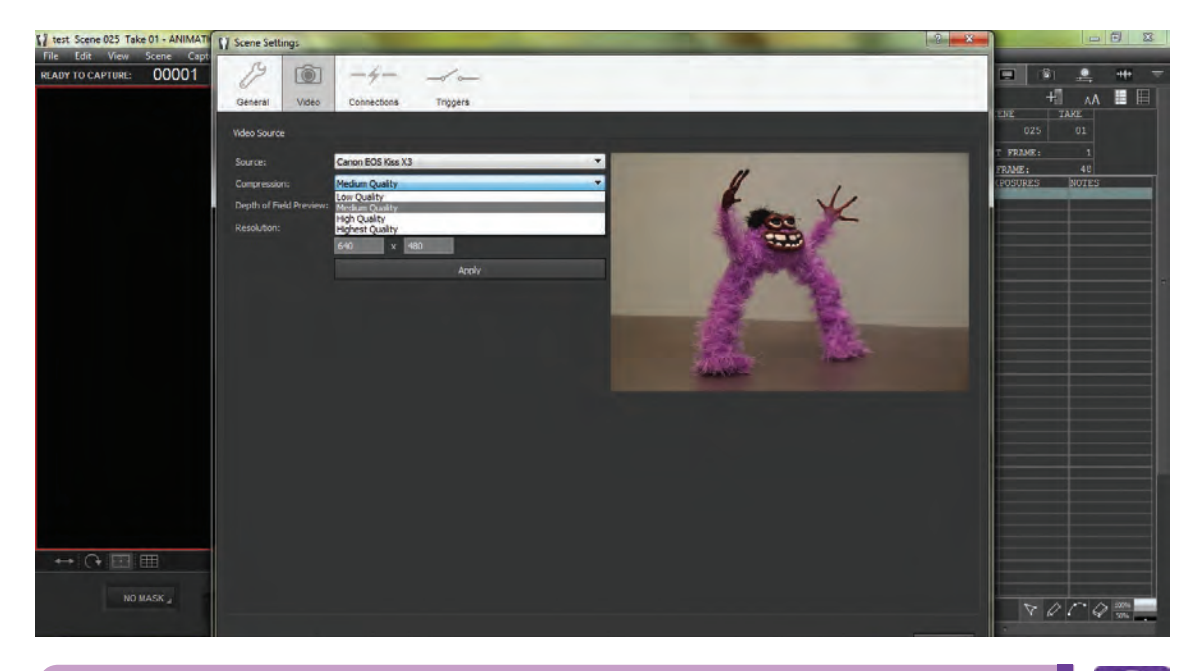

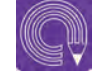

  **فعاليت:**تنظیمات کیفیت تصویر را در چند سطح مختلف انجام داده و تصاویر حاصل را با یکدیگر مقایسه کنید. **متحركسازي شخصيت و خروجي تولید پویانمایی سه بعدی صحنه ای** 75

### **تنظیمات اولیة نور و رنگ** -----------------------------

با توجه به ملزومات تصویری صحنه و نیاز به تنظیماتی از sharpness (میزان وضوح فرمها)، Hue (فام یا ته قبیل نور، رنگ، کنتراست، فامهای رنگی و نظایر آنها، رنگ) و Gamma (سیگنال ورودی نور رنگی) پیش روشهای گوناگونی برای اعمال اینگونه تنظیمات روی شما است که میتوانید با کم یا زیاد نمودن وجود دارد. در صورتی که از دوربینهای وب کم به عنوان مدرجات آنها، تنظیمات نور و رنگ ورودی وب کم

دوربین تصویربرداری استفاده میکنید، درهمان بخش حخود را ایجاد کنید. ننظیمات ویدئو (که در بخشهای پیش با آن آشنا اما در هنگام استفاده از دوربین عکاسی حرفهای؛ شدهاید)، گزینههایی مانند Exposure (نورسنجی)، دراین قسمت، تنظیمات فوق وجود ندارند. در عوض، Brightness (تنظیمات تیرگی و روشنی)، Contrast بخشی از تنظیمات را بر روی دوربین عکاسی انجام (کنتراست)، Saturation (میزان اشباع رنگی)، خواهید داد.

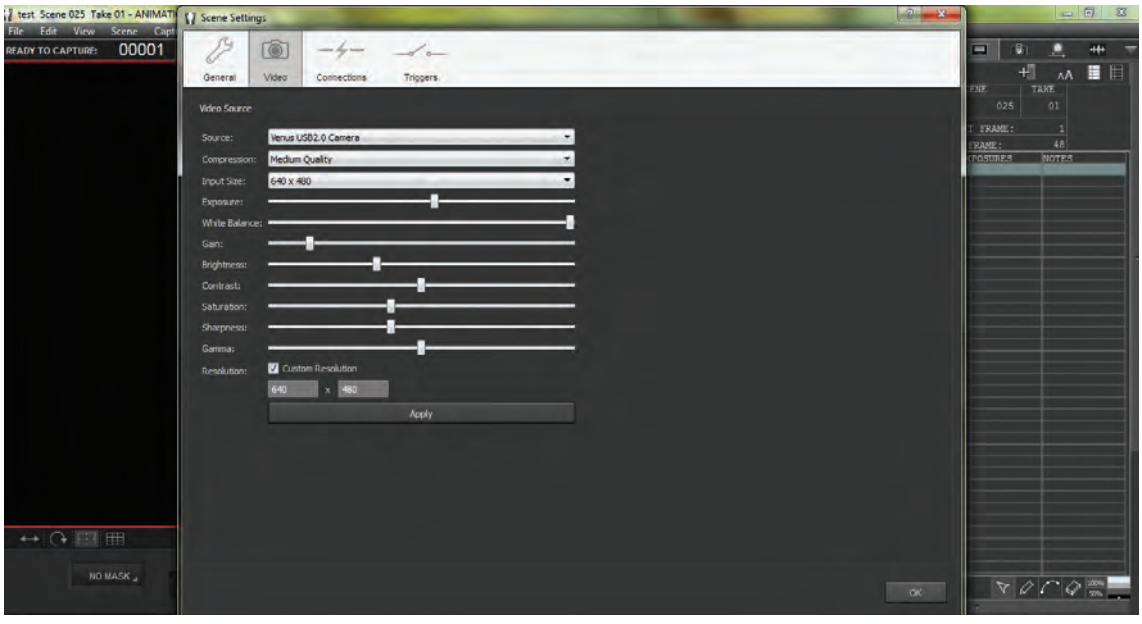

 $\mathbf{Q}$ 

  **نكته:** دقت نمایید که برای انجام تنظیمات مربوط به نور و رنگ، دوربین نباید بر روی حالتهای اتوماتیک قرار داشته باشد.  قسمتی دیگر از تنظیمات نور و رنگ نیز در نرمافزار بر روی تصویر اعمال میشود. به این منظور، در قسمت فضای کاری دوربین که در قسمت باالی سمت راست نرمافزار واقع شده است، بر روی گزینة دوربین کلیک کنید.

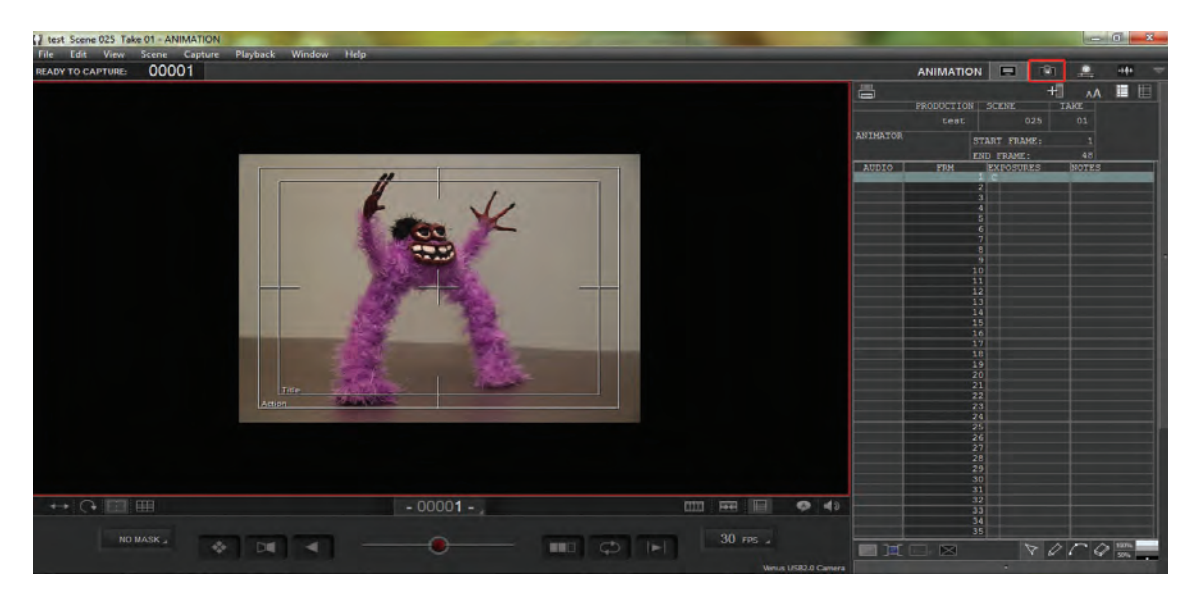

با این کار، پنجرهای در ستون سمت راست پدیدار میشود که Cinematography (تنظیمات سینمایی) نام دارد.

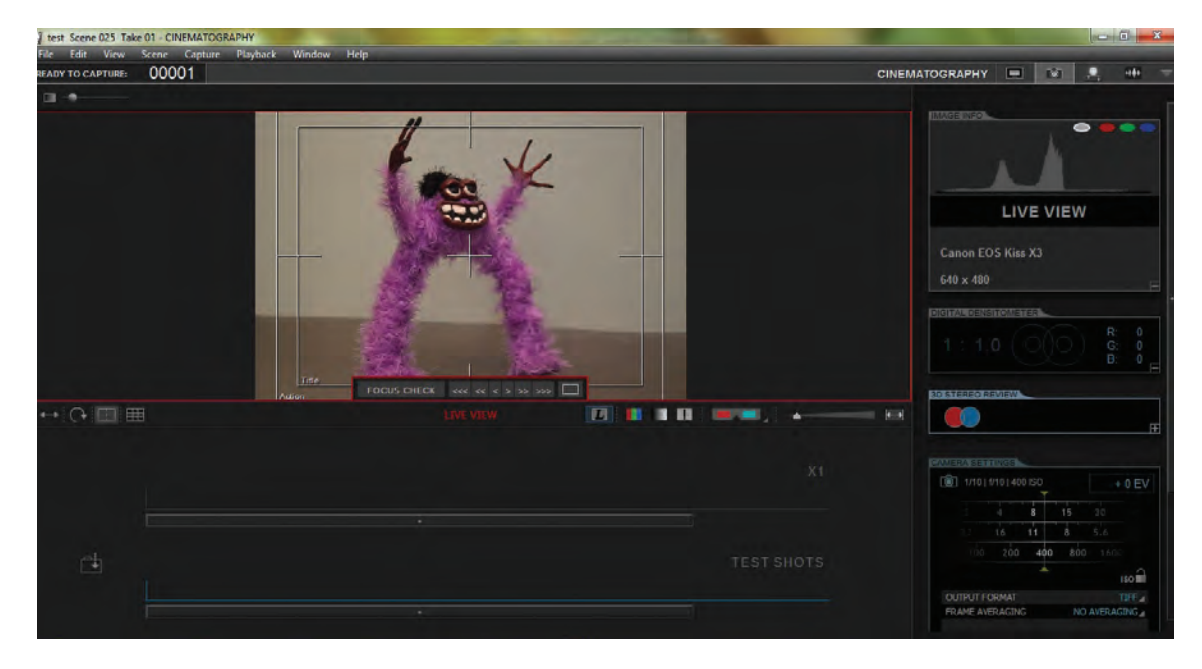

 از میان بخشهای مختلف این ستون، پنجرة SETTINGS CAMERTA( تنظیمات دوربین( را بیابید. این پنجره دارای قسمتهای مختلفی برای تنظیمات دوربین، از قبیل تنظیمات دیافراگم و حساسیت، سبک تصویر )PICTURE STYLE) ، کیفیت تصویر (IMAGE QUALITY) ، تعادل سفیدی(WHITE BALANCE) و دیگر گزینهها است.<br>پیدا ها با

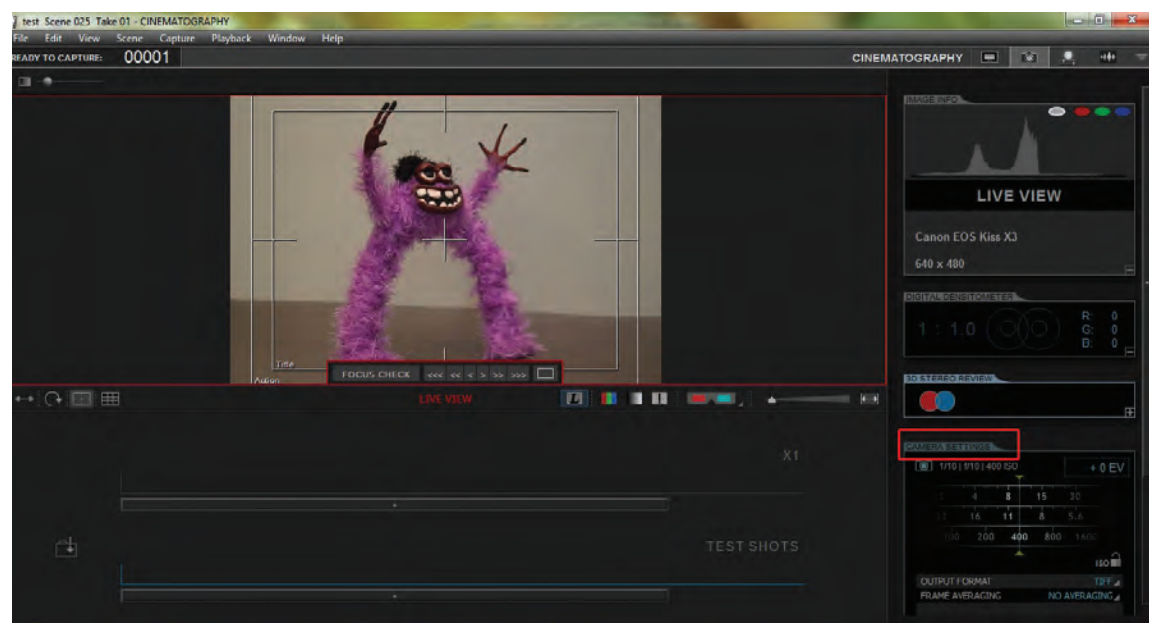

 با استفاده از این گزینهها میتوانید تنظیمات دقیق نور و رنگ را بر روی تصویر ورودی از دوربین اعمال نمایید. در پایان تنظیمات، با کلیک کردن گزینهٔ TEST SHOT (نمای آزمایشی) در قسمت پایین همان پنجره، میتوانید تصویر حاصل از تنظیمات انجام شده را مالحظه نمایید.

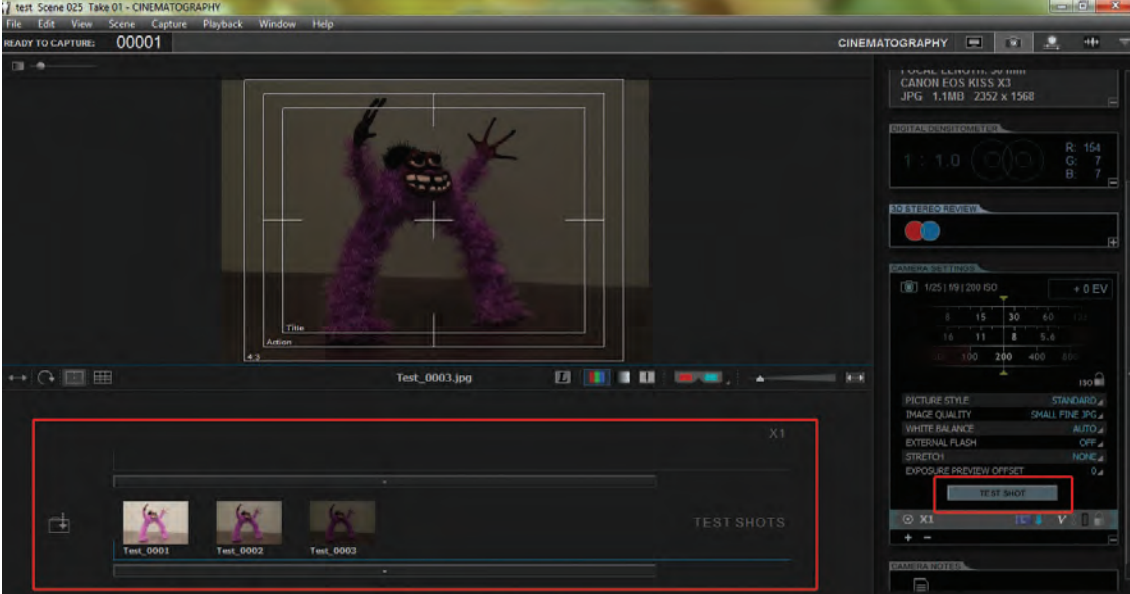

  **فعاليت:**تنظیمات اولیة نور و رنگ را بر اساس متغیرهای قسمت **CINEMATOGRAPHY** بر روی تصویر ورودی در حالتهای مختلف تجزیه نموده و ثبت نمایید. سپس تصاویر حاصل را با یکدیگر مقایسه کنید.

# **ثبت فریمهای تصویری**

پس از انجام تنظیمات اولیة ، تصویر ورودی بر مبنای الزامات فیلم، مرحلة ثبت فریمهای تصویری همزمان با متحرکسازی فرا میرسد. ثبت تصاویر، در ظاهر عملی ساده به نظر میرسد اما رعایت اصول و کنترل تصاویر ورودی از نظر صحت و سالمت نور، رنگ، کیفیت، فرمت و همچنین جایگاه صحیح فریمها نسبت به یکدیگر با توجه به زمانبندی حرکت، از جمله مواردی هستند که باید به شکلی پیوسته در عین متحرکسازی و در فرایند ثبت فریمهای تصویری مورد توجه قرار گیرند.

## **ثبت فریمها به شیوة عکاسی دیجیتال )Expose Digital)**

اساسیترین مرحله در فرایند ثبت فریمهای تصویری، انتقال تصاویر به صورت همزمان از دوربین به رایانه به واسطة نرمافزار است. این روند به زبان ساده »تصویربرداری« نام دارد. در نرمافزار، کنترل شاتر دوربین از طریق فشار دادن دکمة Enter در صفحه کلید رایانه انجام میشود. به همین ترتیب، بر اساس زمانبندی حرکت، هر حالت از حرکت که نیاز به ثبت تعداد بیشتری فریم تصویری داشته باشد، بر حسب تعداد دفعات فشردن دکمة Enter، از طریق نرمافزار در حافظه رایانه ثبت میگردد.

### **کنترل اولیة تصاویر ثبت شده**  --------------.............

ین مرحله بلافاصله پس از ثبت فریمها و در جریان تصویربرداری انجام میشود و معمولاً شامل کنترل تنظیمات نور و عدم مغایر نبودن نور هر فریم با فریمهای پیشین، جابهجا نشدن احتمالی دوربین و مغایرت نداشتن تنظیمات رنگی و تعادل سفیدی هر فریم با دیگر فریمها میشود. به بیان دیگر، کنترل صحت و دقت هر فریم ثبت شده در این مرحله انجام میگردد. پس از تشخیص و اعالم صحیح بودن فریم ثبت شده، عملیات تصویربرداری ادامه مییابد.

### **کنترل پیکربندی صفحة نمایش )Settings Screen)**

پیش از آغاز تصویربرداری و حتی در هنگام فرایند آن، مواردی از قبیل اندازه و نسبت صفحه نمایش، شفافیت تصویر )Opacity) ، عالئم مورد نیاز بر روی صفحه و وضعیت فعال یا غیر فعال بودن جدول بندی صفحه )Grid ) باید کنترل شوند. در رابطه با اندازه و نسبت صفحۀ نمایش، باید مطمئن شوید کل تصویر در قاب مورد نظر به نمایش درمیآید. گاهی اوقات خواسته یا ناخواسته به وسیلة ابزار درشتنمایی، روی بخشی از صفحه، زوم میشود. به همین جهت قسمتی از محتویات تصویر که باید ثبت و تصویربرداری شود، قابل مشاهده نخواهد بود. برای اجتناب از این حالت، نشانگر ماوس را روی صفحه نمایش نرمافزار انتقال دهید. بالفاصله در قسمت سمت چپ باالی قاب تصویر یک منو ظاهر میشود.

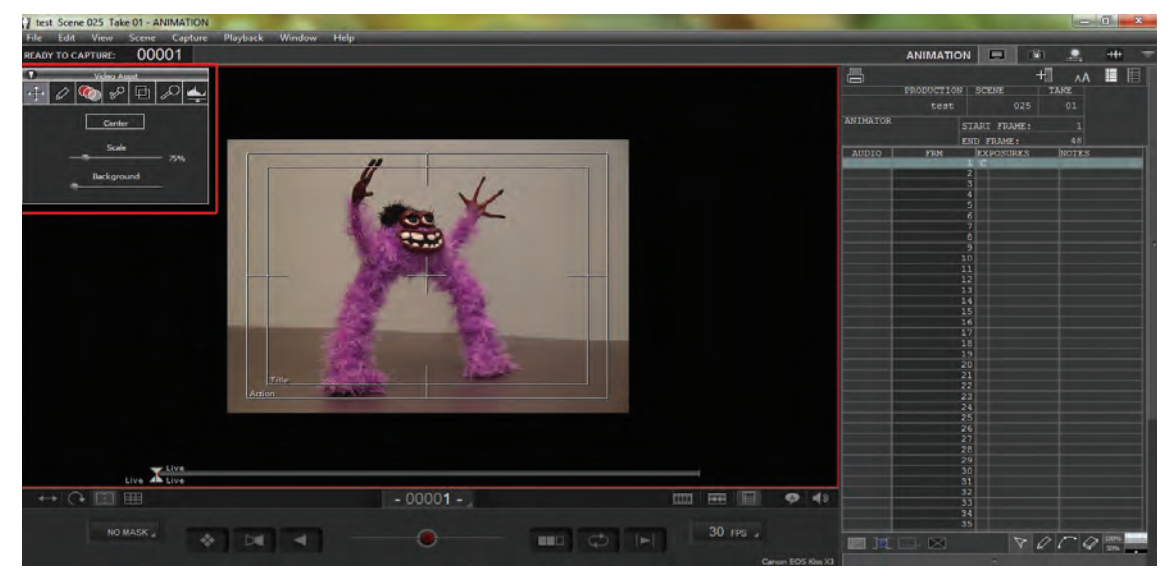

این منو دارای کاربرگهایی است که در نوار باالیی منو ظاهر شدهاند. به منظور درنظرگیری اندازة قاب تصویر، درون صفحة نمایش نرمافزار، کاربرگ Assist video( دستیار ویدئو( را در سمت چپ منو انتخاب نمایید.

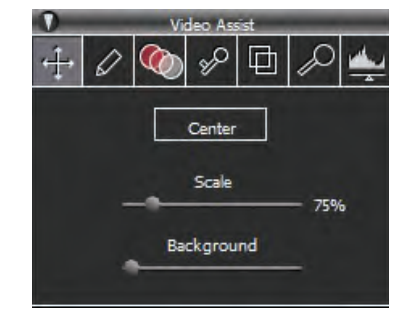

### **اندازه و نسبت صفحة نمایش**

از میان محتویات این کار برگ، گزینهٔ Scale (اندازه)، مربوط به درنظرگیری نسبت اندازة تصویر به صفحة نمایش میشود. با جابهجا نمودن عالمت کشویی به چپ و راست، اندازة مناسب تصویر را انتخاب نمایید. همچنین با کلیک کردن گزینة Center( مرکز( میتوانید در صورت جابهجایی تصویر به طرفین صفحه نمایش، آن را مجدداً به مرکز صفحه بازگردانید.

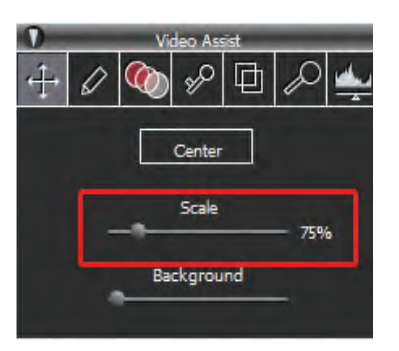

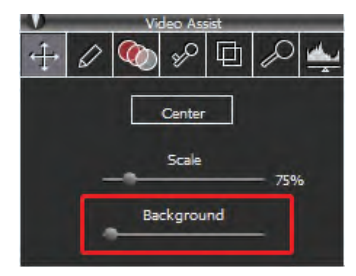

در قسمت پایین این کاربرگ نیز، گزینة Background( پسزمینه( قرار دارد که با جابهجایی نشانگر روی خط آن، میتوانید رنگ پسزمینة صفحه نمایش را از میان سفید، طیف خاکستری و سیاه انتخاب نمایید.

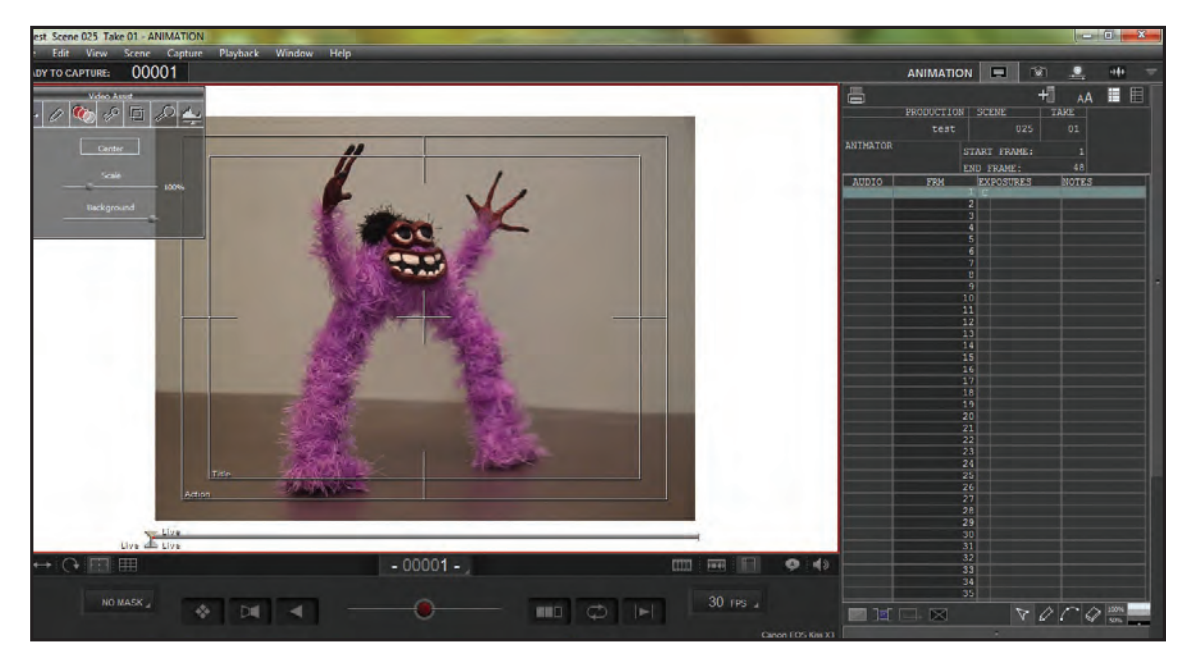

### **ابزارهای عالمتگذاری**

به منظور مشخص نمودن جایگاه شخصیتها و پیشبینی موقعیتهای مکانی حرکات بر روی قاب تصویر، میتوانید از ابزارهای عالمتگذاری روی صفحه استفاده کنید. به این منظور در منوی سمت چپ صفحۀ نمایش که با حرکت دادن نشانگر ماوس ظاهر میشود و انتخاب کاربرگ Draw )طراحی(، به ابزارهای طراحی و عالمتگذاری روی صفحه دسترسی پیدا مے کنید. سه گزینهٔ بالای این منو شامل show (برای نمایش علامتگذاریها)، **«** Hide (برای مخفی کردن موقت علامت گذاریها)، و Erase All برای پاک کردن عالمتها از روی صفحه است. در قسمت میانی منو، قسمت tool( ابزار( شامل جدولی از ابزارهای طراحی و عالمتگذاری است.

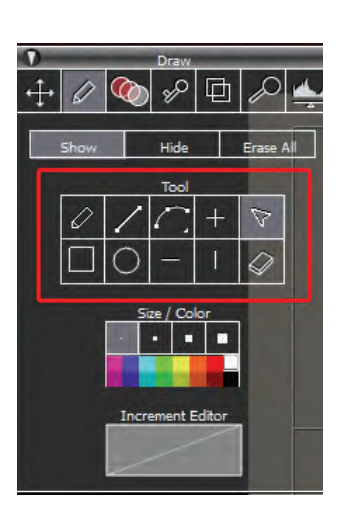

 جدول پایینتر با عنوان color/size( اندازه/رنگ( شامل اندازههای سرقلم طراحی و پالتی از رنگهای قلم طراحی و عالمتگذاری است.

 در نهایت پایینترین بخش، تحت عنوان editor Increment، به گزینههایی برای توسعة کارکردهای ابزار طراحی و شخصیسازی آن مربوط میشود.

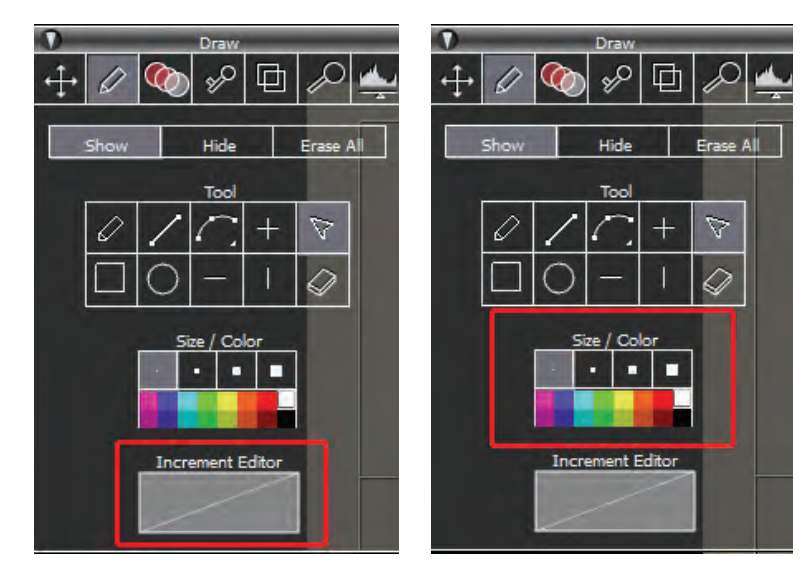

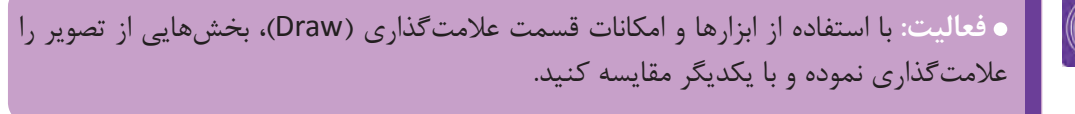

**جدولبندی** ................. .................

> متحرکساز یاری میرساند. برای فعال نمودن جدولبندی، در قسمت پایین سمت کنید.

چپ صفحة نمایش نرمافزار، از میان چهار گزینة موجود، مطابق تصویر، گزینة جدولبندی را کلیک کنید. بدین ترتیب، جدول بر روی صفحه نمایان

به منظور دستیابی به یک ترکیببندی صحیحتر و میشود. همچنین با استفاده از گزینة جانبی آن زیباتر در چیدمان عناصر صحنه، استفاده از جدول بندی می توانید تقسیمات مربوط به محدودهٔ امن تلویزیونی صفحه، میتواند کارساز باشد. جدول بندی، در یافتن (TV- safe Overlay) را که مربوط به انتخاب بهترین نقاط طالیی قاب تصویر و قرارگیری شخصیتها و محدودة قاب تصویر برای متحرکسازی آثار متناسب بخشهای اصلی فضا در نزدیکی آنها به کارگردان و با پخش تلویزیونی است، فعال نمایید. برای غیرفعال نمودن جداول اشاره شده، بار دیگر بر روی آنها کلیک

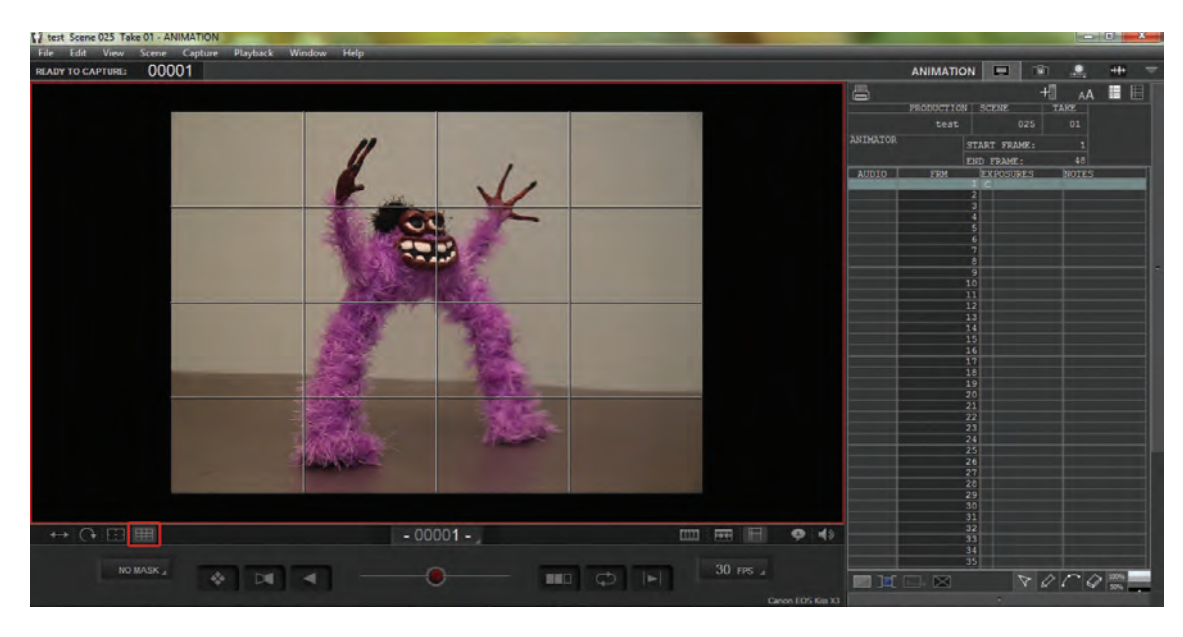

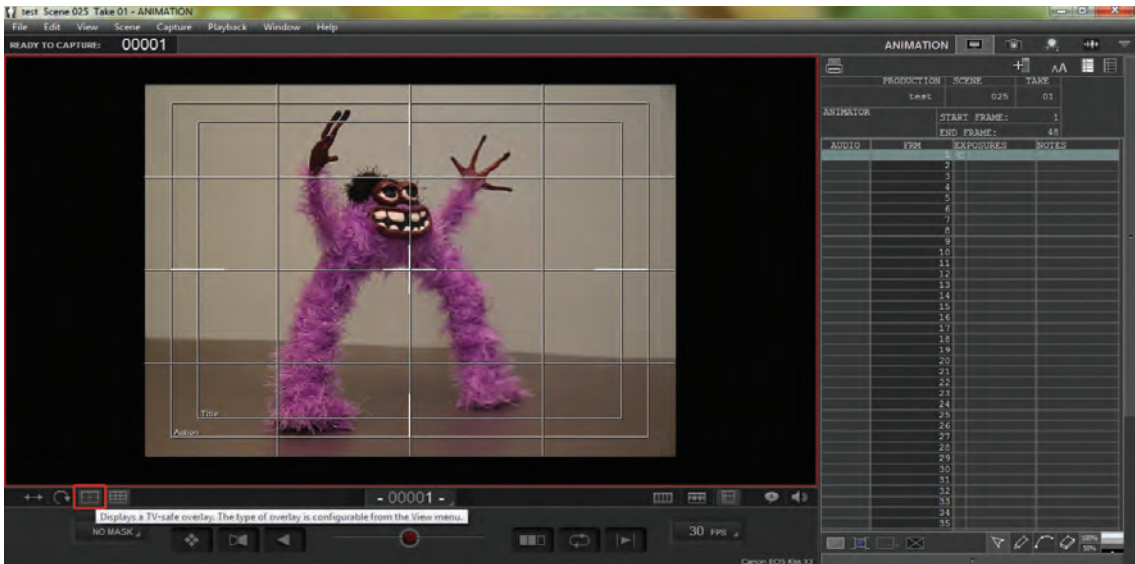

#### **شفافیت تصویر**--------------------------------

برای مقایسة فریم پیشین با فریمی که قصد تصویربرداری از آن را دارید، باید تصویر حاضر را شفاف کنید تا مانند میز نور عمل نموده و با نمایان شدن تصویر فریم ثبت شدة پیشین به عنوان الیة زیرین و ایجاد امکان مقایسة دو فریم با یکدیگر، به فاصلهگذاری و زمانبندی دلخواه دست یابید. به این منظور، ابزار کشویی Skin Onion را که در قسمت مرکزی پایین نرمافزار قرار دارد، کلیک نموده و به چپ یا راست حرکت دهید.

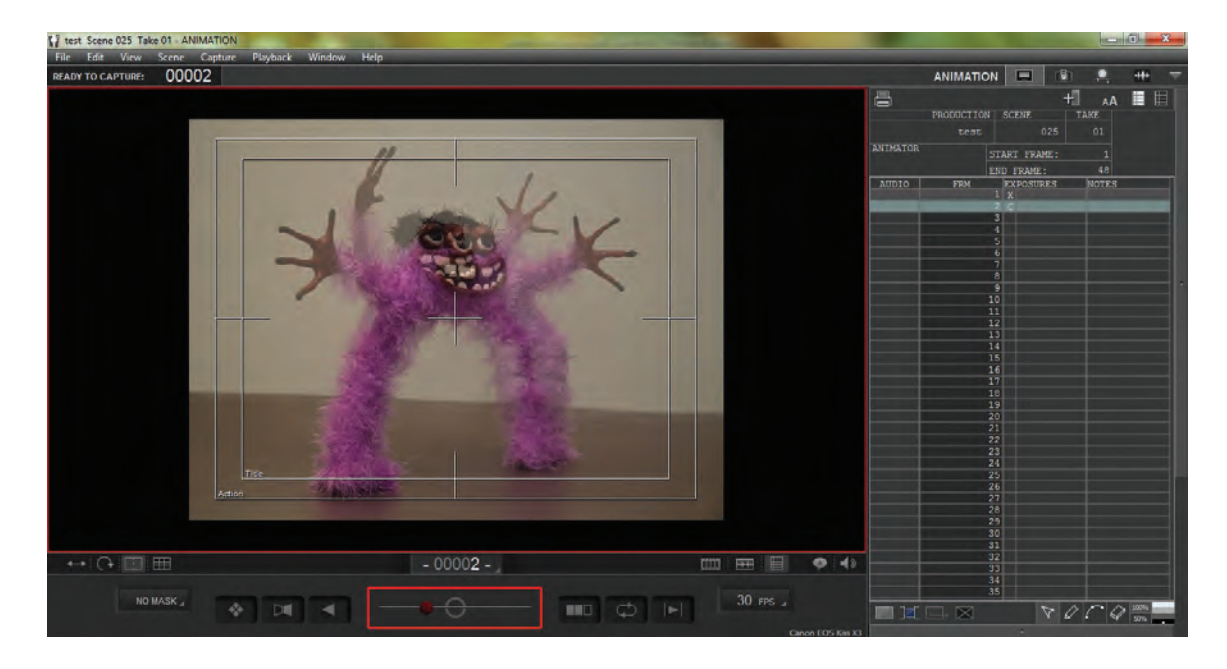

 روش دیگر برای مقایسة فریمهای ثبت شده با فریم حاضر، استفاده از روش االکلنگی است. در این روش، فریم تصویری ثبت شدة پیشین و فریم حاضر به صورت مکرر و به نوبت، یکی پس از دیگری بر روی صفحة نمایش، نمایان میشوند و در اثر تکرار این حالت، امکان یک پیش نمایش از ثبت فریم جدید را بر اساس فریم قبلی برای بیننده فراهم میکنند. برای فعال شدن حالت الاکلنگی، مطابق تصویر از قسمت پایین نرمافزار در سمت چپ، گزینهٔ Toggle live view را با عالمت کلیک کنید. همچنین برای غیر فعال نمودن آن، بار دیگر بر روی آن کلیک نمایید. **مقایسة فریمها به شیوة االکلنگی** 

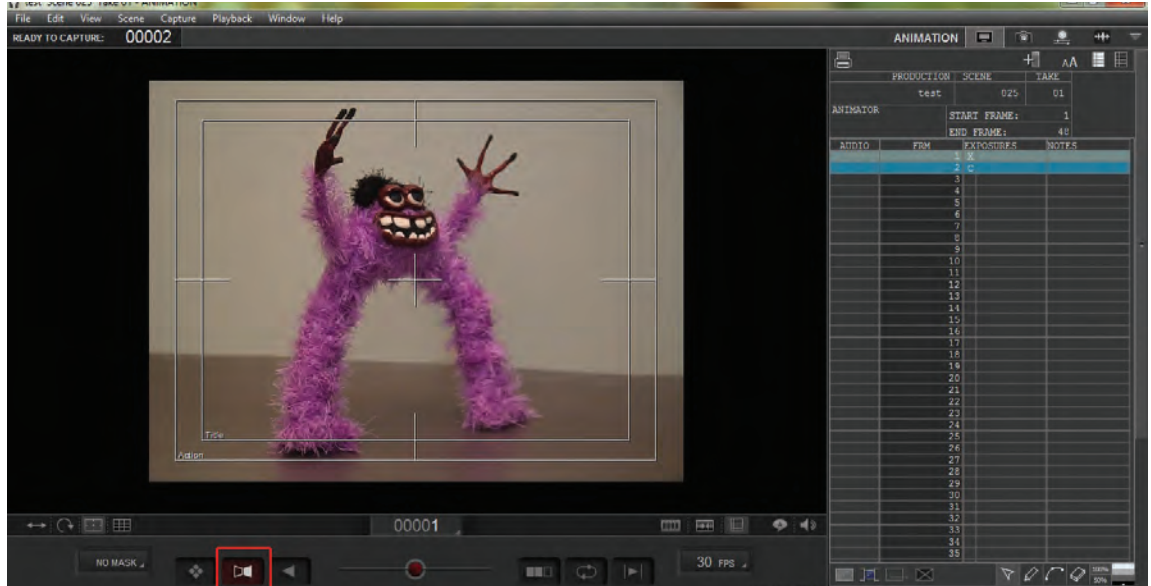

# **کار با خط زمان )line Time )و ابزارهای آن**

خط زمان، یکی از مهمترین بخشهای نرمافزارهای متحرکسازی و تدوین است. عمدهترین کارکرد خط زمان، ثبت و نمایش توالی تصاویر، صداها و جلوههای ویژه است. بنابراین، ثبت و ویرایش اجزای فیلم، مستلزم شناخت ساختار، امکانات و ابزارهای خط زمان است.

در نرمافزار رایانهای Frame Dragon، خط زمان در دو بخش مجزای نوار تصویر و نوار صدا قابل دسترسی است. برای دسترسی و کار با نوار تصویر در قسمت پایین سمت راست صفحة نمایش نرمافزار، گزینه را کلیک کنید. به این ترتیب نوار تصویر در قسمت پایین صفحه نمایش ظاهر میشود.

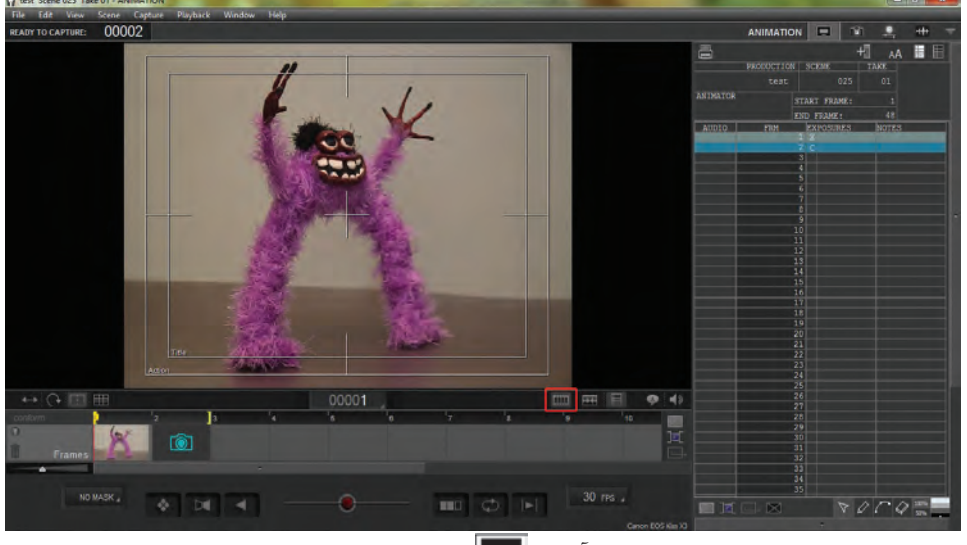

همچنین برای کار با نوار صدا، گزینة جانبی آن را کلیک نمایید تا نوار صدا به صورت مجزا ظاهر گردد.

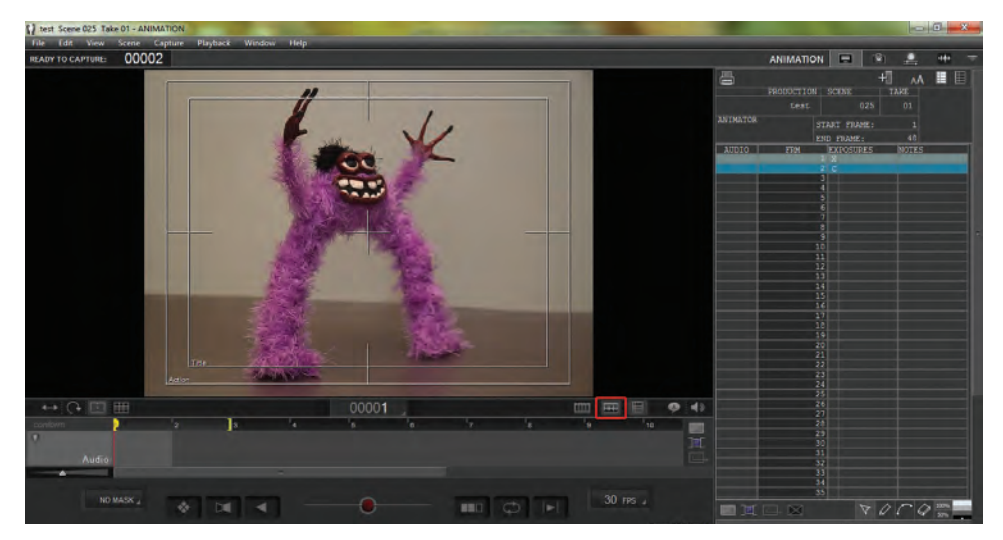

 در هنگام کار با نوار تصویر و در زمان ثبت فریمها به وسیلة دوربین عکاسی، تصاویر به صورت خودکار بر روی نوار تصویر ثبت میشوند. در این مرحله یکی از مهمترین عملکردها، مقایسة فریمهای ثبت شده است )که در بخش پیشین به آن اشاره شد). همچنین کنترل توالی فریمها، تعداد فریمهای ثبت شده از هر حالت (مناسب با زمانبندی حرکت)، حذف فریمهای نادرست و جایگزین نمودن با فریمهای جدید و تنظیمات تبدیل فریمها به یکدیگر، از جمله مواردی هستند که در هنگام کار با نوار تصویر باید به آنها توجه نمود.

### **ویرایش فریمها**

به کمک نوار تصویر، با دسترسی به فریمهای ثبت شده میتوان آنها را حذف، جابهجا و یا کپی نمود. در صورت تمایل به حذف یک فریم تصویری، بر روی فریم ثبت شده کلیک راست نموده و گزینة Delete را انتخاب کنید.

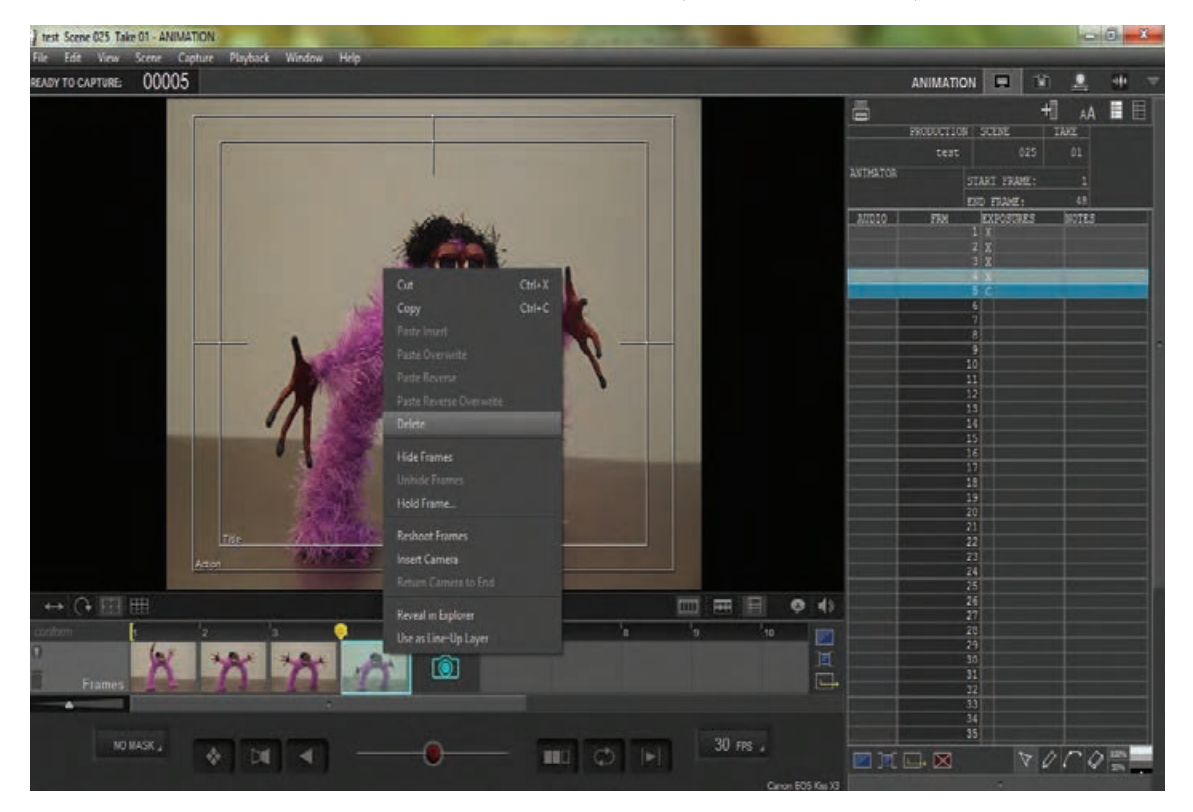

همچنین میتوانید با کلیک چپ و فشردن دکمة Del بر روی صفحه کلید، این کار را انجام دهید. همچنین برای کپی کردن یک فریم به تعداد بیشتر، میتوانید بر روی فریم مورد نظر کلیک راست نموده و گزینهٔ copy را انتخاب نمایید. سپس در جایگاه مورد نظر مجدداً کلیک راست نموده و گزینهٔ Paste insert را انتخاب کنید. راه آسانتر این که، بر روی انتهای فریم مورد نظر کلیک چپ نموده و پس از ظاهر شدن عالمت را به سمت دلخواه )به یکی از طرفین( بکشید. عمل کپی به تعداد خانههایی که عمل کشیدن را بر روی آنها ادامه میدهید، انجام میشود.

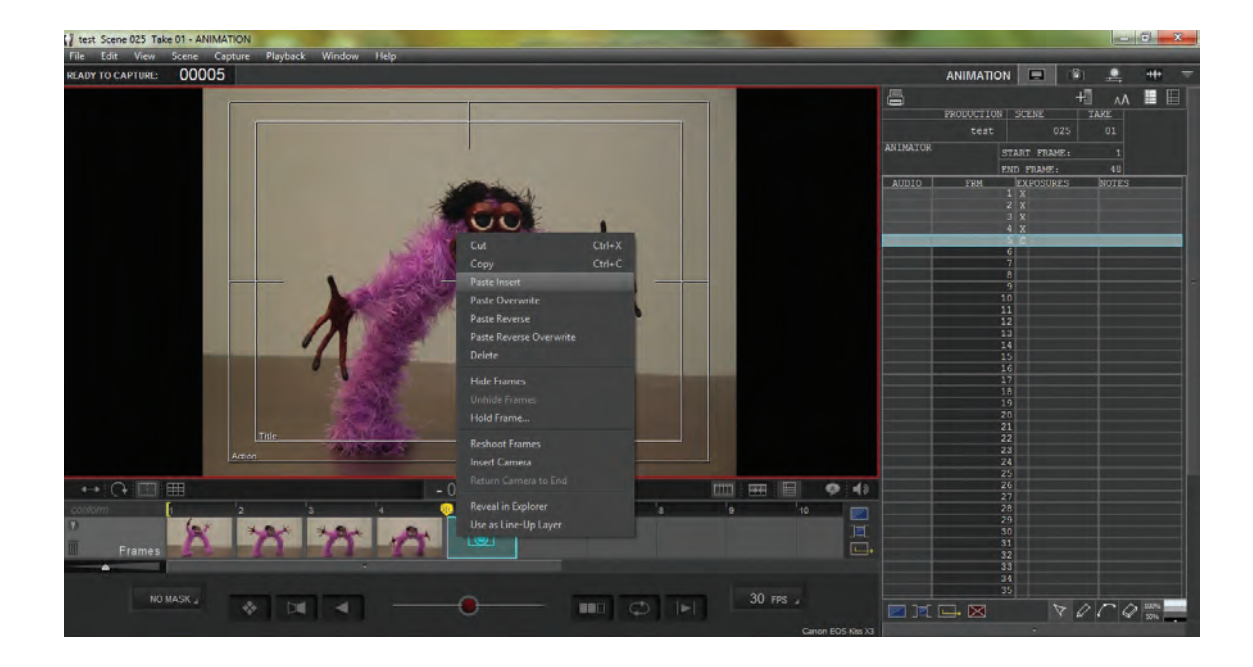

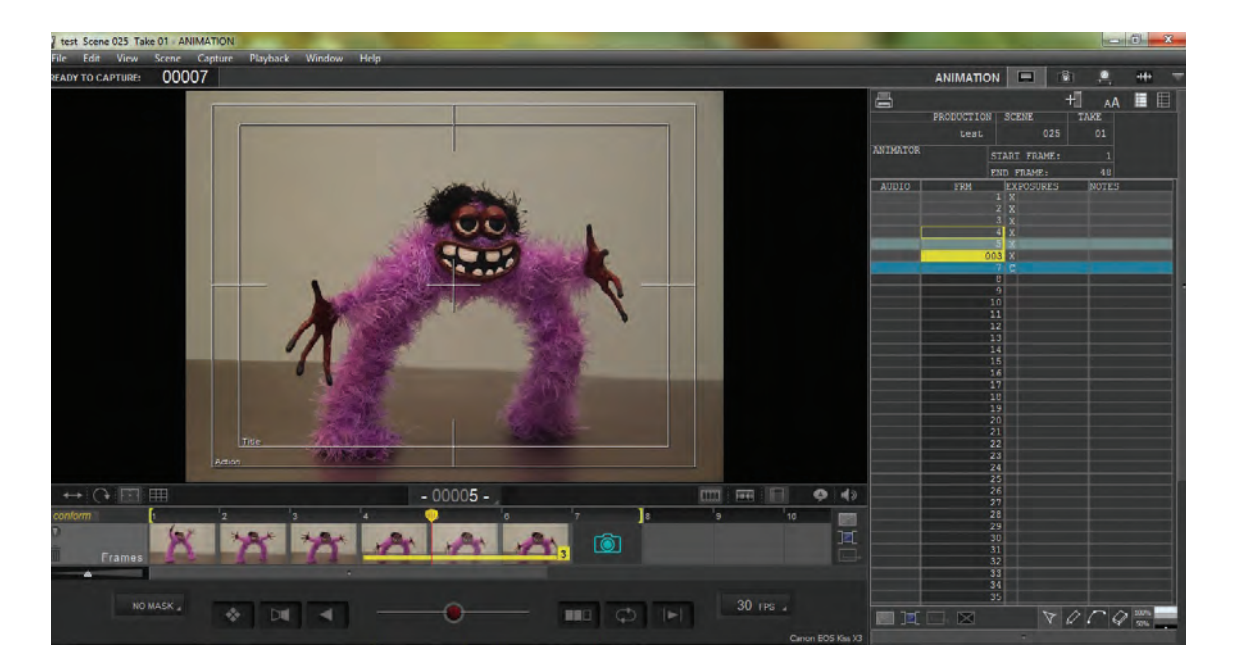

برای تنظیم تعداد فریمهای ثبت شده در هر ثانیه، در قسمت سمت راست پایین نرمافزار، کادر OFPS3 را کلیک نمایید. درون منوی کشویی باز شده، تعداد فریم مورد نظر خود را انتخاب کنید. در صورتی که عدد خاصی مدنظرتان است، گزینة CUTOM را انتخاب نموده و در پنجرهایی که باز شده است، عدد مورد نظر خود را وارد نموده و گزینة OK را کلیک نمایید.

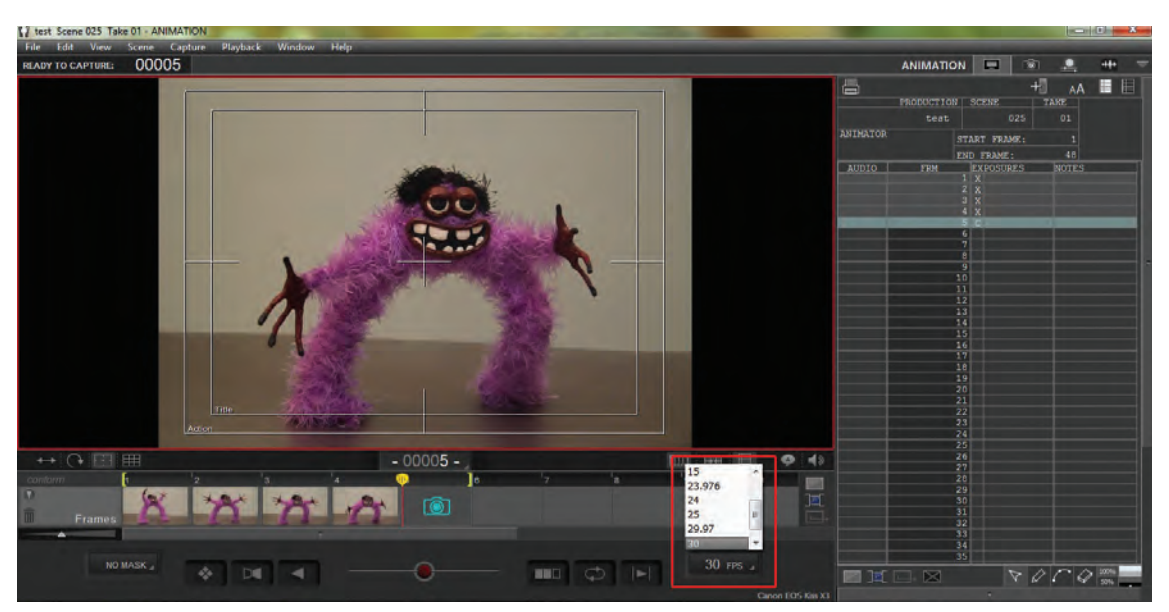

### **پیش نمایش توالی فریمها )Playback)**

در هنگام تصویربرداری، هر گاه تمایل داشته باشید میتوانید یک پیش نمایش از توالی فریمهای ثبت شده را به منظور ارزیابی کیفیت متحرکسازی خود مشاهده نمایید. این عمل به سنجش دقت و درستی متحرکسازی و در صورت لزوم، ویرایش و اصالح آن کمک بسیاری مینماید. به منظور این کار، کافی است دکمة space را در صفحة کلید رایانة خود یک بار فشار دهید. برای شخصیسازی پیش نمایش فریمها، میتوانید از گزینههای پایین محیط نرمافزار که در تصویر مشخص شدهاند، استفاده کنید. گزینة پس از نمایش فریمها، یک قاب سیاه به انتهای آنها میافزاید، تا تصویری غیر از تصاویر ثبت شده در انتهای پیش نمایش، مشاهده نشود. گزینة ، فریمها را به صورت لوپ یا چرخة تکرار شوندة بدون توقف نمایش میدهد. گزینة تصاویر را از انتها به ابتدا به نمایش درمیآورد.

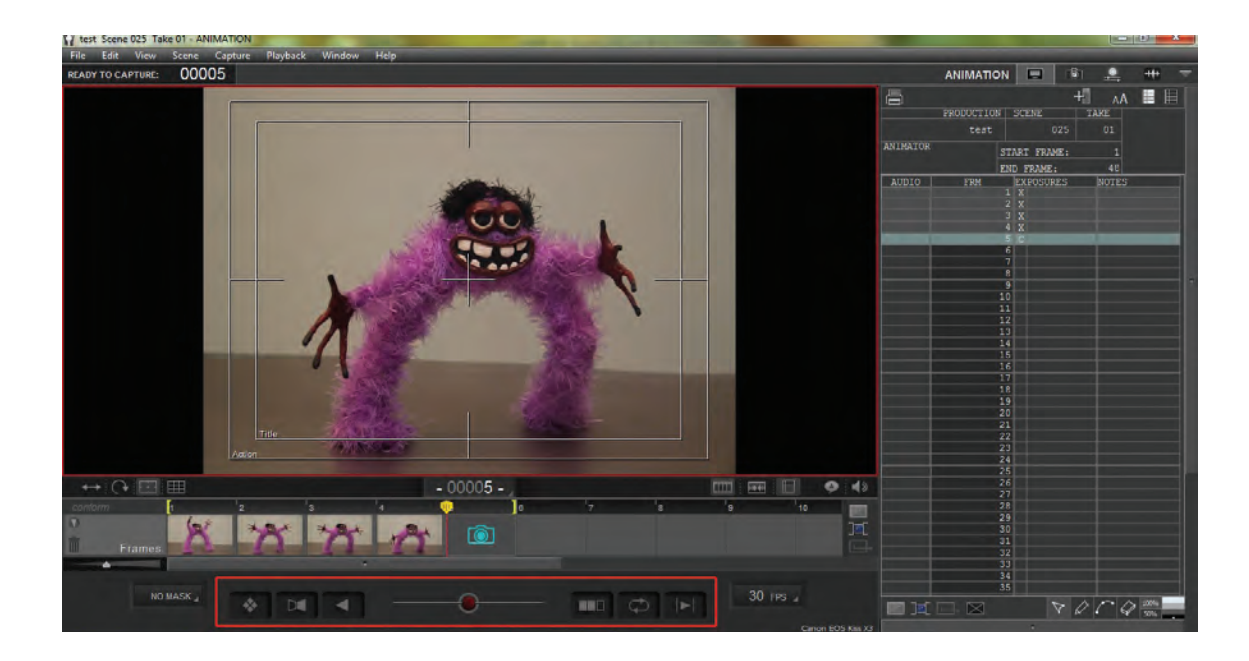

 برای نمایش هر یک از فریمها به صورت بزرگتر و یا کوچکتر بر روی نوار تصویر، در قسمت سمت چپ نوار، بر روی گزینة کشویی Frames، دکمة عملگر را کلیک چپ نموده و به چپ یا راست حرکت دهید تا فریمها به اندازة دلخواهتان به نمایش درآیند.

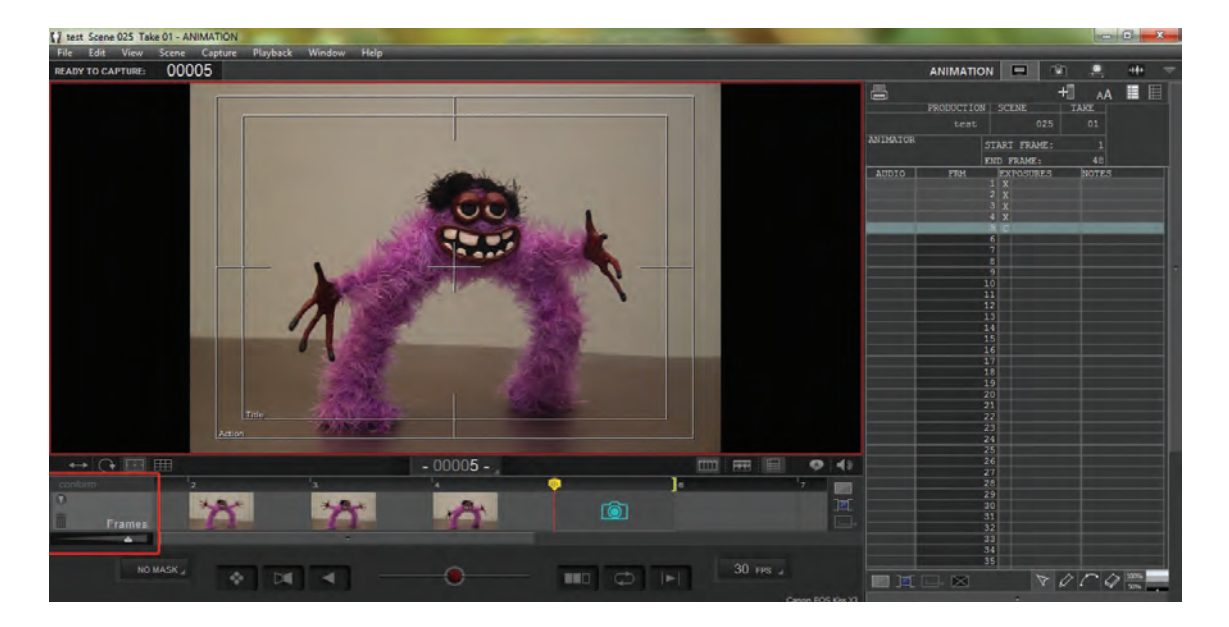

# **کار با جدول تصویربرداری )sheet-X )و ابزارهای آن**

در طی تاریخ پویانمایی، جدول تصویربرداری یکی از اجزای جداییناپذیر و مهم استودیوهای تولید پویانمایی به شمار میآمد. کارکرد مهم این جدول، مدیریت فریمهای تصویری و ترتیب و توالی قرارگیری آنها در زیر دوربین فیلمبرداری بود. از آن جا که امکان پیشنمایش و مقایسة فریمها با یکدیگر به صورت امروزی میسر نبود، تهیه و نگارش یک جدول تصویربرداری دقیق و صحیح که زمانبندی حرکات را نیز تعیین میکرد، بسیار ضروری به نظر میرسید.

امروزه این جدول به صورت یک پنجرة مجزا به محیط نرمافزارهای رایانهای پویانمایی اضافه شده و بخشی از مدیریت فریمهای تصویری در آن صورت میپذیرد. در این جا امکاناتی همچون مقایسة تطبیقی همگی فریمها به صورت یکجا به همراه صداهای اختصاص یافته به آنها، یادداشت نویسی، عالمتگذاری، حذف و کپی فریمها و چاپ نهایی به منظور ارائه به واحدهای دیگر تولید وجود دارد.

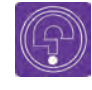

 **فکرکنید:** ضرورت کار با جدول تصویربرداری چیست؟

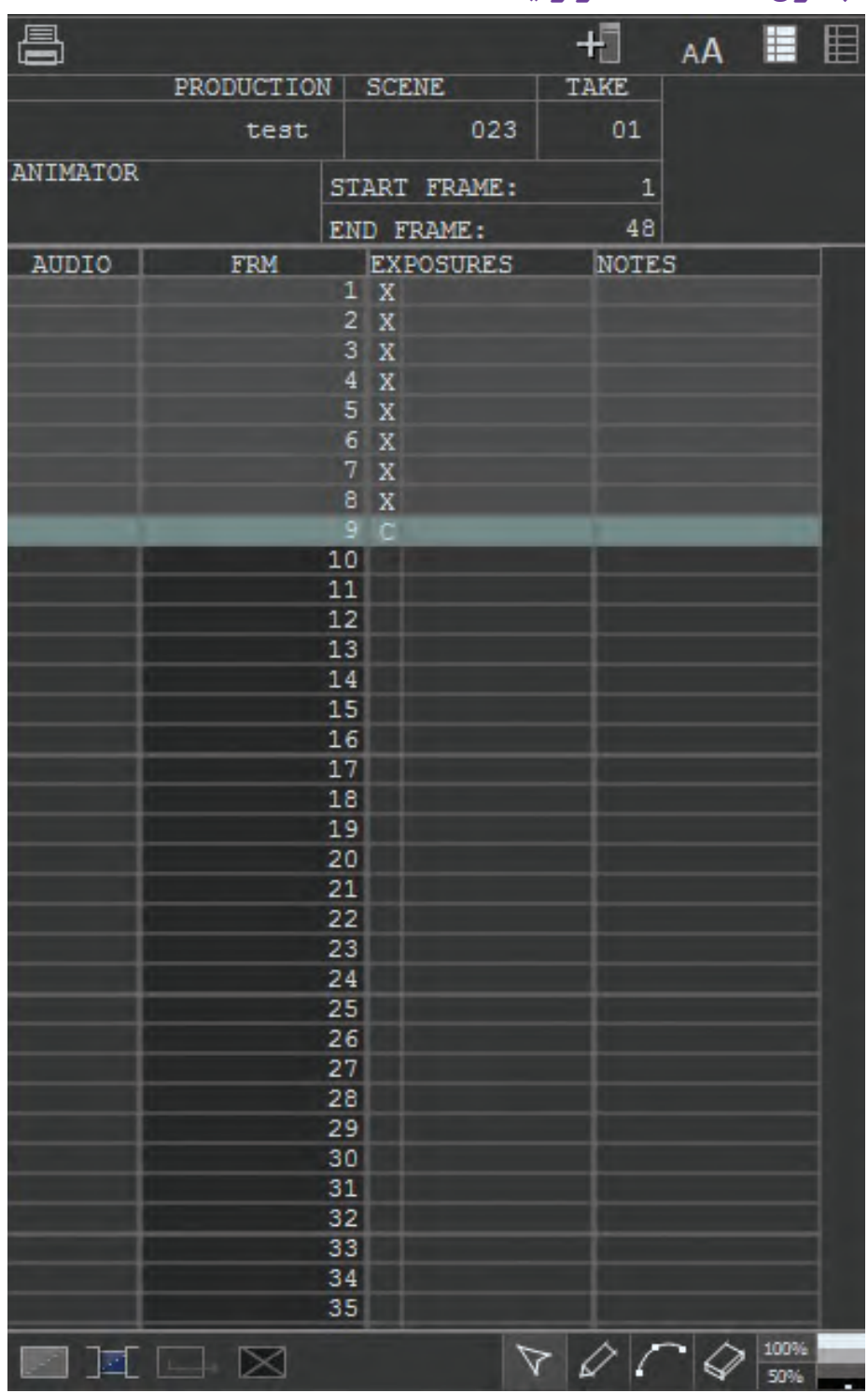

# **جدول sheet-X در رایانه**

# **جدول sheet-X**

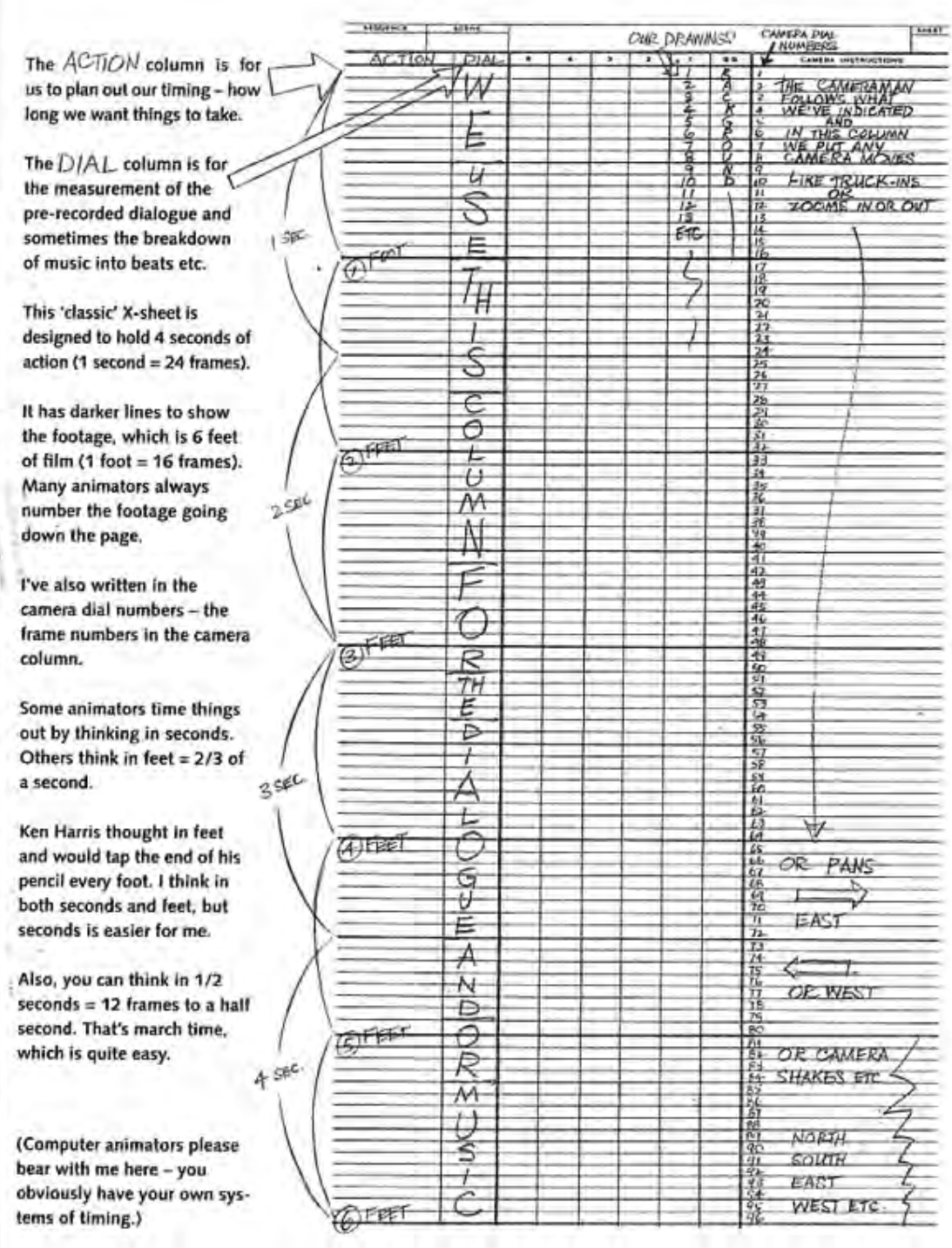

## **پیکربندی اولیه**

به منظور شخصیسازی محیط جدول تصویربرداری، مطابق با نیاز و سلیقة خود میتوانید پیکربندی اولیه را انجام دهید.

 در مرحلة اول برای نمایش و یا پنهانسازی جدول فیلمبرداری، از سمت راست پایین صفحة نمایش نرمافزار، گزینة را کلیک کنید.

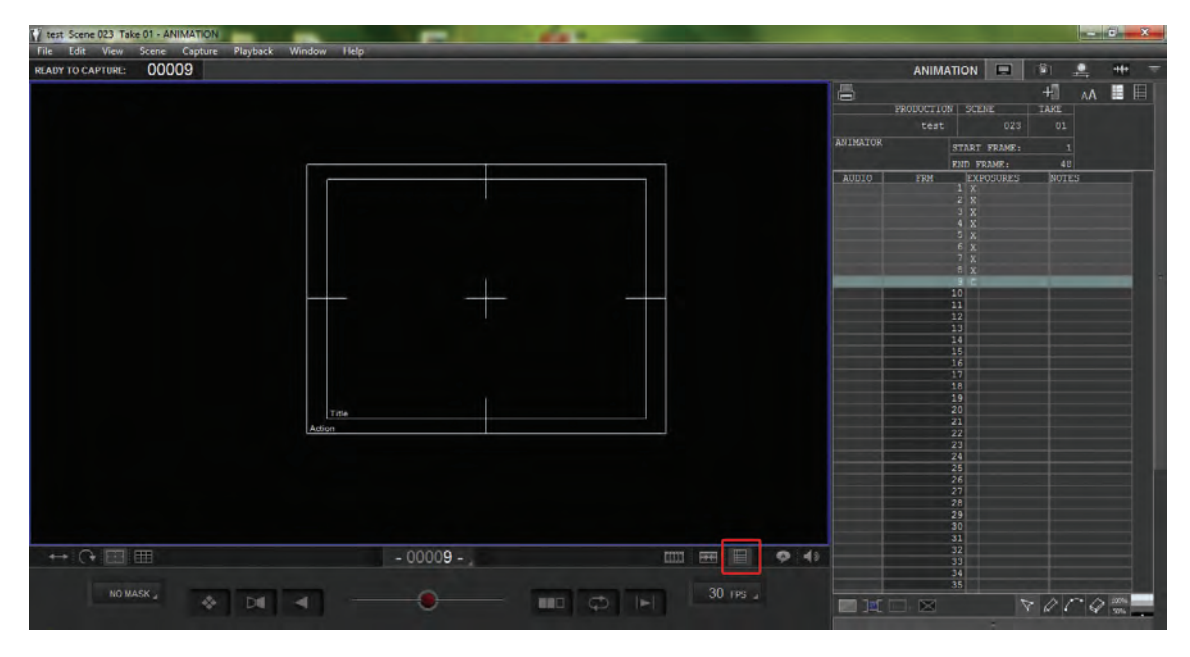

 سپس برای تغییر در رنگ محیط جدول به صورت تیره یا روشن، در قسمت سمت راست باالی جدول یکی از دو گزینة مربوط به محیط تیره و یا روشن را کلیک نمایید و نتیجه را مقایسه کنید.

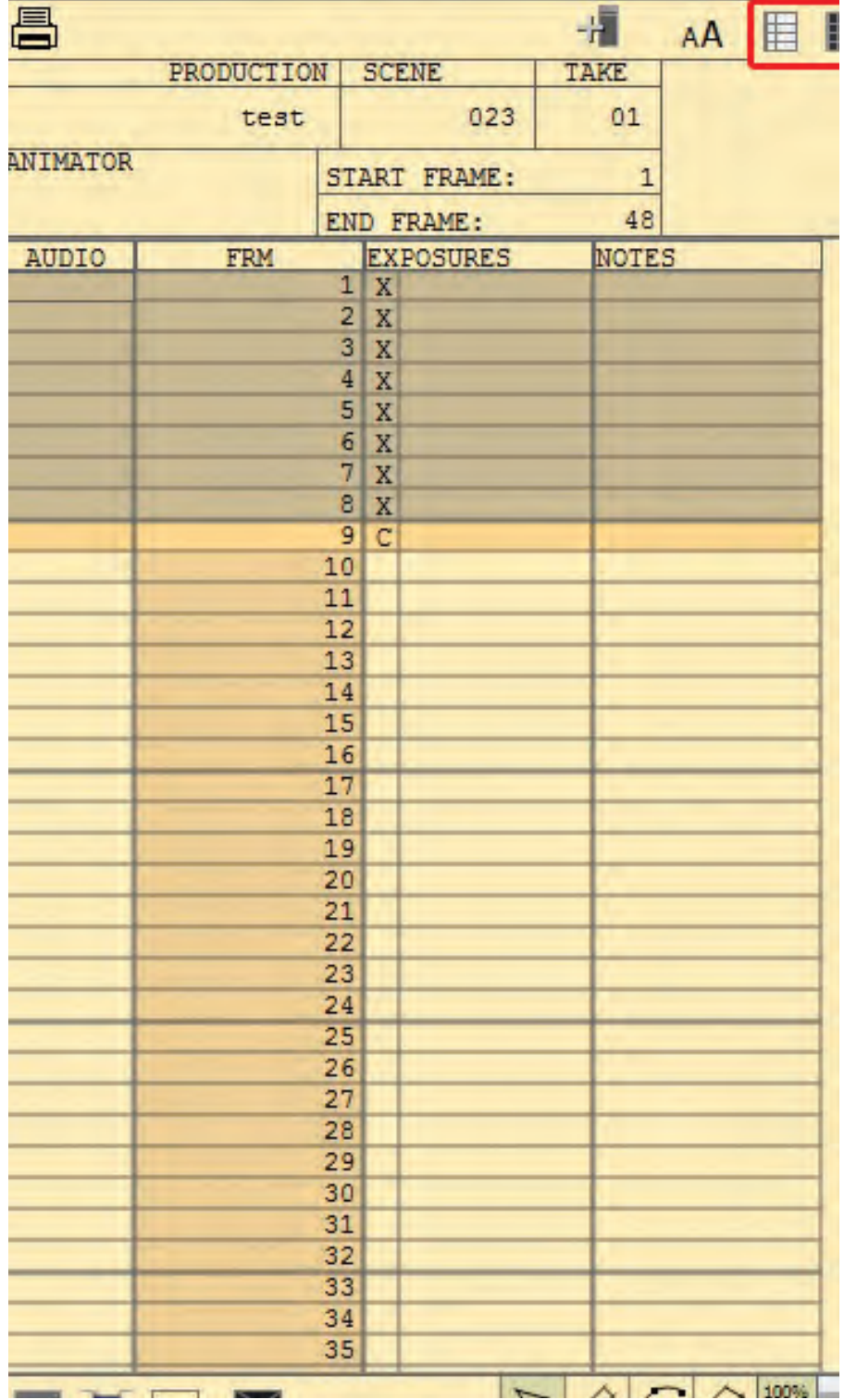

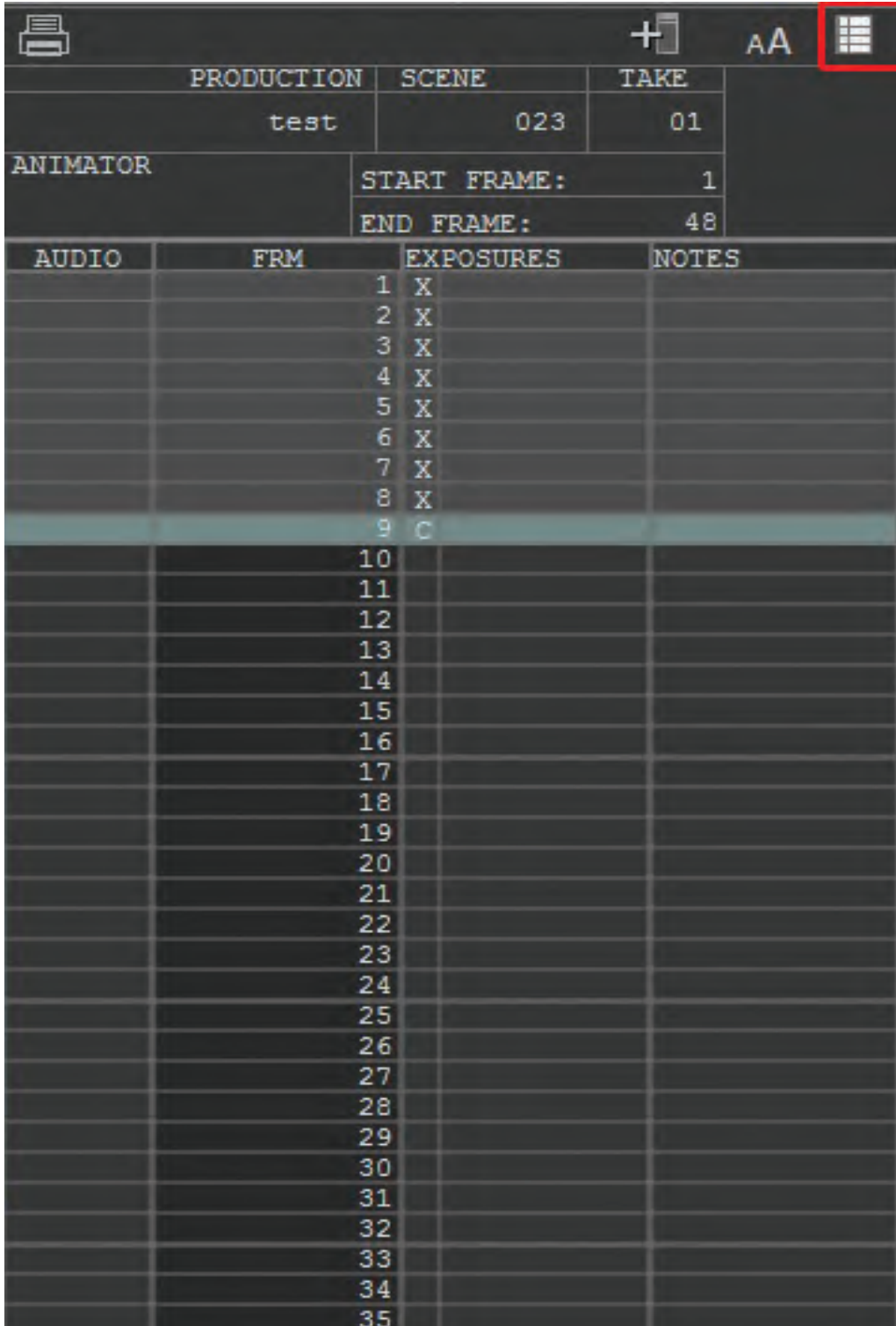

 همچنین میتوانید اندازة فونت شمارهها و اعداد جدول را در همان قسمت و با انتخاب گزینة مربوط به اندازة فونت تغییر دهید.

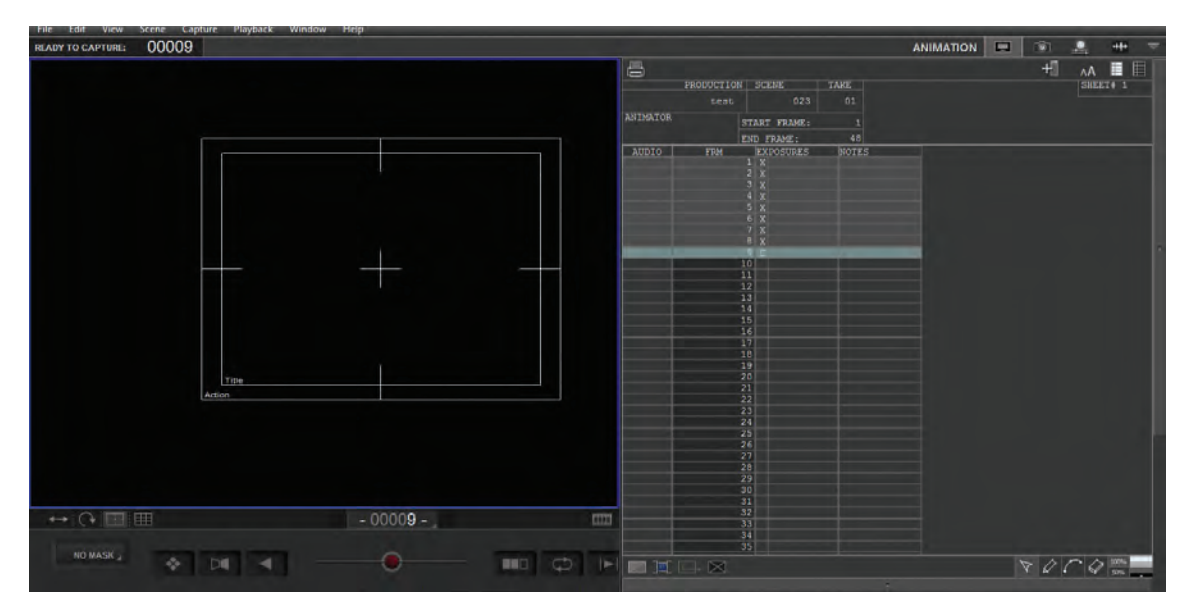

 از دیگر تغییرات موجود در پیکربندی اولیة جدول فیلمبرداری، تغییر و تنظیم اندازة پنجرة جدول در محیط نرمافزار است. برای اینکار میتوانید با حرکت دادن نشانگر ماوس بر روی لبة کناری جدول در سمت چپ آن و سپس کلیک نمودن و کشیدن آن به یکی از طرفین، اندازة جدول را بر حسب نیاز و سلیقة خود تنظیم کنید.

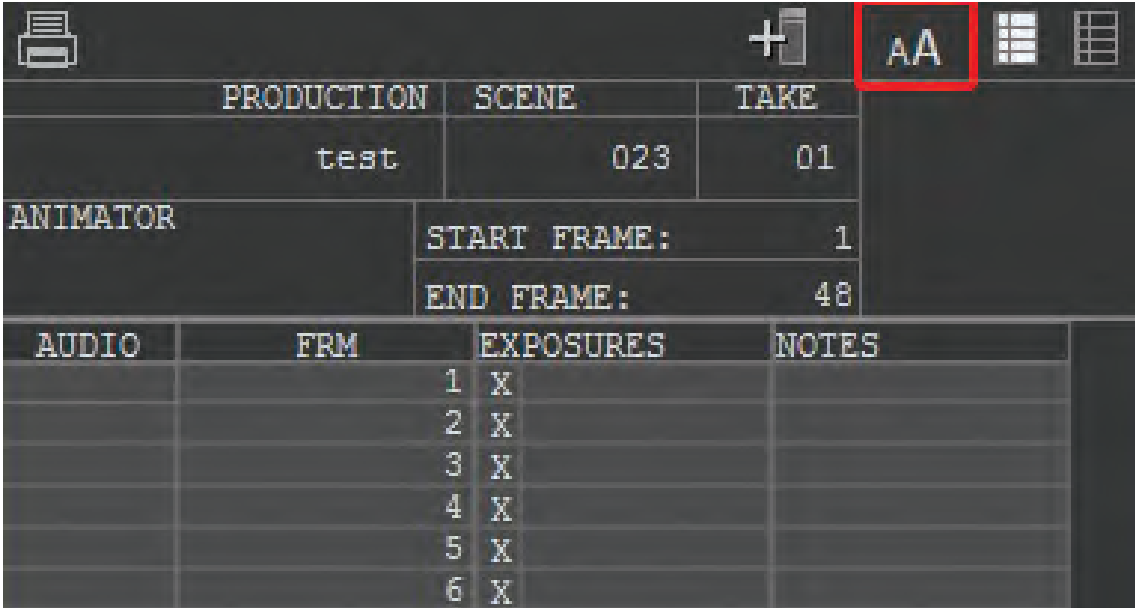

### **ویرایش مشخصات نما** ----------------...............

در قسمت بالای جدول، با درج مشخصات مربوط به منمودهاید. در کنار آن شمارهٔ صحنه (SCENE) و شمارهٔ نما میتوانید اطلاعات هر یک از نماهای فیلم را وارد برداشت (TAKE) نیز درج شده است. قسمتهای ذکر شده قابل ویرایش نیستند. اما در ردیف پایینتر، در قسمت ANIMATOR میتوانید نام شخص متحرکساز را وارد کنید. همچنین در قسمت END FRAME شمارة فریم پایانی قابل درج است. در کادر مربع شکل سمت راست هم میتوانید یادداشتهای مورد نظر خود را در رابطه با نمای حاضر ایجاد کنید.

نمایید. این کار برای ثبت و ضبط اطالعات نما در مدیریت آنها برای تدوین و تولید نهایی فیلم، ضروری و تأثیرگذار است.

در بخش باالی جدول تصویربرداری، مطابق تصویر قسمتهایی مربوط به مشخصات نما وجود دارد. قسمت Production( تولید( به نام فیلم و یا پروژهای

اختصاص دارد که در ابتدا در نرمافزار آن را تعیین

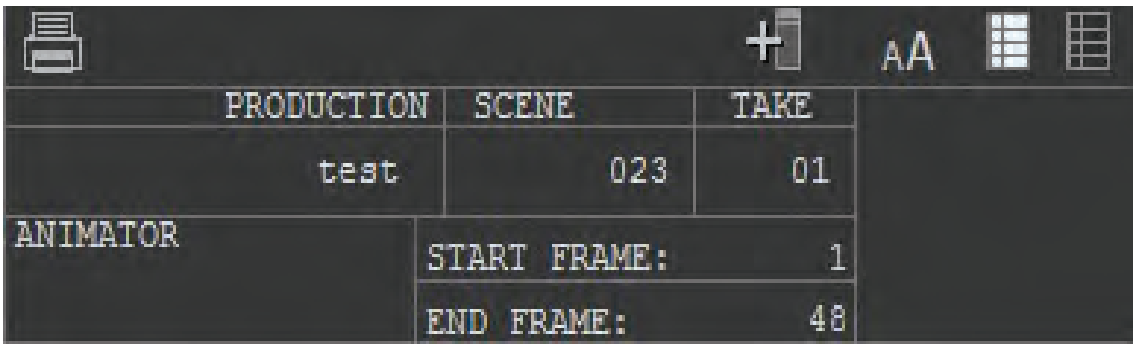

#### **مدیریت فریمها** ................ ................

در بخش اصلی جدول تصویربرداری، با توجه به ردیفها و ستونهای موجود میتوانید فریمها را مدیریت و ویرایش کنید. هر یک از ستونهای جدول، ویژة یکی از بخشهای تصویربرداری است. به تصویر دقت کنید. ستون AUDIO مربوط به صداهای ضبط شده در هر فریم میشود. ستون FRM، شمارة فریمهای تصویری ثبت شده را نشان میدهد. همچنین در ستون EXPOSURES میتوانید وضعیت فریمها را از نظر تصویربرداری مشاهده کنید. در ردیفهای مربوط به این ستون، اگر حرف X روبهروی شمارة فریم، ثبت شده باشد، نشانگر آن است که آن فریم، تصویربرداری و ثبت شده است و اگر حرف C درج شده باشد به این معنا است که آن فریم هنوز ثبت نشده و تنها از طریق دوربین قابل مشاهده است.

 **نكته:** در ستون NOTES هم میتوانید یادداشتهایی در رابطه با هر فریم ایجاد و ثبت نمایید.

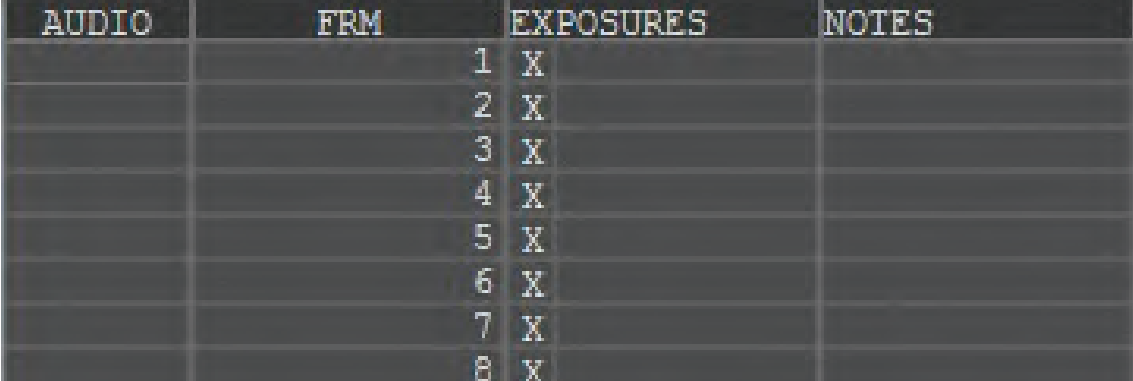

در جدول تصویربرداری، میتوانید مانند خط زمان، بر فریمها مدیریت کنید. امکان حذف و اضافة فریمها و کپی آنها در مقیاسی وسیع وجود دارد. برای حذف یک فریم از جدول تصویربرداری، میتوانید با کلیک راست بر روی آن و انتخاب گزینة Delete اینکار را انجام دهید. راه آسانتر آن است که در قسمت پایین جدول بر روی گزینه  $\times$ کلیک نمایید.

همچنین برای کپی کردن فریم یا فریمهای مورد نظرتان، میتوانید بر روی فریم مورد نظر خود کلیک راست نموده و پس از انتخاب گزینة Copy، بر روی محل مورد نظر خود برای کپی فریم، کلیک راست نموده و گزینة insert Paste را انتخاب کنید.

 به منظور انجام کپی به شکلی آسانتر و سریعتر میتوانید نشانگر ماوس را بر روی قسمت پایینی ردیف فریم مورد نظر حرکت دهید و در هنگام ظاهر شدن عالمت و با کلیک چپ بر روی آن، به تعداد خانههای مورد نظر آن را به پایین بکشید و سپس رها کنید.

به منظور پنهان کردن فریم یا فریمهای مورد نظر خود در پیشنمایش توالی فریمها، از گزینهٔ است. در قسمت پایین جدول استفاده کنید. این گزینه، فریم مورد نظر را بدون حذف شدن در پیش نمایش پنهان میکند.

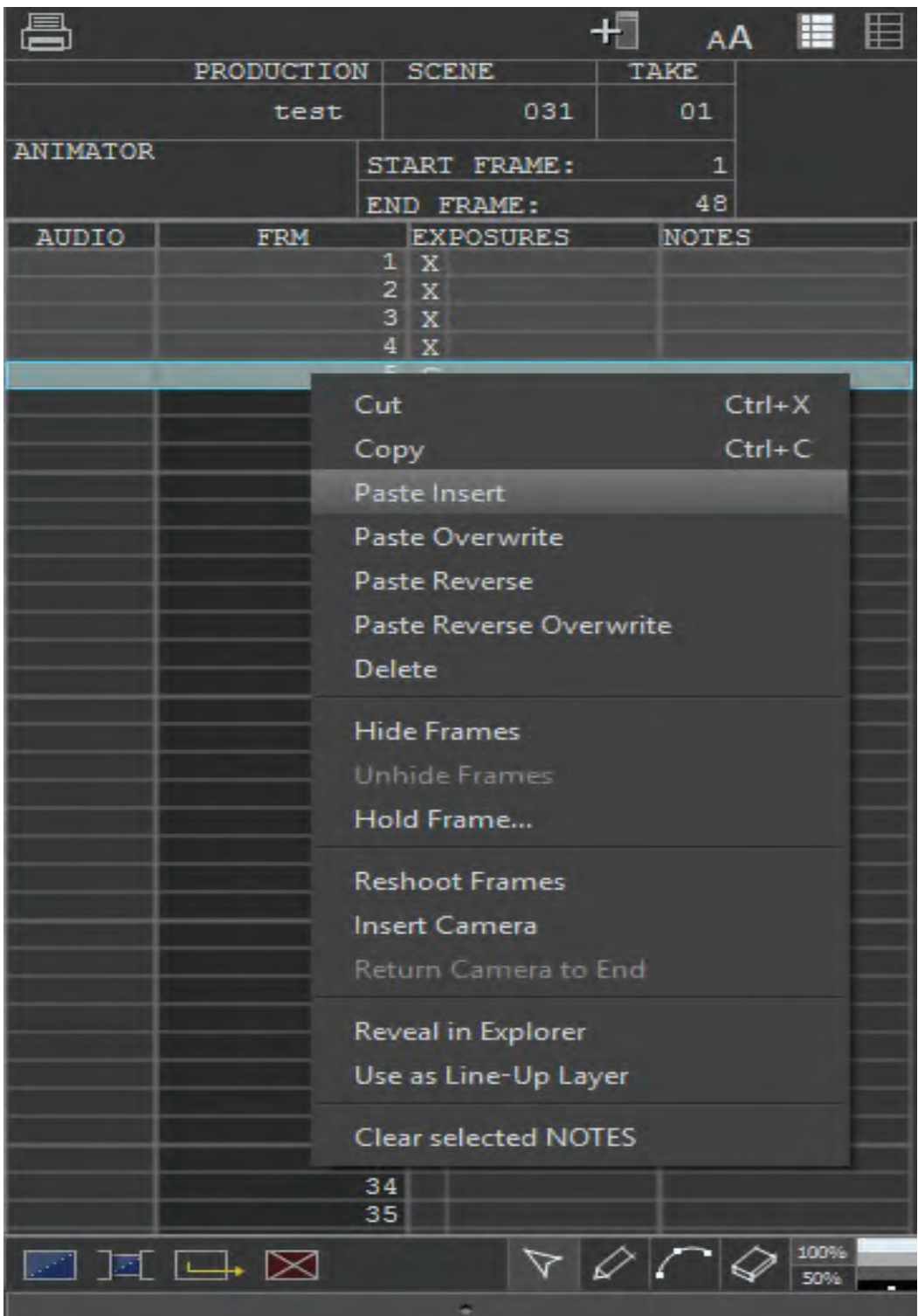

#### **عالمتگذاری**----------------------------------

به منظور هماهنگی هر چه بیشتر متحرکساز با زمانبندی پیشبینی شده برای حرکات در هر نما، گاهی الزم است در جدول تصویربرداری بر روی ستونها و ردیفهای موجود در جدول، عالئم و خطوطی رسم شود. نمونة پیشین جدول فیلمبرداری در تکنیکهای مختلف نیز کمابیش دارای این عالئم و نشانهها بودهاند.

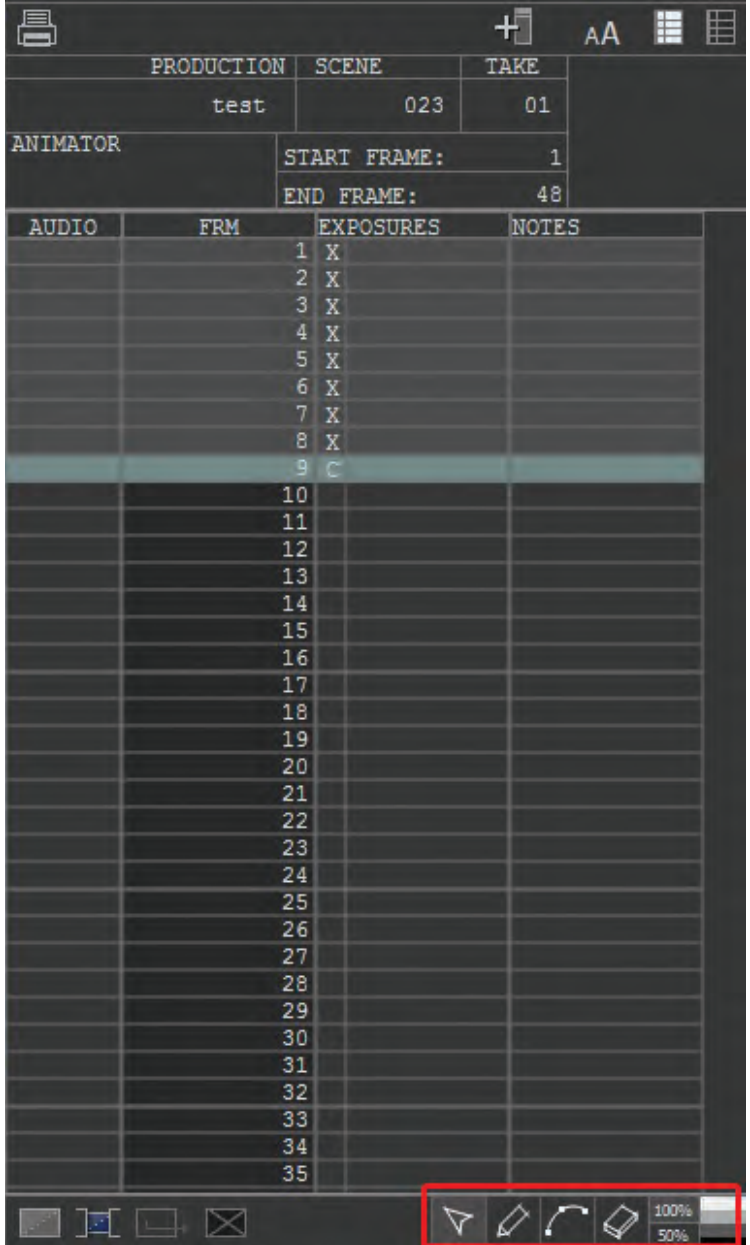

 برای بهرهمندی از ابزارهای عالمتگذاری در محیط نرمافزار، در قسمت پایین جدول فیلمبرداری، سه گزینۀ ، و در اختیار شما قرار دارند. گزینة به صورت یک مداد عمل نموده و پس از انتخاب آن میتوانید در هر جای جدول، خطوطی رسم کرده، عالمتگذاری نموده و یا مواردی را یادداشت نمایید. برای تغییر رنگ مداد در سمت راست ابزارهای ترسیم از میان ستون خاکستریها، یکی از چهار رنگ مشکی، خاکستری تیره، خاکستری روشن و یا سفید را انتخاب کنید.

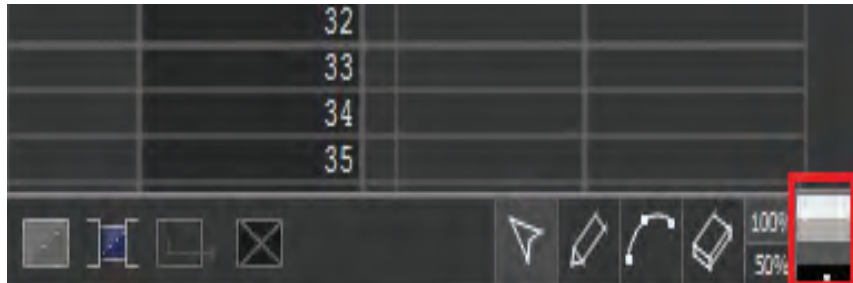

گزینهٔ علامتگذاری دیگر، آیکون■ است که به کمک آن میتواند علامتهای بُرداری دقیق را به کمک نقطهگذاری ایجاد کنید. همچنین به کمک ابزار میتوانید خطوط و عالئم خود را پاک کنید. در انتهای کار با جدول تصویربرداری، جهت اشتراکگذاری آن با واحدهای دیگر تولید، با استفاده از ابزار چاپگر، که در قسمت بالای سمت راست جدول موجود است، اقدام به چاپ آن نمایید.

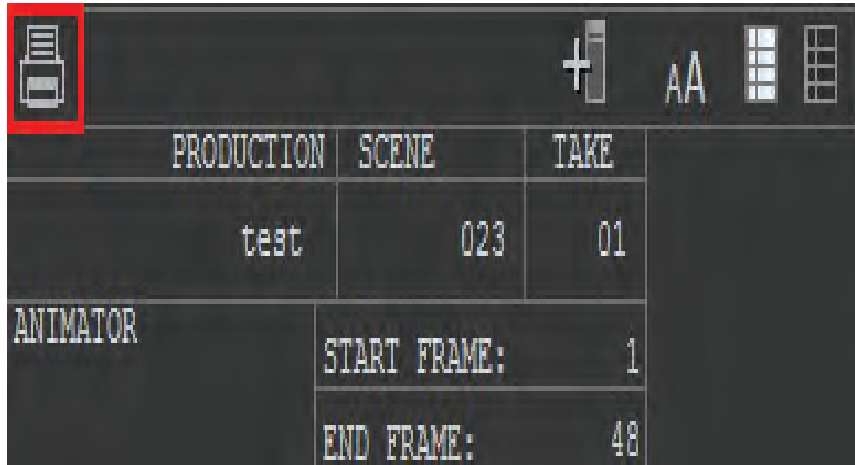
## **خروجی آزمایشی )Render Test)**

پس از انجام فیلمبرداری و ثبت موقت فریمهای تصویری، به منظور ارزیابی دقیقتر از کیفیت و صحت متحرکسازی، باید از پروژة نمای متحرکسازی شده، یک خروجی آزمایشی بگیرید. حاصل خروجی آزمایشی به شکلهای مختلفی از جمله فایل ویدئویی، مجموعة تصاویر ثبت شده و جدول تصویربرداری قابل ارائه و مشاهده است.

 الزم به ذکر است که برای انجام تدوین و خروجی نهایی )Render Final)، اغلب اوقات تصاویر خروجی از نرمافزار متحرکسازی سهبعدی صحنهای، در درون نرمافزارهای پیشرفته تدوین ترکیب و چیدمان میشوند.

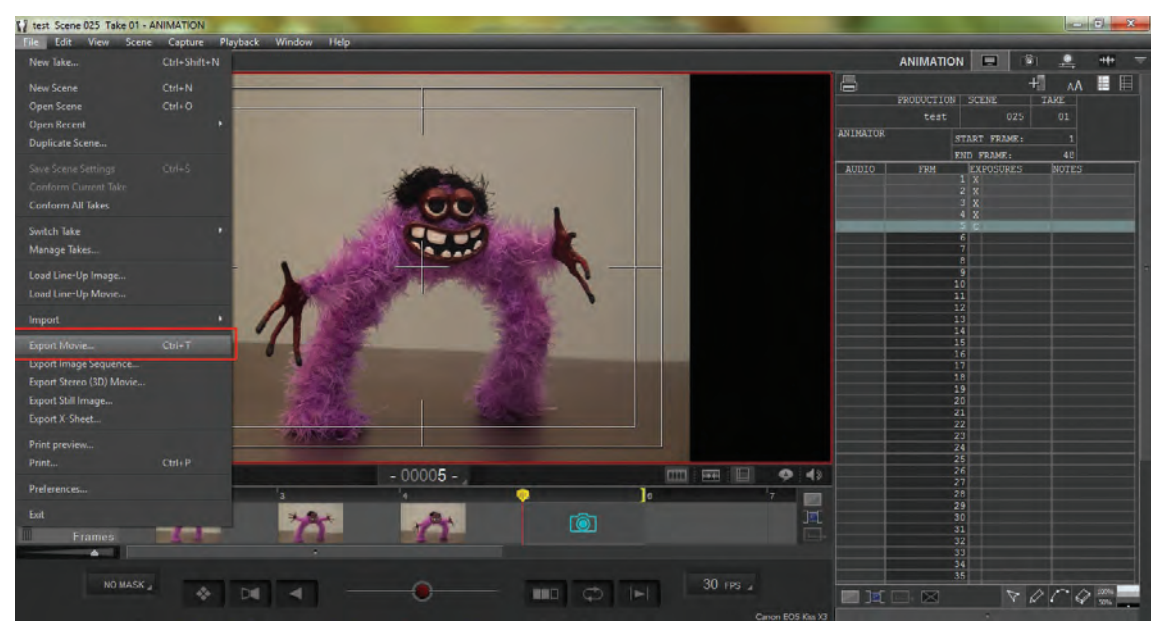

 **خروجی فایل ویدئویی**

به منظور گرفتن خروجی پروژه به صورت یک فایل ویدئویی از نوار منوی باالی نرمافزار، گزینة File را انتخاب نمایید. سپس از میان گزینههای موجود، گزینة Movie Export را کلیک کنید. پنجرة Movie Export گشوده میشود.

 **از میان متغیرهای موجود در این پنجره، تنظیم موارد زیر ضروری است:**

Rate Frame : این گزینه، میزان نمایش تعداد فریمهای تصویری در هر ثانیه را نشان میدهد. در حالت استاندارد، این عدد باید با Rate Frame موجود در نرمافزار یکسان باشد. عدد پیشفرض در این قسمت، O3 درج شده است که میتوانید با توجه به تنظیمات درون نرمافزار در هنگام فیلمبرداری و نیاز فیلم، این عدد را تغییر دهید.

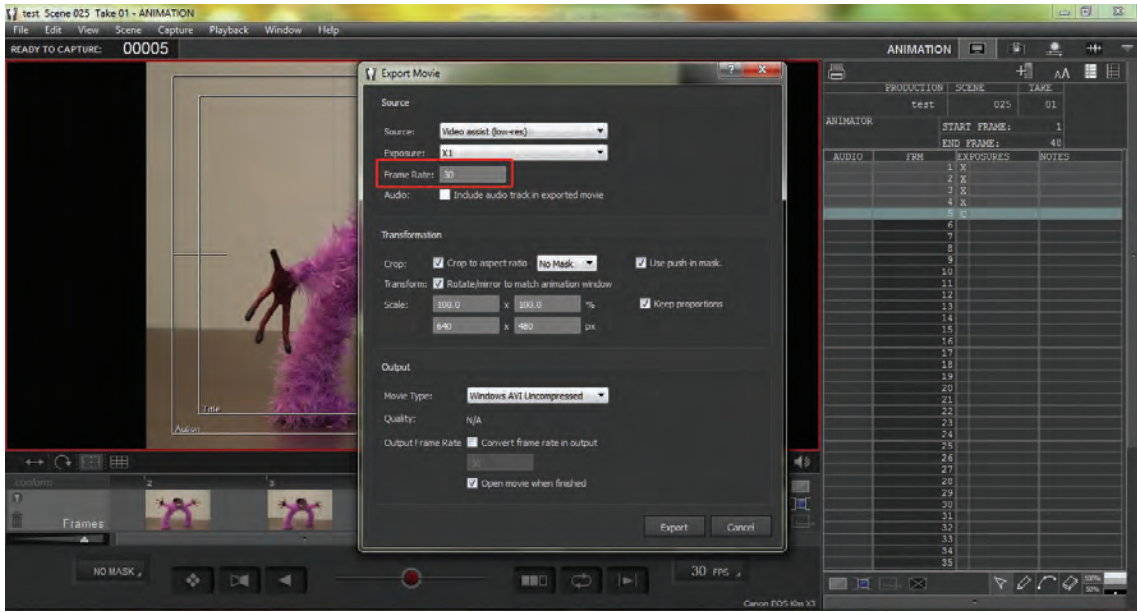

Audio: در صورتی که پروژة شما شامل خط صدا است، باید مربع روبهروی این گزینه را عالمت بزنید.

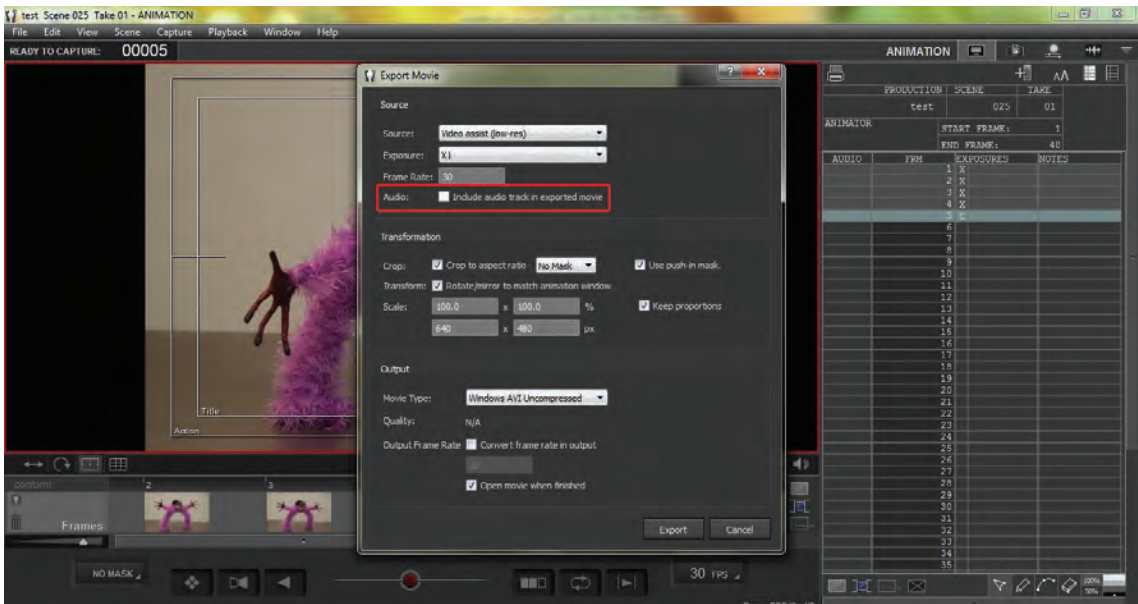

درقسمت Transformation، تنظیمات مربوط به ابعاد قاب تصویر خروجی قرار داده شده است. در حالت استاندارد، تنظیمات نسبت طول و عرض فایل خروجی، باید به تنظیمات اولیة نرمافزار یکسان باشد. با این حال اگر تمایل داشته باشید تصویر نهایی در نسبت طول و عرض خاصی برشخورده و به نمایش درآید، در قسمت Crop، مربع مربوطه را عالمت بزنید. سپس در همان بخش با کلیک کردن منوی کشویی )که به صورت پیش

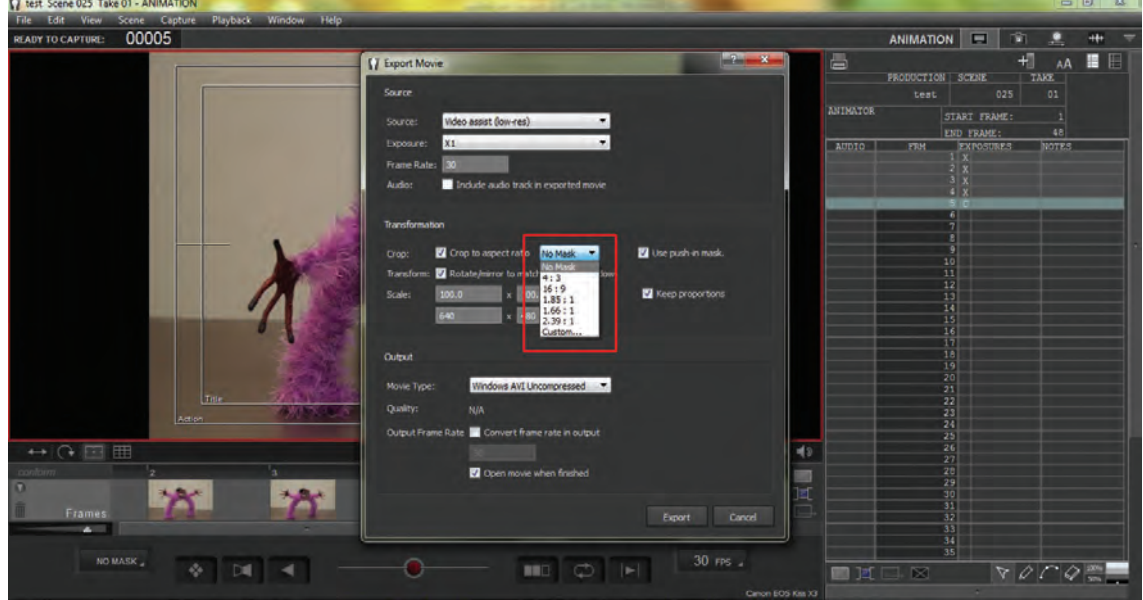

فرض، عبارت No Mask بر روی آن درج شده است)، یکی از نسبتهای استاندارد درون آن را انتخاب نمایید.

اما به منظور تطبیق تصویر با پنجرة متحرکسازی درون نرمافزار در قسمت Transform، مربع مربوط را عالمت بزنید. در قسمت Scale و در ردیف باال، نسبت ابعاد تصویر خروجی را در واحد درصد تعیین نمایید.

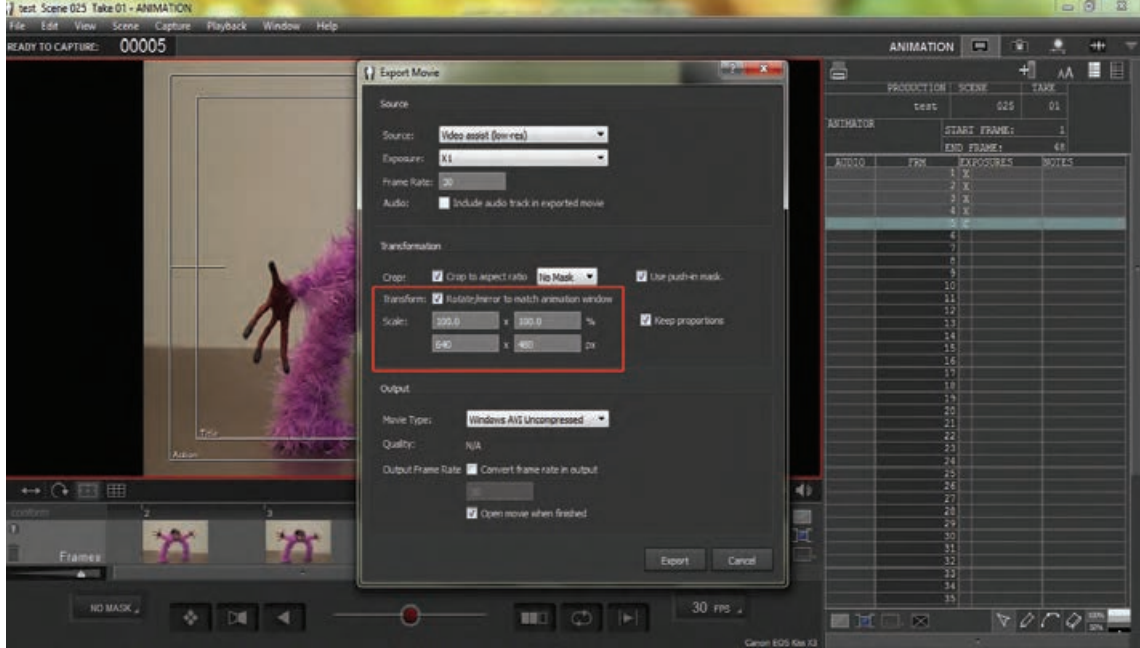

در ردیف پایین نیز، میزان تفکیکپذیری (رزولوشن) طول و عرض قاب تصویر را که در تنظیمات اولیهٔ نرمافزار تعیین نمودهاید، در این بخش نیز وارد کنید. در این بخش با عالمت زدن در مربع مربوط به عبارت keep

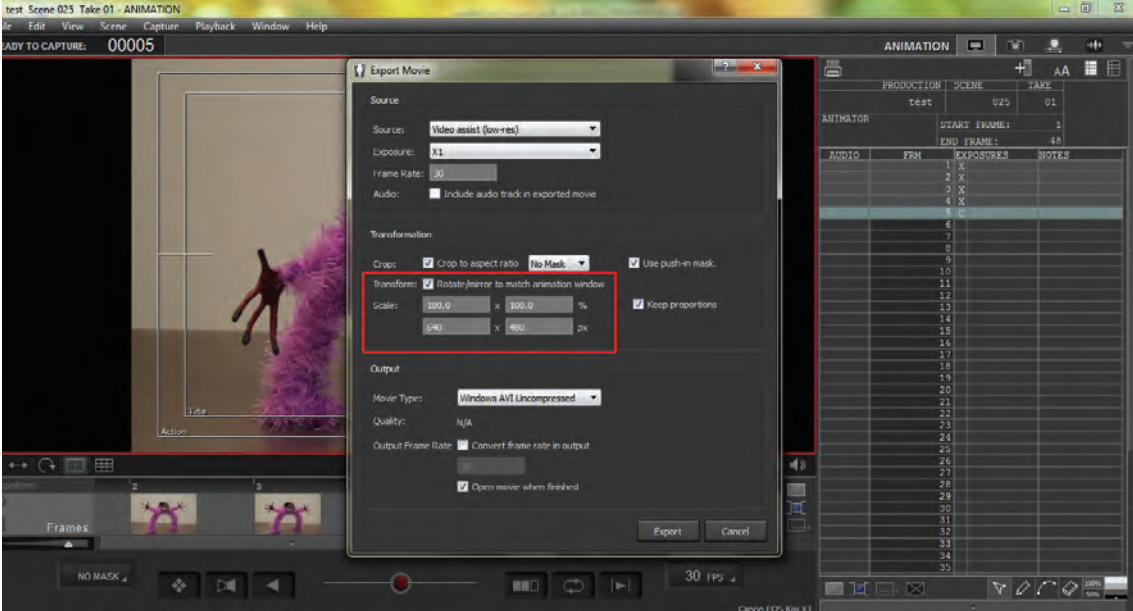

proportions، نسبت ابعاد طول و عرض را به شکل یکسان حفظ نمایید.

 در بخش Output و در قسمت Type Movie با کلیک بر روی منوی کشویی مربوطه، یکی از فرمتهای خروجی فیلم را انتخاب نمایید. از میان گزینههای موجود، فرمتWindows AVI Uncompressed بدون فشردهسازی تصویر و با حفظ تمامی مؤلفههای تصاویر ورودی، از پروژة جاری، خروجی ویدئویی میگیرد. البته به همان نسبت، فایل خروجی دارای حجمی بیشتر از سایر فرمتها خواهد بود. به منظور فشردهسازی و صرفهجویی در حجم فایل خروجی به صورت ویدئویی، از فرمت 4mp استفاده کنید.

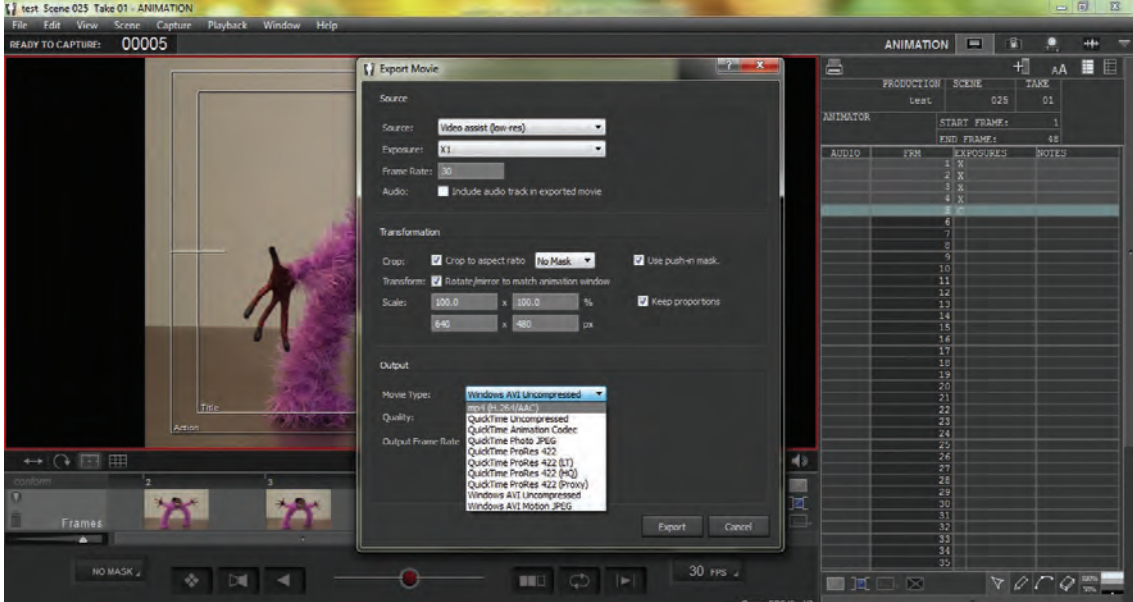

پس از انتخاب فرمت، در بخش Quality، کیفیت فیلم خروجی را بر اساس حجم مورد نظر انتخاب نمایید. در این بخش با کلیک بر ابزار کشویی بر روی خط محوری به سمت Low( کیفیت پایین( و یا High( کیفیت باال( کیفیت مورد نظر را تعیین نمایید.

در قسمت Rate Frame Output، چنان چه نیاز به تغییر در نسبت طول و عرض نهایی فیلم خروجی دارید، با عالمت زدن در مربع مربوطه و درج عدد مورد نظر، اینکار را انجام دهید. FT test Come 025 Take 01 - ANIMATION

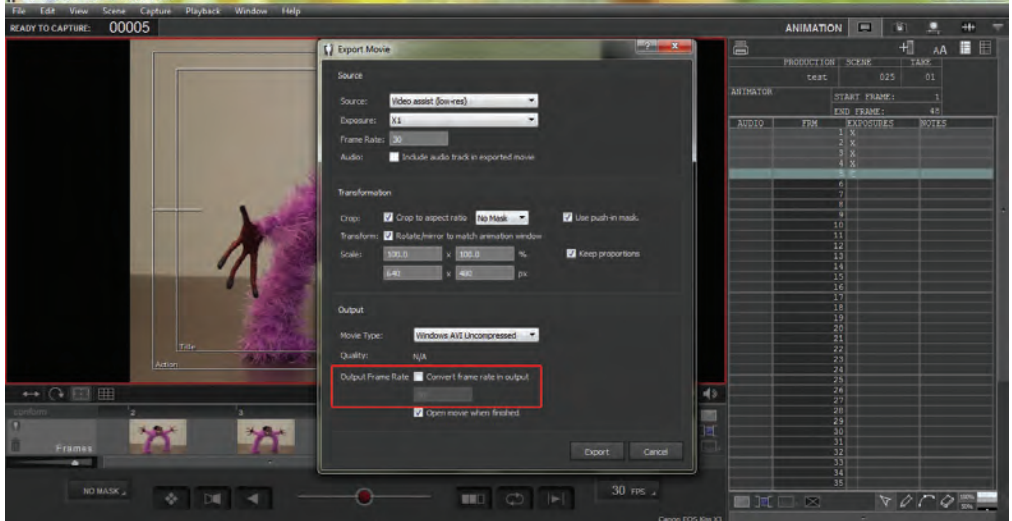

 در انتها، در صورت تمایل به پخش فیلم در پایان عمل خروجی فایل ویدئویی به صورت خودکار، مربع مربوط به عبارت finished when movie Open را عالمت بزنید.

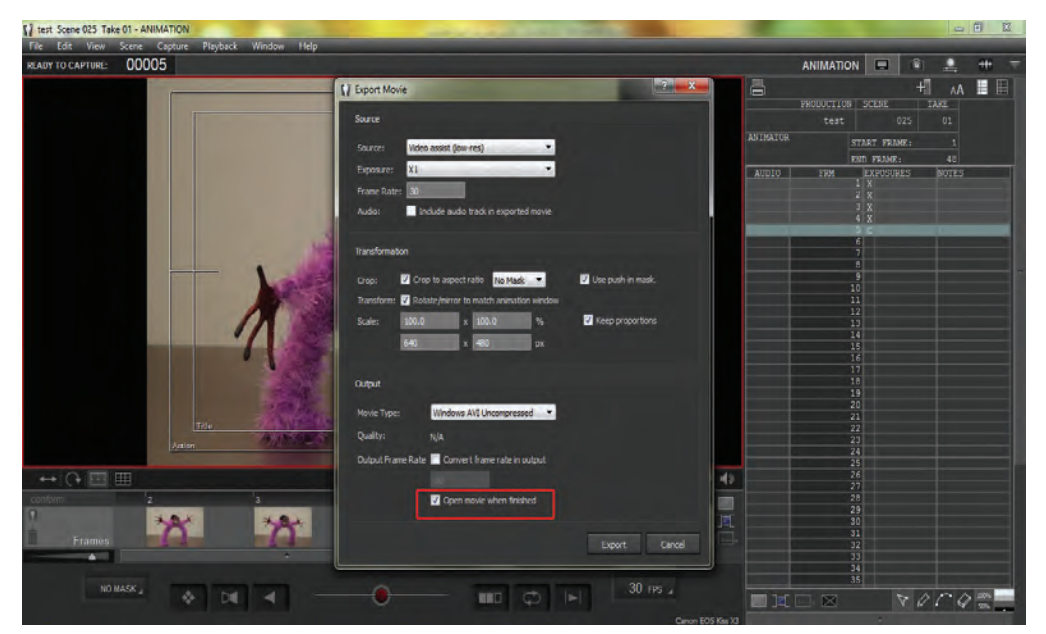

پس از پایان تنظیمات گفته شده، گزینة Export را کلیک کنید تا عملیات خروجی فایل ویدئویی آغاز شود.

## **خروجی فریمهای تصویری**

به منظور دسترسی به تکتک فریمهای تصویری ثبت شده توسط دوربین و چیدمان آنها در نرمافزارهای پیشرفته تدوین، میتوانید از نرمافزار، خروجی فریمهای تصویری بگیرید. به این منظور در نوار منوی باالی نرمافزار، گزینة File را انتخاب نموده و پس از آن، از میان گزینههای موجود، بر روی گزینة Sequence Image Export کلیک نمایید تا پنجرة مربوطه باز شود.

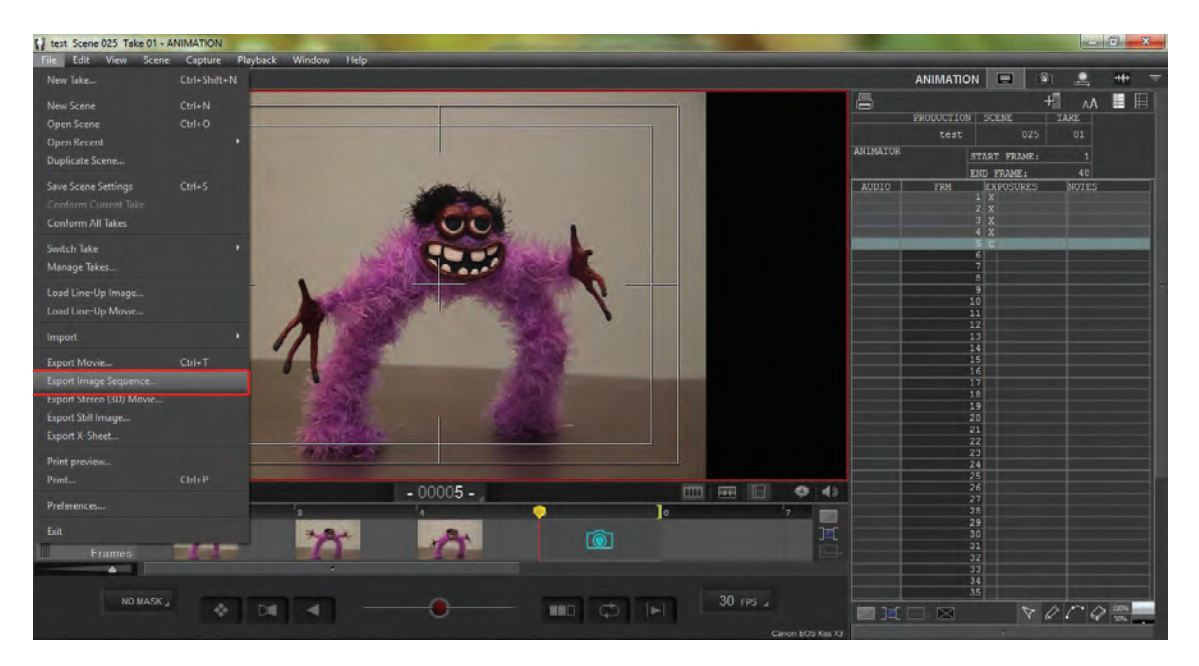

 در میان بخشهای موجود در این پنجره، موارد زیر را تنظیم کنید: در قسمت Source سه گزینه وجود دارد که باید بر حسب حجم و کیفیت مورد نظر خود، یکی از آنها را انتخاب نموده و عالمت بزنید.

گزینة)res-low (Assist Video پایینترین کیفیت و کمترین حجم تصاویر را ایجاد میکند. گزینة TIFF/JPG resolution-High کیفیت باالی تصویری اما به صورت فشرده ارائه میکند. گزینة RAW resolution–High کیفیت باالی تصویری و به صورت غیرفشرده و قابل ویرایش ارائه میکند.

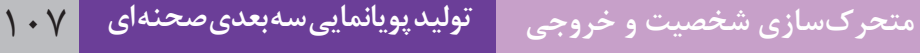

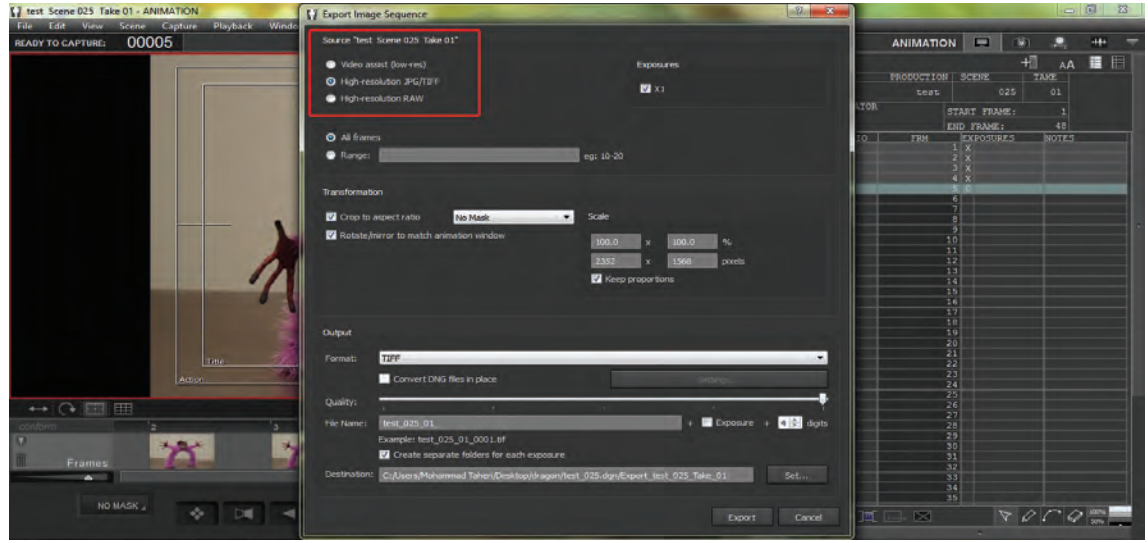

قسمت Transformation ً مربوط به نسبت ابعاد طول و عرض تصاویر بوده و عملکردی کامال شبیه به قسمت همنام خود در بخش خروجی فایل ویدئویی دارد. در بخش Output تنظیمات مربوط به فرمت، کیفیت، نام و محل ذخیرة فایلهای تصویری خروجی ارائه شده است.

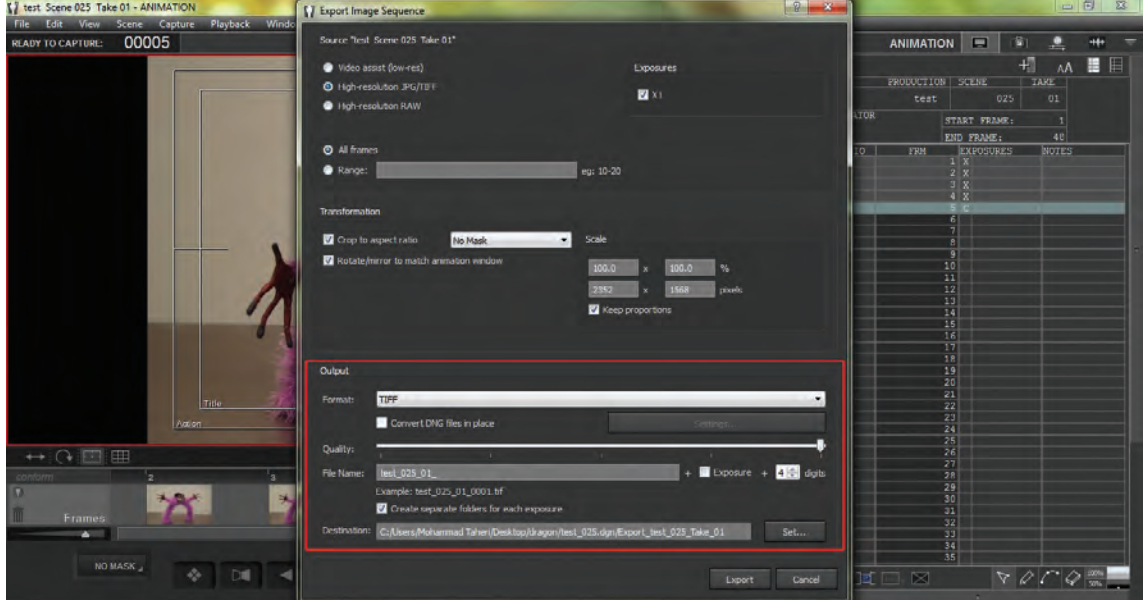

 در قسمت Format با کلیک بر روی منوی کشویی مربوطه و از میان گزینههای موجود، نوع فایل خروجی مورد نظر خود را تعیین کنید.

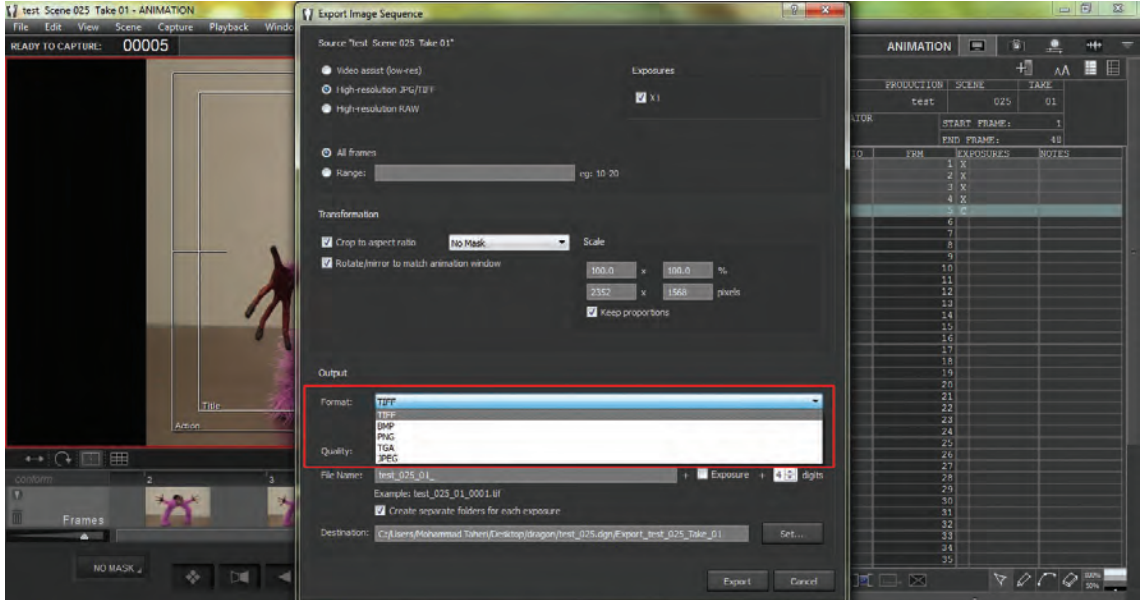

 در قسمت Quality و با جابهجا کردن عالمت واقع بر روی محور کشویی مربوطه، کیفیت تصاویر مورد نظر خود را تعیین کنید.

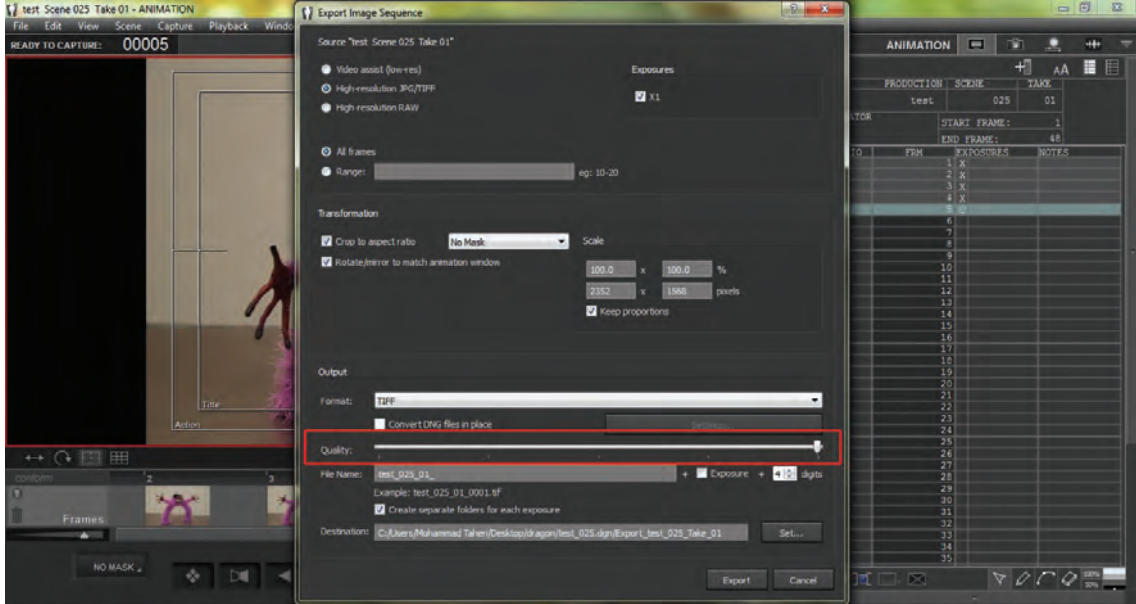

 در قسمت Name Fileدر کادر مربوطه، نام فایل تصاویر خود را درج نمایید. همچنین برای آن که شمارة برداشت فیلمبرداری در نام فایلها ثبت شود، مربع مربوط به عبارت Exposure را عالمت بزنید. در آخر نیز برای تعیین تعداد ارقام شمارهگذاری فایلها، درون کادر مربوطه، عدد مناسب را انتخاب نمایید.

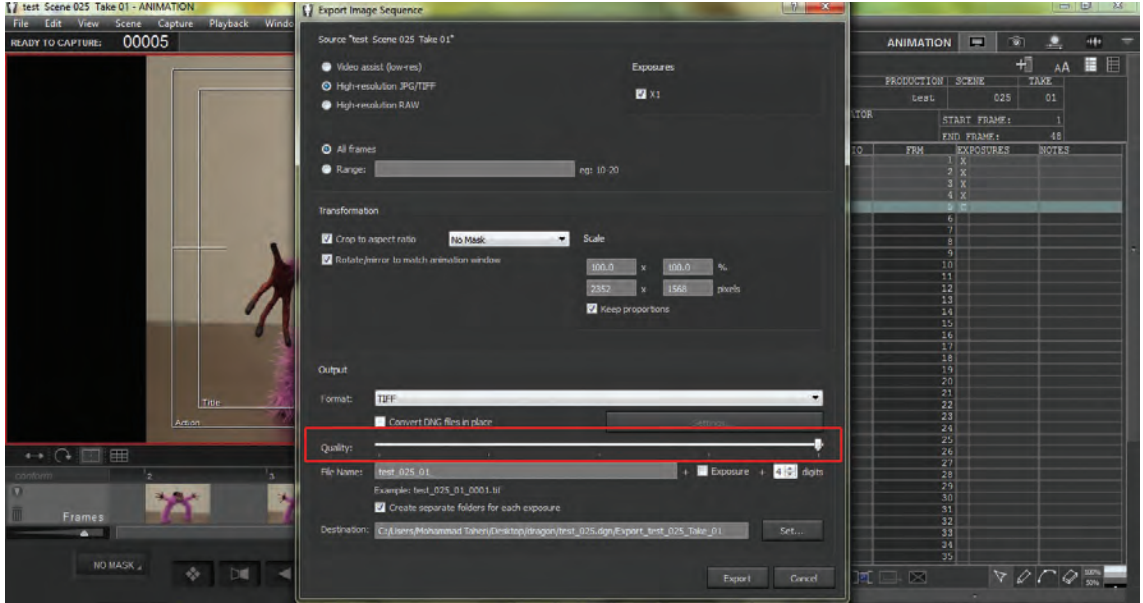

 به منظور جداسازی تصاویر مربوط به هر برداشت، مربع مربوط به عبارت for folders separate Create each exposure را علامت بزنید.

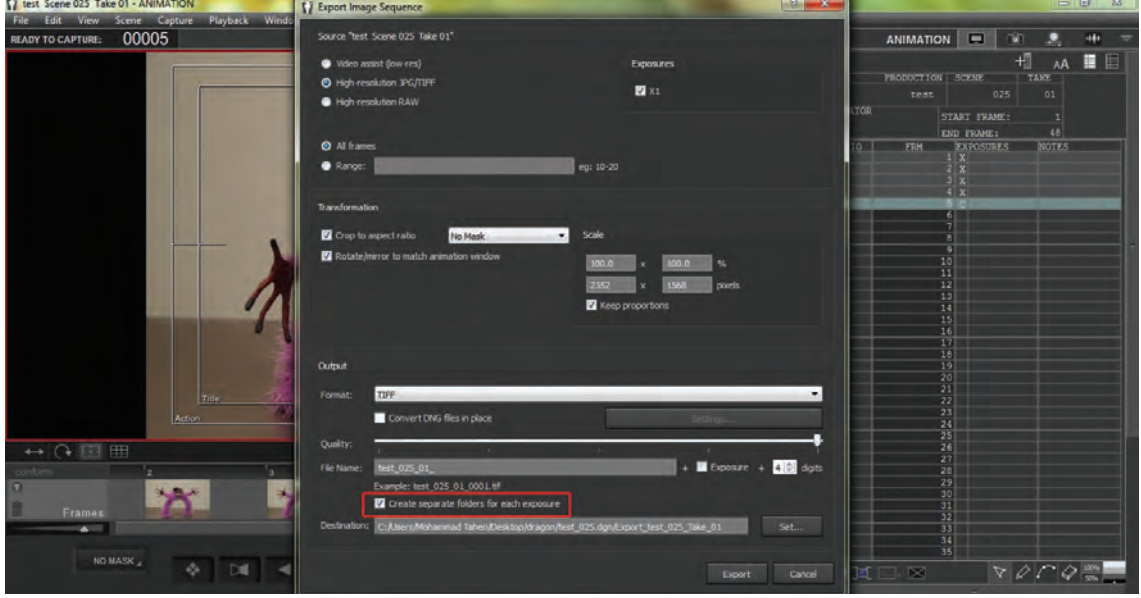

 در انتها، برای تعیین مسیر ذخیرهسازی فایلهای تصویری خروجی، در سمت Destination و با انتخاب گزینة set…، به انتخاب مسیر مناسب بر روی حافظة رایانه بپردازید.

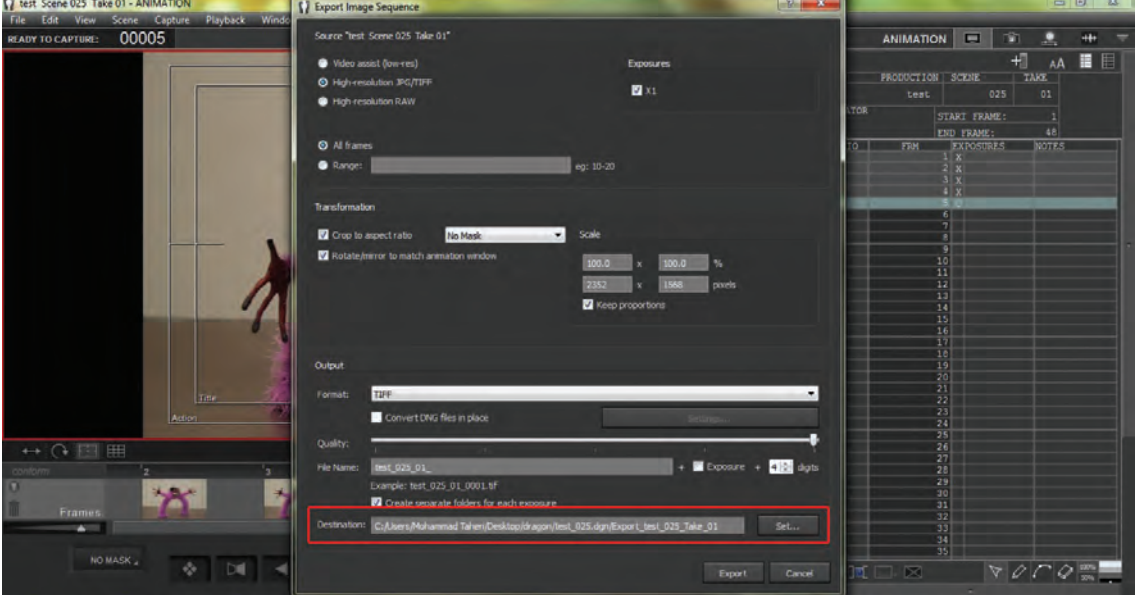

پس از پایان تنظیمات فوق، گزینة Export را کلیک کنید تا عملیات خروجی تصاویر آغاز شود.

## **خروجی جدول تصویربرداری**

بهمنظور خروجی فایل قابل ویرایش جدول تصویربرداری مربوط به هر برداشت، از میان گزینههای موجود در نوار منو، گزینة File را انتخاب نموده و سپس گزینة sheet-X Export را کلیک نمایید.

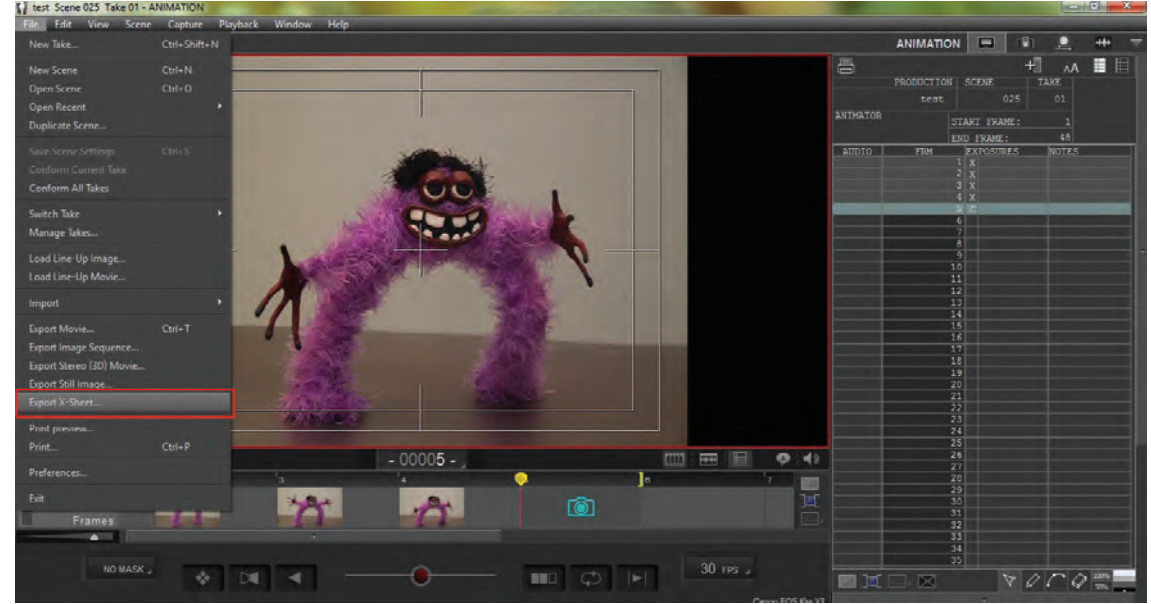

در پنجرة باز شدة Export، مسیر مورد نظر را برای ذخیرة فایل مربوطه انتخاب نموده و در قسمت Name File نام فایل را وارد کنید. جدول فیلمبرداری با فرمت csv که متناسب با نرمافزار Excel Microsoft است ذخیره شده و قابل ویرایش است.

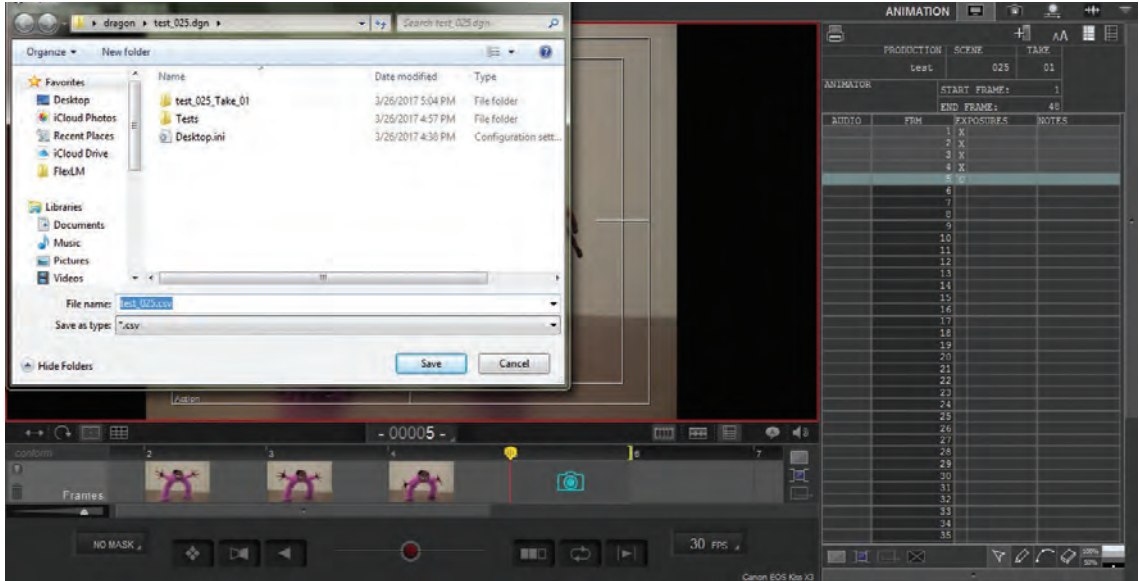

  **فعاليت:**برای شخصیت خود یک حرکت ساده را طراحی کرده از آن در نرمافزار خروجی تهیه کنید و با استفاده از جدول تصویربرداری، خروجی خود را ویرایش نمایید.

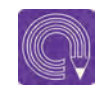

Q)

  **فعاليت**: با استفاده از نرمافزار Frame Dragon یک آبجکت انیمیشن بسازید و نتیجه را به صورت یک فایل 4mp خروجی بگیرید.

2,229 بهنر آموزان محترم، بهنر جویان عزیز و اولیای آنان می توانندنظر <sup>ب</sup>ای اصلاحی خود را دربارهٔ مطالب این کتاب ازطریق نامه<sup>آ</sup> به نشانی تهران – صندوق پسی ۴۸۷۴ / ۱۵۸۷۵ – کروه درسی مربوط و یا پام نجار tvoccd@roshd.ir ارسال نایند. وب کار:www.tvoccd.medu.ir دفتر تألیف کیاب ای دری فنی وحرفه ای و کار دانش

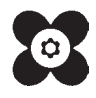